Linux on z Systems and LinuxONE

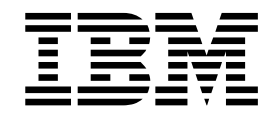

# KVM Virtual Server Management

March 2017

Linux on z Systems and LinuxONE

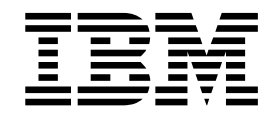

# KVM Virtual Server Management

March 2017

This edition applies to the Linux on z Systems Development stream, libvirt version, and QEMU release as available at that time, and to all subsequent releases and modifications until otherwise indicated in new editions.

**© Copyright IBM Corporation 2015, 2017.**

US Government Users Restricted Rights – Use, duplication or disclosure restricted by GSA ADP Schedule Contract with IBM Corp.

# **Contents**

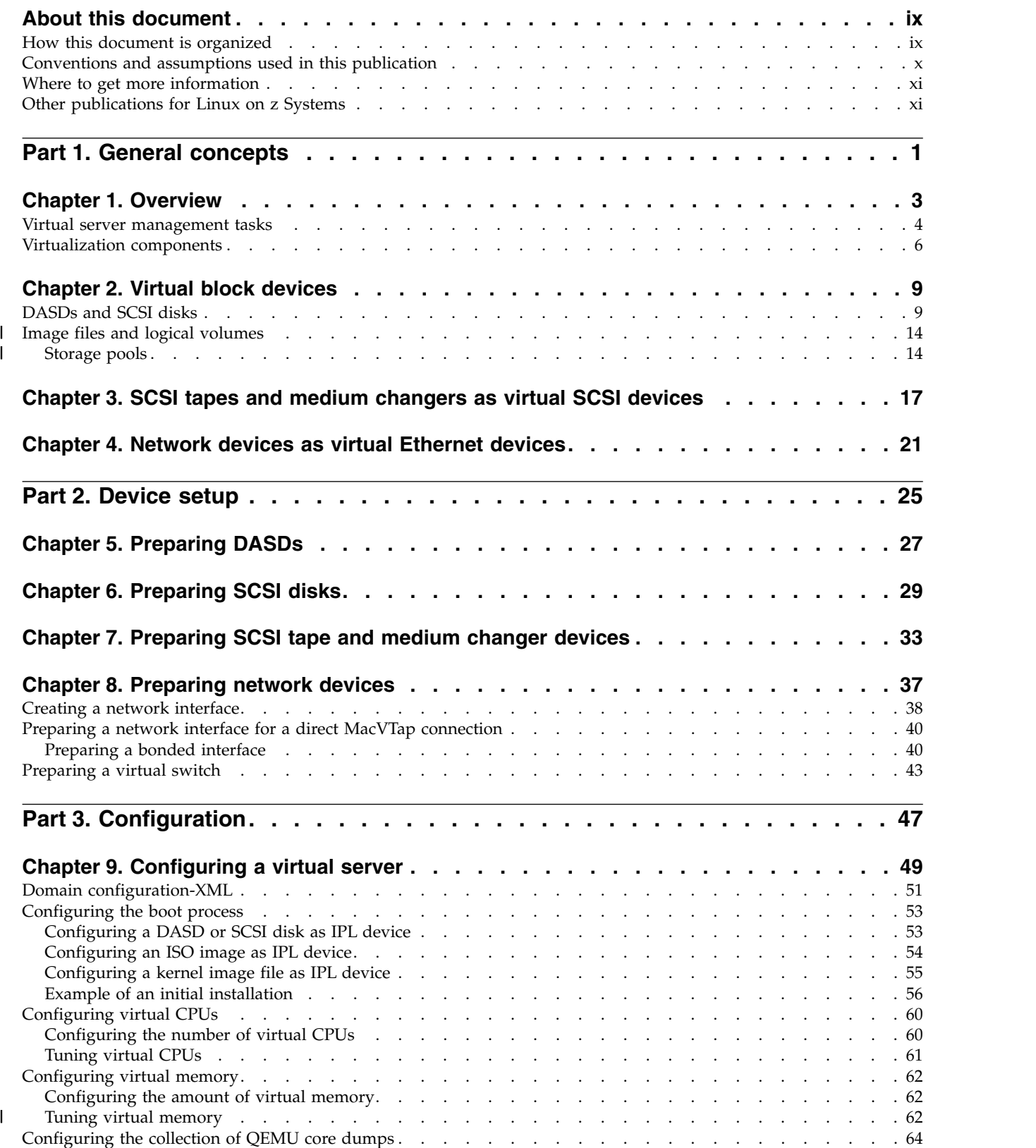

 $\mathbf{I}$ |

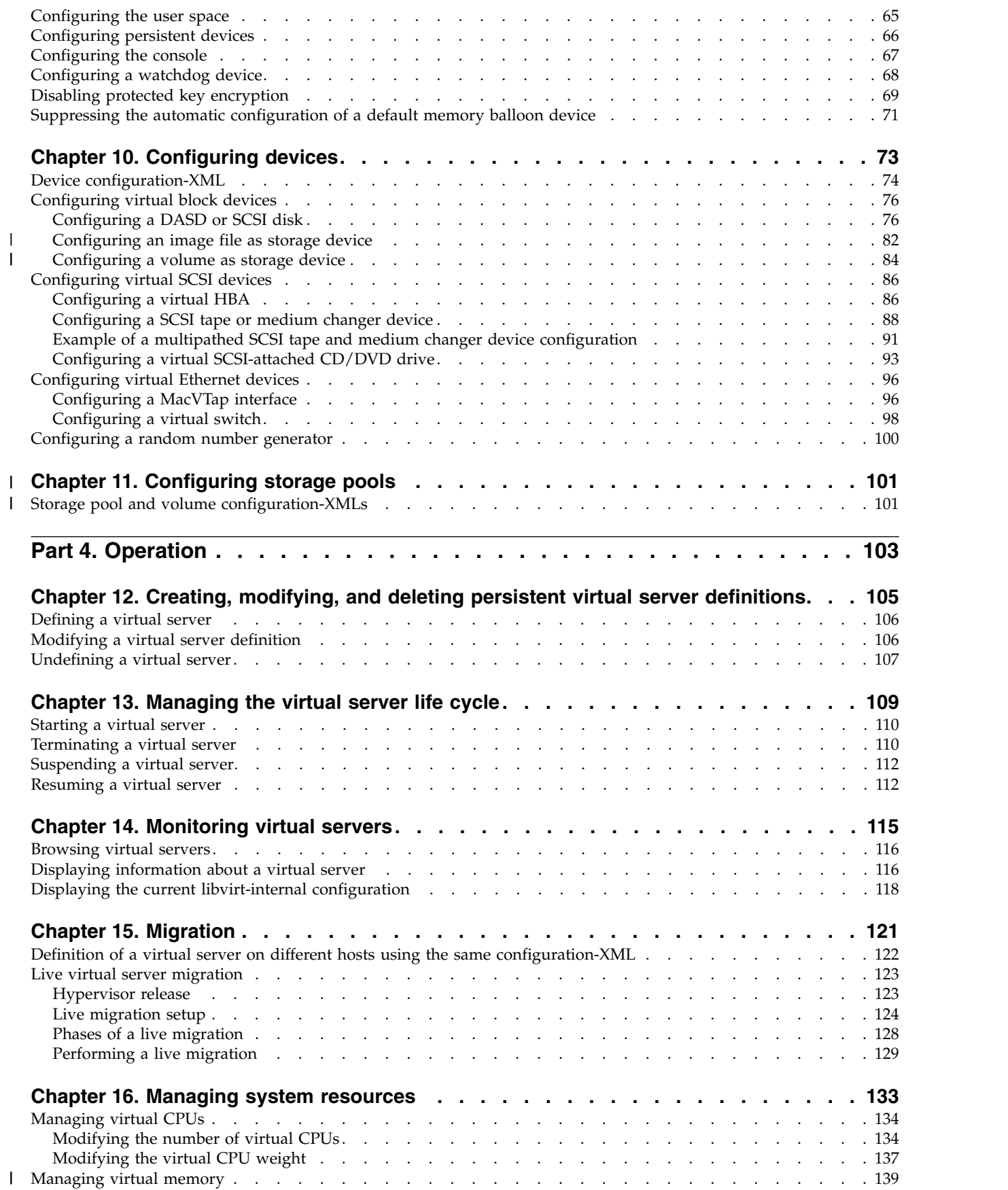

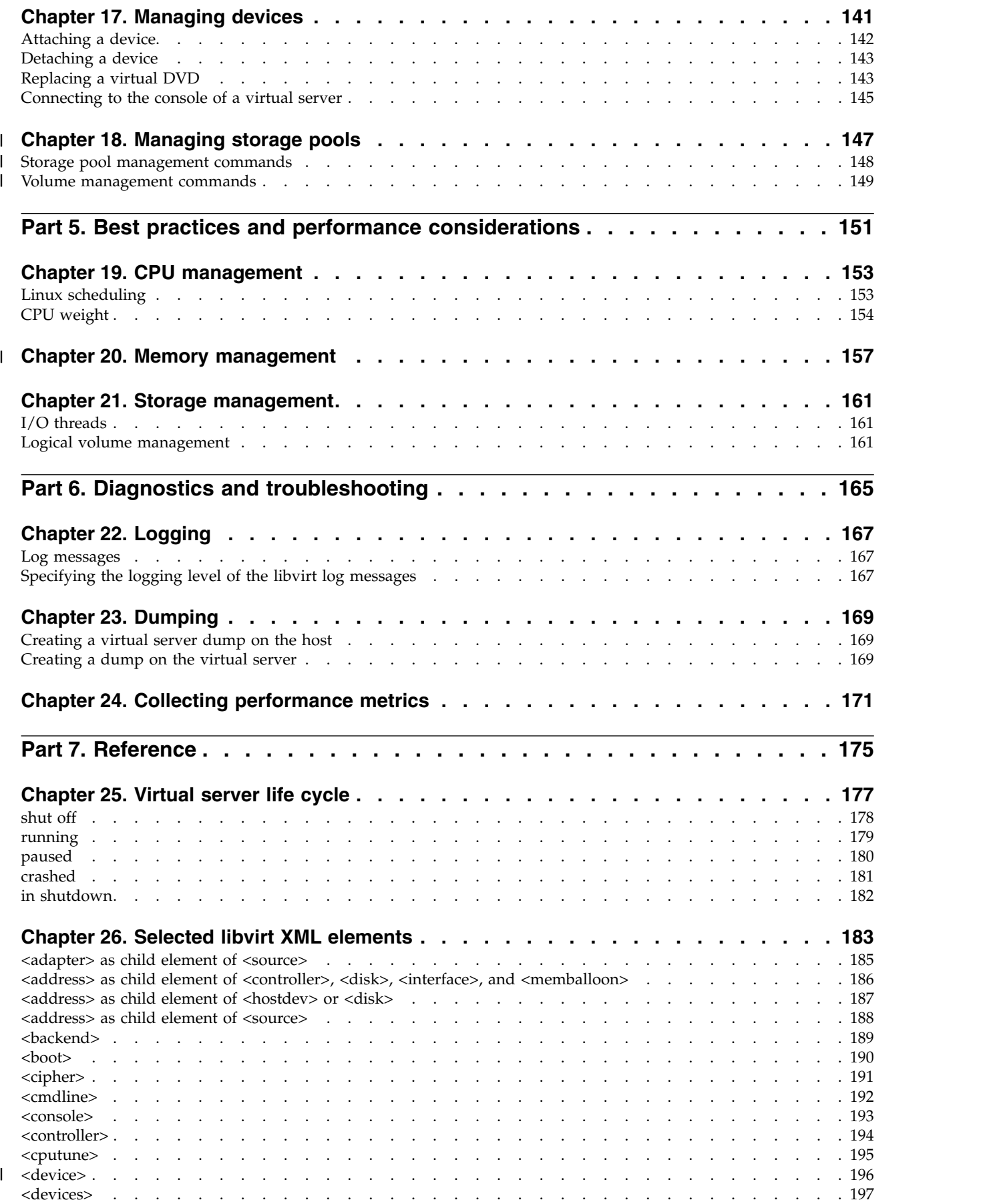

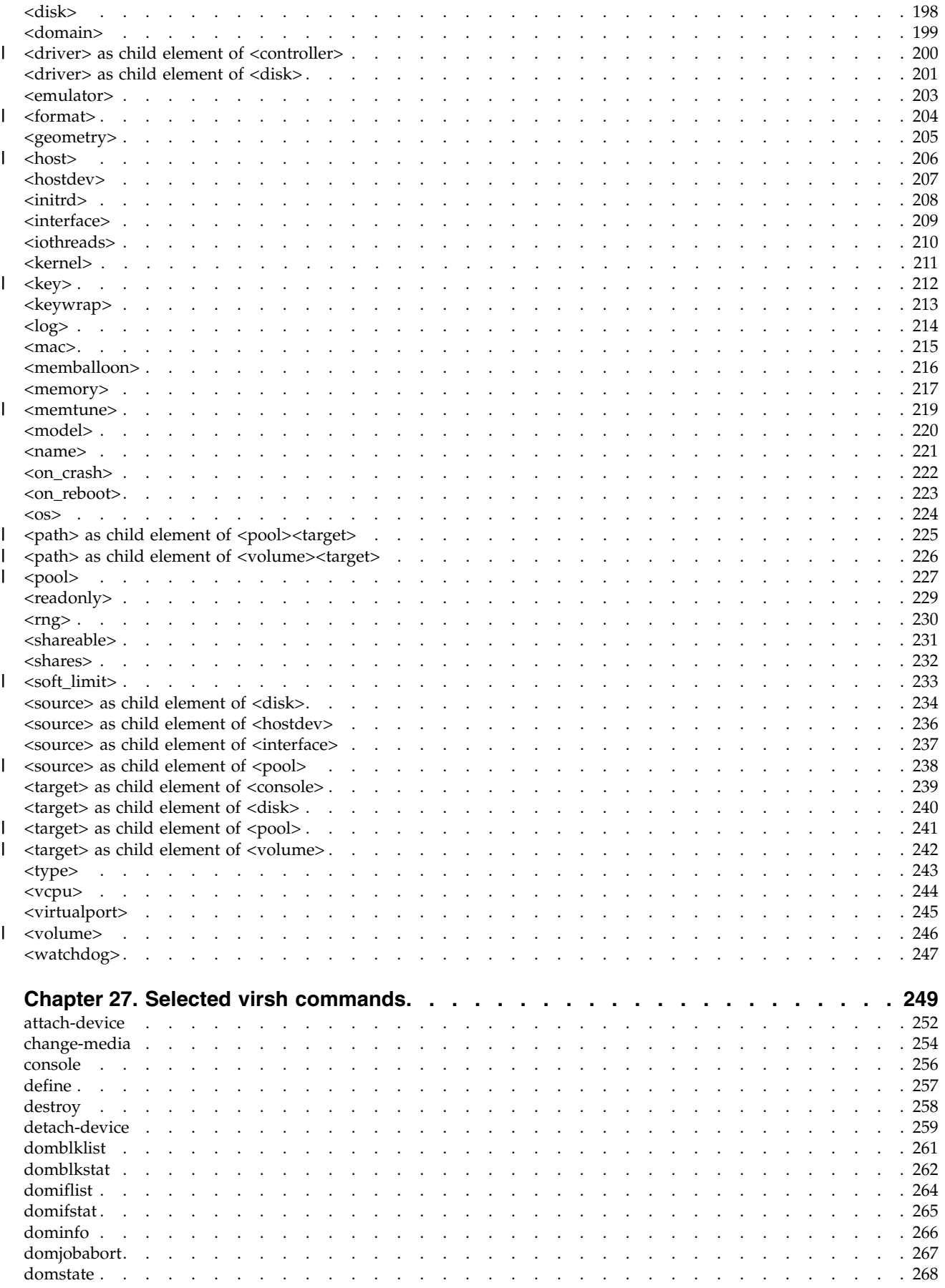

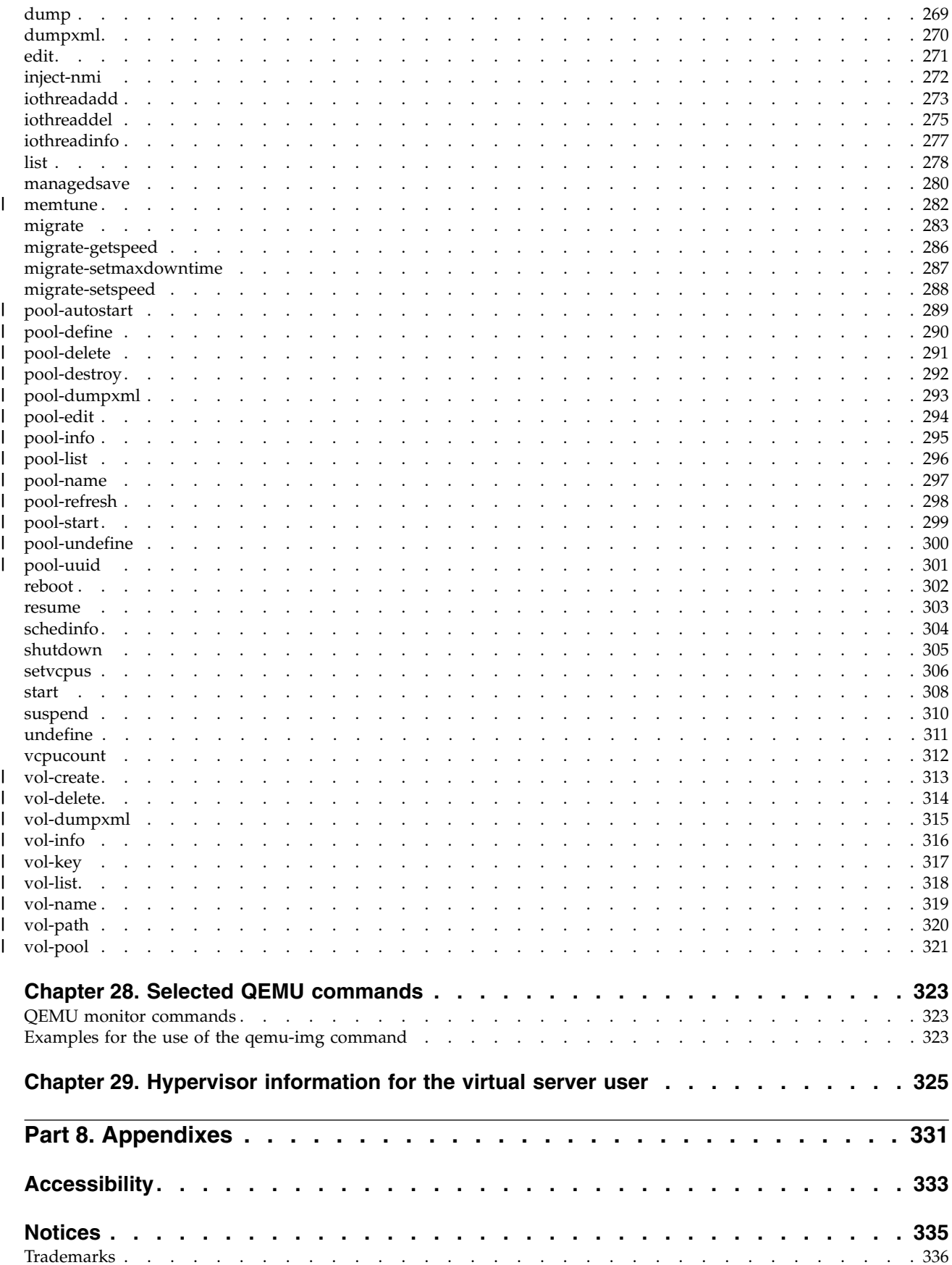

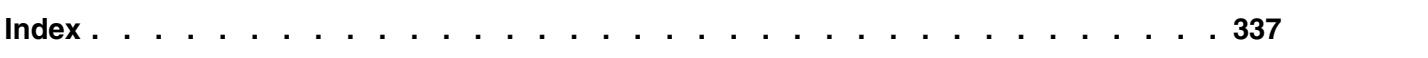

# <span id="page-10-0"></span>**About this document**

This document describes the tasks that are performed by the KVM virtual server administrator to set up, configure, and operate Linux on KVM instances and their virtual devices running on the KVM host on z Systems<sup>™</sup> hardware.

For an appropriate KVM host setup, refer to your host administration documentation. Depending on the product or distribution you use, this is *KVM for IBM z Systems: System Administration*, SC27-8237, or your distribution documentation.

For a scenario of defining and operating a KVM virtual server, see *[KVM Virtual](http://www.ibm.com/support/knowledgecenter/linuxonibm/com.ibm.linux.z.ldvq/ldvq_c_welcome.html) [Server Quick Start](http://www.ibm.com/support/knowledgecenter/linuxonibm/com.ibm.linux.z.ldvq/ldvq_c_welcome.html)*, SC34-2753.

For a description of the installation of SLES 12 as a guest operating system, see *[Installing SUSE Linux Enterprise Server 12 as a KVM Guest](http://www.ibm.com/support/knowledgecenter/linuxonibm/com.ibm.linux.z.lhvi/lhvi_c_welcome.html)*, SC34-2755.

For a description of Linux on KVM and tasks that are performed by the KVM virtual server user, see *[Device Drivers, Features, and Commands for Linux as a KVM](http://www.ibm.com/support/knowledgecenter/linuxonibm/liaaf/lnz_r_kvm_dd.html) Guest*[, SC34-2754.](http://www.ibm.com/support/knowledgecenter/linuxonibm/liaaf/lnz_r_kvm_dd.html)

This document describes a selection of helpful libvirt XML elements and virsh commands that can be used to perform the documented administration tasks on z Systems. The described subset is not complete.

KVM users familiar with other platforms should be aware that:

- v The use of some configuration elements might be different on the z Systems platform.
- v Not all available commands, command options or command output are relevant on a z Systems platform.

You can find the latest version of the complete references on [libvirt.org](http://libvirt.org) at:

- [libvirt.org/format.html](http://libvirt.org/format.html)
- [libvirt.org/sources/virshcmdref](http://libvirt.org/sources/virshcmdref)

# **How this document is organized**

The first part of this document contains general and overview information for the KVM virtual server management tasks and concepts.

Part two contains chapters that describe how to change the current setup of z Systems devices on the KVM host in order to provide them as virtual devices for a KVM virtual server.

Part three contains chapters about the configuration of a KVM virtual server and the specification of the z Systems hardware on which the virtual resources are based.

Part four contains chapters about the lifecycle management and operation of a KVM virtual server.

Part five contains chapters that describe how to display information that helps to diagnose and solve problems associated with the operation of a KVM virtual server.

Part six contains a selection of configuration elements and operation commands that are useful for the described tasks on the z Systems platform.

## <span id="page-11-0"></span>**Conventions and assumptions used in this publication**

This summarizes the styles, highlighting, and assumptions used throughout this publication.

#### **Authority**

Most of the tasks described in this document require a user with root authority. Throughout this document, it is assumed that you have root authority.

#### **Persistent configuration**

This document describes how to set up devices and interfaces for Linux on z Systems which are not persistent. If you need to make your changes persistent, refer to your host administration documentation, or use commonly available tools.

Depending on the product or distribution you use, your host administration documentation is *KVM for IBM z Systems: System Administration*, SC27-8237 or your distribution documentation.

#### **Terminology**

This document uses the following terminology:

#### **KVM virtual server, virtual server**

Virtualized z Systems resources that comprise processor, memory, and I/O capabilities as provided and managed by KVM. A virtual server can include an operating system.

**KVM guest, guest, guest operating system**

An operating system of a virtual server.

#### **KVM host, host**

The Linux instance that runs the KVM virtual servers and manages their resources.

#### **Highlighting**

This publication uses the following highlighting styles:

- Paths and URLs are highlighted in monospace.
- v Variables are highlighted in *italics.*
- v Commands in text are highlighted in **monospace bold**.
- Input and output as normally seen on a computer screen is shown

```
within a screen frame.
Prompts on the KVM host are shown as hash signs:
#Prompts on the KVM virtual server are shown as hash signs preceeded by an indication:
[root@guest:] #
```
## <span id="page-12-0"></span>**Where to get more information**

This section provides links to information about KVM virtual server management.

#### **Kernel based virtual machine (KVM)**

For general documentation around KVM, see [linux-kvm.org/page/Main\\_Page.](http://www.linux-kvm.org/page/Main_Page) The documentation mainly focuses on KVM internals and feature sets. There are also more general documents that describe administration and tuning aspects. Of particular interest is the KVM HowTo page at [linux-kvm.org/page/HOWTO.](http://www.linux-kvm.org/page/HOWTO)

For information about KVM on x86, see the IBM® Knowledge Center at [www.ibm.com/support/knowledgecenter/linuxonibm/liaat/liaatkvm.htm.](http://www.ibm.com/support/knowledgecenter/linuxonibm/liaat/liaatkvm.htm)

#### **libvirt virtualization API**

libvirt provides the management API on the host.

For internal and external documentation of libvirt, see [libvirt.org.](http://libvirt.org) Of particular interest are:

- The FAQ section at [wiki.libvirt.org/page/FAQ.](http://wiki.libvirt.org/page/FAQ) This section provides a good general introduction to libvirt.
- The XML reference at [libvirt.org/format.html.](http://libvirt.org/format.html) This XML configures a virtual server.
- The virsh command reference at [libvirt.org/virshcmdref.html.](http://libvirt.org/virshcmdref.html) The virsh commands are used on the host to manage virtual servers.

#### **QEMU**

QEMU is the user space process that implements the virtual server hardware on the host.

For QEMU documentation, see [wiki.qemu.org.](http://wiki.qemu.org)

#### **Other publications**

- Open vSwitch: [openvswitch.org](http://www.openvswitch.org)
- SCSI Architecture Model (SAM): [t10.org](http://www.t10.org)

# **Other publications for Linux on z Systems**

You can find publications for Linux on z Systems on IBM Knowledge Center and on developerWorks® .

These publications are available on IBM Knowledge Center at

[www.ibm.com/support/knowledgecenter/linuxonibm/liaaf/lnz\\_r\\_lib.html](http://www.ibm.com/support/knowledgecenter/linuxonibm/liaaf/lnz_r_lib.html)

- v *Device Drivers, Features, and Commands* (distribution-specific editions)
- v *Using the Dump Tools* (distribution-specific editions)
- v *KVM Virtual Server Management*, SC34-2752
- v *KVM Virtual Server Quick Start*, SC34-2753
- v *KVM Virtual Server Management Tools*, SC34-2763
- *Installing SUSE Linux Enterprise Server 12 as a KVM Guest, SC34-2755*
- v *Device Drivers, Features, and Commands for Linux as a KVM Guest* (distribution-specific editions)
- v *How to use FC-attached SCSI devices with Linux on z Systems*, SC33-8413
- v *libica Programmer's Reference*, SC34-2602
- v *Exploiting Enterprise PKCS #11 using openCryptoki*, SC34-2713
- Secure Key Solution with the Common Cryptographic Architecture Application *Programmer's Guide*, SC33-8294
- v *Linux on z Systems Troubleshooting*, SC34-2612
- v *Linux Health Checker User's Guide*, SC34-2609
- v *Kernel Messages*, SC34-2599
- v *How to Set up a Terminal Server Environment on z/VM®* , SC34-2596

These publications are available on developerWorks at

[www.ibm.com/developerworks/linux/linux390/documentation\\_dev.html](http://www.ibm.com/developerworks/linux/linux390/documentation_dev.html)

- v *Device Drivers, Features, and Commands*, SC33-8411
- *Using the Dump Tools*, SC33-8412
- v *KVM Virtual Server Management*, SC34-2752
- v *KVM Virtual Server Quick Start*, SC34-2753
- v *KVM Virtual Server Management Tools*, SC34-2763
- v *Installing SUSE Linux Enterprise Server 12 as a KVM Guest*, SC34-2755
- v *Device Drivers, Features, and Commands for Linux as a KVM Guest*, SC34-2754
- How to Improve Performance with PAV, SC33-8414
- v *How to use FC-attached SCSI devices with Linux on z Systems*, SC33-8413
- How to use Execute-in-Place Technology with Linux on z/VM, SC34-2594
- v *How to Set up a Terminal Server Environment on z/VM*, SC34-2596
- v *Kernel Messages*, SC34-2599
- v *libica Programmer's Reference*, SC34-2602
- Secure Key Solution with the Common Cryptographic Architecture Application *Programmer's Guide*, SC33-8294
- v *Exploiting Enterprise PKCS #11 using openCryptoki*, SC34-2713
- v *Linux on z Systems Troubleshooting*, SC34-2612
- v *Linux Health Checker User's Guide*, SC34-2609

Tuning hints and tips for Linux on z Systems are available at

[www.ibm.com/developerworks/linux/linux390/perf](http://www.ibm.com/developerworks/linux/linux390/perf)

# <span id="page-14-0"></span>**Part 1. General concepts**

|

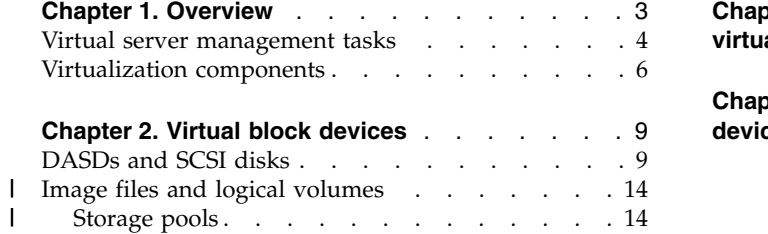

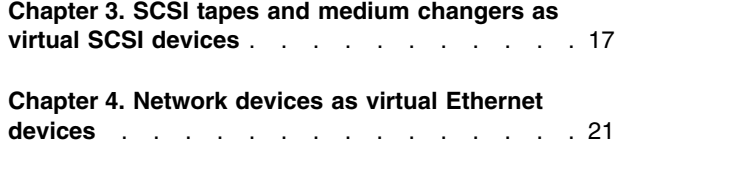

As KVM virtual server administrator, you prepare devices for the use of virtual servers, configure virtual servers, and manage the operation of virtual servers.

# <span id="page-16-0"></span>**Chapter 1. Overview**

Set up, configure, and manage the operation of virtual servers.

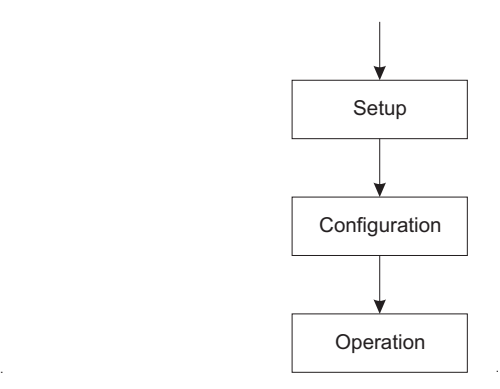

*Figure 1. Virtual server administrator's tasks*

A *KVM virtual server* consists of virtualized z Systems resources that comprise processor, memory, and I/O capabilities as provided and managed by KVM. A virtual server can include an operating system. Throughout this book, the term *virtual server* is used for a KVM virtual server. In the libvirt documentation, a virtual server is called a *domain*.

A *KVM guest* or simply *guest* is an operating system of a virtual server. In the QEMU or libvirt documentation, sometimes a virtual server is also referred to as a guest. Do not confuse this term with the preceding definitions.

The *KVM host* is the Linux instance that runs the KVM virtual servers and manages their resources. In the libvirt documentation, a host is also called a *node*.

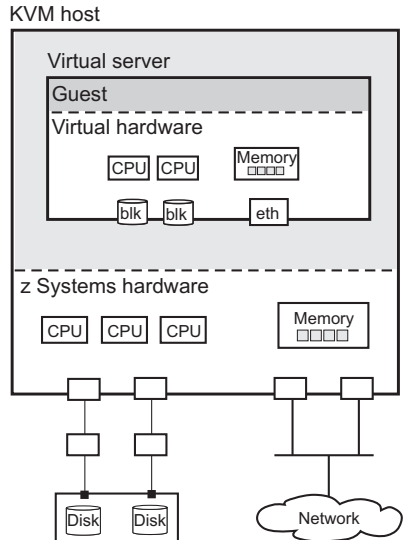

*Figure 2. KVM host with a virtual server including a guest operating system*

.

## <span id="page-17-0"></span>**Virtual server management tasks**

As a virtual server administrator, you are responsible for the following tasks.

1. Device setup

The virtual server user does not see the device specifics of the devices that you provide for it. It can handle them only on an abstraction layer that does not allow them to be configured. You need to prepare the adapter hardware, the physical disk devices, and the network devices to be used by the virtual server.

For a detailed description of this task, see Part [2, "Device setup," on page 25.](#page-38-0)

2. Virtual server and device configuration

You configure a virtual server with a *domain configuration-XML*. The configuration includes the specification of a name, which is used to identify the virtual server, system resources, and persistent devices.

You can also configure *hotplug devices* by using *device configuration-XMLs*.

For a detailed description of this task, see Part [3, "Configuration," on page 47.](#page-60-0)

3. Virtual server and device operation

This document describes how to manage the operation of virtual servers by using *virsh commands* based on *configuration-XML files*.

a. After you have configured a virtual server, you create a persistent virtual server definition:

*Defining* the virtual server passes its domain configuration-XML file to *libvirt*. libvirt associates the defined virtual server with the name specified in the domain configuration-XML and with an internal representation of the configuration (see Figure 3).

This internal representation may differ from the domain configuration-XML with regard to the order of configuration elements, and automatically generated additional configuration elements and values.

The current libvirt-internal configuration may vary depending on resource operations that you perform on the running virtual server.

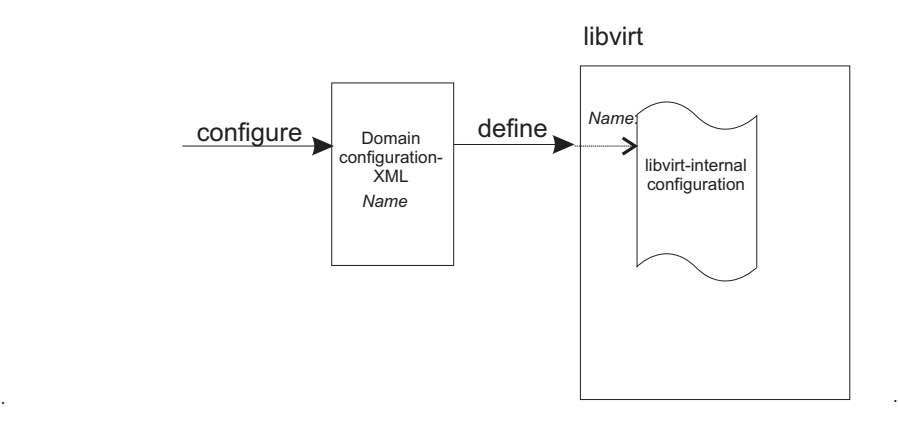

*Figure 3. Creating a persistent virtual server definition*

- b. Now you can manage the *operation* of the virtual server. This consists of:
	- Life cycle management:

A virtual server is either shut off, running or paused. (There are other states as well, which will be mentioned in a later topic.)

You can issue virsh commands to start, terminate, suspend, or resume a virtual server (see Figure 4).

- Monitoring, which allows you to display:
	- Lists of the defined virtual servers.
	- Specific information about a defined virtual server, such as its state or scheduling information.
	- The current libvirt-internal configuration of a defined virtual server.
- v Live migration, which allows you to migrate a defined virtual server to another host.
- System resource management, which allows you to manage the virtual system resources of a virtual server, such as its virtual CPUs.
- Device management, which allows you to dynamically attach devices to or detach devices from a defined virtual server. If the virtual server is running, the devices are hotplugged or unplugged.
- c. *Undefining* a virtual server from libvirt results in the deletion of the virtual server name and the libvirt-internal configuration.

For a detailed description of these tasks, see Part [4, "Operation," on page 103.](#page-116-0)

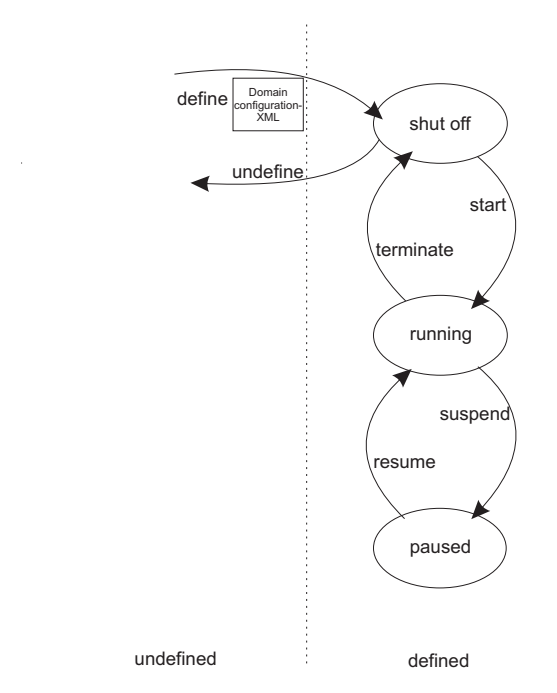

*Figure 4. Simplified state-transition diagram of a virtual server*

# <span id="page-19-0"></span>**Virtualization components**

The virtual server management as described in this document is based on the following virtualization components.

#### **Linux kernel including the kvm kernel module (KVM)**

Provides the core virtualization infrastructure to run multiple virtual servers on a Linux host.

#### **QEMU**

- User space component that implements virtual servers on the host using KVM functionality.
- **libvirt** Provides a toolkit for the virtual server management:
	- The *XML format* is used to configure virtual servers.
		- The *virsh command-line interface* is used to operate virtual servers and devices.

Figure [5 on page 7](#page-20-0) shows the virtual server management tasks using the XML format and the virsh command-line interface.

<span id="page-20-0"></span>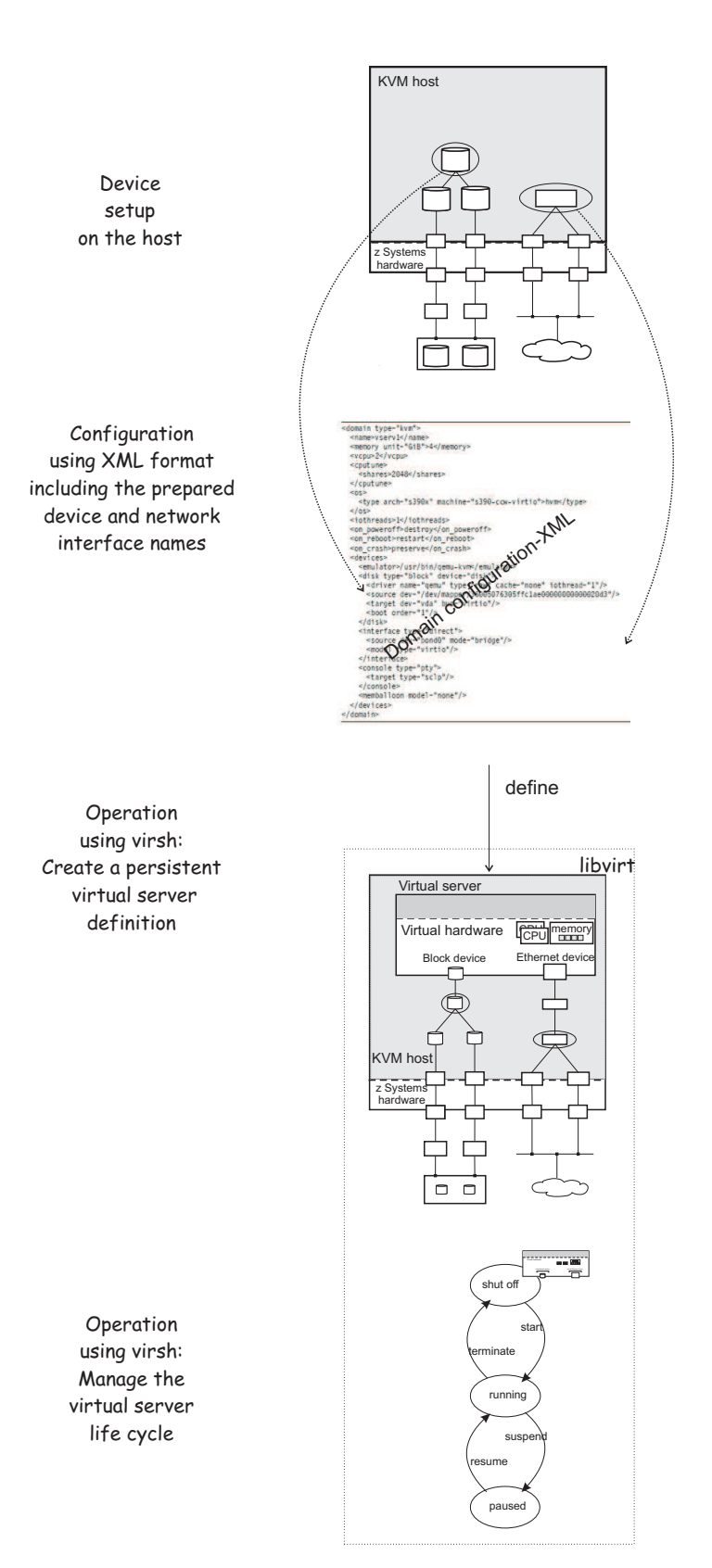

*Figure 5. Virtual server administrator tasks using XML format and the virsh command-line interface*

# <span id="page-22-0"></span>**Chapter 2. Virtual block devices**

DASDs, FC-attached SCSI disks, image files and logical volumes are virtualized as virtio block devices.

#### **Related publications**

- v *Device Drivers, Features, and Commands*, SC33-8411
- v *How to use FC-attached SCSI devices with Linux on z Systems*, SC33-8413
- v *KVM for IBM z Systems: System Administration*, SC27-8237

## **DASDs and SCSI disks**

|

|

|

I |

DASDs and FC-attached SCSI disks are virtualized as virtio block devices.

On the host, you manage various types of disk devices and their configuration topology. Path redundancy in the setup of FC-attached SCSI disks guarantees high availability of the devices. Analogous, multipathing is implemented in the z Systems hardware of DASDs.

From the virtual server point of view, these are virtual block devices which are attached by one virtual channel path. There is no difference whether a virtual block device is implemented as a DASD, a SCSI disk, or an image file on the host.

QEMU uses the current libvirt-internal configuration to assign the virtual devices of a virtual server to the underlying host devices.

To provide DASDs and FC-attached SCSI disks as virtual block devices for a virtual server:

1. Set up the DASDs and FC-attached SCSI disks.

In particular, prepare multipathing to guarantee high availability, because virtual block devices cannot be multipathed on the virtual server.

It is also important that you provide unique device nodes that are persistent across host reboots. Unique device nodes ensure that your configuration remains valid after a host reboot. In addition, device nodes that are unique for a disk device on different hosts allow the live migration of a virtual server to a different host, or the migration of a disk to a different storage server or storage controller.

See Chapter [5, "Preparing DASDs," on page 27](#page-40-0) and Chapter [6, "Preparing SCSI](#page-42-0) [disks," on page 29.](#page-42-0)

2. Configure the DASDs and FC-attached SCSI disks as virtual block devices.

You configure devices that are persistent for a virtual server in its domain configuration-XML file and hotplug devices in a separate device configuration-XML file.

See Chapter [10, "Configuring devices," on page 73](#page-86-0) and ["Configuring virtual](#page-89-0) [block devices" on page 76.](#page-89-0)

#### **DASD and SCSI disk configuration topology**

Figure [6 on page 10](#page-23-0) shows how multipathed DASD and SCSI disks are configured as virtual block devices.

<span id="page-23-0"></span>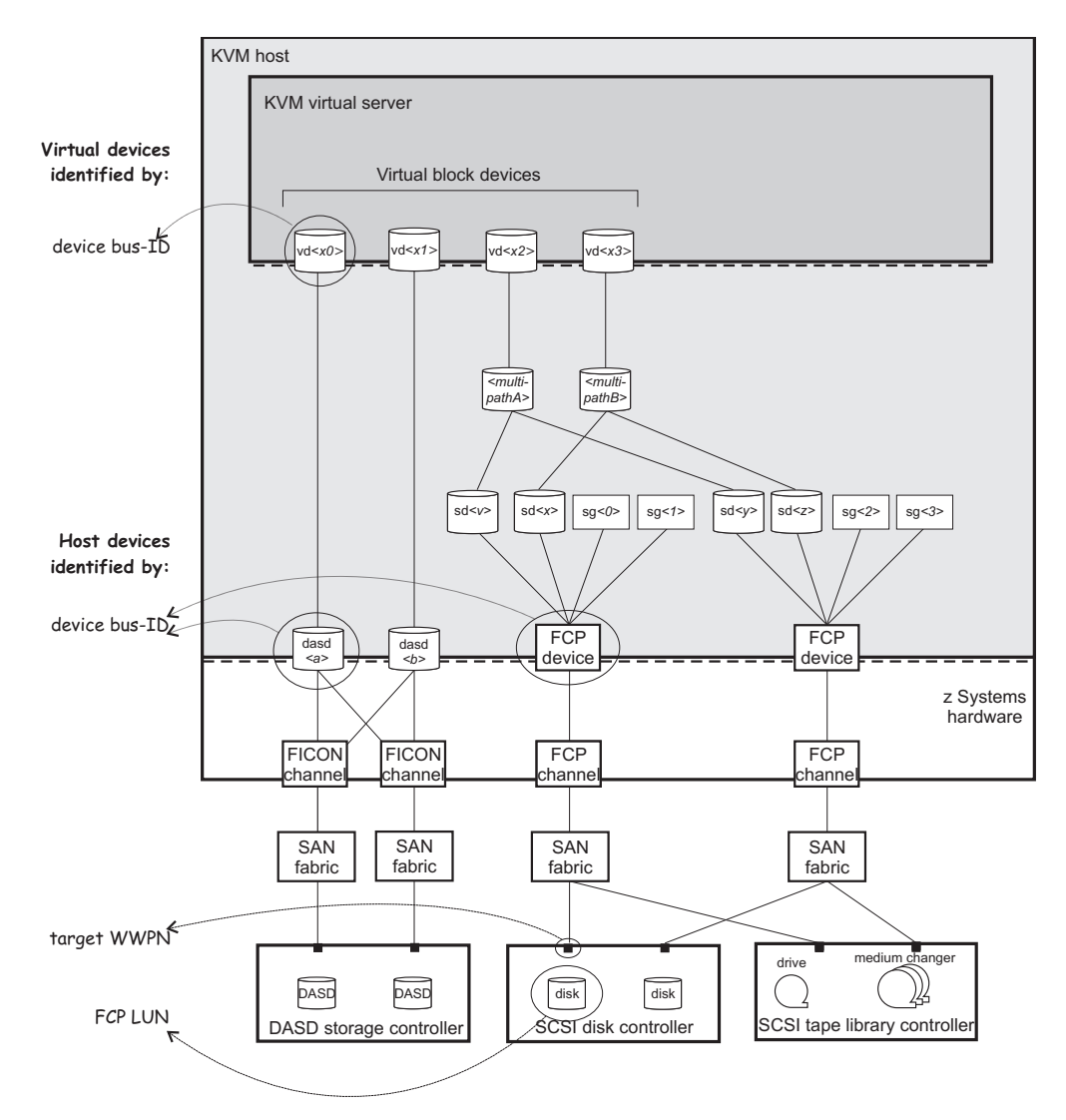

*Figure 6. Multipathed DASD and SCSI disks configured as virtual block devices*

#### **Disk device identification**

There are multiple ways to identify a disk device on the host or on the virtual server.

#### **Device bus-ID and device number of an FCP device**

On the host, a SCSI device is connected to an FCP device, which has a device bus-ID of the form:

0.m.dddd

Where:

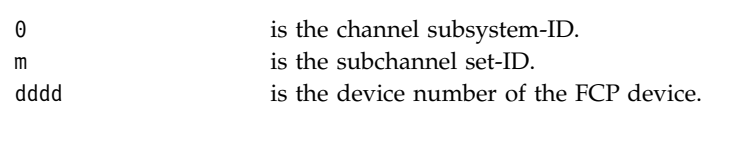

#### **Example:**

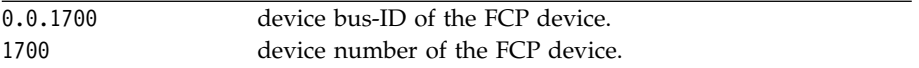

#### **Device bus-ID and device number of a DASD**

On the host, a DASD is attached to a  $\mathrm{FICON}^\circledast$  channel. It has a device bus-ID of the form:

0.m.dddd

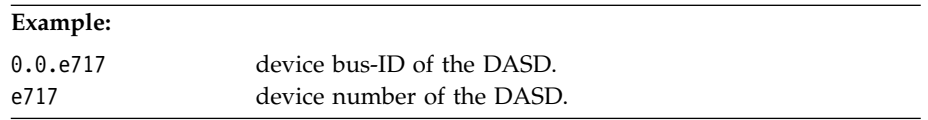

#### **Unique ID (UID) of a DASD**

PAV and HyperPAV provide means to create unique IDs to identify DASDs.

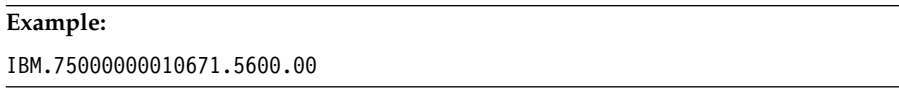

#### **Device bus-ID and device number of a virtual block device**

On the virtual server, all virtual block devices are accessed through a single virtual channel subsystem. The virtual server directly identifies a virtual block device through its device bus-ID, which is of the form: 0.m.dddd

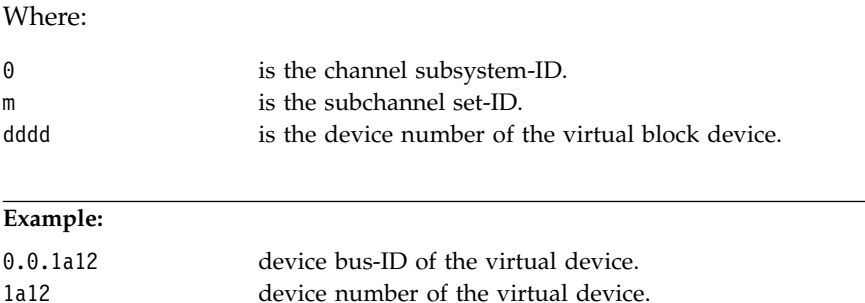

#### **Standard device name**

Standard device names are of the form:

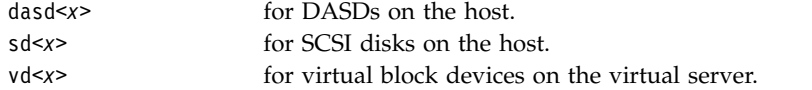

Where *<x>* can be one or more letters.

They are assigned in the order in which the devices are detected and thus can change across reboots.

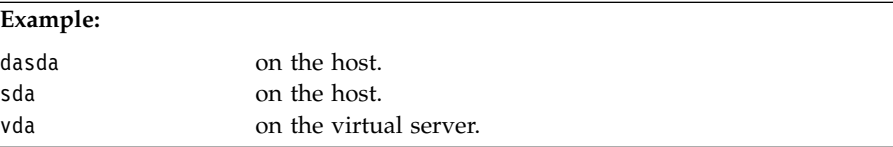

If there is only one attached SCSI disk, you can be sure that host device sda is mapped to virtual server device vda.

#### **Standard device node**

User space programs access devices through device nodes. Standard device nodes are of the form:

/dev/*<standard-device-name>*

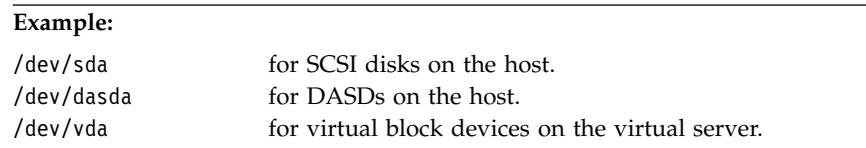

#### **udev-created device node**

If udev is available with your product or distribution, it creates device nodes which are based on unique properties of a device and so identify a particular device. udev creates various device nodes for a device which are based on the following information:

- Hardware / storage server (by-uid device node)
- Device bus-ID (by-path device node)
- v SCSI identifier for SCSI disks or disk label (VOLSER) for DASDs (by-ID device node)
- File system information (by-uuid device node)

#### **Example for DASDs on the host:**

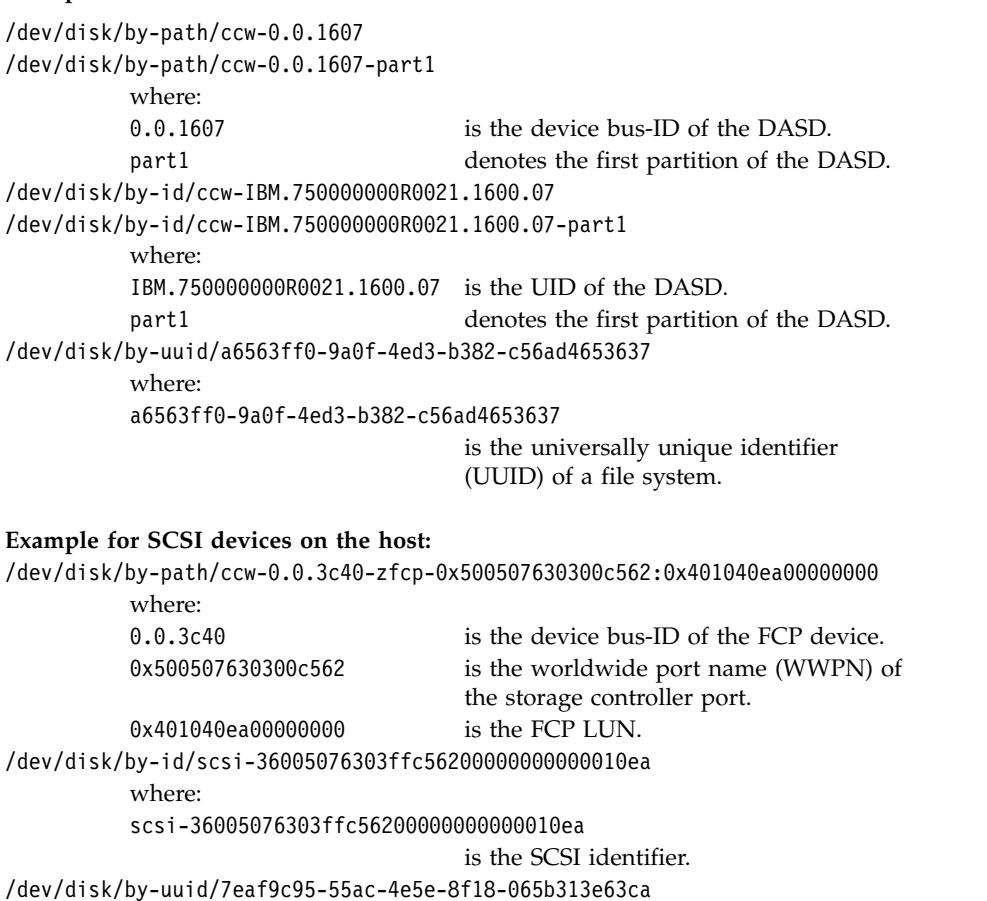

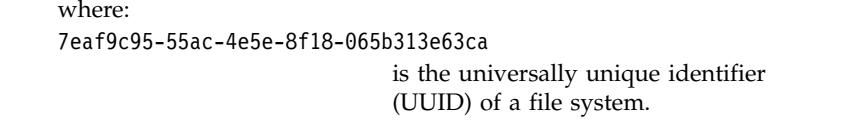

Since device-specific information is hidden from the virtual server, udev creates by-path device nodes on the virtual server. They are derived from the device number of the virtual block device, which you can specify in the domain configuration-XML or in the device configuration-XML.

The udev rules to derive by-path device nodes depend on your product or distribution.

**Tip:** Prepare a strategy for specifying device numbers for the virtio block devices, which you provide for virtual servers. This strategy makes it easy to identify the virtualized disk from the device bus-ID or device number of the virtual block device.

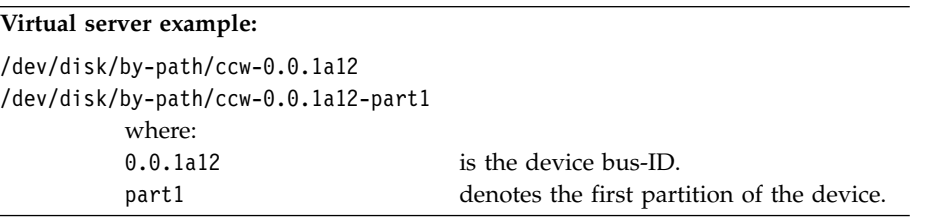

#### **Device mapper-created device node**

The *multipath device mapper support* assigns a unique device mapper-created device node to a SCSI disk. The device mapper-created device node can be used on different hosts to access the same SCSI disk.

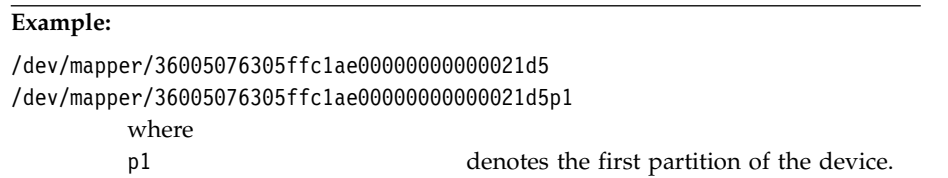

**Tip:** Use device mapper-created device nodes for SCSI disks and udev-created device nodes for DASDs in your configuration-XML files to support a smooth live migration of virtual servers to a different host.

<span id="page-27-0"></span>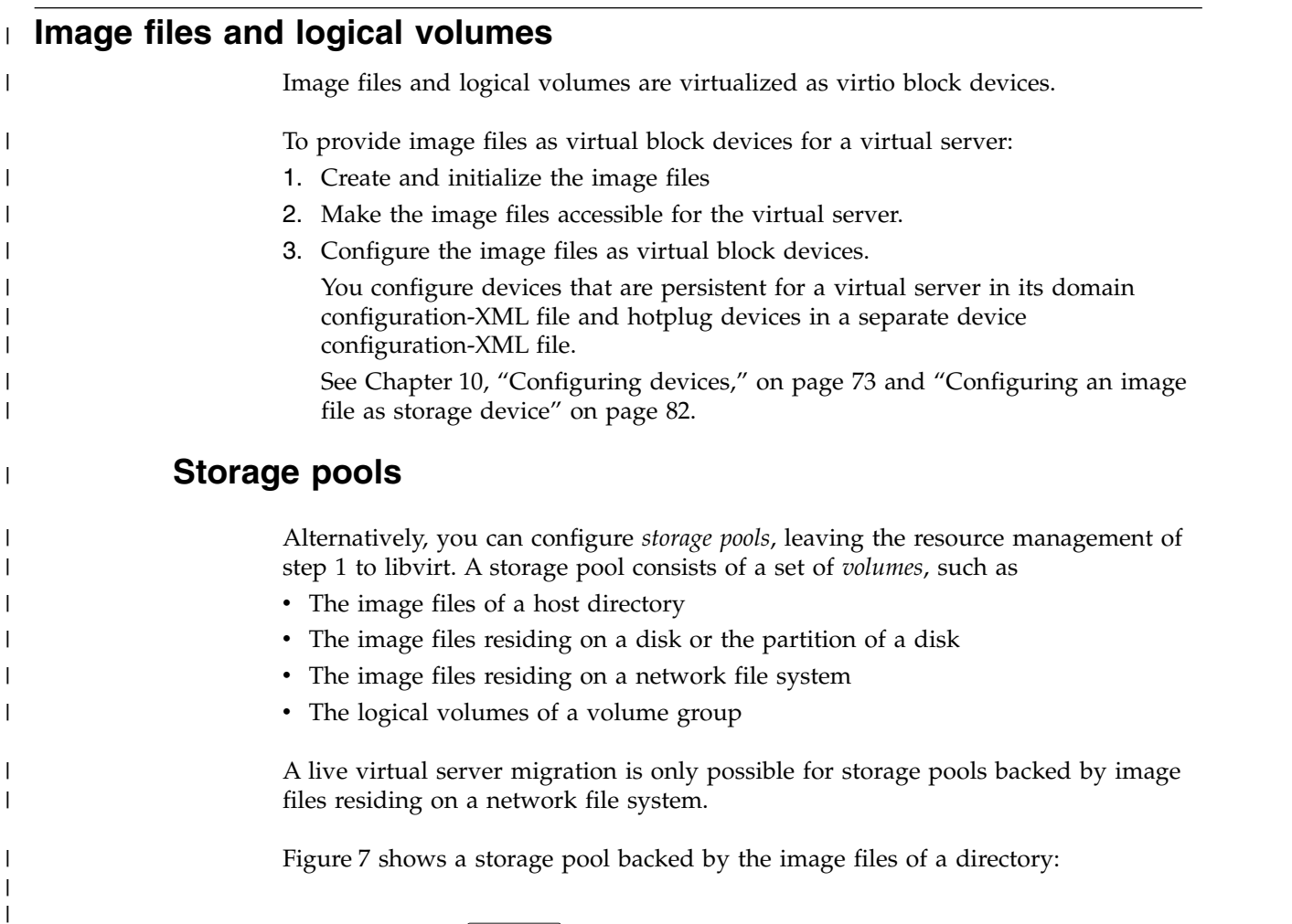

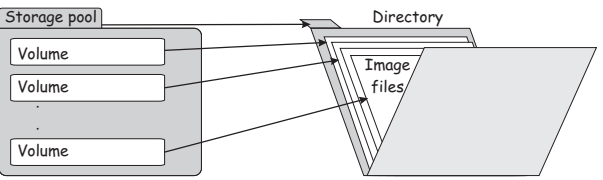

*Figure 7. Storage pool backed by the image files of a directory*

Figure 8 shows a storage pool backed by the logical volumes of a volume group:

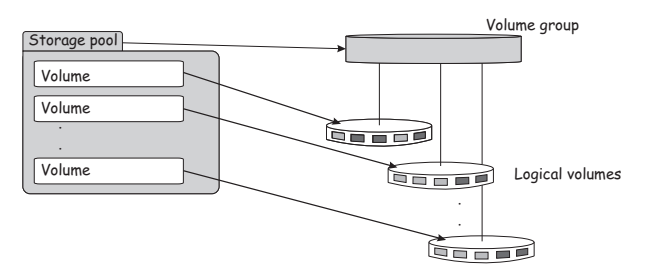

*Figure 8. Storage pool backed by the logical volumes of a volume group*

To provide the volumes of a storage pool as virtual block devices for a virtual server:

1. Create the resources which back the storage pool.

| | |

|

| |

| | |

| | |

 $\overline{\phantom{a}}$ 

- 2. Make resources backing the volumes accessible for the virtual server.
- 3. Configure the storage pool including its volumes.

|

| | | | | | | |

| | |

| | |

- See Chapter [11, "Configuring storage pools," on page 101.](#page-114-0)
- 4. Configure volumes as virtual storage devices for the virtual server. See ["Configuring a volume as storage device" on page 84.](#page-97-0)

Figure 9 shows a storage pool backed by a host directory. The volumes of the storage pool are configured as virtual block devices of different virtual servers:

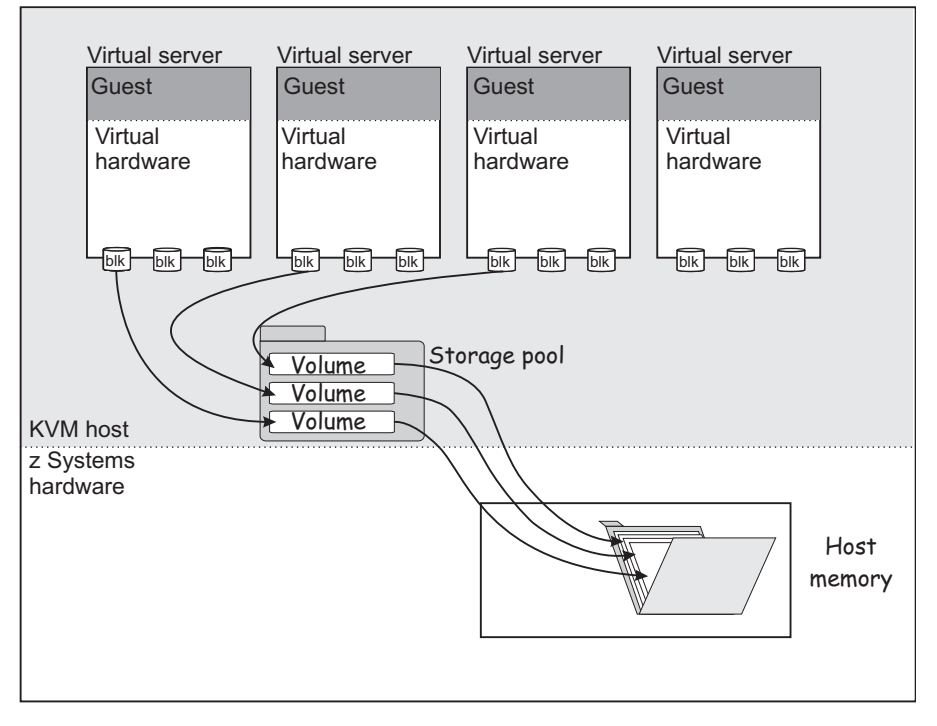

*Figure 9. Storage pool volumes configured as virtual block devices*

5. Define and start the storage pool before defining the virtual server.

Manage the storage pool and its volumes by using the commands described in Chapter [18, "Managing storage pools," on page 147.](#page-160-0)

# <span id="page-30-0"></span>**Chapter 3. SCSI tapes and medium changers as virtual SCSI devices**

FC-attached SCSI tape and medium changer devices are virtualized as virtio SCSI devices.

To provide high reliability, be sure to set up redundant paths for SCSI tape or medium changer devices on the host. A device configuration for a SCSI tape or medium changer device provides one virtual SCSI device for each path. [Figure](#page-31-0) 10 [on page 18](#page-31-0) shows one virtual SCSI device for sg<0>, and one for sg<1>, although these devices represent different paths to the same device. The lin\_tape device driver models path redundancy on the virtual server. lin\_tape reunites the virtual SCSI devices that represent different paths to the same SCSI tape or medium changer device.

To provide a SCSI tape or medium changer device for a virtual server:

1. Set up the SCSI tape or medium changer device.

See Chapter [7, "Preparing SCSI tape and medium changer devices," on page 33.](#page-46-0)

2. Configure the SCSI tape or medium changer device as hotplug device.

You need to check this configuration after a host reboot, a live migration, or when an FCP device or a SCSI tape or medium changer device in the configuration path is set offline and back online.

See Chapter [10, "Configuring devices," on page 73](#page-86-0) and ["Configuring virtual](#page-99-0) [SCSI devices" on page 86.](#page-99-0)

#### **Virtual SCSI device configuration topology**

Figure [10 on page 18](#page-31-0) shows one SCSI tape and one SCSI medium changer, which are accessible via two different configuration paths. They are configured as virtual SCSI devices on a virtual server.

<span id="page-31-0"></span>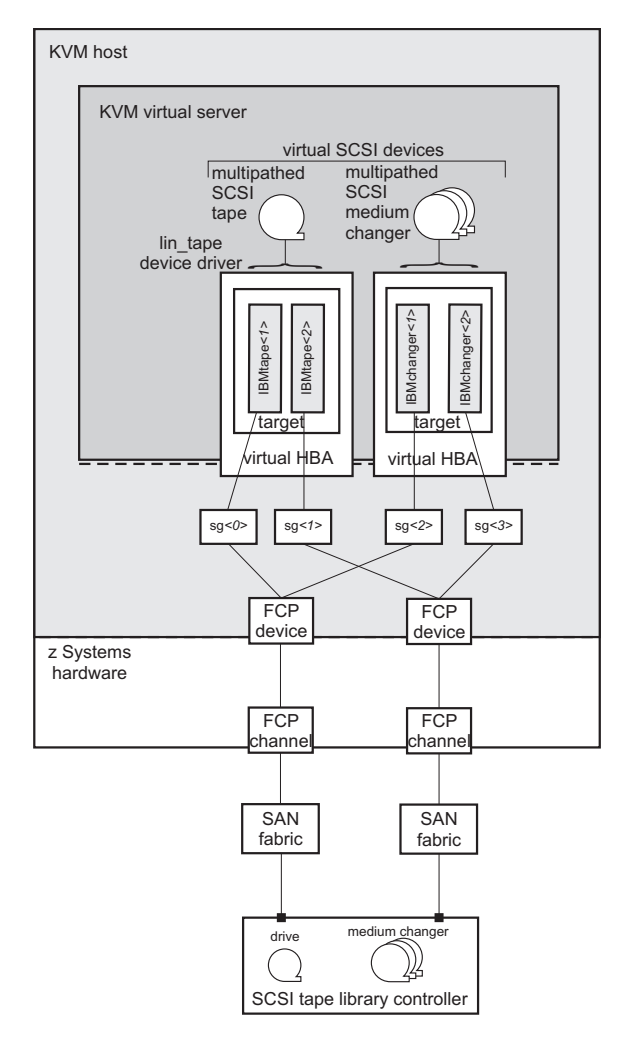

*Figure 10. Multipathed SCSI tapes and SCSI medium changer devices configured as virtual SCSI devices*

Each generic SCSI host device is configured as a virtual SCSI device.

#### **SCSI device identification**

For a SCSI tape or medium changer device configuration, the following device names are relevant:

#### **Standard device name**

Standard device names are of the form:

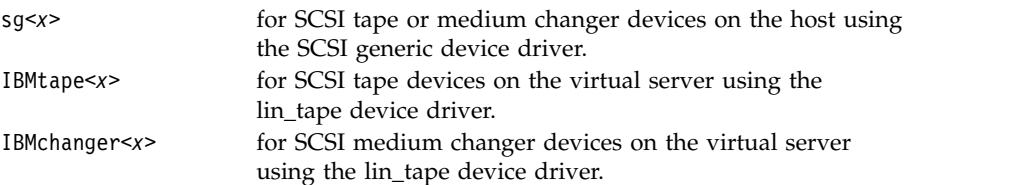

Where *<x>* can be one or more digits.

They are assigned in the order in which the devices are detected and thus can change across reboots.

#### **SCSI device name**

SCSI device names are of the form: *<SCSI-host-number>*:0:*<SCSI-ID>*:*<SCSI-LUN>*

Where:

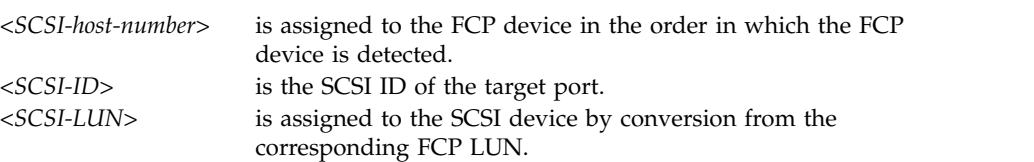

SCSI device names are freshly assigned when the host reboots, or when an FCP device or a SCSI tape or medium changer device is set offline and back online.

SCSI device names are also referred to as *SCSI stack addresses*.

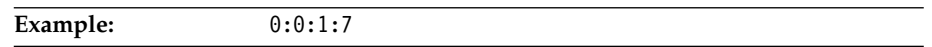

## **Related publications**

- v *Device Drivers, Features, and Commands*, SC33-8411
- v *KVM for IBM z Systems: System Administration*, SC27-8237

# <span id="page-34-0"></span>**Chapter 4. Network devices as virtual Ethernet devices**

Virtualize network devices as virtual Ethernet devices by configuring direct MacVTap connections or virtual switches.

In a typical virtual network device configuration, you will want to isolate the virtual server communication paths from the communication paths of the host. There are two ways to provide network isolation:

- v You set up separate network devices for the virtual servers that are not used for the host network traffic. This method is called *full isolation*. It allows the virtual network device configuration using a direct MacVTap connection or a virtual switch.
- v If the virtual server network traffic shares network interfaces with the host, you can provide isolation by configuring the virtual network device using a MacVTap interface. Direct MacVTap connections guarantee the isolation of virtual server and host communication paths.

Whatever configuration you choose, be sure to provide high reliability through path redundancy as shown in Figure 11:

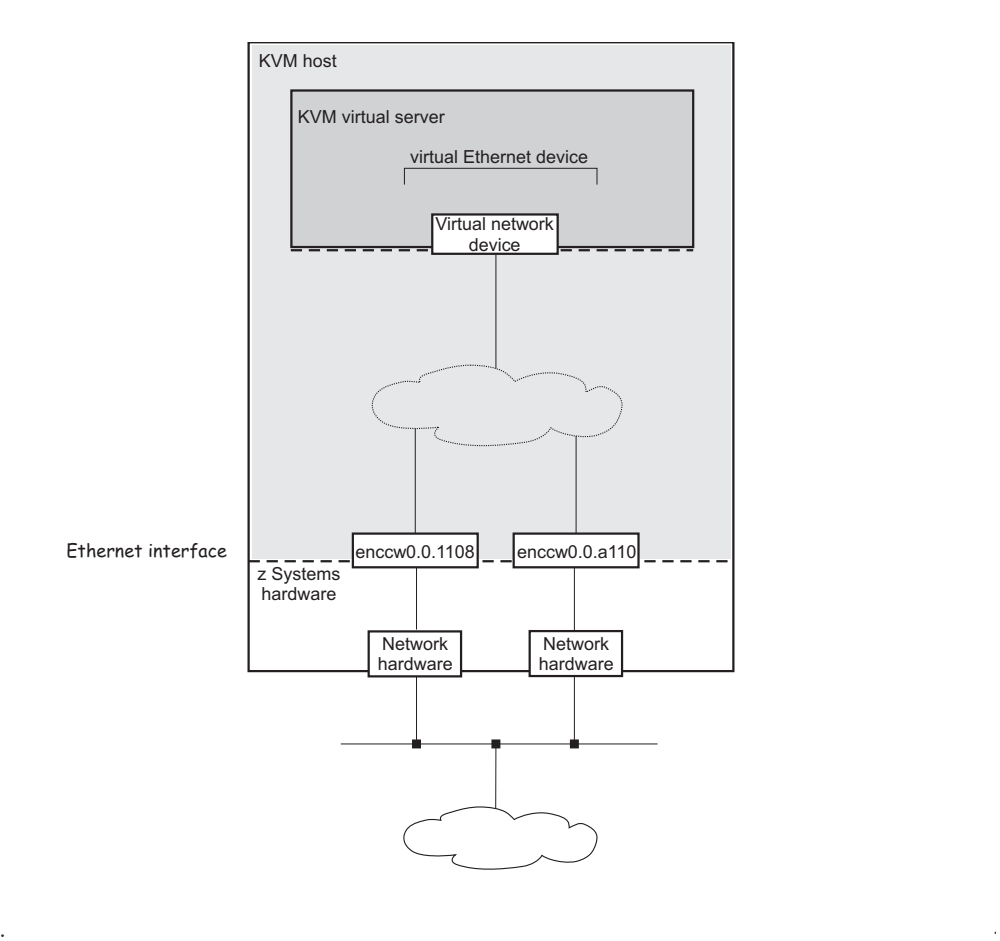

*Figure 11. Highly reliable virtual network device configuration*

## **Network device configuration using a direct MacVTap connection**

MacVTap provides a high speed network interface to the virtual server. The MacVTap network device driver virtualizes Ethernet devices and provides MAC addresses for virtual network devices.

If you decide to configure a MacVTap interface, be sure to set up a bonded interface which aggregates multiple network interfaces into a single entity, balancing traffic and providing failover capabilities. In addition, you can set up a virtual LAN interface, which provides an isolated communication between the virtual servers that are connected to it.

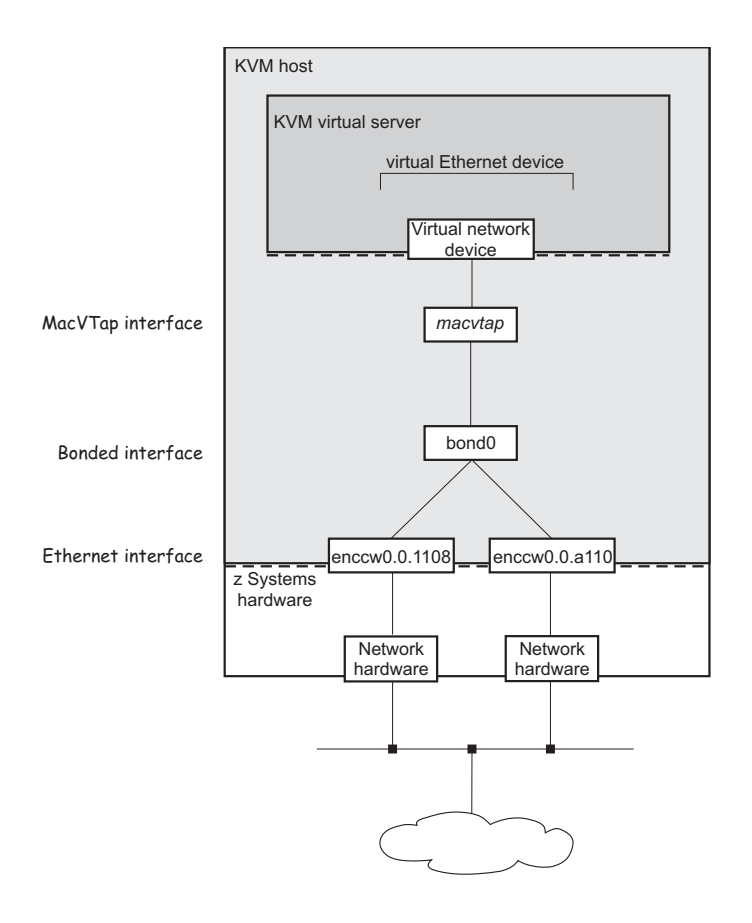

*Figure 12. Configuration using a direct MacVTap connection*

When you configure a virtual Ethernet device, you associate it with a network interface name on the host in the configuration-XML. In Figure 12, this is bond0. libvirt then creates a MacVTap interface from your network configuration.

**.**

Use persistent network interface names to ensure that the configuration-XMLs are still valid after a host reboot or after you unplug or plug in a network adapter. Your product or distribution might provide a way to assign meaningful names to your network interfaces. When you intend to migrate a virtual server, use network interface names that are valid for the hosts that are part of the migration.
## **Network device configuration using virtual switches**

Virtual switches are implemented using Open vSwitch. Virtual switches can be used to virtualize Ethernet devices. They provide means to configure path redundancy, and isolated communication between selected virtual servers.

With virtual switches, the configuration outlined in Figure [11 on page 21](#page-34-0) can be realized as follows:

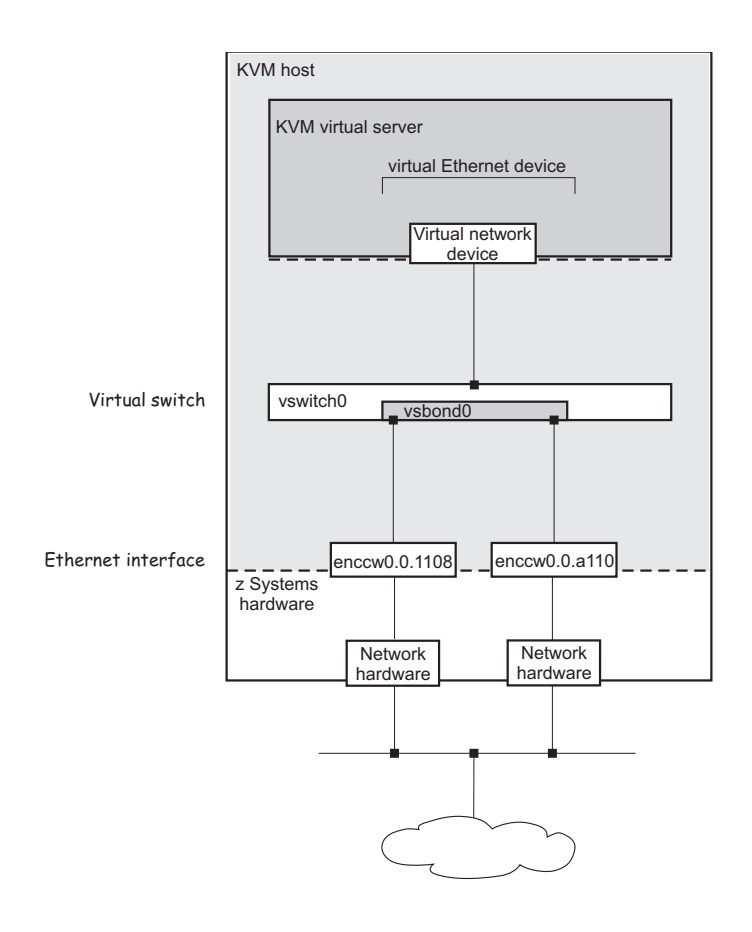

*Figure 13. Configuration using a virtual switch*

**Note:** Libvirt also provides a default bridged network, called virbr0, which is not covered in this document. See the libvirt networking documentation reference in the related publications section for more details.

**. .**

### **Related publications**

- v *Device Drivers, Features, and Commands*, SC33-8411
- v *KVM for IBM z Systems: System Administration*, SC27-8237
- Libvirt networking documentation at [wiki.libvirt.org/page/Networking](http://wiki.libvirt.org/page/Networking)

### **Related tasks**:

Chapter [8, "Preparing network devices," on page 37](#page-50-0)

Consider these aspects when setting up network interfaces for the use of virtual servers.

["Configuring virtual Ethernet devices" on page 96](#page-109-0) Configure network interfaces, such as Ethernet interfaces, bonded interfaces, virtual LANs, or virtual switches as virtual Ethernet devices for a virtual server.

# **Part 2. Device setup**

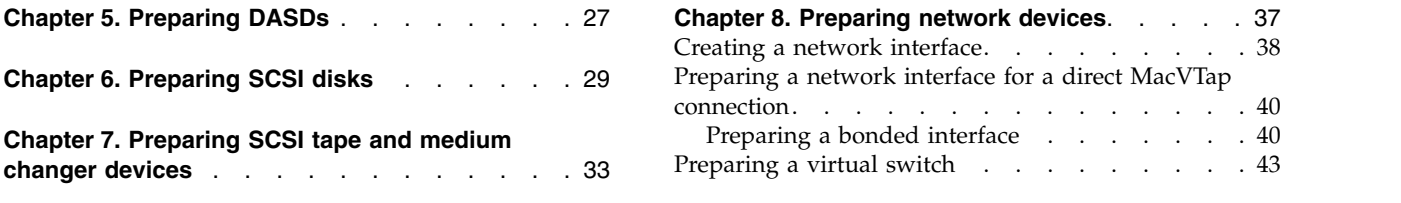

Prepare devices on the host for the use of a virtual server.

## <span id="page-40-0"></span>**Chapter 5. Preparing DASDs**

Consider these aspects when setting up  $ECKD^{M}$  DASDs for the use of a virtual server.

### **Before you begin**

- v You need to know the device number of the base device as defined on the storage system and configured in the IOCDS.
- v If you intend to identify the DASD using the device bus-ID (by-path device node) and you intend to migrate the virtual server accessing the DASD, make sure that you use the same IOCDS configuration for the DASD on both the source and the destination host.
- Make sure that the DASD is accessible, for example by entering the following command:

```
# lsdasd -a
Bus-ID Status Name Device Type BlkSz Size Blocks
==============================================================================
0.0.7500 offline
```
• If the PAV or the HyperPAV feature is enabled on your storage system, it assigns unique IDs to its DASDs and manages the alias devices.

## **About this task**

The following publications describe in detail how to configure, prepare, and work with DASDs:

- v *Device Drivers, Features, and Commands*, SC33-8411
- v *KVM for IBM z Systems: System Administration*, SC27-8237

### **Procedure**

The following steps describe a dynamic DASD setup on the host. To set up DASDs persistently across host reboots, refer to your host administration documentation (see also ["Persistent configuration" on page x\)](#page-11-0).

- 1. Set the DASD base device and its alias devices online.
- 2. Obtain the device node of the DASD.
- 3. You need to format the DASD, because the virtual server cannot format DASDs by itself.

You can use CDL, and LDL formats.

4. Do not create partitions on behalf of the virtual server.

Establish a process to let the virtual server user know which virtual block devices are backed up by DASDs, because these devices have to be partitioned using the Linux command **fdasd** for CDL formats. The inadvertent use of the **fdisk** command to partition the device could lead to data corruption.

### **Example**

1. Set the DASD online using the Linux command **chccwdev** and the device bus-ID of the DASD.

For example, for device 0.0.7500, issue:

# chccwdev –e 0.0.7500

2. To obtain the DASD name from the device bus-ID, you can use the Linux command **lsdasd**:

```
# lsdasd
        Status Name Device Type BlkSz Size Blocks
==============================================================================
0.0.7500 active dasde 94:0 ECKD 4096 7043MB 1803060
...
```
The udev-created by-path device node for device 0.0.7500 is /dev/disk/by-path/ccw-0.0.7500. You can verify this name by issuing:

```
# ls /dev/disk/by-path -l
total 0
lrwxrwxrwx 1 root root 11 Mar 11 2014 ccw-0.0.7500 -> ../../dasde
```
3. Format the DASD using the Linux command **dasdfmt** and the device name.

```
# dasdfmt -b 4096 /dev/disk/by-path/ccw-0.0.7500 -p
```
4. Establish a procedure to let the virtual server user know which virtual devices are backed up by DASDs.

## **What to do next**

Configure the DASDs as described in ["Configuring a DASD or SCSI disk" on page](#page-89-0) [76.](#page-89-0)

### **Related concepts**:

|

Chapter [2, "Virtual block devices," on page 9](#page-22-0)

DASDs, FC-attached SCSI disks, image files and logical volumes are virtualized as virtio block devices.

## <span id="page-42-0"></span>**Chapter 6. Preparing SCSI disks**

Consider these aspects when setting up FC-attached SCSI disks for the use of a virtual server.

## **Before you begin**

1. If you want to allow a migration of a virtual server to another host, use unique names for the virtualized SCSI disks, which can be used from different hosts.

Device-mapper multipathing groups two or more paths to the same SCSI disk, thus providing failover redundancy and load balancing. It assigns unique device mapper-created device nodes to SCSI disks, which are valid for all hosts that access the SCSI disks.

According to your product or distribution mechanism:

- a. Make sure that multipath support is enabled.
- b. Configure the multipath device mapper not to use user-friendly names. User friendly names are symbolic names, which are not necessarily equal on different hosts.

See your host administration documentation to find out how to prepare multipath support.

- 2. Provide either of the following information:
	- The device bus-IDs of the FCP devices, target WWPNs, and the FCP LUNs of the SCSI disk.
	- The device mapper-created device node of the SCSI disk.

## **About this task**

The following publications describe in detail how to configure, prepare, and work with FC-attached SCSI disks:

- v *Fibre Channel Protocol for Linux and z/VM on IBM System z®* , SG24-7266
- v *How to use FC-attached SCSI devices with Linux on z Systems*, SC33-8413
- v *Device Drivers, Features, and Commands*, SC33-8411
- v *KVM for IBM z Systems: System Administration*, SC27-8237

### **Procedure**

The following steps describe a dynamic SCSI disk setup on the host. If you want to set up a SCSI disk persistently across host reboots, refer to your host administration documentation (see also ["Persistent configuration" on page x\)](#page-11-0).

1. Linux senses the available FCP devices.

You can use the **lscss** command to display the available FCP devices. The **-t** option can be used to restrict the output to a particular device type. FCP devices are listed as 1732/03 devices with control unit type 1731/03.

2. Set the FCP device online.

You can use the **chccwdev** command to set an FCP device online or offline.

3. Configure the SCSI disks on the host.

For details about this step, refer to your host administration documentation and *Device Drivers, Features, and Commands*, SC33-8411.

If your FCP setup uses N\_Port ID virtualization (NPIV), the SCSI LUNs are automatically detected. If you do not use NPIV or if automatic LUN scanning is disabled, write the LUN to the sysfs **unit\_add** attribute of the applicable target port:

```
# echo <fcp_lun> > /sys/bus/ccw/drivers/zfcp/<device_bus_id>/<wwpn>/unit_add
```
- 4. Verify the configuration and display the multipath device mapper-created device node of the SCSI disk.
- 5. Do not partition SCSI disks for a virtual server, because the virtual server user might want to partition its virtual block devices.

### **Example**

For one example path, you provide the device bus-ID of the FCP device, the target WWPN, and the FCP LUN of the SCSI disk:

/sys/bus/ccw/drivers/zfcp/0.0.1700/0x500507630513c1ae/0x402340bc00000000 provides the information:

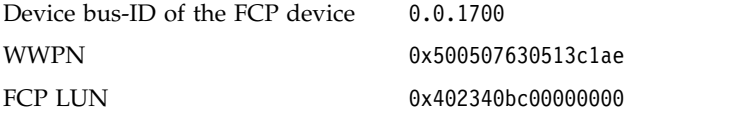

1. Display the available FCP devices.

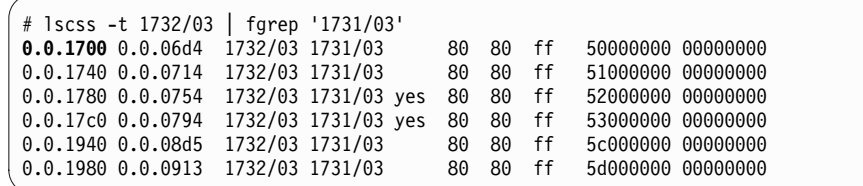

2. Set the FCP device online.

# chccwdev -e 0.0.1700 Setting device 0.0.1700 online Done

3. Configure the SCSI disk on the host.

# echo 0x402340bc00000000 > /sys/bus/ccw/drivers/zfcp/0.0.1700/0x500507630513c1ae/unit\_add

- 4. Figure out the device mapper-created device node of the SCSI disk.
	- a. You can use the **lszfcp** command to display the SCSI device name of a SCSI disk:

```
# lszfcp -D -b 0.0.1700 -p 0x500507630513c1ae -l 0x402340bc00000000
0.0.1700/0x500507630513c1ae/0x402340bc00000000 2:0:17:1086079011
```
b. The **lsscsi -i** command displays the multipathed SCSI disk related to the SCSI device name:

```
# lsscsi -i
 ...<br>[1:0:16:1086144547]disk IBM 2107900 .166 /dev/sdg 36005076305ffclae00000000000023bd<br>[1:0:16:1086210083]disk IBM 2107900 .166 /dev/sdk 36005076305ffclae00000000000023be<br>[1:0:16:1086275619]disk IBM 2107900 .166 /dev/sdo 
 ...
```
The device mapper-created device node that you can use to uniquely reference the multipathed SCSI disk 36005076305ffc1ae00000000000023bc is: /dev/mapper/36005076305ffc1ae00000000000023bc

## **What to do next**

Configure the SCSI disks as described in ["Configuring a DASD or SCSI disk" on](#page-89-0) [page 76.](#page-89-0)

### **Related concepts**:

 $\overline{\phantom{a}}$ |

Chapter [2, "Virtual block devices," on page 9](#page-22-0)

DASDs, FC-attached SCSI disks, image files and logical volumes are virtualized as virtio block devices.

## <span id="page-46-0"></span>**Chapter 7. Preparing SCSI tape and medium changer devices**

Consider these aspects when setting up FC-attached SCSI tapes and SCSI medium changers for the use of a virtual server.

## **Before you begin**

Provide the device bus-IDs of the FCP devices, the target WWPNs, and the FCP LUNs of the SCSI tape or medium changer devices.

You can use the information that is provided as directory names:

/sys/bus/ccw/drivers/zfcp/*<device\_bus\_id>/<wwpn>/<fcp\_lun>*

The virtual server user can install and use the IBM *lin\_tape* package on the virtual server for actions such as the mounting and unmounting of tape cartridges into the affected tape drive. The use of the lin\_tape device driver is documented in the *IBM Tape Device Drivers Installation and User's Guide*, GC27-2130.

### **About this task**

The following publications describe in detail how to configure, prepare, and work with FC-attached SCSI devices:

- v *Fibre Channel Protocol for Linux and z/VM on IBM System z*, SG24-7266
- v *How to use FC-attached SCSI devices with Linux on z Systems*, SC33-8413
- v *Device Drivers, Features, and Commands*, SC33-8411
- v *KVM for IBM z Systems: System Administration*, SC27-8237

**Note:** In the libvirt documentation, the term "LUN" is often referenced as "unit".

### **Procedure**

The following steps describe a dynamic SCSI tape or medium changer setup on the host.

If you want to set up a SCSI tape or medium changer persistently across host reboots, refer to your host administration documentation (see also ["Persistent](#page-11-0) [configuration" on page x\)](#page-11-0).

1. Linux senses the available FCP devices.

You can use the **lscss** command to display the available FCP devices. The **-t** option can be used to restrict the output to a particular device type. FCP devices are listed as 1732/03 devices with control unit type 1731/03.

2. Set the FCP device to which your SCSI device is attached online.

You can use the **chccwdev** command to set an FCP device online or offline.

3. Register the SCSI tape or medium changer device on the host.

For details about this step, refer to your host administration documentation and *Device Drivers, Features, and Commands*, SC33-8411.

If your LUN is not automatically detected, you might add the LUN of the SCSI tape or medium changer device to the file system by issuing:

# echo *<fcp\_lun>* > /sys/bus/ccw/devices/*<device\_bus\_id>*/*<wwpn>*/unit\_add

This step registers the SCSI tape or medium changer device in the Linux SCSI stack and creates a sysfs entry for it in the SCSI branch.

- 4. Obtain the following information to be able to configure the SCSI tape or medium changer device:
	- The SCSI host number that corresponds to the FCP device
	- The SCSI ID of the target port
	- The SCSI LUN

You obtain this information by issuing:

# lszfcp -D -b *<device\_bus\_ID>* -p *<wwpn>* -l *<fcp\_lun>*

This command displays the SCSI device name of the SCSI tape or the SCSI medium changer:

*<scsi\_host\_number>*:0:*<scsi\_ID>*:*<scsi\_lun>*

### **Example**

For one example path, you provide the device bus-ID of the FCP device, the target WWPN, and the FCP LUN of the SCSI tape or medium changer device:

/sys/bus/ccw/drivers/zfcp/0.0.1cc8/0x5005076044840242/0x0000000000000000 provides the information:

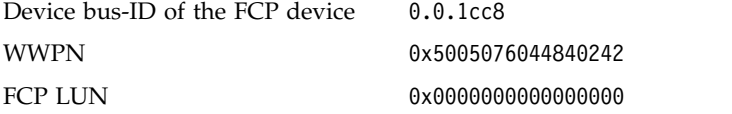

1. Display the available FCP devices:

```
# lscss -t 1732/03 | fgrep '1731/03'
0.0.1cc8 0.0.0013 1732/03 1731/030.0.1f08 0.0.0015 1732/03 1731/03 yes 80 80 ff 1e000000 00000000
0.0.3b58 0.0.0016 1732/03 1731/03 80 80 ff 68000000 00000000
```
2. Bring the FCP device online:

```
# chccwdev -e 0.0.1cc8
Setting device 0.0.1cc8 online
Done
```
3. Register the SCSI tape device on the host:

 $#$  echo 0x00000000000000000 > /sys/bus/ccw/devices/0.0.1cc8/0x5005076044840242/unit\_add

4. Obtain the SCSI host number, the SCSI ID, and the SCSI LUN of the registered SCSI tape device:

```
# lszfcp -D -b 0.0.1cc8 -p 0x5005076044840242 -l 0x0000000000000000
0.0.1cc8/0x5005076044840242/0x0000000000000000 1:0:2:0
```
where:

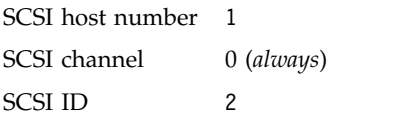

SCSI LUN 0

## **What to do next**

Configure the SCSI tape and medium changer devices as described in ["Configuring a SCSI tape or medium changer device" on page 88.](#page-101-0)

### **Related concepts**:

Chapter [3, "SCSI tapes and medium changers as virtual SCSI devices," on page 17](#page-30-0) FC-attached SCSI tape and medium changer devices are virtualized as virtio SCSI devices.

## <span id="page-50-0"></span>**Chapter 8. Preparing network devices**

Consider these aspects when setting up network interfaces for the use of virtual servers.

## **About this task**

Set up the network carefully and be aware that any performance lost in the host setup usually cannot be recovered in the virtual server.

The following publications describe in detail how to set up network devices on the host:

- v *Device Drivers, Features, and Commands*, SC33-8411
- v *KVM for IBM z Systems: System Administration*, SC27-8237

For performance relevant information about setting up a network in Linux on z Systems, see [www.ibm.com/developerworks/linux/linux390/perf/](http://www.ibm.com/developerworks/linux/linux390/perf/tuning_networking.shtml) [tuning\\_networking.shtml.](http://www.ibm.com/developerworks/linux/linux390/perf/tuning_networking.shtml)

### **Procedure**

- 1. Create network interfaces as described in ["Creating a network interface" on](#page-51-0) [page 38.](#page-51-0)
- 2. Prepare the configuration-specific setup.
	- a. To configure a MacVTap interface, perform the steps described in ["Preparing a network interface for a direct MacVTap connection" on page](#page-53-0) [40.](#page-53-0)
	- b. To configure a virtual switch, perform the steps described in ["Preparing a](#page-56-0) [virtual switch" on page 43.](#page-56-0)

Virtual switches provide means to configure highly available or isolated connections. Nevertheless, you may set up a bonded interface or a virtual LAN interface.

## **What to do next**

Configure the network interfaces as described in ["Configuring virtual Ethernet](#page-109-0) [devices" on page 96.](#page-109-0)

### **Related concepts**:

Chapter [4, "Network devices as virtual Ethernet devices," on page 21](#page-34-0) Virtualize network devices as virtual Ethernet devices by configuring direct MacVTap connections or virtual switches.

## <span id="page-51-0"></span>**Creating a network interface**

Create a network interface for a network device.

### **Before you begin**

You need to know the IP address of the network device and its network interface name.

To find the interface name of a qeth device, issue:

```
# lsqeth -p
```
### **About this task**

The following steps describe a dynamic network interface setup on the host. If this network device is expected to persist over subsequent host reboots, you need to configure it persistently.

For a description of the necessary steps, refer to your host administration documentation (see also ["Persistent configuration" on page x\)](#page-11-0).

### **Procedure**

1. Determine the available network devices as defined in the IOCDS.

You can use the **znetconf -u** command to list the unconfigured network devices and to determine their device bus-IDs.

# znetconf -u

2. Configure the network devices in layer 2 mode and set them online. To provide a good network performance, set the buffer count value to 128. For a dynamic configuration, use the **znetconf -a** command with the **layer2**

sysfs attribute set to 1 and the **buffer\_count** attribute set to 128:

# znetconf -a <*device-bus-ID*> -o layer2=1 -o buffer\_count=128

You can use the **znetconf -c** command to list the configured network interfaces and to display their interface names:

# znetconf -c

3. Activate the network interfaces.

For example, you can use the **ip** command to activate a network interface. Using this command can also verify your results.

```
# ip addr add <IP-address> dev <network-interface-name>
# ip link set <network-interface-name> up
```
Issue the first command only if the interface has not already been activated and subsequently deactivated.

4. To exploit best performance, increase the transmit queue length of the network device (txqueuelen) to the recommended value of 2500.

ip link set <*network-interface-name*> qlen 2500

## **Example**

In the following example, you determine that OSA-Express CCW group devices with, for example, device bus-IDs 0.0.8050, 0.0.8051, and 0.0.8052 are to be used, and you set up the network interface.

1. Determine the available network devices.

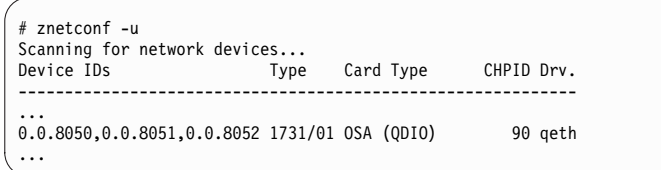

2. Configure the network devices and set them online.

```
# znetconf -a 0.0.8050 -o layer2=1 -o buffer_count=128
Scanning for network devices...
Successfully configured device 0.0.8050 (enccw0.0.8050)
# znetconf -c
                               Type Card Type CHPID Drv. Name State
-----------------------------------------------------------------------------------
...<br>0.0.8050,0.0.8051,0.0.8052 1731/01 OSD 1000             A0 qeth enccw0.0.8050   online
...
```
3. Activate the network interfaces.

```
# ip link show enccw0.0.8050
32: enccw0.0.8050: <BROADCAST,MULTICAST> mtu 1492 qdisc pfifo_fast state DOWN qlen 1000
link/ether 02:00:00:6c:db:72 brd ff:ff:ff:ff:ff:ff
# ip link set enccw0.0.8050 up
```
4. Increase the transmit queue length.

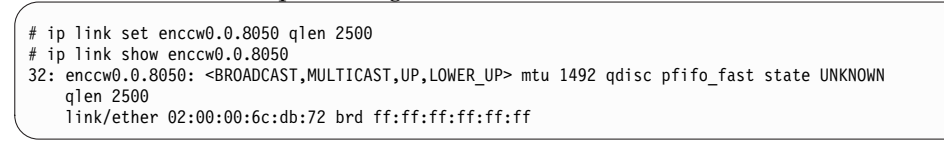

## **What to do next**

Prepare the configuration-specific setup as described in:

- v ["Preparing a network interface for a direct MacVTap connection" on page 40](#page-53-0)
- or ["Preparing a virtual switch" on page 43](#page-56-0)

## <span id="page-53-0"></span>**Preparing a network interface for a direct MacVTap connection**

Prepare a network interface for a configuration as direct MacVTap connection.

### **Before you begin**

libvirt will automatically create a MacVTap interface when you configure a direct connection.

Make sure that the MacVTap kernel modules are loaded, for example by using the **lsmod | grep macvtap** command.

### **Procedure**

1. Create a bonded interface to provide high availability.

See "Preparing a bonded interface."

2. Optional: Create a virtual LAN (VLAN) interface.

VLAN interfaces provide an isolated communication between the virtual servers that are connected to it.

Use the **ip link add** command to create a VLAN on a network interface and to specify a VLAN ID:

# ip link add link <*base-network-if-name*> name <*vlan-network-if-name*> type vlan id <*VLAN-ID*>

#### **Example:**

Create a virtual LAN interface with VLAN ID 623.

```
# ip link add link bond0 name bond0.623 type vlan id 623
```

```
# ip link show bond0.623
```

```
17: bond0.623@bond0: <BROADCAST,MULTICAST,UP,LOWER_UP> mtu 1500
```

```
qdisc noqueue state UP mode DEFAULT group default
link/ether 02:00:00:f7:a7:c2 brd ff:ff:ff:ff:ff:ff
```
## **Preparing a bonded interface**

A bonded network interface allows multiple physical interfaces to be aggregated into a single link, balancing traffic and providing failover capabilities based on the selected mode, such as round-robin or active-backup.

## **Before you begin**

Ensure that the channel bonding module is loaded, for example using the following commands:

```
# modprobe bonding
# lsmod | grep bonding
                         bonding 156908 0
```
## **About this task**

The following steps describe a dynamic bonded interface setup on the host. If this bonded interface is expected to persist over subsequent reboots, you need to configure it persistently.

For a description of the necessary steps, refer to your host administration documentation (see also ["Persistent configuration" on page x\)](#page-11-0).

### **Procedure**

1. Define the bonded interface.

If you configure the bonded interface in a configuration-XML that is intended for a migration, choose an interface name policy which you also provide on the destination host.

2. Set the bonding parameters for the desired bonding mode.

Dedicate OSA devices planned for 802.3ad mode to a target LPAR. For more information, see *Open Systems Adapter-Express Customer's Guide and Reference*, SA22-7935-17.

- 3. Configure slave devices.
- 4. Activate the interface.

### **Example**

This example shows how to set up bonded interface bond1. In your distribution, bond0 might be automatically created and registered. In this case, omit step 1 to make use of bond0.

- 1. Add a new master bonded interface:
	- # echo "+bond1" > /sys/class/net/bonding\_masters
	- # ip link show bond1
	- 8: bond1: <BROADCAST,MULTICAST,MASTER> mtu 1500 qdisc noop state DOWN mode DEFAULT link/ether 9a:80:45:ba:50:90 brd ff:ff:ff:ff:ff:ff
		-
- 2. Set the bonding parameters for the desired bonding mode. To set the mode to active-backup:
	- # echo "active-backup 1" > /sys/class/net/bond1/bonding/mode
	- # echo "100" > /sys/class/net/bond1/bonding/miimon
	- # echo "active 1" > /sys/class/net/bond1/bonding/fail over mac
- 3. Add slave interfaces to the bonded interface:
	-
	- # ip link set enccw0.0.8050 master bond1 # ip link set enccw0.0.1108 master bond1 # ip link show enccw0.0.8050
	-
	- 5: enccw0.0.8050: <BROADCAST,MULTICAST,SLAVE,UP,LOWER\_UP> mtu 1500 qdisc pfifo\_fast master bond1 state UNKNOWN
		- mode DEFAULT qlen 1000 link/ether 02:11:10:66:1f:fb brd ff:ff:ff:ff:ff:ff
	- # ip link show enccw0.0.1108 6: enccw0.0.1108: <BROADCAST,MULTICAST,SLAVE,UP,LOWER\_UP> mtu 1500 qdisc pfifo\_fast master bond1 state UNKNOWN mode DEFAULT qlen 1000
	- link/ether 02:00:bb:66:1f:ec brd ff:ff:ff:ff:ff:ff

#### 4. Activate the interface:

```
# ip link set bond1 up
# ip link show bond1
8: bond1: <BROADCAST,MULTICAST,MASTER,UP,LOWER_UP> mtu 1500 qdisc noqueue state UP
mode DEFAULT
    link/ether 02:11:10:66:1f:fb brd ff:ff:ff:ff:ff:ff
```
To verify the bonding settings, issue:

# cat /proc/net/bonding/bond1 Ethernet Channel Bonding Driver: v3.7.1 (April 27, 2011) Bonding Mode: fault-tolerance (active-backup) (fail over mac active) Primary Slave: None Currently Active Slave: enccw0.0.8050 MII Status: up MII Polling Interval (ms): 100 Up Delay (ms): 0 Down Delay (ms): 0 Slave Interface: enccw0.0.8050 MII Status: up Speed: 1000 Mbps Duplex: full Link Failure Count: 0 Permanent HW addr: 02:11:10:66:1f:fb Slave queue ID: 0 Slave Interface: enccw0.0.1108 MII Status: up Speed: 1000 Mbps Duplex: full Link Failure Count: 0 Permanent HW addr: 02:00:bb:66:1f:ec Slave queue ID: 0

### **Related tasks**:

["Configuring a MacVTap interface" on page 96](#page-109-0) Configure network interfaces, such as Ethernet interfaces, bonded interfaces, virtual LANs, through a direct MacVTap interface.

## <span id="page-56-0"></span>**Preparing a virtual switch**

Consider these aspects when setting up a virtual switch for the use of a virtual server.

## **Before you begin**

Make sure that:

v All OSA network devices used by a virtual switch are *active bridge ports*. Active bridge ports receive all frames addressed to unknown MAC addresses.

You achieve this by enabling the *bridge port* role of the OSA network devices.

Please note that only one CCW group device sharing the same OSA adapter port can be configured as a *primary* bridge port. If available, the primary bridge port becomes the active bridge port.

To verify whether an OSA network device is an active bridge port, display the **bridge\_state** sysfs attribute of the device. It should be active:

```
cat /sys/devices/qeth/<ccwgroup>/bridge_state
active
```
If an OSA network device is not an active bridge port, use the **znetconf** command with the -o option to enable the bridge port role:

# znetconf -a *<device-bus-ID>* -o layer2=1 -o bridge\_role=primary

For more information about active bridge ports, see *Device Drivers, Features, and Commands*, SC33-8411

- Security-Enhanced Linux (SELinux) is enabled.
- v An Open vSwitch package is installed and running. The **status openvswitch** command displays the Open vSwitch status:

# systemctl status openvswitch ovsdb-server is not running ovs-vswitchd is not running

If Open vSwitch is not running, enter the **start openvswitch** command:

```
# systemctl start openvswitch
Starting openvswitch (via systemctl): \lceil OK ]
# systemctl status openvswitch
ovsdb-server is running with pid 18727
ovs-vswitchd is running with pid 18737
```
## **About this task**

Further information:

- v *KVM for IBM z Systems: System Administration*, SC27-8237
- Open vSwitch command reference: [openvswitch.org/support/dist-docs](http://openvswitch.org/support/dist-docs)

### **Procedure**

1. Create a virtual switch.

Use the **ovs-vsctl add-br** command to create a virtual switch.

# ovs-vsctl add-br *<vswitch>*

The **ovs-vsctl show** command displays the available virtual switches and their state.

To delete a virtual switch, use the **ovs-vsctl del-br** command.

2. Create an uplink port.

To provide high availability, use the **ovs-vsctl add-bond** command to create a bonded port. Alternatively, the **ovs-vsctl add-port** command creates a single port.

```
# ovs-vsctl add-bond <vswitch> <bonded-interface> <slave1> <slave2>
```
3. Optional: If you want to create GRE or VXLAN tunnels, see *KVM for IBM z Systems: System Administration*, SC27-8237.

### **Example**

Set up a virtual switch vswitch0, which groups the network interfaces enccw0.0.1108 and enccw0.0.a112 to a bonded interface vsbond0:

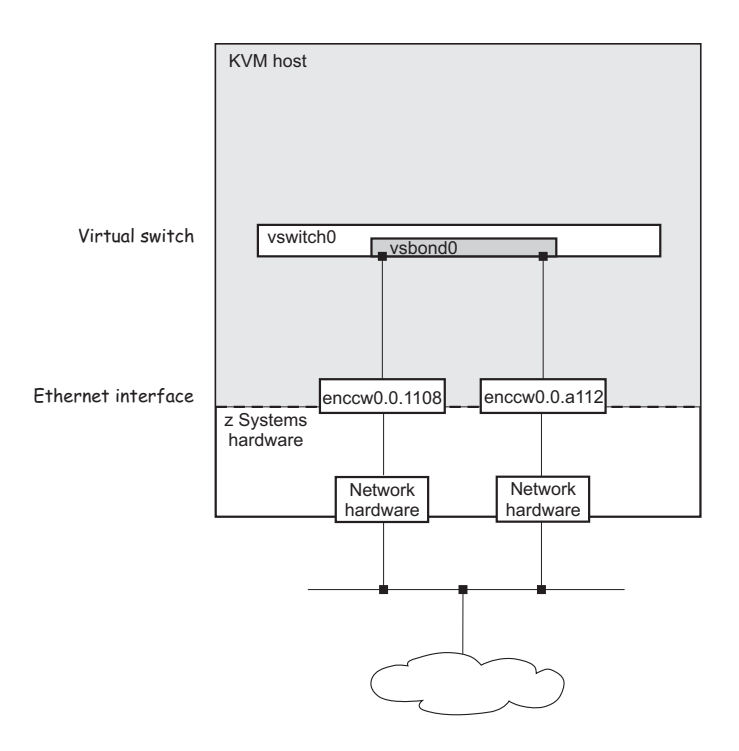

*Figure 14. Virtual switch with a bonded interface*

Verify that the OSA network devices are configured as bridge ports:

**. .**

```
cat /sys/devices/qeth/0.0.1108/bridge_state
active
cat /sys/devices/qeth/0.0.a112/bridge_state
active
```
1. Create a virtual switch:

```
# ovs-vsctl add-br vswitch0
# ovs-vsctl show
3935bfec-241e-4610-a555-9e6f60987f87
   Bridge "vswitch0"
       Port "vswitch0"
            Interface "vswitch0"
                type: internal
    ovs_version: ...
```
2. Create an uplink port:

```
# ovs-vsctl add-bond vswitch0 vsbond0 enccw0.0.1108 enccw0.0.a112
# ovs-vsctl show
...
  Bridge "vswitch0"
       Port "vsbond0"
           Interface "enccw0.0.1108"
           Interface "enccw0.0.a112"
       Port "vswitch0"
          Interface "vswitch0"
               type: internal
...
```
**Related tasks**:

["Configuring a virtual switch" on page 98](#page-111-0) Configure virtual switches as virtual Ethernet devices.

# **Part 3. Configuration**

 $\ensuremath{\mathsf{I}}$ 

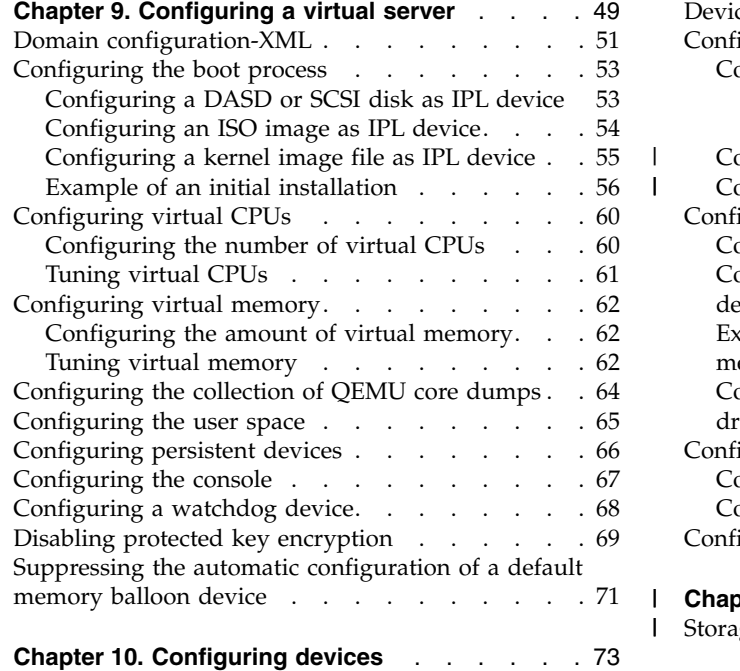

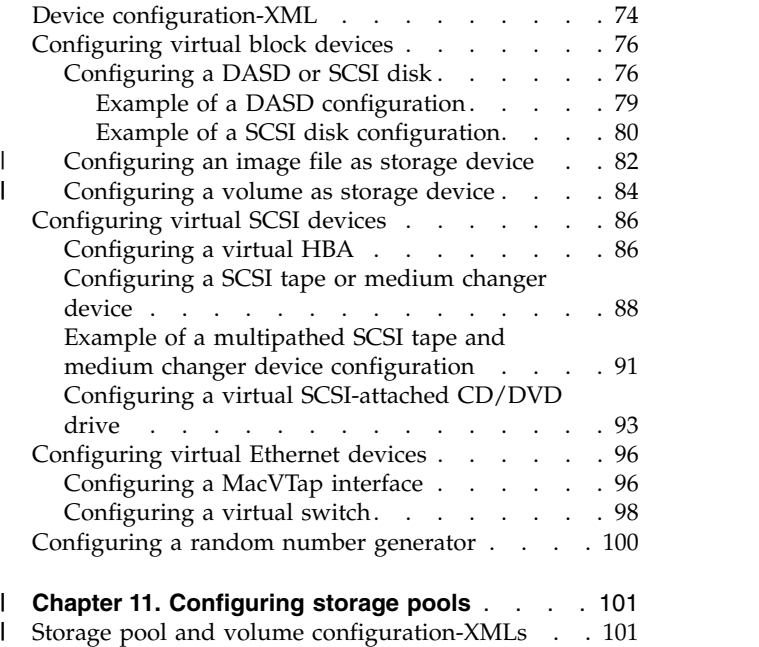

Create configuration-XML files to configure virtual servers and devices.

 $\frac{1}{1}$ |

## <span id="page-62-0"></span>**Chapter 9. Configuring a virtual server**

The configuration of a virtual server includes the configuration of properties, such as a name, system resources, such as CPUs, memory, and a boot device, and devices, such as storage, and network devices.

## **Procedure**

1. Create a domain configuration-XML file.

See ["Domain configuration-XML" on page 51.](#page-64-0)

2. Specify a name for the virtual server.

Use the name element to specify a unique name according to your naming conventions.

- 3. Configure system resources, such as virtual CPUs, or the virtual memory.
	- a. Configure a boot process.
		- See ["Configuring the boot process" on page 53.](#page-66-0)
	- b. Configure virtual CPUs.

See ["Configuring virtual CPUs" on page 60.](#page-73-0)

c. Configure memory.

See ["Configuring virtual memory" on page 62.](#page-75-0)

d. Optional: Configure the collection of QEMU core dumps.

See ["Configuring the collection of QEMU core dumps" on page 64.](#page-77-0)

- 4. In the domain configuration-XML file, enter the virtual server device configuration.
	- a. Optional: Configure the user space.

If you do not configure the user space, libvirt configures an existing user space automatically.

See ["Configuring the user space" on page 65.](#page-78-0)

b. Configure persistent devices.

See ["Configuring persistent devices" on page 66.](#page-79-0)

- c. Configure the console device.
	- See ["Configuring the console" on page 67.](#page-80-0)
- d. Optional: Configure a watchdog device.

See ["Configuring a watchdog device" on page 68.](#page-81-0)

- e. Optional: Disable the generation of cryptographic wrapping keys and the use of protected key management operations on the virtual server. See ["Disabling protected key encryption" on page 69.](#page-82-0)
- f. Optional: Libvirt automatically generates a default memory balloon device for the virtual server.

To prohibit this automatism, see ["Suppressing the automatic configuration of](#page-84-0) [a default memory balloon device" on page 71.](#page-84-0)

5. Save the domain configuration-XML file according to your virtual server administration policy.

## **What to do next**

Define the virtual server to libvirt based on the created domain configuration-XML file as described in ["Defining a virtual server" on page 106.](#page-119-0)

## <span id="page-64-0"></span>**Domain configuration-XML**

Configure a virtual server with a domain configuration-XML file.

### **Root element**

#### **domain**

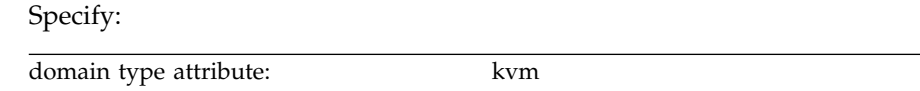

## **Selected child elements**

**name** Assigns a unique name to the virtual server. You use this name to manage the virtual server.

#### **memory**

Specifies the amount of memory that is allocated for a virtual server at boot time.

**vcpu** Specifies the maximum number of CPUs for a virtual server.

#### **cputune**

Groups the CPU tuning parameters:

**shares** Optionally specifies the initial CPU weight. The default is 1024.

**os** Groups the operating system parameters:

**type** Specifies the machine type.

**kernel** Optionally specifies the kernel image file on the host.

**initrd** Optionally specifies the initial ramdisk on the host.

#### **cmdline**

Optionally specifies command-line arguments.

#### **iothreads**

Assigns threads that are dedicated to I/O operations on virtual block devices to the virtual server.

#### **on\_poweroff**

Configures the behavior of the virtual server when it is shut down.

#### **on\_reboot**

Configures the behavior of the virtual server when it is rebooted.

#### **on\_crash**

Configures the behavior of the virtual server when it crashes. Specify the preserve value.

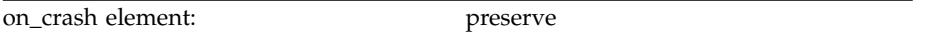

#### **devices**

Configures the devices that are persistent across virtual server reboots.

## **Example**

```
<domain type="kvm">
 <name>vserv1</name>
  <memory unit="GiB">4</memory>
 <vcpu>2</vcpu>
 <cputune>
   <shares>2048</shares>
 </cputune>
 <sub>0s</sub></sub>
    <type arch="s390x" machine="s390-ccw-virtio">hvm</type>
 </os>
 <iothreads>1</iothreads>
 <on_poweroff>destroy</on_poweroff>
 <on reboot>restart</on reboot>
 <on_crash>preserve</on_crash>
 <devices>
   <emulator>/usr/bin/qemu-kvm</emulator>
    <disk type="block" device="disk">
     <driver name="qemu" type="raw" cache="none" io="native" iothread="1"/>
      <source dev="/dev/mapper/36005076305ffc1ae00000000000020d3"/>
     <target dev="vda" bus="virtio"/>
      <boot order="1"/>
   </disk>
    <interface type="direct">
      <source dev="bond0" mode="bridge"/>
      <model type="virtio"/>
    </interface>
    <console type="pty">
     <target type="sclp"/>
    </console>
   <memballoon model="none"/>
 </devices>
</domain>
```
#### **Related reference**:

Chapter [26, "Selected libvirt XML elements," on page 183](#page-196-0) These libvirt XML elements might be useful for you. You find the complete libvirt XML reference at libvirt.org.

## <span id="page-66-0"></span>**Configuring the boot process**

Specify the device that contains a root file system, or a prepared kernel image file.

## **Before you begin**

Ensure that there is a way to boot a guest.

## **About this task**

When you start a virtual server, an Initial Program Load (IPL) is performed to boot the guest. You specify the boot process in the domain configuration-XML file:

v If a guest is installed, you usually boot it from a disk.

You specify the boot device as described in "Configuring a DASD or SCSI disk as IPL device."

• Alternatively, you can specify an ISO image or an initial ramdisk and a kernel image file for a guest IPL.

For a description, see ["Configuring an ISO image as IPL device" on page 54](#page-67-0) or ["Configuring a kernel image file as IPL device" on page 55.](#page-68-0)

For a description of the guest installation process, see:

- *KVM for IBM z Systems: System Administration*, SC27-8237
- *[Installing SUSE Linux Enterprise Server 12 as a KVM Guest](http://www.ibm.com/support/knowledgecenter/linuxonibm/com.ibm.linux.z.lhvi/lhvi_c_welcome.html)*, SC34-2755

The running virtual server is able to reboot from different devices.

## **Configuring a DASD or SCSI disk as IPL device**

Boot a guest from a configured disk device.

## **Before you begin**

Prepare a DASD or a SCSI disk, which contains a root file system with a bootable kernel as described in Chapter [5, "Preparing DASDs," on page 27](#page-40-0) or [Chapter](#page-42-0) 6, ["Preparing SCSI disks," on page 29.](#page-42-0)

## **Procedure**

1. Configure the DASD or SCSI disk containing the root file system as a persistent device.

See ["Configuring persistent devices" on page 66](#page-79-0) and ["Configuring a DASD or](#page-89-0) [SCSI disk" on page 76.](#page-89-0)

2. Per default, the guest is booted from the first specified disk device in the current libvirt-internal configuration. To avoid possible errors, explicitly specify the boot device with the boot element in the disk device definition (see " $<$ boot $>$ " on page 190).

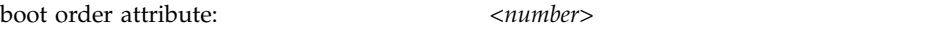

The guest is booted from the disk with the lowest specified boot order value.

## **Example**

The following domain configuration-XML configures V1, which is booted from the virtual block device 0xe714:

```
<domain type="kvm">
   <name>V1</name>
    ...
   <devices>
       <emulator>/usr/bin/qemu-kvm</emulator>
       <disk type="block" device="disk">
           <driver name="qemu" type="raw" cache="none" io="native" iothread="1"/>
           <source dev="/dev/mapper/36005076305ffc1ae00000000000021d5"/>
           <target dev="vda" bus="virtio"/>
           <address type="ccw" cssid="0xfe" ssid="0x0" devno="0xe714"/>
       </disk>
        <disk type="block" device="disk">
           <driver name="qemu" type="raw" cache="none" io="native" iothread="2"/>
           <source dev="/dev/mapper/36005076305ffc1ae00000000000021d7"/>
           <target dev="vdb" bus="virtio"/>
           <address type="ccw" cssid="0xfe" ssid="0x0" devno="0xe716"/>
       </disk>
        ...
   </devices>
</domain>
```
The following domain configuration-XML configures V2, which is booted from the virtual block device 0xe716:

```
<domain type="kvm">
    <name>V2</name>
    ...
    <devices>
        <emulator>/usr/bin/qemu-kvm</emulator>
        <disk type="block" device="disk">
            <driver name="qemu" type="raw" cache="none" io="native" iothread="1"/>
            <source dev="/dev/mapper/36005076305ffc1ae00000000000021d5"/>
           <target dev="vda" bus="virtio"/>
           <address type="ccw" cssid="0xfe" ssid="0x0" devno=0xe714/>
        </disk>
        <disk type="block" device="disk">
            <driver name="qemu" type="raw" cache="none" io="native" iothread="2"/>
            <source dev="/dev/mapper/36005076305ffc1ae00000000000021d7"/>
            <target dev="vdb" bus="virtio"/>
            <address type="ccw" cssid="0xfe" ssid="0x0" devno="0xe716"/>
            <boot order="1"/>
        </disk>
        ...
    </devices>
</domain>
```
## **Configuring an ISO image as IPL device**

Boot a guest from an ISO 9660 image following the EL Torito specification.

## **Before you begin**

Usually, your distribution provides an ISO image of the installation DVD.

### **Procedure**

1. Configure a virtual SCSI-attached CD/DVD drive as a persistent device, which contains the ISO image as virtual DVD.

See ["Configuring a virtual SCSI-attached CD/DVD drive" on page 93.](#page-106-0)

You can also configure the ISO image as a storage device, but usually you might want to take advantage of the capability to change the virtual media. <span id="page-68-0"></span>2. Per default, the guest is booted from the first specified disk device in the current libvirt-internal configuration. To avoid possible errors, explicitly specify the boot device with the boot element in the disk device definition (see "<br/>boot>" on page 190).

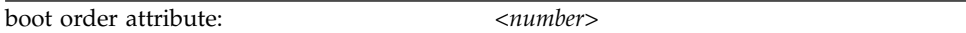

The guest is booted from the disk with the lowest specified boot order value.

### **Example**

1. Specify the ISO image.

Configure the ISO image as a virtual DVD:

```
<devices>
  ...
  <controller type="scsi" model="virtio-scsi" index="4"/>
  <disk type="file" device="cdrom">
     <driver name="qemu" type="raw" io="native" cache="none"/>
     <source file="/root/SLE12SP1ServerDVDs390xGMCDVD1.iso"/>
     <target dev="sda" bus="scsi"/>
     <address type="drive" controller="4" bus="0" target="0" unit="0"/>
     <readonly/>
     <boot order="1"/>
  </disk>
   ...
</devices>
```
When you start the virtual server, it will be booted from this ISO image:

```
# virsh start vserv1 --console
Domain vserv1 started
Initializing cgroup subsys cpuacct
Linux version 3.12.4911default (geeko@buildhost) (gcc version 4.8.5
(SUSE Linux) ) #1 SMP Wed Nov 11 20:52:43 UTC 2015 (8d714a0)
setup.289988: Linux is running under KVM in 64bit mode
Zone ranges:
DMA [mem 0x000000000x7fffffff]
Normal empty
...
```
2. Provide a disk for the guest installation:

```
<disk type="block" device="disk">
   <driver name="qemu" type="raw" cache="none" io="native" iothread="2"/>
   <source dev="/dev/mapper/36005076305ffc1ae00000000000021d7"/>
    <target dev="vdb" bus="virtio"/>
    <address type="ccw" cssid="0xfe" ssid="0x0" devno="0xe716"/>
</disk>
```
## **Configuring a kernel image file as IPL device**

As an alternative to booting an installed guest from a DASD or a SCSI disk, you might want to boot from a kernel image file residing on the host for setup purposes.

### **Procedure**

1. Specify the initial ramdisk, the kernel image file, and the kernel parameters. You get this information from the installation file and the parameter file of your product or distribution.

<span id="page-69-0"></span>a. Specify the fully qualified path to the initial ramdisk on the host with the initrd element, which is a child of the os element (see ["<initrd>" on page](#page-221-0) [208\)](#page-221-0).

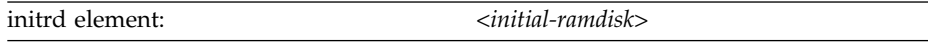

b. Specify the fully qualified path to the kernel image file in the kernel element, which is a child of the os element (see ["<kernel>" on page 211\)](#page-224-0).

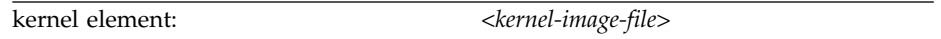

c. Pass command-line arguments to the installer by using the cmdline element, which is a child of the os element (see ["<cmdline>" on page 192\)](#page-205-0).

You can use the command line parameters that are supported by your product or distribution.

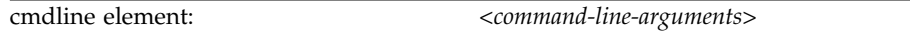

2. Configure all disks that are needed for the boot process as persistent devices. If you are booting from the kernel image file as an initial installation, make sure to provide a disk for the guest installation.

### **Example**

1. Specify the kernel image file in the os element:

```
<sub>0s</sub></sub>
    ...
    <initrd>initial-ramdisk</initrd>
    <kernel>kernel-image</kernel>
    <cmdline>command-line-parameters</cmdline>
</os>
```
2. Provide a disk for the guest installation:

```
<disk type="block" device="disk">
   <driver name="qemu" type="raw" cache="none" io="native" iothread="2"/>
    <source dev="/dev/mapper/36005076305ffc1ae00000000000021d7"/>
    <target dev="vdb" bus="virtio"/>
    <address type="ccw" cssid="0xfe" ssid="0x0" devno="0xe716"/>
</disk>
```
## **Example of an initial installation**

The guest installation process depends on your product or distribution.

### **Procedure**

1. For an initial installation, you need to provide installation files for the virtual server, such as an ISO image of the installation DVD, the kernel image file, and the initial ramdisk.

The name and the location of these files depend on your product, your distribution or your installation process.

You can either mount the ISO image containing the installation files during the guest installation process, copy the required files to the host file system, or connect to an FTP server.

2. Create a domain configuration-XML file.

- a. If you intend to boot from an ISO image, the domain configuration-XML file should contain:
	- The fully qualified path and filename of the ISO image.
	- A persistent device configuration for the device that will contain the bootable installed guest.

### **Example:**

```
<domain>
   ...
   <sub>05</sub></sub>
      ...
   </0s...
   <devices>
     <emulator>/usr/bin/qemu-kvm</emulator>
     <!-- IPL device -->
      <controller type="scsi" model="virtio-scsi" index="4"/>
      <disk type="file" device="cdrom">
        <driver name="qemu" type="raw" io="native" cache="none"/>
        <source file="/root/SLE12SP1ServerDVDs390xGMCDVD1.iso"/>
        <target dev="sda" bus="scsi"/>
        <address type="drive" controller="4" bus="0" target="0" unit="0"/>
        <readonly/>
        <boot order="1"/>
      </disk>
      <!-- guest installation device -->
      <disk type="block" device="disk">
         <driver name="qemu" type="raw" cache="none"
                 io="native" iothread="1"/>
        <source dev="/dev/mapper/36005076305ffc1ae00000000000021d7"/>
         <target dev="vda" bus="virtio"/>
      </disk>
      <console type="pty">
        <target type="sclp"/>
      </console>
  </devices>
</domain>
```
- b. If you intend to boot from a kernel image file and an initial ramdisk, the domain configuration-XML file should contain:
	- The fully qualified path and filename of the kernel image.
	- The fully qualified path and filename of the initial ramdisk.
	- The kernel command-line parameters.
	- A persistent device configuration for the device that will contain the bootable installed guest.

**Example:**

```
<domain>
     ...
    \langle...
```

```
<!-- Boot kernel - remove 3 lines -->
       <!-- after a successful initial installation -->
       <initrd>initial-ramdisk</initrd>
       <kernel>kernel-image</kernel>
       <cmdline>command-line-parameters</cmdline>
       ...
   </os>
    ...
    <devices>
       <emulator>/usr/bin/qemu-kvm</emulator>
       <!-- guest installation device -->
       <disk type="block" device="disk">
           <driver name="qemu" type="raw" cache="none"
                   io="native" iothread="1"/>
           <source dev="/dev/mapper/36005076305ffc1ae00000000000021d7"/>
           <target dev="vda" bus="virtio"/>
       </disk>
       <console type="pty">
           <target type="sclp"/>
       </console>
   </devices>
</domain>
```
- 3. Start the virtual server for the initial installation.
- 4. Install the guest as described in your administration documentation or in *[Installing SUSE Linux Enterprise Server 12 as a KVM Guest](http://www.ibm.com/support/knowledgecenter/linuxonibm/com.ibm.linux.z.lhvi/lhvi_c_welcome.html)*, SC34-2755.
- 5. When a bootable guest is installed, modify the domain configuration-XML using **virsh edit** to boot from the IPL disk containing the boot record.
	- a. In case you installed the guest using the ISO image:

**Example:**

```
<domain>
  ...
  <sub>os</sub></sub>
       ...
  </os>
   ...
  <devices>
     <emulator>/usr/bin/qemu-kvm</emulator>
      <!-- IPL device -->
      <controller type="scsi" model="virtio-scsi" index="4"/>
      <disk type="file" device="cdrom">
        <driver name="qemu" type="raw" io="native" cache="none"/>
        <source file="/root/SLE12SP1ServerDVDs390xGMCDVD1.iso"/>
        <target dev="sda" bus="scsi"/>
        <address type="drive" controller="4" bus="0" target="0" unit="0"/>
        <readonly/></disk>
      <!-- guest IPL disk -->
      <disk type="block" device="disk">
         <driver name="qemu" type="raw" cache="none"
                 io="native" iothread="1"/>
         <source dev="/dev/mapper/36005076305ffc1ae00000000000021d7"/>
         <target dev="vda" bus="virtio"/>
         <boot order="1"/>
      </disk>
```
```
<console type="pty">
         <target type="sclp"/>
      </console>
   </devices>
</domain>
```
b. In case you installed the guest using the kernel image and the initial ramdisk:

**Example:**

```
<domain>
   ...
   <os>
       ...
   </os>
    ...
   <devices>
       <emulator>/usr/bin/qemu-kvm</emulator>
       <!-- guest IPL disk -->
       <disk type="block" device="disk">
           <driver name="qemu" type="raw" cache="none"
                   io="native" iothread="1"/>
           <source dev="/dev/mapper/36005076305ffc1ae00000000000021d7"/>
            <target dev="vda" bus="virtio"/>
            <boot order="1"/>
       </disk>
       <console type="pty">
           <target type="sclp"/>
       </console>
   </devices>
</domain>
```
6. From now on, you can start the virtual server using this domain configuration-XML. The virtual server boots the installed guest from the IPL disk.

# **Configuring virtual CPUs**

Configure virtual CPUs for a virtual server.

#### **Related concepts**:

Chapter [19, "CPU management," on page 153](#page-166-0) Virtual CPUs are realized as threads within the host, and scheduled by the process scheduler.

#### **Related tasks**:

["Managing virtual CPUs" on page 134](#page-147-0) Modify the number of virtual CPUs and the portion of the run time that is assigned to the virtual CPUs of a defined virtual server.

## **Configuring the number of virtual CPUs**

Configure the number of virtual CPUs for a virtual server.

#### **Procedure**

1. You can configure the number of virtual CPUs that are available for the defined virtual server by using the vcpu element (see ["<vcpu>" on page 244\)](#page-257-0).

If you do not specify the vcpu element, the maximum number of virtual CPUs available for a virtual server is 1.

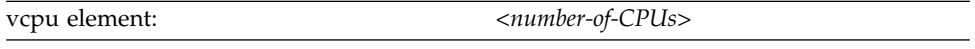

**Note:** It is not useful to configure more virtual CPUs than available host CPUs.

2. To configure the actual number of virtual CPUs that are available for the virtual server when it is started, specify the current attribute. The value of the current attribute is limited by the maximum number of available virtual CPUs.

If you do not specify the current attribute, the maximum number of virtual CPUs is available at startup.

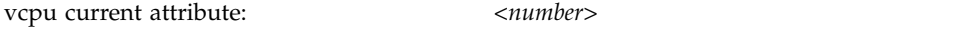

### **Example**

This example configures 5 virtual CPUs, which are all available at startup: <domain type="kvm">

```
...
  <vcpu>5</vcpu>
  ...
</domain>
```
This example configures a maximum of 5 available virtual CPUs for the virtual server. When the virtual server is started, only 2 virtual CPUs are available. You can modify the number of virtual CPUs that are available for the running virtual server using the virsh **setvcpus** command (see ["Modifying the number of virtual](#page-147-0) [CPUs" on page 134\)](#page-147-0).

```
<domain type="kvm">
   ...
   <vcpu current="2">5</vcpu>
   ...
</domain>
```
# **Tuning virtual CPUs**

Regardless of the number of its virtual CPUs, the CPU weight determines the shares of CPU time which is dedicated to a virtual server.

## **About this task**

For more information about the CPU weight, see ["CPU weight" on page 154.](#page-167-0)

## **Procedure**

Use the cputune element to group CPU tuning elements.

You specify the CPU weight by using the shares element (see ["<shares>" on page](#page-245-0) [232\)](#page-245-0).

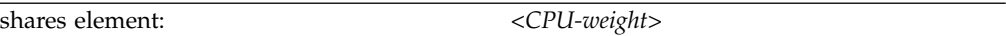

```
<domain>
    ...
    <cputune>
        <shares>2048</shares>
    </cputune>
    ...
</domain>
```
# **Configuring virtual memory**

Configure the virtual server memory.

#### **Related concepts**:

Chapter [20, "Memory management," on page 157](#page-170-0)

The memory configured for a virtual server appears as physical memory to the guest operating system but is realized as a Linux virtual address space.

#### **Related tasks**:

["Managing virtual memory" on page 139](#page-152-0) Specify a soft limit for the amount of physical host memory used by a virtual server.

## **Configuring the amount of virtual memory**

Configure the amount of memory that is available for the virtual server at startup time.

### **Procedure**

Use the memory element which is a child of the domain element (see ["<memory>"](#page-230-0) [on page 217\)](#page-230-0).

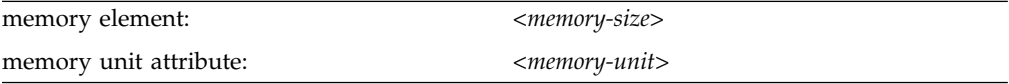

## **Example**

```
<domain type="kvm">
    <name>vserv1</name>
    <memory unit="MB">512</memory>
    ...
<domain>
```
The memory that is configured for the virtual server when it starts up is 512 MB.

# **Tuning virtual memory**

| | | |

|

| |

|

|

| |  $\overline{\phantom{a}}$ |

| | A configured soft limit allows the host to limit the physical host memory resources used for the virtual server memory in case the host experiences high swapping activity.

### **About this task**

For more information about memory tuning, see Chapter [20, "Memory](#page-170-0) [management," on page 157.](#page-170-0)

#### **Procedure**

Use the memtune element to group memory tuning elements.

Specify a soft limit by using the soft\_limit element (see ["<soft\\_limit>" on page](#page-246-0) [233\)](#page-246-0).

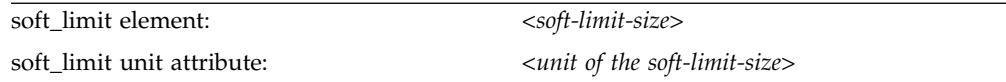

# **Example**

 $\|$  $\|$  $\|$ | | | |  $\|$ | |

|  $\vert$  $\mathbf{I}$ |

```
<domain type="kvm">
   <name>vserv1</name>
    ....
   <memory unit="MB">512</memory>
    <memtune>
        <soft_limit unit="MB">256</soft_limit>
   </memtune>
    ...
<domain>
```
The memory configured for virtual server vserv1 is 512 MB. In case the host is under memory pressure, it might limit the physical host memory usage of vserv1 to 256 MB.

# **Configuring the collection of QEMU core dumps**

Exclude the memory of a virtual server when collecting QEMU core dumps on the host.

### **Procedure**

To exclude the memory of a virtual server from a QEMU core dump, specify:

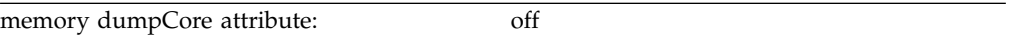

```
(see "<memory>" on page 217)
```

```
<domain type="kvm">
    <name>vserv1</name>
   <memory unit="MB" dumpCore="off">512</memory>
    ...
<domain>
```
# **Configuring the user space**

The user space process qemu-system-s390x realizes the virtual server on the IBM z Systems<sup>™</sup> host. You might want to configure it explicitly.

### **Procedure**

The optional emulator element contains path and file name of the user space process (see ["<emulator>" on page 203\)](#page-216-0).

The emulator element is a child of the devices element. If you do not specify it, libvirt automatically inserts the user space configuration to the libvirt-internal configuration when you define it.

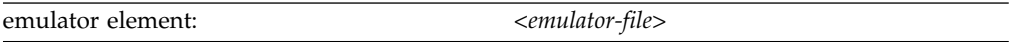

In KVM for IBM z Systems, /usr/bin/qemu-kvm is a shell script that will invoke /usr/bin/qemu-system-s390x. If you do not specify the emulator element, libvirt will generate /usr/bin/qemu-kvm in the emulator element of the libvirt-internal configuration.

```
<devices>
  <emulator>/usr/bin/qemu-kvm</emulator>
   ...
</devices>
```
# **Configuring persistent devices**

The domain configuration-XML file specifies virtual devices for the virtual server that are persistent across virtual server reboots. Hotplug devices are configured in separate device configuration-XML files.

## **Before you begin**

Ensure that the devices are prepared for the use of the virtual server.

### **Procedure**

1. Optional: To improve the performance of I/O operations on DASDs and SCSI disks, specify the number of I/O threads to be supplied for the virtual server. For more information about I/O threads, see ["I/O threads" on page 161.](#page-174-0)

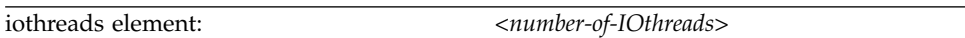

(see ["<iothreads>" on page 210\)](#page-223-0)

#### **Example:**

<domain> ... **<iothreads>1</iothreads>** ...

</domain>

2. Specify a configuration-XML for each device.

Chapter [10, "Configuring devices," on page 73](#page-86-0) describes how to specify a configuration-XML for a device.

3. For each persistent device, place the configuration-XML as child element of the devices element in the domain configuration-XML file.

Please note that hotplug devices are configured in separate device configuration-XML files.

```
<domain type="kvm">
   <iothreads>1</iothreads>
    ...
   <devices>
        ...
       <disk type="block" device="disk">
           <driver name="qemu" type="raw" cache="none" io="native" iothread="1"/>
           <source dev="/dev/mapper/36005076305ffc1ae00000000000020d3"/>
           <target dev="vda" bus="virtio"/>
       </disk>
       ...
   </devices>
</domain>
```
# **Configuring the console**

Configure the console by using the console element.

### **Procedure**

1. You configure the host representation of the console by using the console type attribute (see ["<console>" on page 193\)](#page-206-0).

To configure a pty console, enter:

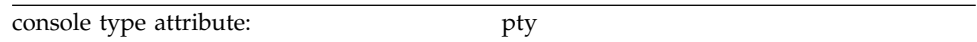

2. You configure the virtual server representation of the console by using the target type attribute (see ["<target> as child element of <console>" on page 239\)](#page-252-0). To configure a service-call logical processor (SCLP) console interface, enter the "sclp" value.

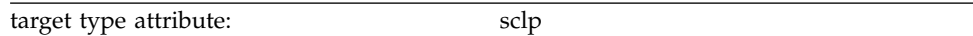

You can also configure a virtio console by entering the target type attribute value "virtio".

3. Optional: Specify a log file which collects the console output in addition to the display in the console window.

Use the log element to specify the log file (see ["<log>" on page 214\)](#page-227-0). Optionally, you can specify whether or not the log file will be overwritten in case of a virtual server restart. By default, the log file is overwritten.

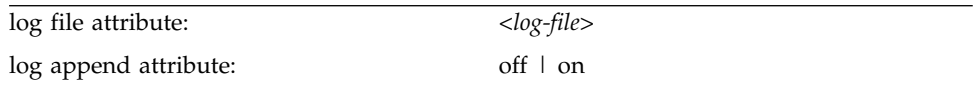

# **Example**

This example configures a pty console. The console output is collected in the file /var/log/libvirt/qemu/vserv-cons0.log. A virtual server restart overwrites the log file.

<devices>

```
...
    <console type="pty">
       <target type="sclp" port="0"/>
       <log file="/var/log/libvirt/qemu/vserv-cons0.log" append="off"/>
    </console>
<devices/>
```
#### **Related tasks**:

["Connecting to the console of a virtual server" on page 145](#page-158-0) Open a console when you start a virtual server, or connect to the console of a running virtual server.

# **Configuring a watchdog device**

A watchdog device provides a guest watchdog application with access to a watchdog timer.

### **About this task**

When the guest is loading the watchdog module, it provides the new device node /dev/watchdog for the watchdog device. The watchdog timer is started when the watchdog device is opened by the guest watchdog application. The watchdog application reports a positive status to the watchdog device at regular intervals. If the watchdog device does not receive a positive report within a specified time, the watchdog timer elapses, and QEMU assumes that the guest is in an error state. QEMU then triggers a predefined action against the guest. For example, the virtual server might be terminated and rebooted, or a dump might be initiated.

#### **Procedure**

Use the watchdog element as child of the devices element to configure a watchdog device (see ["<watchdog>" on page 247\)](#page-260-0).

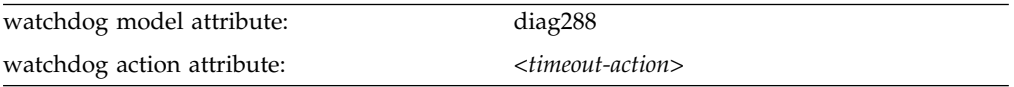

```
<devices>
    ...
    <watchdog model="diag288" action="inject-nmi"/>
    ...
</devices>
```
# **Disabling protected key encryption**

The generation of cryptographic wrapping keys and the use of protected key management operations on the virtual server is enabled by default.

## **Before you begin**

The use of cryptographic protected key management operations on the virtual server is enabled by default, if:

- 1. IBM z Systems Central Processor Assist for Cryptographic Functions (CPACF) is installed.
- 2. The logical partition running the host is enabled for CPACF key management operations.

You enable CPACF key management operations on the security page of the Customize Activation Profiles task, which is part of the CPC Operational Customization tasks list.

## **About this task**

The CPACF hardware provides a set of key management operations for clear key encryption, pseudo random number generation, hash functions, and protected key encryption. The use of protected key management operations on the virtual server can be configured.

*Symmetric encryption* uses a cryptographic key to encrypt messages, files, or disks, and the identical key to decrypt them. A cryptographic key is created using a specific algorithm:

- Data Encryption Algorithm (DEA), also known as Data Encryption Standard (DES)
- Triple DEA (3DEA, TDEA), which is based on DEA and is also known as Triple DES, 3DES, or TDES
- Advanced Encryption Standard (AES)

A *protected key* is a cryptographic key which is itself encrypted by a so-called *wrapping key*, thus protecting it from unauthorized access.

The unique wrapping keys are associated with the lifetime of a virtual server. Each time the virtual server is started, its wrapping keys are regenerated. There are two wrapping keys: one for DEA or TDEA keys, and one for AES keys.

A set of key management operations can be performed on the virtual server. *Protected key management operations* are used to encrypt a clear key using a wrapping key.

If you disable the generation of wrapping keys for DEA/TDEA or for AES, you also disable the access to the respective protected key management operations on the virtual server.

## **Procedure**

You configure the generation of wrapping keys by using the keywrap element (see ["<keywrap>" on page 213\)](#page-226-0).

Its child element cipher (see ["<cipher>" on page 191\)](#page-204-0) enables or disables the generation of a wrapping key and the use of the respective protected key

management operations. By default, both the AES and DEA/TDEA wrapping keys are generated.

Specify the wrapping key generation that is to be disabled or enabled.

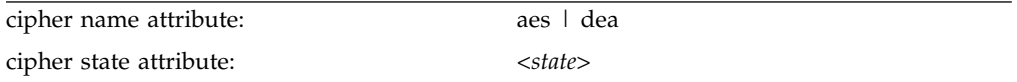

#### *<state>*

- **on** Default; enables the wrapping key generation.
- **off** Disables the wrapping key generation.

## **Example**

This example disables the generation of an AES wrapping key. The DEA/TDEA wrapping key is generated by default.

```
<keywrap>
    <cipher name="aes" state="off"/>
</keywrap>
```
The example is equivalent to this one:

```
<keywrap>
   <cipher name="aes" state="off"/>
   <cipher name="dea" state="on"/>
</keywrap>
```
# **Suppressing the automatic configuration of a default memory balloon device**

By default, libvirt automatically defines a default memory balloon device for a virtual server configuration.

## **Procedure**

To avoid the automatic creation of a default memory balloon device, specify:

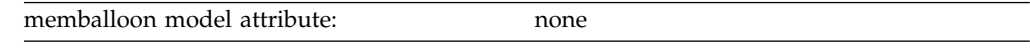

(see ["<memballoon>" on page 216\)](#page-229-0)

```
<devices>
    ...
    <memballoon model="none"/>
    ...
</devices>
```
# <span id="page-86-0"></span>**Chapter 10. Configuring devices**

When you configure storage and network devices, you specify the physical hardware on which the resources are based.

## **About this task**

From the virtual server point of view, all disks, tapes, CD-ROMs, DVDs, or image files you provide for it as storage devices, and all devices you provide for it as network devices, are accessed as CCW devices. All CCW devices are accessed through a virtual channel subsystem.

The virtual channel subsystem provides only one virtual channel path that is shared by all CCW devices. The virtual server views the virtual channel subsystem-ID 0x00. When you define a device for a virtual server, you use the reserved channel subsystem-ID 0xfe.

The virtual control unit model is used to reflect the device type.

The virtual server sees the following predefined values:

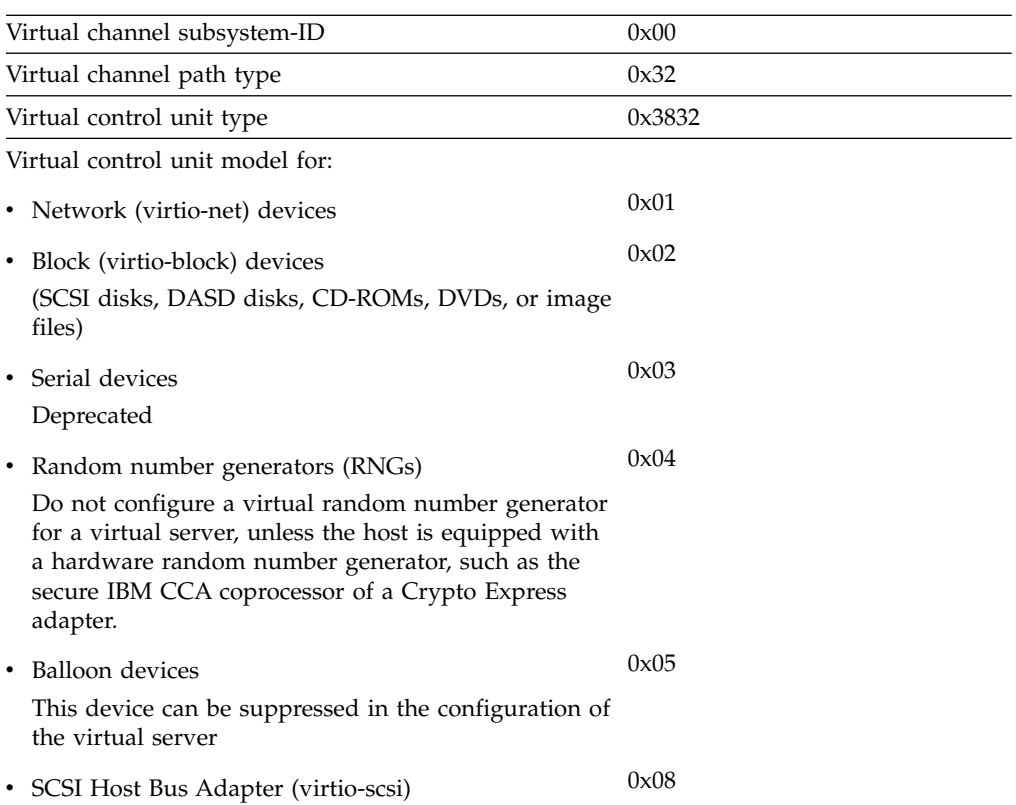

#### **Procedure**

1. Configure the device as described in:

- ["Configuring virtual block devices" on page 76](#page-89-0)
- ["Configuring virtual SCSI devices" on page 86](#page-99-0)
- ["Configuring virtual Ethernet devices" on page 96](#page-109-0)
- 2. To configure a persistent device, enter the device configuration as child element of the devices element in the domain configuration-XML file.
- 3. To configure a hotplug device, enter the device configuration in a separate device configuration-XML file.

# **Device configuration-XML**

Configure a hotplug device with a device configuration-XML file.

## **Virtual block device**

#### **Root element**

disk

### **Selected child elements**

driver, source, target, address

#### **Example**

```
<disk type="block" device="disk">
    <driver name="qemu" type="raw" cache="none" io="native" iothread="1"/>
   <source dev="/dev/mapper/36005076305ffc1ae00000000000021d5"/>
   <target dev="vda" bus="virtio"/>
   <address type="ccw" cssid="0xfe" ssid="0x0" devno="0x3c1b"/>
</disk>
```
## **Virtual SCSI device**

**Root element** hostdev

**Selected child elements** source, address

#### **Example**

```
<hostdev mode="subsystem" type="scsi">
   <source>
      <adapter name="scsi_host0"/>
      <address bus="0" target="0" unit="0"/>
   </source>
    <address type="scsi" controller="0" bus="0" target="1" unit="1"/>
</hostdev>
```
### **Virtual Host Bus Adapter**

## **Root element**

controller

**Selected child elements** address

```
<controller type="scsi" model="virtio-scsi" index="0">
    <address type="ccw" cssid="0xfe" ssid="0" devno="0x0002"/>
</controller>
```
## **Virtual Ethernet device**

#### **Root element**

interface

## **Selected child elements**

mac, source, model

#### **Example**

```
<interface type="direct">
   <source dev="bond0" mode="bridge"/>
   <model type="virtio"/>
</interface>
```
### **Related reference**:

Chapter [26, "Selected libvirt XML elements," on page 183](#page-196-0) These libvirt XML elements might be useful for you. You find the complete libvirt XML reference at libvirt.org.

# <span id="page-89-0"></span>**Configuring virtual block devices**

|  $\overline{1}$ |

Configure storage devices, such as DASDs, SCSI disks, or image files, as virtual block devices for a virtual server.

#### **About this task**

- "Configuring a DASD or SCSI disk"
- v ["Configuring an image file as storage device" on page 82](#page-95-0)
- v ["Configuring a volume as storage device" on page 84](#page-97-0)

# **Configuring a DASD or SCSI disk**

Specify DASDs and FC-attached SCSI disks as virtio block devices in the configuration-XML.

## **Before you begin**

Make sure that

- DASDs are prepared as described in Chapter [5, "Preparing DASDs," on page 27.](#page-40-0)
- v SCSI disks are prepared as described in Chapter [6, "Preparing SCSI disks," on](#page-42-0) [page 29.](#page-42-0)

If the virtual server uses Logical Volume Manager (LVM), be sure to exclude these devices from the host LVM configuration. Otherwise, the host LVM might interpret the LVM metadata on the disk as its own and cause data corruption. For more information, see ["Logical volume management" on page 161.](#page-174-0)

## **About this task**

You specify DASDs or SCSI disks by a device node. If you want to identify the device on the host as it appears to the virtual server, specify a device number for the virtual block device.

#### **Procedure**

- 1. Configure the device.
	- a. Configure the device as virtio block device.

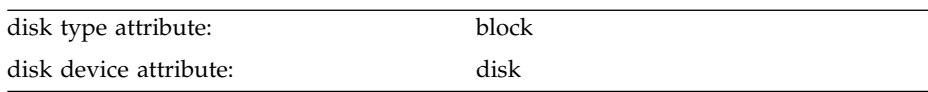

(see ["<disk>" on page 198\)](#page-211-0)

b. Specify the user space process that implements the device.

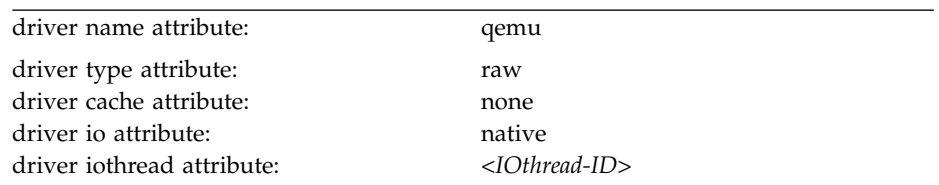

(see ["<driver> as child element of <disk>" on page 201\)](#page-214-0)

*<IOthread-ID>* indicates the I/O thread dedicated to perform the I/O operations on the device.

#### **For persistent devices:**

Specify a value between 1 and the number of I/O threads

configured by the iothreads element in the domain configuration-XML file. To improve performance, be sure that there is an I/O thread dedicated for this device.

#### **For hotplug devices:**

Specify the ID of the I/O thread that is created when the device is attached.

#### **Example:**

```
<domain>
   ...
   <iothreads>2</iothreads>
   ...
   <devices>
      <disk type="block" device="disk">
         <driver name="qemu" type="raw" cache="none" io="native" iothread="2"/>
          ...
      </disk>
   </devices>
   ....
</domain>
```
In this example, I/O thread with ID 2 is dedicated to perform the input operations to and the output operations from the device.

For more information about I/O threads, see ["I/O threads" on page 161.](#page-174-0)

c. Specify virtio as the virtual server disk device type.

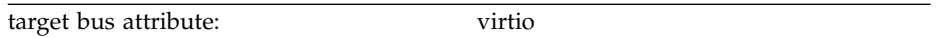

(see ["<target> as child element of <disk>" on page 240\)](#page-253-0)

2. Identify the device on the host.

Specify a device node of the device.

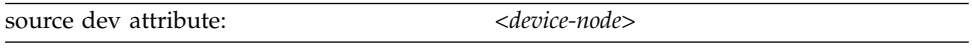

(see ["<source> as child element of <disk>" on page 234\)](#page-247-0)

**Note:** You should be aware that the selection of the specified device node determines whether or not you will be able to:

- Perform a live migration of the virtual server accessing the device.
- Migrate the storage to another storage server or another storage controller.

#### **For DASDs:**

Use udev-created device nodes.

All udev-created device nodes support live migration. By-uuid device nodes support also storage migration, because they are hardware-independent.

#### **For SCSI disks:**

Use device mapper-created device nodes.

Device mapper-created device nodes are unique and always specify the same device, irrespective of the host which runs the virtual server.

Please be aware that setting up multipathing on the host without passing the device mapper-created device nodes to the virtual server leads to the loss of all multipath advantages regarding high availability and performance.

- 3. Identify the device on the virtual server.
	- a. Specify a unique logical device name.

Logical device names are of the form  $vd$ , where  $\langle x \rangle$  can be one or more letters. Do not confuse the logical device name with the standard device name. The standard device name is assigned to the device on the virtual server in the order the device is detected. It is not persistent across guest reboots.

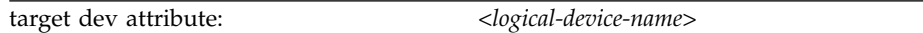

(see ["<target> as child element of <disk>" on page 240\)](#page-253-0)

b. Optional: Specify a unique device number.

You specify a device bus-ID, which is of the form fe.n.dddd

where n is the subchannel set-ID and dddd is the device number. The channel subsystem-ID 0xfe is reserved to the virtual channel. The virtual server sees the channel subsystem-ID 0x0 instead.

**Tip:** Do not mix device specifications with and without device numbers.

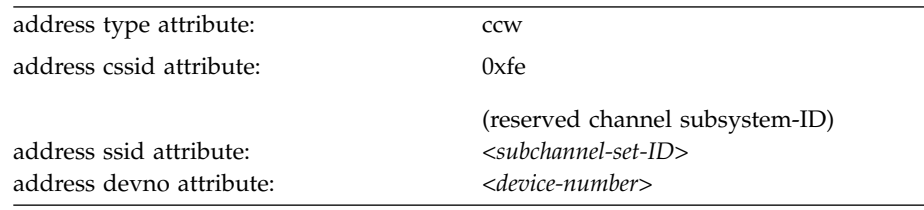

(see ["<address> as child element of <controller>, <disk>, <interface>, and](#page-199-0) [<memballoon>" on page 186\)](#page-199-0)

**Example:** KVM host device bus-ID fe.0.1a12 is seen by the virtual server as device bus-ID 0.0.1a12.

If you do not specify a device number, a device bus-ID is automatically generated by using the first available device bus-ID starting with subchannel set-ID 0x0 and device number 0x0000.

Assign device numbers depending on your policy, such as:

- Assigning identical device numbers on the virtual server and on the host enable the virtual server user to identify the real device.
- v Assigning identical device numbers on the virtual servers allows you to create identical virtual servers.

#### **Related concepts**:

Chapter [2, "Virtual block devices," on page 9](#page-22-0) DASDs, FC-attached SCSI disks, image files and logical volumes are virtualized as virtio block devices.

 $\overline{1}$ |

## **Example of a DASD configuration**

To see the device nodes of the prepared DASDs on the host, enter:

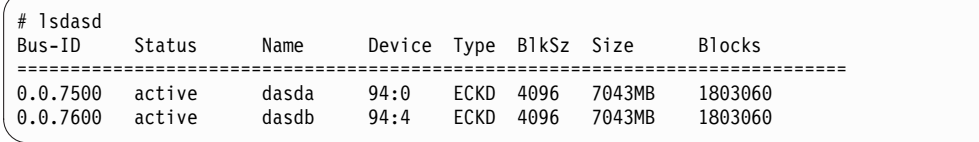

The udev-created by-path device node for device 0.0.7500 is /dev/disk/by-path/ ccw-0.0.7500.

Define the devices:

```
<disk type="block" device="disk">
   <driver name="qemu" type="raw" cache="none" io="native" iothread="1"/>
    <source dev="/dev/disk/by-path/ccw-0.0.7500"/>
    <target dev="vda" bus="virtio"/>
    <address type="ccw" cssid="0xfe" ssid="0x0" devno="0x7500"/>
</disk>
<disk type="block" device="disk">
   <driver name="qemu" type="raw" cache="none" io="native" iothread="2"/>
    <source dev="/dev/disk/by-path/ccw-0.0.7600"/>
   <target dev="vdb" bus="virtio"/>
    <address type="ccw" cssid="0xfe" ssid="0x0" devno="0x7600"/>
</disk>
```
This example follows the policy to assign the host device number to the virtual server.

The virtual server sees the standard device nodes, which are of the form /dev/vd*<x>*, where *<x>* represents one or more letters. The mapping between a name and a certain device is not persistent across guest reboots. To see the current mapping between the standard device nodes and the udev-created by-path device nodes, enter:

```
[root@guest:] # ls /dev/disk/by-path -l
total 0
lrwxrwxrwx 1 root root 9 May 15 15:20 ccw-0.0.7500 -> ../../vda
lrwxrwxrwx 1 root root 10 May 15 15:20 ccw-0.0.7600 -> ../../vdb
```
The virtual server always sees the control unit type 3832. The control unit model indicates the device type, where 02 is a block device:

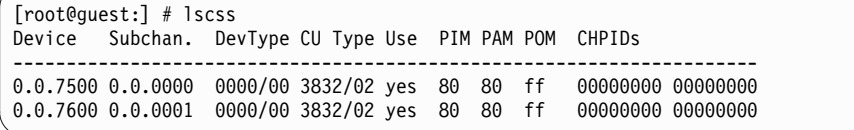

## **Example of a SCSI disk configuration**

To see the device mapper-created device nodes of the prepared devices on the host, enter:

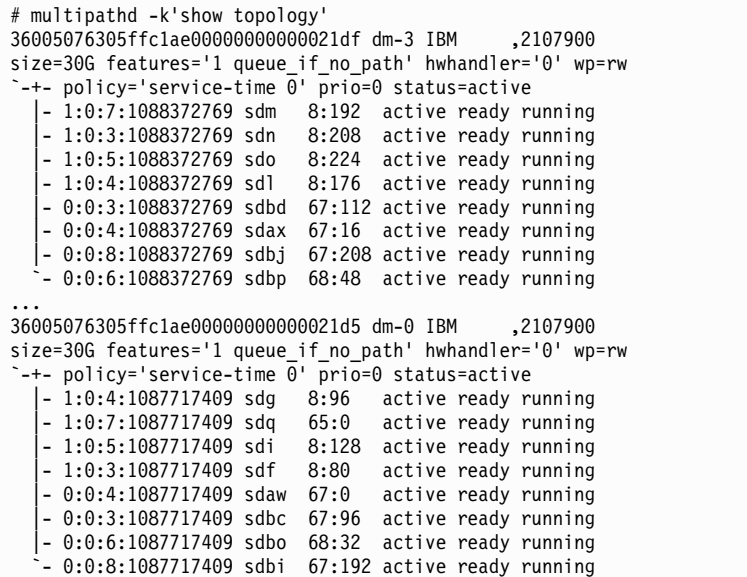

Define the devices:

```
<disk type="block" device="disk">
   <driver name="qemu" type="raw" cache="none" io="native" iothread="1"/>
   <source dev="/dev/mapper/36005076305ffc1ae00000000000021df"/>
    <target dev="vda" bus="virtio"/>
    <address type="ccw" cssid="0xfe" ssid="0x0" devno="0x1a10"/>
</disk>
<disk type="block" device="disk">
   <driver name="qemu" type="raw" cache="none" io="native" iothread="2"/>
   <source dev="/dev/mapper/36005076305ffc1ae00000000000021d5"/>
    <target dev="vdb" bus="virtio"/>
    <address type="ccw" cssid="0xfe" ssid="0x0" devno="0x1a12"/>
</disk>
```
The virtual server sees the standard device nodes, which are of the form /dev/vd*<x>*, where *<x>* represents one or more letters. The mapping between a name and a certain device is not persistent across guest reboots. To see the current mapping between the standard device nodes and the udev-created by-path device nodes, enter:

```
[root@guest:] # ls /dev/disk/by-path -l
total 0
lrwxrwxrwx 1 root root 9 May 15 15:20 ccw-0.0.1a10 -> ../../vda
lrwxrwxrwx 1 root root 10 May 15 15:20 ccw-0.0.1a12 -> ../../vdb
```
The virtual server always sees the control unit type 3832. The control unit model indicates the device type, where 02 is a block device:

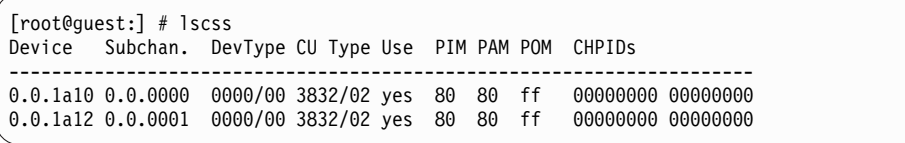

# **Configuring an image file as storage device**

Typically, you provide an image file as storage device when you intend to boot the virtual server from a boot image file.

## **Before you begin**

<span id="page-95-0"></span>| |

| |

|

| |

|

|

| |

 $\mathbf{I}$ |

Make sure that the image file exists, is initialized and accessible for the virtual server. You can provide raw image files or qcow2 image files. qcow2 image files occupy only the amount of storage that is really in use.

Use the QEMU command **qemu-img create** to create a qcow2 image file. See ["Examples for the use of the qemu-img command" on page 323](#page-336-0) for examples.

#### **Procedure**

1. Configure the image file.

a. Configure the image file as virtual disk.

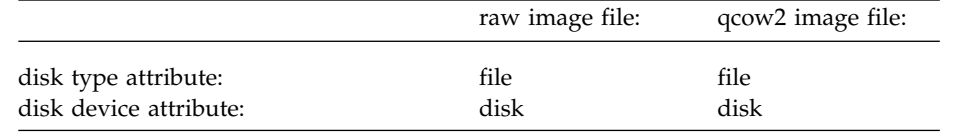

(see ["<disk>" on page 198\)](#page-211-0)

b. Specify the user space process that implements the device.

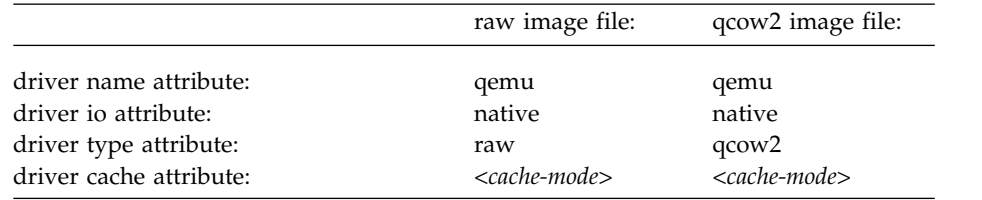

(see ["<driver> as child element of <disk>" on page 201\)](#page-214-0) Where *<cache-mode>* determines the QEMU caching strategy.

**Tip:** For most configurations, the "none" value is appropriate.

c. Specify virtio as the virtual server disk device type.

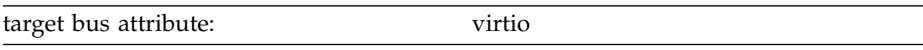

(see ["<target> as child element of <disk>" on page 240\)](#page-253-0)

2. Identify the image file on the host.

Specify the image file name.

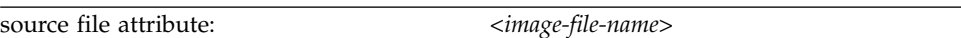

(see ["<source> as child element of <disk>" on page 234\)](#page-247-0)

- 3. Identify the device on the virtual server.
	- a. Specify a unique logical device name.

Logical device names are of the form  $vd\ll x$ , where  $\ll x$  can be one or more letters. Do not confuse the logical device name with the standard device name. The standard device name is assigned to the device on the virtual server in the order the device is detected. It is not persistent across guest reboots.

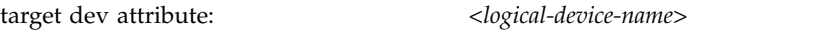

(see ["<target> as child element of <disk>" on page 240\)](#page-253-0)

b. Optional: Specify a device number.

You specify a device bus-ID of the form

fe.n.dddd

where n is the subchannel set-ID and dddd is the device number. The channel subsystem-ID 0xfe is reserved to the virtual channel.

The virtual server sees the channel subsystem-ID 0x0 instead.

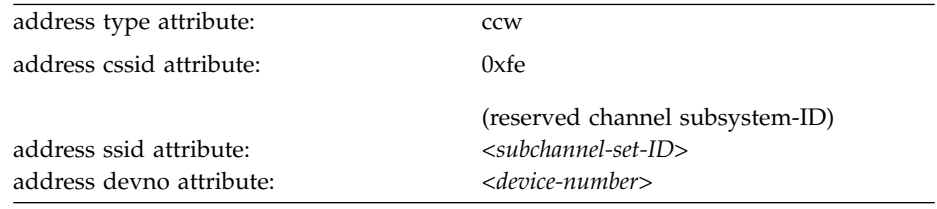

(see ["<address> as child element of <controller>, <disk>, <interface>, and](#page-199-0) [<memballoon>" on page 186\)](#page-199-0)

**Example:** KVM host device bus-ID fe.0.0009 is seen by the virtual server as device bus-ID 0.0.0009.

If you do not specify a device number, a device bus-ID is automatically generated by using the first available device bus-ID starting with subchannel set-ID 0x0 and device number 0x0000.

## **Example**

| |

This example configures the image file /var/lib/libvirt/images/disk.img as storage device. This image might as well be the volume of a storage pool.

```
<disk type="file" device="disk">
    <driver name="qemu" type="raw" io="native" cache="none"/>
    <source file="/var/lib/libvirt/images/disk.img"/>
    <target dev="vdb" bus="virtio"/>
    <address type="ccw" cssid="0xfe" ssid="0x0" devno="0x0009"/>
</disk>
```
**Related tasks**:

["Configuring the boot process" on page 53](#page-66-0) Specify the device that contains a root file system, or a prepared kernel image file.

# **Configuring a volume as storage device**

An alternative to configuring storage pool volumes like image files is to configure them as virtual disks of type volume. Use this variation only if you rely completely on the libvirt storage pool management, and if you do not intend to migrate virtual servers accessing this device to a different host.

# **Before you begin**

Make sure that the storage pool and the volume are configured and defined.

## **Procedure**

<span id="page-97-0"></span>| | | | |

|

|

| | | |

| | | | | |

| | | | | | |

| | | | | | | | | | | | | | | | | | | |

- 1. Configure the volume.
	- a. Configure the volume as virtual disk.

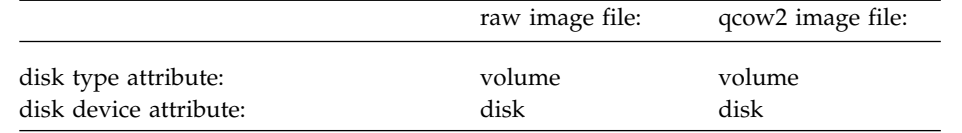

(see ["<disk>" on page 198\)](#page-211-0)

b. Specify the user space process that implements the device.

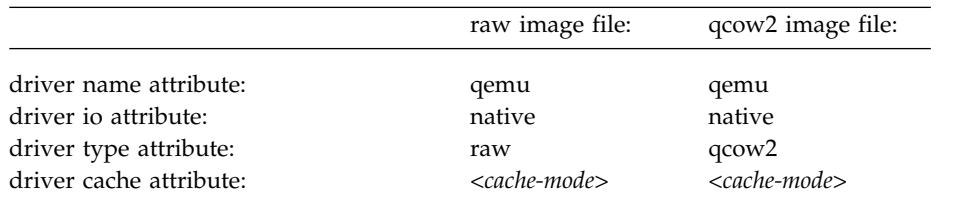

(see ["<driver> as child element of <disk>" on page 201\)](#page-214-0) Where *<cache-mode>* determines the QEMU caching strategy.

**Tip:** For most configurations, the "none" value is appropriate.

c. Specify virtio as the virtual server disk device type.

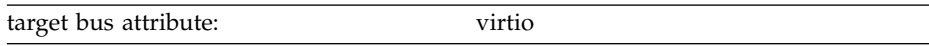

(see ["<target> as child element of <disk>" on page 240\)](#page-253-0)

2. Identify the image file on the host.

Specify the image file name.

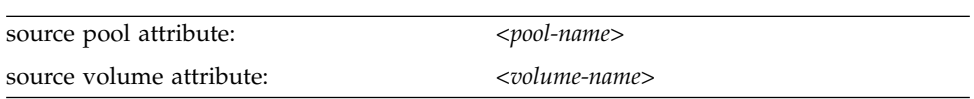

(see ["<source> as child element of <disk>" on page 234\)](#page-247-0)

- 3. Identify the device on the virtual server.
	- a. Specify a unique logical device name.

Logical device names are of the form vd<x>, where <x> can be one or more letters. Do not confuse the logical device name with the standard device name. The standard device name is assigned to the device on the virtual server in the order the device is detected. It is not persistent across guest reboots.

(see ["<target> as child element of <disk>" on page 240\)](#page-253-0)

b. Optional: Specify a device number. You specify a device bus-ID of the form fe.n.dddd

where n is the subchannel set-ID and dddd is the device number. The channel subsystem-ID 0xfe is reserved to the virtual channel. The virtual server sees the channel subsystem-ID 0x0 instead.

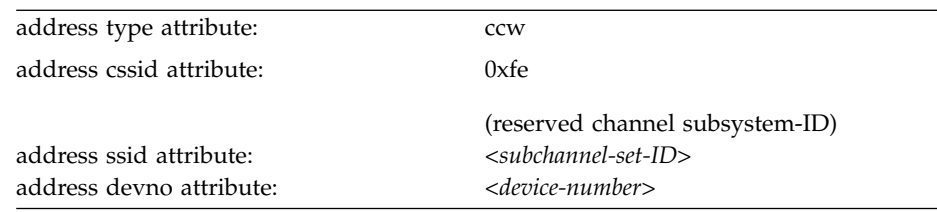

(see ["<address> as child element of <controller>, <disk>, <interface>, and](#page-199-0) [<memballoon>" on page 186\)](#page-199-0)

**Example:** KVM host device bus-ID fe.0.0009 is seen by the virtual server as device bus-ID 0.0.0009.

If you do not specify a device number, a device bus-ID is automatically generated by using the first available device bus-ID starting with subchannel set-ID 0x0 and device number 0x0000.

## **Example**

| | | |

| | | | | | | | | | |

| | | | |

|

| | | | | | | | | | |

This example configures logical volume blk-pool0-vol0 from the LVM pool blk-pool0 as a virtual block device.

```
<disk type="volume" device="disk">
    <driver name="qemu" type="raw" io="native" cache="none"/>
    <source pool="blk-pool0" volume="blk-pool0-vol0"/>
    <target dev="vdb" bus="virtio"/>
    <address type="ccw" cssid="0xfe" ssid="0x0" devno="0x0009"/>
</disk>
```
#### **Related tasks**:

["Configuring the boot process" on page 53](#page-66-0) Specify the device that contains a root file system, or a prepared kernel image file.

# <span id="page-99-0"></span>**Configuring virtual SCSI devices**

Configure SCSI tape devices, SCSI medium changer devices, and DVD drives as virtual SCSI devices for a virtual server.

#### **Procedure**

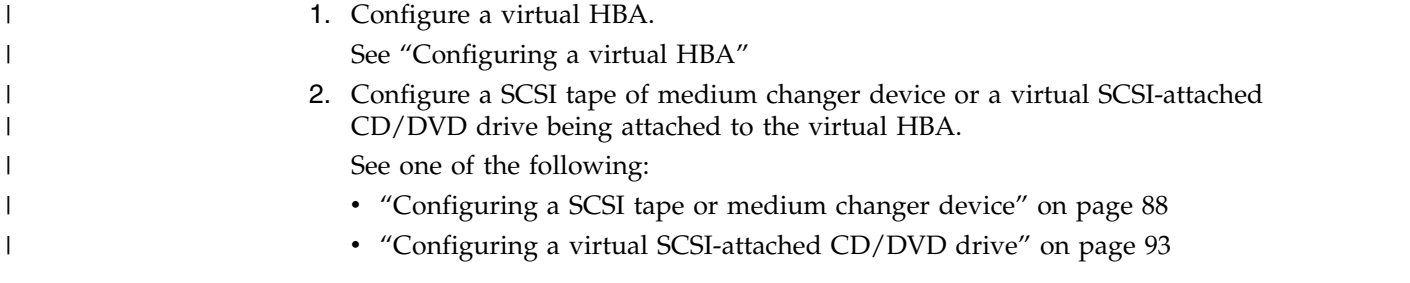

## **Example**

See ["Example of a multipathed SCSI tape and medium changer device](#page-104-0) [configuration" on page 91.](#page-104-0)

# **Configuring a virtual HBA**

Configure virtual Host Bus Adapters (HBAs) for virtual SCSI devices.

## **Procedure**

1. Use the controller element, which is a child of the devices element (see ["<controller>" on page 194\)](#page-207-0).

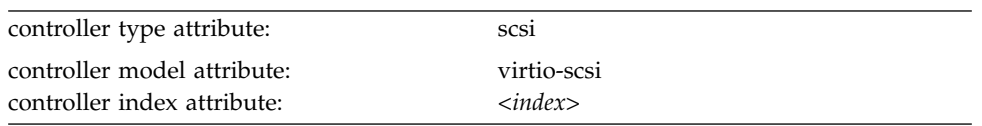

Where *<index>* is a unique decimal integer designating in which order the virtual HBA is set online.

#### **Example:**

```
<devices>
    <controller type="scsi" model="virtio-scsi" index="0"/>
</devices>
```
2. Optional: To improve performance, specify an I/O thread dedicated to perform the I/O operations on the device.

Use the driver element, which is a child of the controller element (see ["<driver> as child element of <controller>" on page 200\)](#page-213-0):

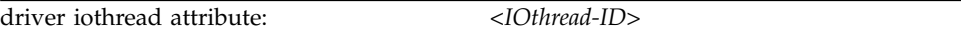

*<IOthread-ID>* indicates the I/O thread dedicated to perform the I/O operations on the virtual SCSI device which is attached to the virtual HBA. Specify a value between 1 and the number of I/O threads configured by the iothreads element in the domain configuration-XML file. To improve performance, be sure that there is an I/O thread dedicated for this device. See also ["I/O threads" on page 161.](#page-174-0)

#### **Example:**

| | | | | | | | | | | |

 $\mathbf{I}$ |

```
<domain>
   ...
   <iothreads>2</iothreads>
   ...
   <devices>
       <controller type="scsi" model="virtio-scsi" index="0">
          <driver iothread="2"/>
       </controller>
   </devices>
   ....
</domain>
```
In this example, I/O thread with ID 2 is dedicated to perform the input operations to and the output operations from the device.

3. Optional: Specify the address of the device to be created.

The controller element creates the virtual device and subchannel numbers sequentially. This can be overwritten by expanding the controller element to include an address element. The device number is used to create the virtual HBA.

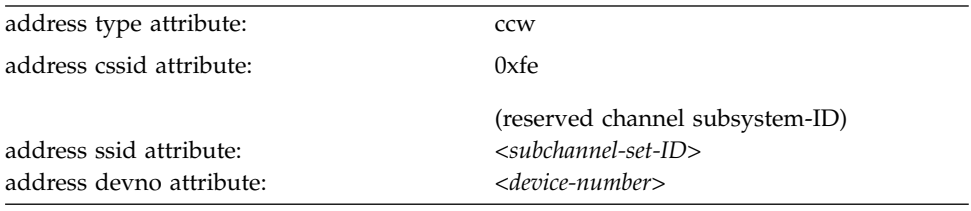

(see ["<address> as child element of <controller>, <disk>, <interface>, and](#page-199-0) [<memballoon>" on page 186\)](#page-199-0)

#### **Example:**

| | | | | | | | | | |

|  $\overline{1}$ |

```
<devices>
   <controller type="scsi" model="virtio-scsi" index="0">
       <address type="ccw" cssid="0xfe" ssid="0" devno="0x1111"/>
   </controller>
</devices>
```
## **Example**

If you do not configure an address for an HBA, libvirt creates an address for you. You can retrieve this address with the virsh **dumpxml** command.

1. Domain configuration-XML file:

```
<domain type="kvm">
    ...
   <devices>
       <controller type="scsi" model="virtio-scsi" index="0"/>
       ...
   </devices>
</domain>
```
- 2. Define the virtual server to libvirt.
- 3. Issue the command:

```
# virsh dumpxml vserv1
```
The current libvirt-internal configuration is displayed:

```
<domain type="kvm">
    ...
   <devices>
       <controller type="scsi" model="virtio-scsi" index="0">
          <address type="ccw" cssid="0xfe" ssid="0" devno="0x0000"/>
       </controller>
       ...
   </devices>
</domain>
```
# **Configuring a SCSI tape or medium changer device**

Configure FC-attached SCSI tape devices and SCSI medium changers as host devices for a virtual server.

## **Before you begin**

Make sure that, as described in Chapter [7, "Preparing SCSI tape and medium](#page-46-0) [changer devices," on page 33:](#page-46-0)

- The SCSI tape or medium changer device is set up.
- You provide the SCSI device name of the SCSI tape or medium changer device.

You need a virtual HBA to connect to.

- v Either use a configured virtual HBA (see ["Configuring a virtual HBA" on page](#page-99-0) [86\)](#page-99-0), or
- v Connect to a new virtual HBA which will be automatically configured for you.

### **About this task**

SCSI device names are freshly assigned after a host reboot or when a device is set offline and back online. This means that you have to verify an FC-attached SCSI tape or medium changer device configuration after one of these events. This limitation is also important if you plan a live migration.

**Tip:** Configure FC-attached SCSI tape or medium changer devices as hotplug devices, that is, create a separate device configuration-XML file for each device. Attach the device only if necessary, and detach the device before you migrate the virtual server, or set one of the devices in the configuration path offline.

#### **Procedure**

1. Configure the SCSI tape or medium changer device using the hostdev element (see ["<hostdev>" on page 207\)](#page-220-0).

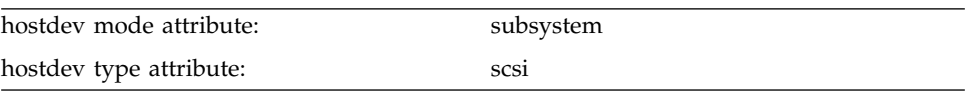

2. Specify the SCSI tape or medium changer device on the host as child of the source element.

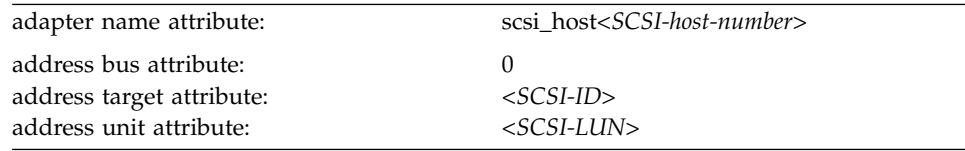

(see ["<adapter> as child element of <source>" on page 185](#page-198-0) and ["<address> as](#page-201-0)

[child element of <source>" on page 188\)](#page-201-0)

3. Optional: Connect to a virtual HBA and specify a freely selectable SCSI device name on the virtual server.

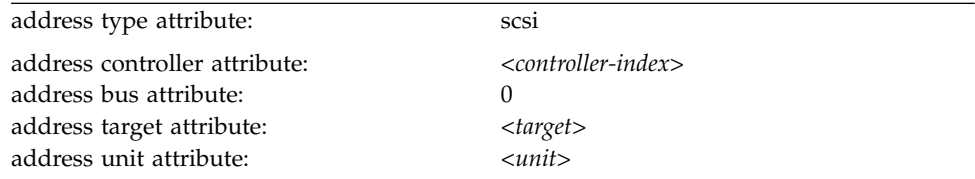

(see ["<address> as child element of <hostdev> or <disk>" on page 187\)](#page-200-0) Where

#### *<controller-index>*

specifies the virtual HBA to which the SCSI device is connected.

Enter the value of the controller index attribute of a configured virtual HBA or a new index value. The allocated index values must be contiguous without gaps. If you specify a new index value, a new virtual HBA is automatically configured.

The virtual HBA is also called the *SCSI host* of the SCSI device on the virtual server.

#### *<target>*

is a freely selectable natural number: 0 ≤ *<target>* < 256

*<unit>* determines the SCSI LUN on the virtual server according to the rules specified in the SCSI Architecture Model (SAM):

### **0 ≤** *<unit>* **< 256**

SCSI LUN := *<unit>*

#### **256 ≤** *<unit>* **≤ 16383** SCSI LUN := 0x*<unit>* ∨ 0x4000

**Tip:** Choose a value between 0 and 255, because these values are identically mapped to the SCSI LUN on the virtual server.

#### **Example**

Obtain the SCSI host number, the SCSI ID, and the SCSI LUN of the FC-attached SCSI tape or medium changer device:

```
# lszfcp -D
0.0.1cc8/0x5005076044840242/0x0000000000000000 3:0:8:0
```
where:

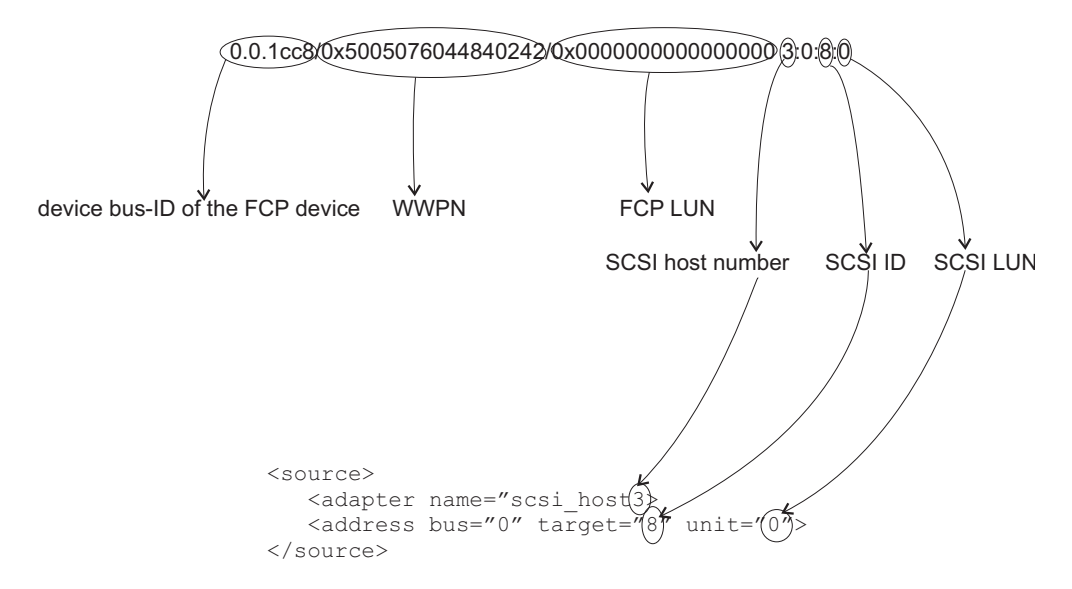

Assign a SCSI device name to the virtual SCSI device on the virtual server. The controller attribute of the address element refers to the index attribute of the controller element.

• Domain configuration-XML file:

```
<domain type="kvm">
 <name>VM1</name>
  ...
  <devices>
     ...
    <controller type="scsi" model="virtio-scsi" index="0">
       <address type="ccw" cssid="0xfe" ssid="0" devno="0x0002"/>
    </controller>
    ...
  </devices>
</domain>
```
• Device configuration-XML file:

```
<hostdev mode="subsystem" type="scsi">
   <source>
       <adapter name="scsi host3"/>
       <address bus="0" target="8" unit="0"/>
    </source>
    <address type="scsi" controller="0" bus="0" target="1" unit="1"/>
</hostdev>
```
Display the SCSI tape on the host:

# lsscsi [3:0:8:0] tape IBM 03592E07 35CD

On the virtual server, the SCSI tape will be displayed like this:

[root@guest:] # lsscsi [0:0:1:1] tape IBM 03592E07 35CD

# <span id="page-104-0"></span>**Example of a multipathed SCSI tape and medium changer device configuration**

Provide one virtual SCSI device for each configuration path.

## **About this task**

This example provides a configuration for the topology as shown in [Figure](#page-31-0) 10 on [page 18.](#page-31-0)

## **Procedure**

1. Create a domain configuration-XML file with one configured virtual HBA for each host device. This configuration groups all virtual SCSI devices that represent the same host device in an own virtual HBA.

```
<domain type="kvm">
 <name>VM1</name>
  ...
  <devices>
    ...
   <controller type="scsi" model="virtio-scsi" index="0">
      <address type="ccw" cssid="0xfe" ssid="0" devno="0x0002"/>
   </controller>
   <controller type="scsi" model="virtio-scsi" index="1">
       <address type="ccw" cssid="0xfe" ssid="0" devno="0x0004"/>
   </controller>
    ...
  </devices>
</domain>
```
- 2. Create separate device configuration-XML files for the SCSI tape device, both connected to the virtual HBA 0.
	- a. The first file configures SCSI device name 0:0:0:0, which is the path of SCSI LUN 0 via SCSI host 0.

```
<hostdev mode="subsystem" type="scsi">
    <source>
       <adapter name="scsi_host0"/>
       <address bus="0" target="0" unit="0"/>
    </source>
     <address type="scsi" controller="0" bus="0" target="0" unit="0"/>
</hostdev>
```
b. The second file configures SCSI device name 1:0:0:0, which is the path via SCSI host 1.

```
<hostdev mode="subsystem" type="scsi">
    <source>
       <adapter name="scsi_host1"/>
        <address bus="0" target="0" unit="0"/>
    </source>
    <address type="scsi" controller="0" bus="0" target="0" unit="100"/>
</hostdev>
```
- 3. Create separate device configuration-XML files for the SCSI medium changer device, both connected to the virtual HBA 1.
	- a. The first file configures SCSI device name 0:0:0:1, which is the path of SCSI LUN 1 via SCSI host 0.

```
<hostdev mode="subsystem" type="scsi">
    <source>
       <adapter name="scsi_host0"/>
        <address bus="0" target="0" unit="1"/>
    </source>
     <address type="scsi" controller="1" bus="0" target="0" unit="1"/>
</hostdev>
```
b. The second file configures SCSI device name 1:0:0:1, which is the path via SCSI host 1.

```
<hostdev mode="subsystem" type="scsi">
     <source>
        <adapter name="scsi host1"/>
        <address bus="0" target="0" unit="1"/>
     </source>
     <address type="scsi" controller="1" bus="0" target="0" unit="101"/>
</hostdev>
```
# <span id="page-106-0"></span>**Configuring a virtual SCSI-attached CD/DVD drive**

The configuration of a virtual DVD drive as virtual SCSI device allows the virtual server to access various ISO images as virtual DVDs during its life cycle. You can replace a provided ISO image during virtual server operation.

## **Before you begin**

You need a virtual HBA to connect to.

- Either use a configured virtual HBA (see ["Configuring a virtual HBA" on page](#page-99-0) [86\)](#page-99-0), or
- v Connect to a new virtual HBA which will be automatically configured for you.

## **About this task**

The virtual server accesses a virtual DVD as a virtual block device. You configure an ISO image, which represents the virtual DVD, and connect it through a controller as a virtual SCSI device. This allows the virtual server access to a virtual SCSI-attached CD/DVD drive, and to mount and unmount the file system which is contained on the currently provided virtual DVD.

You can remove the configured ISO image and provide a different one during the life cycle of the virtual server.

The virtual server can load it, and then reboot using the new ISO image.

## **Procedure**

- 1. Configure the virtual DVD.
	- a. Configure the ISO image, which represents the virtual DVD, as a file of type cdrom (see ["<disk>" on page 198\)](#page-211-0).

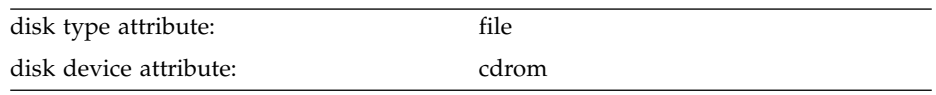

b. Specify the user space process that implements the virtual DVD (see ["<driver> as child element of <disk>" on page 201\)](#page-214-0).

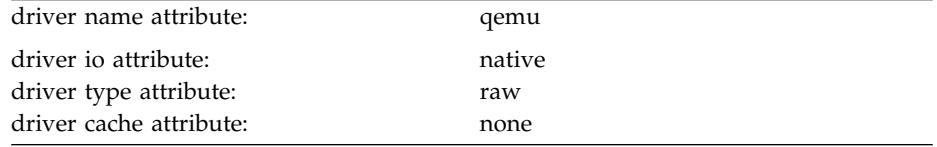

c. Specify the ISO image as virtual block device (see ["<target> as child](#page-253-0) [element of <disk>" on page 240\)](#page-253-0).

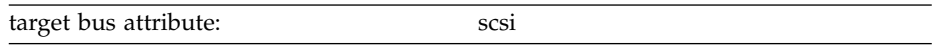

- d. Specify the virtual DVD as read-only using the readonly element (see ["<readonly>" on page 229\)](#page-242-0).
- 2. Identify the ISO image on the host.

Specify the fully qualified ISO image file name on the host (see ["<source> as](#page-247-0) [child element of <disk>" on page 234\)](#page-247-0). If the virtual SCSI-attached CD/DVD drive is empty, omit this step.

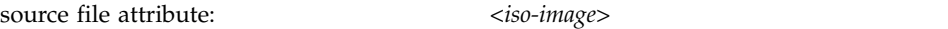

- 3. Identify the virtual SCSI-attached CD/DVD drive on the virtual server.
	- a. Specify a unique logical device name (see ["<target> as child element of](#page-253-0) [<disk>" on page 240\)](#page-253-0).

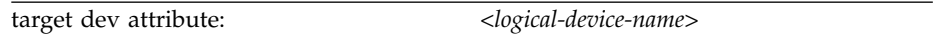

Do not confuse the logical device name with its device name on the virtual server.

b. Optional: Connect to a virtual HBA and specify a freely selectable SCSI device name on the virtual server.

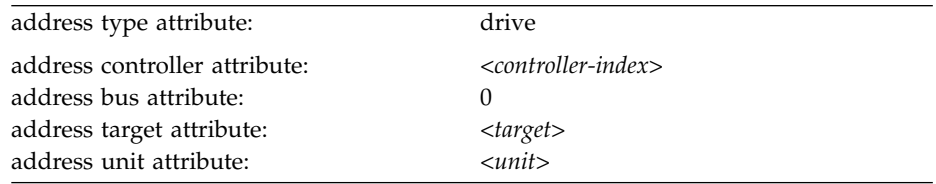

(see ["<address> as child element of <hostdev> or <disk>" on page 187\)](#page-200-0) Where

#### *<controller-index>*

specifies the virtual HBA to which the SCSI device is connected.

Enter the value of the controller index attribute of a configured virtual HBA or a new index value. The allocated index values must be contiguous without gaps. If you specify a new index value, a new virtual HBA is automatically configured.

The virtual HBA is also called the *SCSI host* of the SCSI device on the virtual server.

#### *<target>*

is a freely selectable natural number: 0 ≤ *<target>* < 256

- *<unit>* determines the SCSI LUN on the virtual server according to the rules specified in the SCSI Architecture Model (SAM):
	- $0 ≤ *unit* > < 256$ SCSI LUN := *<unit>*
	- **256 ≤** *<unit>* **≤ 16383** SCSI LUN := 0x*<unit>* ∨ 0x4000

**Tip:** Choose a value between 0 and 255, because these values are identically mapped to the SCSI LUN on the virtual server.

```
<devices>
    ...
    <controller type="scsi" model="virtio-scsi" index="4"/>
    <disk type="file" device="cdrom">
        <driver name="qemu" type="raw" io="native" cache="none"/>
        <source file="/var/lib/libvirt/images/cd.iso"/>
        <target dev="sda" bus="scsi"/>
        <address type="drive" controller="4" bus="0" target="0" unit="0"/>
        <readonly/>
    </disk>
    ...
</devices>
```
### **Related tasks**:

["Replacing a virtual DVD" on page 143](#page-156-0)

The virtual server accesses a provided ISO image as a virtual DVD through the virtual SCSI-attached CD/DVD drive. You can remove a virtual DVD, and provide a different one.

# **Configuring virtual Ethernet devices**

Configure network interfaces, such as Ethernet interfaces, bonded interfaces, virtual LANs, or virtual switches as virtual Ethernet devices for a virtual server.

### **Before you begin**

Provide network interfaces as described in Chapter [8, "Preparing network devices,"](#page-50-0) [on page 37.](#page-50-0)

#### **Procedure**

- To configure a MacVTap interface, follow the steps described in "Configuring a MacVTap interface."
- v To configure a virtual switch, follow the steps described in ["Configuring a](#page-111-0) [virtual switch" on page 98](#page-111-0)

# **Configuring a MacVTap interface**

Configure network interfaces, such as Ethernet interfaces, bonded interfaces, virtual LANs, through a direct MacVTap interface.

#### **Procedure**

You configure a network interface as direct MacVTap connection by using the interface element (see ["<interface>" on page 209\)](#page-222-0).

Libvirt automatically creates a MacVTap interface when you define the network device.

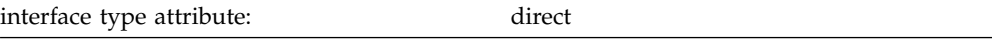

By default, the virtual server cannot change its assigned MAC address and, as a result, cannot join multicast groups. To enable multicasting, you need set the interface trustGuestRxFilters attribute to yes. This has security implications, because it allows the virtual server to change its MAC address and thus to receive all frames delivered to this address.

1. Optional: Specify a freely selectable Media Access Control (MAC) address for the virtual server's virtual NIC.

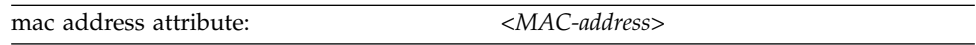

(see ["<mac>" on page 215\)](#page-228-0)

If you do not specify the mac address attribute, libvirt assigns a MAC address to the interface.

2. Specify the host network interface.

To allow virtual server migration to another host, ensure that an interface with the chosen name is configured on both the source and destination host.

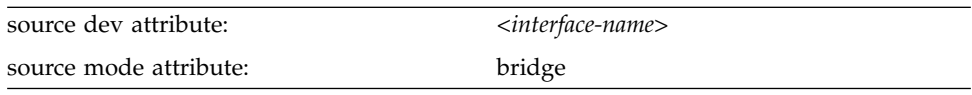

(see ["<source> as child element of <interface>" on page 237\)](#page-250-0)

3. Specify the model type (see ["<model>" on page 220\)](#page-233-0).

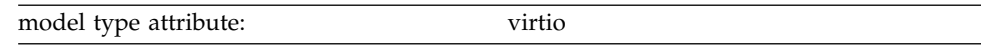

# **Example**

.

**.**

• To configure bonded interface bond0:

```
<interface type="direct">
      <source dev="bond0" mode="bridge"/>
      <model type="virtio"/>
</interface>
```
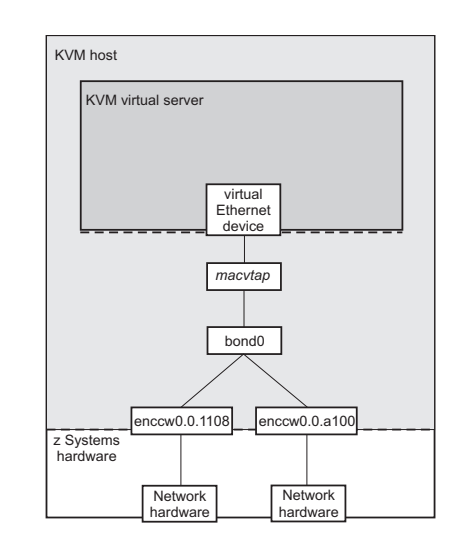

*Figure 15. Direct interface type which configures a bonded interface*

• To configure virtual LAN bond0.623:

```
<interface type="direct">
     <source dev="bond0.623" mode="bridge"/>
     <model type="virtio"/>
</interface>
```
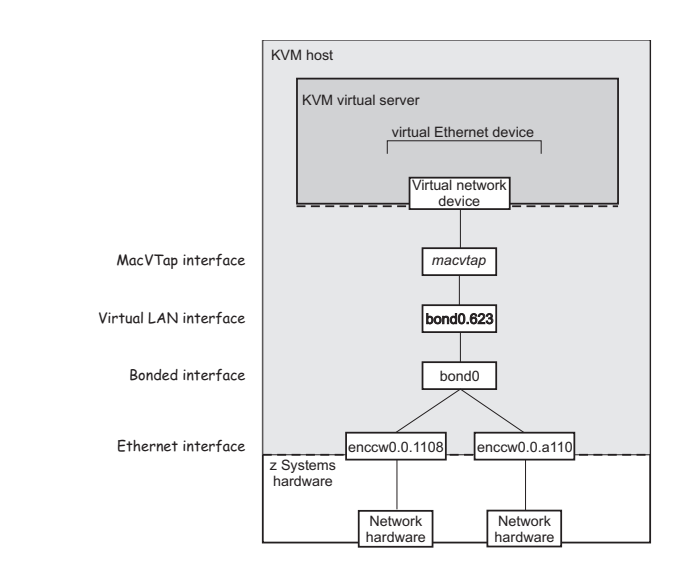

*Figure 16. Direct interface type which configures a virtual LAN interface*

**.**

# <span id="page-111-0"></span>**Configuring a virtual switch**

Configure virtual switches as virtual Ethernet devices.

#### **Procedure**

You configure a virtual switch by using the interface element (see ["<interface>" on](#page-222-0) [page 209\)](#page-222-0).

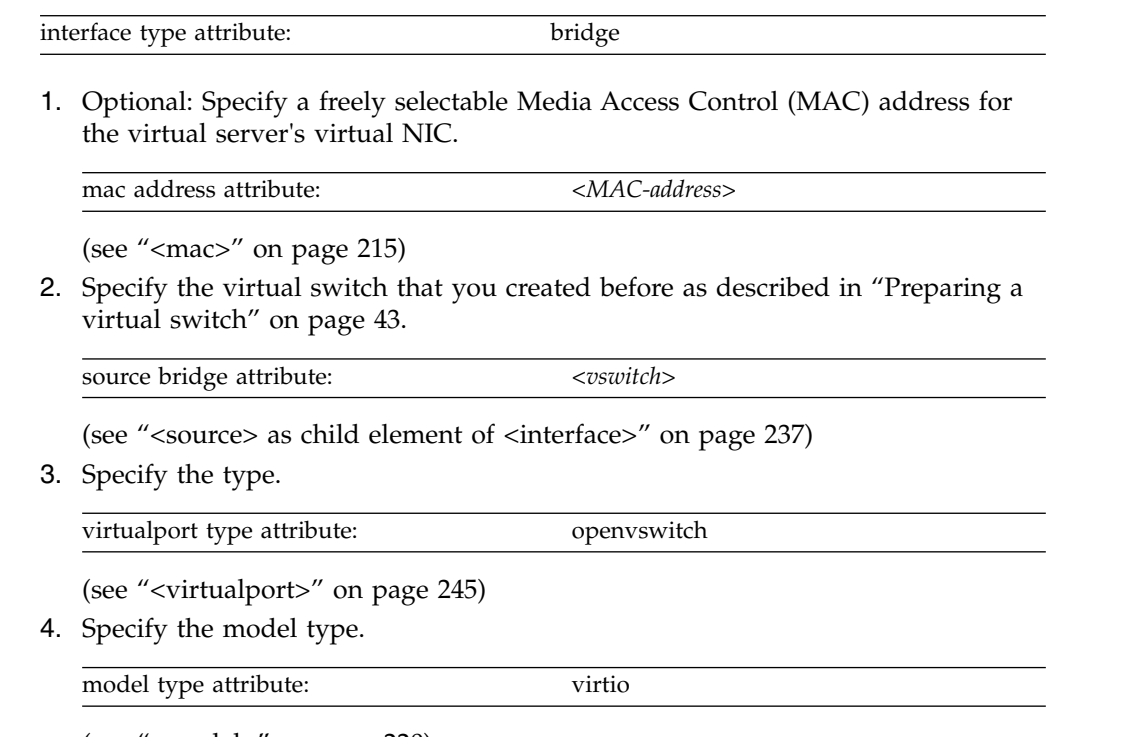

(see ["<model>" on page 220\)](#page-233-0)

### **Example**

Display the available virtual switches:

```
# ovs-vsctl show
...
   Bridge "vswitch0"
      Port "vsbond0"
         Interface "enccw0.0.1108"
          Interface "enccw0.0.a112"
      Port "vswitch0"
          Interface "vswitch0"
              type: internal
...
```
Configure the virtual switch which is shown in Figure [13 on page 23:](#page-36-0)

```
<interface type="bridge">
     <source bridge="vswitch0"/>
     <virtualport type="openvswitch"/>
     <model type="virtio"/>
</interface>
```
After the creation and the start of the virtual server, the virtual switch is displayed as follows:

```
# ovs-vsctl show
...
  Bridge "vswitch0"
     Port "vnet0"
        Interface "vnet0"
     Port "vsbond0"
        Interface "enccw0.0.1108"
        Interface "enccw0.0.a112"
     Port "vswitch0"
        Interface "vswitch0"
           type: internal
...
```
# **Configuring a random number generator**

Provide a virtual random number generator only if the host is equipped with a hardware random number generator, such as the secure IBM CCA coprocessor of a Crypto Express adapter.

#### **Procedure**

Use the rng element to configure a random number generator (see ["<rng>" on](#page-243-0) [page 230\)](#page-243-0).

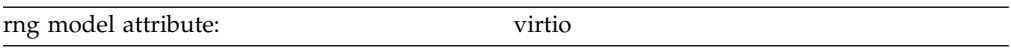

Use the backend element as child of the rng element to specify the device node of the input character device (see "<br/>backend>" on page 189). Currently, /dev/random is the only valid device node.

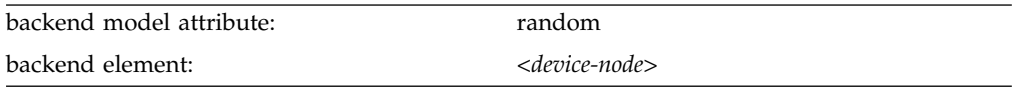

#### **Example**

```
<devices>
    ...
   <rng model="virtio">
       <backend model="random">/dev/random</backend>
   </rng>
    ...
</devices>
```
# **Chapter 11. Configuring storage pools** |

|

| | |

| |

| | | | | | | | | | | | |

| | | | | | | | | | | | | | | | | | | I |

A storage pool consists of a set of similar volumes. The storage pool volumes are backed by the image files of a directory, a disk, a partition, or a network file system, or by the logical volumes of a volume group.

#### **Storage pool and volume configuration-XMLs**  $\vdash$ । ১

Configure storage pools with storage pool configuration-XML files, and configure storage pool volumes with volume configuration-XML files.

#### **Storage pool**

**Root element** pool

### **Selected child elements**

name, source, target

#### **Example**

```
<pool type="dir">
 <name>myPool</name>
  <target>
   <path>/var/lib/libvirt/images</path>
 </target>
</pool>
```
### **Storage pool volume**

**Root element**

volume

## **Selected child elements**

name, key, allocation, capacity

#### **Example**

```
<volume type="file">
 <name>federico.img</name>
  <key>/var/lib/libvirt/images/federico.img</key>
  <target>
   <path>/var/lib/libvirt/images/federico.img</path>
   <format type="qcow2"/>
  </target>
</volume>
```
#### **Related reference**:

["<pool>" on page 227](#page-240-0) Is the root element of a storage pool configuration-XML. ["<volume>" on page 246](#page-259-0) Is the root element of a volume configuration-XML.

# **Part 4. Operation**

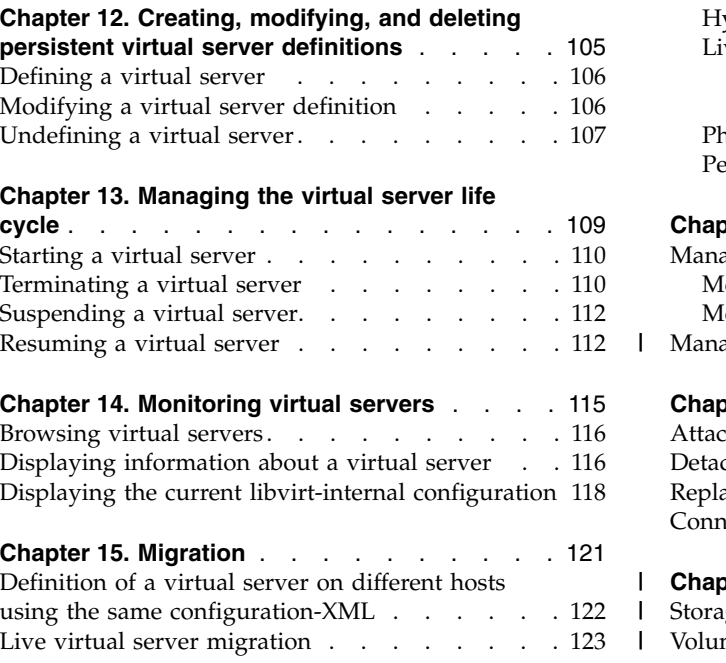

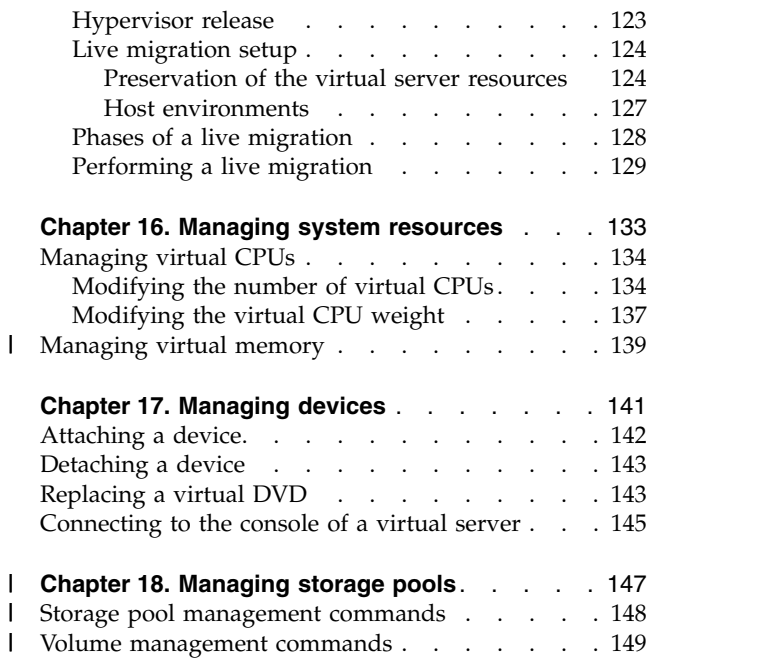

Manage the operation of virtual servers using virsh commands.

|

# <span id="page-118-0"></span>**Chapter 12. Creating, modifying, and deleting persistent virtual server definitions**

Pass a virtual server configuration to libvirt, modify the libvirt-internal configuration, or delete it.

### **Before you begin**

v Ensure that the libvirt daemon is running on the host:

```
# systemctl status libvirtd
libvirtd.service - Virtualization daemon
Loaded: loaded (/usr/lib/systemd/system/libvirtd.service; enabled)
Active: active (running) since Thu 2015-04-16 10:55:29 CEST; 2 months 3 days ago
Docs: man:libvirtd(8)
http://libvirt.org
Main PID: 5615 (libvirtd)
CGroup: /system.slice/libvirtd.service
├─5615 /usr/sbin/libvirtd
├─6750 /sbin/dnsmasq --conf-file=/var/lib/libvirt/dnsmasq/default.conf --leasefile-ro ...
└─6751 /sbin/dnsmasq --conf-file=/var/lib/libvirt/dnsmasq/default.conf --leasefile-ro ...
```
If the libvirt daemon is not running, enter:

# systemctl start libvirtd.service

v Ensure that a domain configuration-XML file, which configures the virtual server, is created.

#### **About this task**

1. To create a persistent virtual server definition, you pass its domain configuration-XML file to libvirt. From the domain configuration-XML file, libvirt creates a libvirt-internal configuration, which may differ from the domain configuration-XML. For example, libvirt generates a UUID or MAC addresses for virtual Ethernet devices, if they are not specified.

See ["Defining a virtual server" on page 106.](#page-119-0)

2. You can modify the libvirt-internal configuration without deleting the virtual server definition. Modifications come into effect with the next virtual server restart.

See ["Modifying a virtual server definition" on page 106.](#page-119-0)

3. When you delete the definition of a virtual server, libvirt destroys the libvirt-internal configuration. When you create a virtual server definition again, the generated values, such as UUID or MAC addresses, will differ from the previous ones.

See ["Undefining a virtual server" on page 107.](#page-120-0)

#### **Related reference**:

Chapter [27, "Selected virsh commands," on page 249](#page-262-0) These virsh commands might be useful for you. They are described with a subset of options that are valuable in this context.

## <span id="page-119-0"></span>**Defining a virtual server**

Create a persistent definition of a virtual server configuration.

#### **Procedure**

Define a virtual server to libvirt using the virsh **define** command (see ["define" on](#page-270-0) [page 257\)](#page-270-0):

```
# virsh define <domain-configuration-XML-filename>
```
#### *<domain-configuration-XML-filename>*

is the path and file name of the domain configuration-XML file.

#### **Results**

libvirt creates a persistent virtual server definition and a libvirt-internal configuration. The name of the virtual server is the unique name specified in the domain configuration-XML file. The virtual server is in the state "shut off" with reason "unknown".

#### **What to do next**

To verify your definition, you may:

1. Browse all defined virtual servers (see ["Browsing virtual servers" on page 116\)](#page-129-0) by issuing:

```
# virsh list --all
```
Virtual servers that are defined but not yet started are listed with state "shut off".

- 2. Display the current libvirt-internal configuration as described in ["Displaying](#page-131-0) [the current libvirt-internal configuration" on page 118.](#page-131-0)
- 3. Start the virtual server as described in ["Starting a virtual server" on page 110.](#page-123-0)
- 4. Check your connection to the virtual server via the configured console as described in ["Connecting to the console of a virtual server" on page 145.](#page-158-0)

#### **Related reference**:

Chapter [25, "Virtual server life cycle," on page 177](#page-190-0) Display the state of a defined virtual server including the reason with the virsh **domstate --reason** command.

## **Modifying a virtual server definition**

Edit the libvirt-internal configuration of a defined virtual server.

#### **About this task**

Editing the libvirt-internal configuration modifies the virtual server definition persistently across host reboots. The modification is effective with the next virtual server restart.

# <span id="page-120-0"></span>**Procedure**

Modify the libvirt-internal configuration of a virtual server by using the virsh **edit** command (see ["edit" on page 271\)](#page-284-0):

```
# virsh edit <VS>
```
*<VS>* Is the name of the virtual server as specified in its domain configuration-XML file.

By default, the virsh **edit** command uses the vi editor. You can modify the editor by setting the environment variables \$VISUAL or \$EDITOR.

#### **Results**

If your configuration does not contain necessary elements, they will be inserted automatically when you quit the editor. Also, the virsh **edit** command does not allow to save and quit corrupted files.

The libvirt-internal configuration is modified and will be effective with the next virtual server restart.

### **What to do next**

To make the modification of the configuration effective, you might want to terminate the virtual server and restart it afterwards (see ["Terminating a virtual](#page-123-0) [server" on page 110](#page-123-0) and ["Starting a virtual server" on page 110\)](#page-123-0).

### **Undefining a virtual server**

Delete the persistent libvirt definition of a virtual server.

#### **Before you begin**

v Ensure that the virtual server is in state "shut off".

To view information about the current state of a virtual server, use the virsh **domstate** command.

#### **Procedure**

Delete the definition of a virtual server from libvirt by using the virsh **undefine** command (see ["undefine" on page 311\)](#page-324-0):

# virsh undefine *<VS>*

*<VS>* Is the name of the virtual server as specified in its domain configuration-XML file.

# <span id="page-122-0"></span>**Chapter 13. Managing the virtual server life cycle**

Use libvirt commands to start, terminate, suspend, or resume a defined virtual server.

## **Before you begin**

- v Ensure that the libvirt daemon is running on the host.
- v Use the virsh **list** command (see ["list" on page 278\)](#page-291-0) to verify whether the virtual server is defined:

# virsh list --all

If the virtual server is not displayed, see ["Defining a virtual server" on page 106.](#page-119-0)

### **About this task**

- ["Starting a virtual server" on page 110](#page-123-0) Start a defined virtual server.
- ["Terminating a virtual server" on page 110](#page-123-0)

Properly shut down a virtual server, save a system image, or, if necessary, immediately terminate it.

- ["Suspending a virtual server" on page 112](#page-125-0) Pause a virtual server.
- ["Resuming a virtual server" on page 112](#page-125-0)

Transfer a paused virtual server to the running state.

#### **Related reference**:

Chapter [25, "Virtual server life cycle," on page 177](#page-190-0)

Display the state of a defined virtual server including the reason with the virsh **domstate --reason** command.

Chapter [27, "Selected virsh commands," on page 249](#page-262-0)

These virsh commands might be useful for you. They are described with a subset of options that are valuable in this context.

## <span id="page-123-0"></span>**Starting a virtual server**

Use the virsh **start** command to start a shut off virtual server.

#### **About this task**

When you start a virtual server, usually, an Initial Program Load (IPL) is performed, for example to boot the guest. But if there is a saved system image for the virtual server, the guest is restored from this system image. It depends on the command that terminated a virtual server whether the system image was saved or not (see "Terminating a virtual server").

The "saved shut off" state indicates the availability of a saved system image. To display the state and the reason of a virtual server, enter the command:

```
# virsh domstate <VS> --reason
shut off (saved)
```
where *<VS>* is the name of the virtual server.

Refer to Chapter [25, "Virtual server life cycle," on page 177](#page-190-0) to see the effect of the virsh **start** command depending on the virtual server state.

#### **Procedure**

Start a defined virtual server in "shut off" state using the virsh **start** command (see ["start" on page 308\)](#page-321-0):

# virsh start *<VS>*

Using the --console option grants initial access to the virtual server console and displays all messages that are issued to the console:

# virsh start *<VS>* --console

*<VS>* Is the name of the virtual server as specified in its domain configuration-XML file.

If there is a saved system image, you can avoid that the virtual server is restored from this image by using the --force-boot option.

## **Terminating a virtual server**

Terminate a running, paused, or crashed virtual server with or without saving its system image.

### **About this task**

Refer to Chapter [25, "Virtual server life cycle," on page 177](#page-190-0) to see the effect of the virsh commands to terminate a virtual server depending on its state.

# **Procedure**

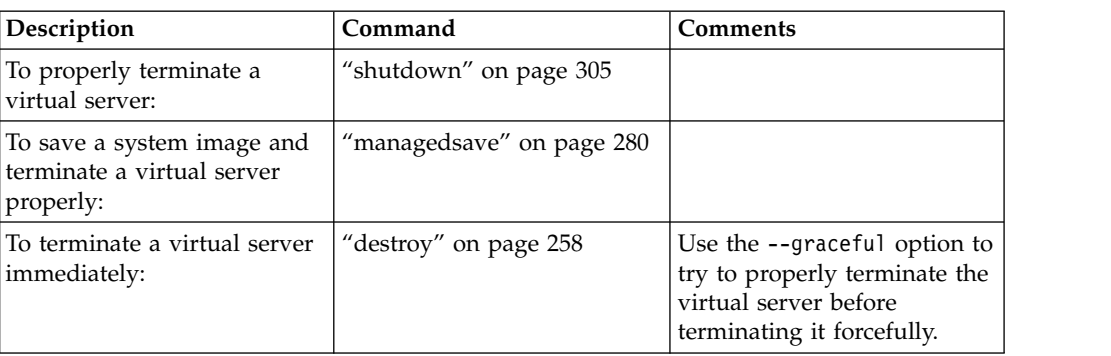

v In most cases, you use the virsh **shutdown** command to properly terminate a virtual server.

If the virtual server does not respond, it is not terminated. While the virtual server is shutting down, it traverses the state "in shutdown" and finally enters the "shutdown shut off" state.

# virsh shutdown *<VS>*

#### **Example:**

To properly shut down virtual server vserv1, issue:

```
# virsh shutdown vserv1
Domain vserv1 is being shutdown
```
v Save the system image of a running or a paused virtual server and terminate it thereafter with the virsh **managedsave** command.

# virsh managedsave *<VS>*

#### **Example:**

To save the system image of virtual server vserv2 and properly shut it down, issue:

```
# virsh managedsave vserv2
Domain vserv2 state saved by libvirt
```
The system image of the virtual server is resumed at the time of the next start. Then, the state of the virtual server is either running or paused, depending on the last state of the virtual server and the **managedsave** command options.

**Note:** The managedsave operation will save the virtual server state in a file in the host filesystem. This file has at least the size of the virtual server memory. Make sure the host filesystem has enough space to hold the virtual server state.

• When a virtual server is not responding, you can terminate it immediately with the virsh **destroy** command.

The virtual server enters the "destroyed shut off" state. This command might cause a loss of data.

# virsh destroy *<VS>*

<span id="page-125-0"></span>The --graceful option tries to properly terminate the virtual server, and only if it is not responding in a reasonable amount of time, it is forcefully terminated:

```
# virsh destroy <VS> --graceful
```
#### **Example:**

To force a shutdown of virtual server vserv3, issue:

# virsh destroy vserv3 Domain vserv3 destroyed

*<VS>* Is the name of the virtual server as specified in its domain configuration-XML file.

## **Suspending a virtual server**

Transfer a virtual server into the paused state.

### **Before you begin**

Use the virsh **domstate** command to display the state of the virtual server.

#### **About this task**

Refer to Chapter [25, "Virtual server life cycle," on page 177](#page-190-0) to see the effect of the virsh **suspend** command depending on the virtual server state.

#### **Procedure**

Suspend a virtual server by using the virsh **suspend** command (see ["suspend" on](#page-323-0) [page 310\)](#page-323-0):

# virsh suspend *<VS>*

*<VS>* Is the name of the virtual server.

#### **What to do next**

To transfer the virtual server back to the running state, issue the virsh **resume** command.

### **Resuming a virtual server**

Transfer a virtual server from the paused into the running state.

#### **Before you begin**

The virsh **list** command with the --state-paused option displays a list of paused virtual servers.

### **About this task**

Refer to Chapter [25, "Virtual server life cycle," on page 177](#page-190-0) to see the effect of the virsh **resume** command depending on the virtual server state.

# **Procedure**

Resume a virtual server using the virsh **resume** command (see ["resume" on page](#page-316-0) [303\)](#page-316-0):

```
# virsh resume <VS>
```
*<VS>* Is the name of the virtual server.

# <span id="page-128-0"></span>**Chapter 14. Monitoring virtual servers**

Use libvirt commands to display information about a defined virtual server.

## **Before you begin**

- v Ensure that the libvirt daemon is running on the host.
- v Use the virsh **list** command (see ["list" on page 278\)](#page-291-0) to verify whether the virtual server is defined:

# virsh list --all

If the virtual server is not displayed, see ["Defining a virtual server" on page 106.](#page-119-0)

### **About this task**

- ["Browsing virtual servers" on page 116](#page-129-0)
- View lists of all defined or of all running virtual servers.
- ["Displaying information about a virtual server" on page 116](#page-129-0) View information about a virtual server, its state, its devices, or scheduling properties.
- ["Displaying the current libvirt-internal configuration" on page 118](#page-131-0) The current libvirt-internal configuration is based on the domain configuration-XML file of the defined virtual server, and is enhanced by libvirt-internal information and the dynamically attached devices.

#### **Related reference**:

Chapter [27, "Selected virsh commands," on page 249](#page-262-0) These virsh commands might be useful for you. They are described with a subset of options that are valuable in this context.

# <span id="page-129-0"></span>**Browsing virtual servers**

View lists of all defined or of all running virtual servers.

## **Procedure**

v To view a list of all defined virtual servers, use the virsh **list** command with the --all option (see ["list" on page 278\)](#page-291-0):

```
# virsh list --all
```
• To view a list of all running or paused virtual servers, enter:

# virsh list

## **Example**

View a list of all running or paused virtual servers:

# virsh list Id Name State ---------------------------------- 3 vserv1 paused<br>8 vserv2 running running

# **Displaying information about a virtual server**

View information about a virtual server, its state, its devices, or scheduling properties.

#### **Procedure**

You can display information about a defined virtual server using one of the following commands:

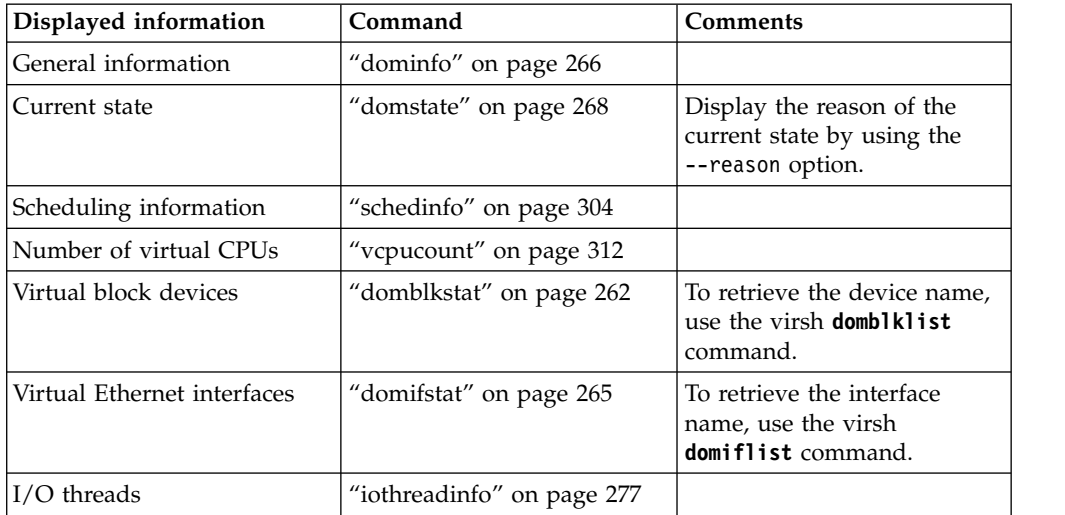

## **Example**

View information about a defined virtual server:

```
# virsh dominfo vserv2
Id:Name: vserv2<br>UUID: f4fbc3
                 f4fbc391-717d-4c58-80d5-1cae505f89c8
OS Type: hvm<br>State: hvm
                 running
CPU(s):<br>
CPU time: 164.6sCPU time: 164.6s<br>Max memory: 2097152 KiB
Max memory:
Used memory: 2097152 KiB
Persistent: yes<br>Autostart: disable
Autostart:
Managed save: no
Security model: selinux
Security DOI: 0
Security label: system_u:system_r:svirt_t:s0:c383,c682 (enforcing)
```
• View information about the current state:

```
# virsh domstate vserv2
running
# virsh domstate vserv2 --reason
running (unpaused)
```
• View scheduling information:

```
# virsh schedinfo vserv1
Scheduler : posix
cpu_shares : 1024
vcpu_period : 100000
vcpu_quota : -1
emulator_period: 100000
emulator_quota : -1
```
• Display the number of virtual CPUs:

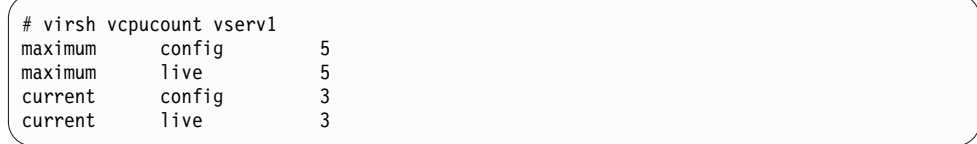

• View information about the virtual block devices:

```
# virsh domblklist vserv1
Target
------------------------------------------------
vda /dev/disk/by-id/dm-uuid-mpath-36005076305ffc1ae00000000000023bc
# virsh domblkstat vserv1 /dev/disk/by-id/dm-uuid-mpath-36005076305ffc1ae00000000000023bc
/dev/disk/by-id/dm-uuid-mpath-36005076305ffc1ae00000000000023bc rd_req 17866
/dev/disk/by-id/dm-uuid-mpath-36005076305ffc1ae00000000000023bc rd_bytes 180311040
/dev/disk/by-id/dm-uuid-mpath-36005076305ffc1ae00000000000023bc wr_req 11896
/dev/disk/by-id/dm-uuid-mpath-36005076305ffc1ae00000000000023bc wr_bytes 126107648
/dev/disk/by-id/dm-uuid-mpath-36005076305ffc1ae00000000000023bc flush_operations 3884
/dev/disk/by-id/dm-uuid-mpath-36005076305ffc1ae00000000000023bc rd_total_times 14496884715
/dev/disk/by-id/dm-uuid-mpath-36005076305ffc1ae00000000000023bc wr_total_times 9834388979
/dev/disk/by-id/dm-uuid-mpath-36005076305ffc1ae00000000000023bc flush_total_times 755568088
```
• View information about the virtual Ethernet interfaces:

<span id="page-131-0"></span>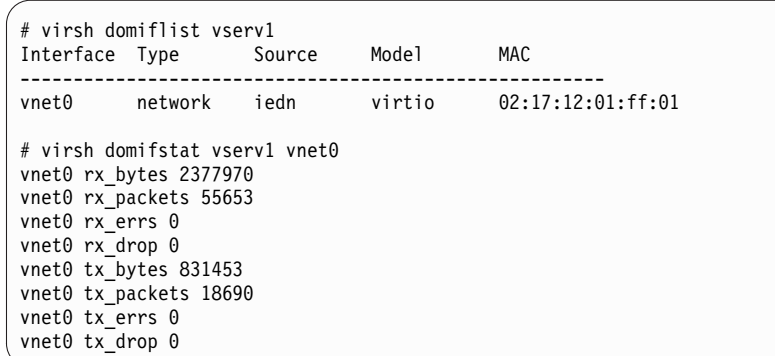

v View information about the I/O threads of a virtual server with 8 virtual CPUs:

```
# virsh iothreadinfo vserv1
  IOThread ID CPU Affinity
  ---------------------------------------------------
   \begin{array}{ccc} 1 & 0-7 \\ 2 & 0-7 \end{array}2 \t 0-7<br>3 0-70 - 7
```
# **Displaying the current libvirt-internal configuration**

The current libvirt-internal configuration is based on the domain configuration-XML file of the defined virtual server, and is enhanced by libvirt-internal information and the dynamically attached devices.

#### **Procedure**

|

To display the current libvirt-internal configuration of a defined virtual server, use the virsh **dumpxml** command (see ["dumpxml" on page 270\)](#page-283-0):

# virsh dumpxml *<VS>*

*<VS>* Is the name of the virtual server as specified in its domain configuration-XML.

## **Example**

Domain configuration-XML file vserv1.xml configures virtual server vserv1:

vserv1.xml

```
<domain type="kvm">
 <name>vserv1</name>
 <memory unit="GiB">4</memory>
 <vcpu>2</vcpu>
 <cputune>
    <shares>2048</shares>
  </cputune>
  <sub>0s</sub></sub>
   <type arch="s390x" machine="s390-ccw-virtio">hvm</type>
  </ 0 s ><iothreads>2</iothreads>
 <on_poweroff>destroy</on_poweroff>
  <on_reboot>restart</on_reboot>
  <on_crash>preserve</on_crash>
  \overline{\leq}devices>
    <disk type="block" device="disk">
      <driver name="qemu" type="raw" cache="none" io="native" iothread="1"/>
      <source dev="/dev/mapper/36005076305ffc1ae00000000000020d3"/>
      <target dev="vda" bus="virtio"/>
      <boot order="1"/>
    </disk>
    <interface type="direct">
      <source dev="bond0" mode="bridge"/>
      <model type="virtio"/>
    </interface>
    <console type="pty">
      <target type="sclp"/>
    </console>
    <memballoon model="none"/>
 </devices>
</domain>
```
Device configuration-XML file dev1.xml configures a hotplug device:

dev1.xml

```
<disk type="block" device="disk">
 <driver name="qemu" type="raw" cache="none" io="native" iothread="2"/>
 <source dev="/dev/mapper/36005076305ffc1ae00000000000021d7"/>
 <target dev="vdb" bus="virtio"/>
</disk>
```
You can define and start the virtual server and then attach the configured device with the commands:

```
# virsh define vserv1.xml
# virsh start vserv1 --console
 virsh attach-device vserv1 dev1.xml
```
The virsh **dumpxml** command displays the current libvirt-internal configuration, as for example:

```
# virsh dumpxml vserv1
<domain type="kvm">
 <name>quickstart1</name>
  <uuid>4a461da8-0253-4989-b267-bd4db02bfac4</uuid>
  <memory unit="KiB">4194304</memory>
 <currentMemory unit="KiB">4194304</currentMemory>
 <vcpu placement="static">2</vcpu>
 <iothreads>2</iothreads>
 <sub>0s</sub></sub>
   <type arch="s390x" machine="s390-ccw-kvmibm-1.1.2">hvm</type>
 </os>
 <clock offset="utc"/>
 <on_poweroff>destroy</on_poweroff>
  <on reboot>restart</on reboot>
 <on_crash>preserve</on_crash>
 <devices>
   <emulator>/usr/bin/qemu-kvm</emulator>
    <disk type="block" device="disk">
     <driver name="qemu" type="raw" cache="none" io="native" iothread="1"/>
     <source dev="/dev/mapper/36005076305ffc1ae00000000000020d3"/>
      <target dev="vda" bus="virtio"/>
      <boot order="1"/>
     <address type="ccw" cssid="0xfe" ssid="0x0" devno="0x0000"/>
    </disk>
    <disk type="block" device="disk">
     <driver name="qemu" type="raw" cache="none" io="native" iothread="2"/>
     <source dev="/dev/mapper/36005076305ffc1ae00000000000021d7"/>
     <target dev="vdb" bus="virtio"/>
     <address type="ccw" cssid="0xfe" ssid="0x0" devno="0x0002"/>
    </disk>
    <interface type="direct">
     <mac address="52:54:00:6a:0b:53"/>
     <source dev="bond0" mode="bridge"/>
      <model type="virtio"/>
     <address type="ccw" cssid="0xfe" ssid="0x0" devno="0x0001"/>
    </interface>
    <console type="pty">
     <target type="sclp" port="0"/>
    </console>
    <memballoon model="none"/>
 </devices>
</domain>
```
libvirt added a number of XML elements to the current representation of the virtual server configuration. They are shown in **bold** typeface: a UUID, the current machine type which depends on the host setup and might be of the form "s390-virtio-ccw-*<x.x>*" as well, the emulator, mac address and address elements, and the dynamically attached device.

# <span id="page-134-0"></span>**Chapter 15. Migration**

| | | |

| |

| | | | | |

 $\,$   $\,$ 

Deploy virtual servers or ensure high availability during a hypervisor upgrade.

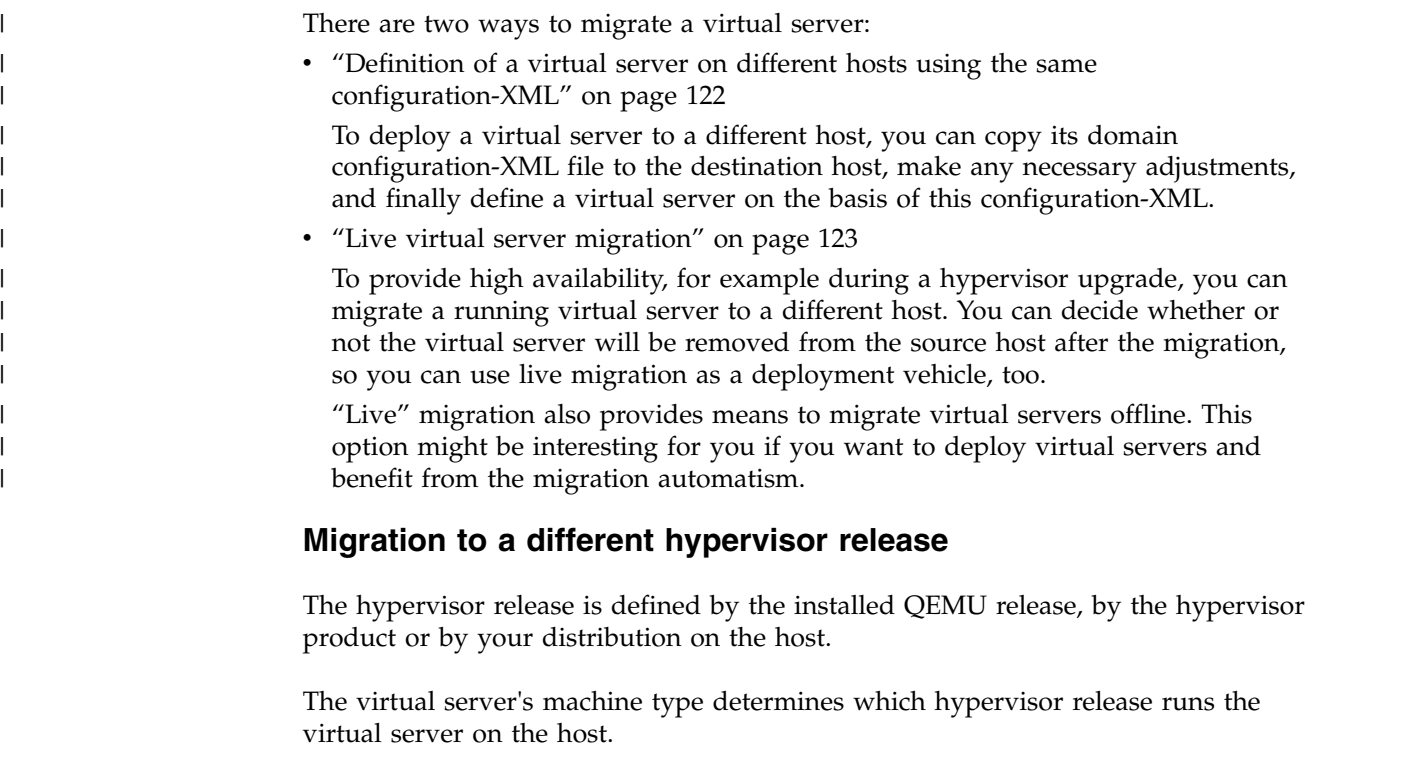

Be sure to configure the machine type with the alias value "s390-ccw-virtio" in the domain configuration-XML unless you intend to migrate the virtual server to a destination host with an earlier hypervisor release.

# <span id="page-135-0"></span>**Definition of a virtual server on different hosts using the same configuration-XML**

Deploy virtual servers by copying their domain configuration-XML files to different hosts and defining them afterwards.

When you define a virtual server using the alias machine type, libvirt replaces the alias machine type by the machine type which reflects the current hypervisor release of the host running the virtual server. The libvirt-internal configuration reflects the installed hypervisor release.

#### **Example:**

```
Domain configuration-XML using the alias machine type:
       <type arch="s390x" machine="s390-ccw-virtio">hvm</type>
```
- **Libvirt-internal configuration for KVM for IBM z Systems V1.1.0:** <type arch="s390x" machine="**s390-ccw-kvmibm-1.1.0**">hvm</type>
- **Libvirt-internal configuration for QEMU release 2.5.0:** <type arch="s390x" machine="**s390-ccw-virtio-2.5**">hvm</type>

Depending on your distribution, there may be additional machine types. The following command displays the available machine types:

# qemu-kvm --machine help

Figure 17 shows that creating virtual servers from the same domain

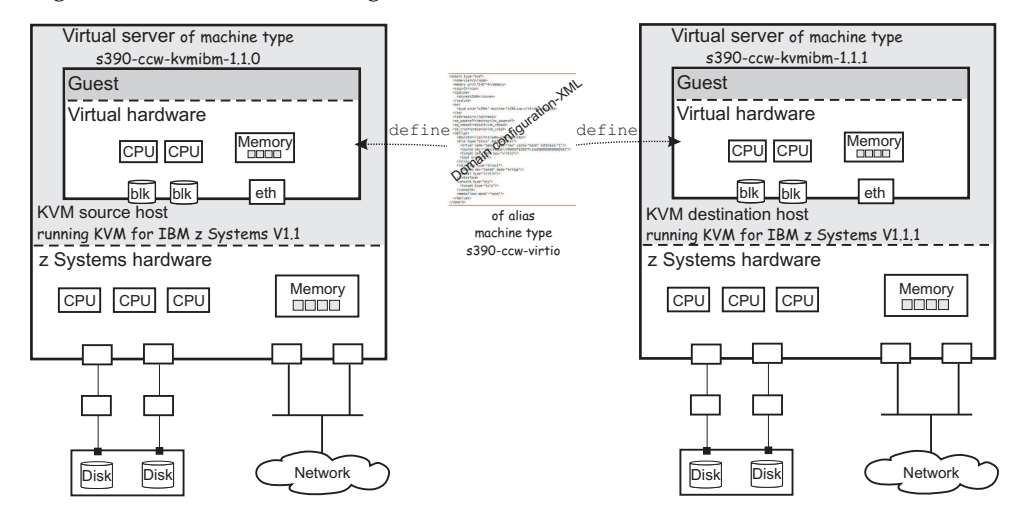

*Figure 17. Defining virtual servers on different hosts*

configuration-XML file on different hosts results in different machine types.

# <span id="page-136-0"></span>**Live virtual server migration**

Migrate a running virtual server from one host to another without affecting the virtual server. The literature also uses the terms "virtual server, virtual machine, or guest *relocation*".

# **Hypervisor release**

A live virtual server migration preserves the machine type of the virtual server. The libvirt-internal configuration is not changed, that is, the machine type still reflects the hypervisor release of the source host. Newer hypervisor releases are compatible with earlier versions.

However, if you try to migrate a virtual server to a destination host with an earlier hypervisor release than the currently reflected machine type, you need to explicitly specify this earlier machine type in the virtual server definition before the migration.

#### **Example:**

1. Before the migration, the virtual server is running on the source host with hypervisor release KVM for IBM z Systems V1.1.1. The virtual server's machine type is s390-ccw-kvmibm-1.1.1.

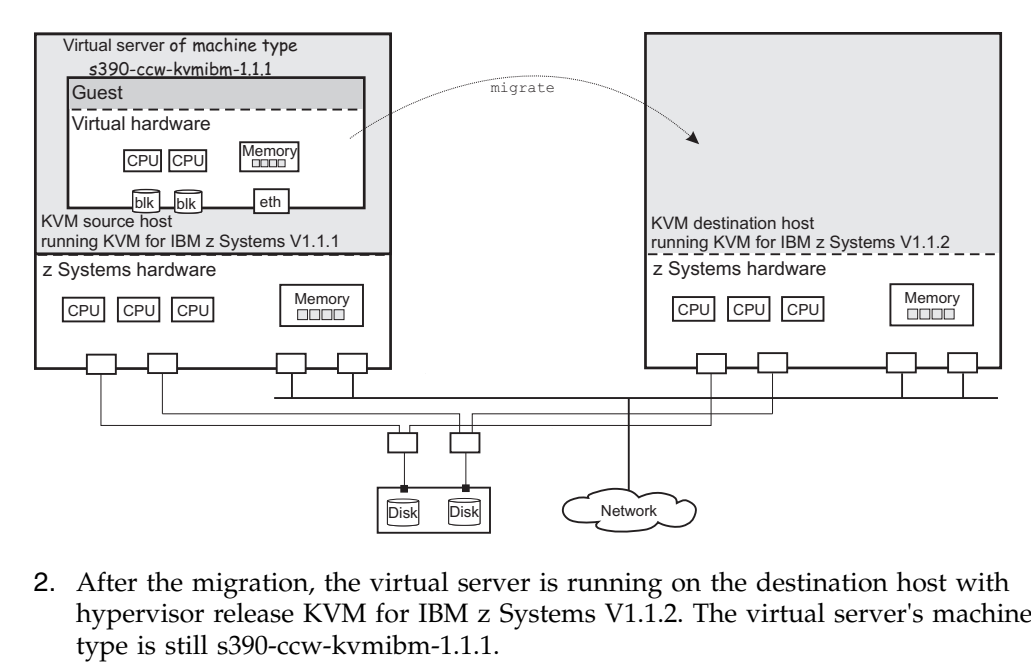

2. After the migration, the virtual server is running on the destination host with hypervisor release KVM for IBM z Systems V1.1.2. The virtual server's machine

<span id="page-137-0"></span>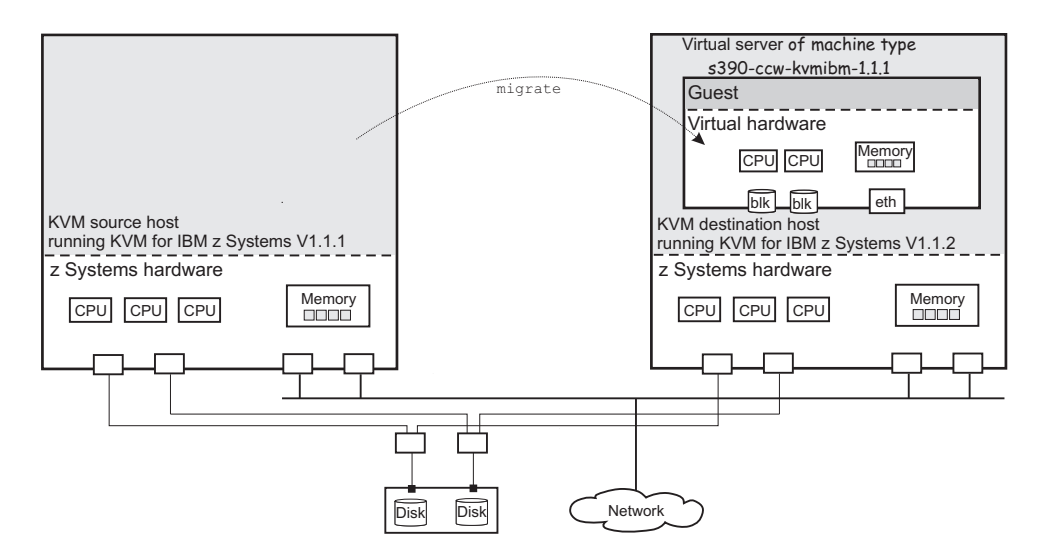

The virtual server runs on the earlier hypervisor release and does not exploit the features of the current release.

As long as you do not change the machine type to the new release, a migration of this virtual server back to its original source host will succeed.

# **Live migration setup**

To perform a live migration, the source and destination hosts must be connected and must have access to the same or equivalent system resources, the same storage devices and networks.

The destination host may also run on another z System, but do not perform a live migration from a  $z13^m$  to a zEC12 system. The migration might lead to unexpected results, because the guest might use processor-specific features that are not available on the destination host.

## **Preservation of the virtual server resources**

Prepare a migration carefully to preserve the resources of the virtual server.

#### **System resources**

Provide access to the same or equivalent system resources, such as memory and CPUs, on both hosts.

#### **Storage**

Storage devices that are configured for the virtual server must be accessible from the destination host.

#### **DASDs:**

- Make sure that DASDs are configured using udev-created device nodes.
- If the DASDs are configured using the device bus-ID (by-path device node), make sure that you use identical device numbers in the IOCDS of both hosts.
- Make sure that there is a migration process for setting both the base devices and the alias devices online on the destination host.

#### **SCSI disks:**

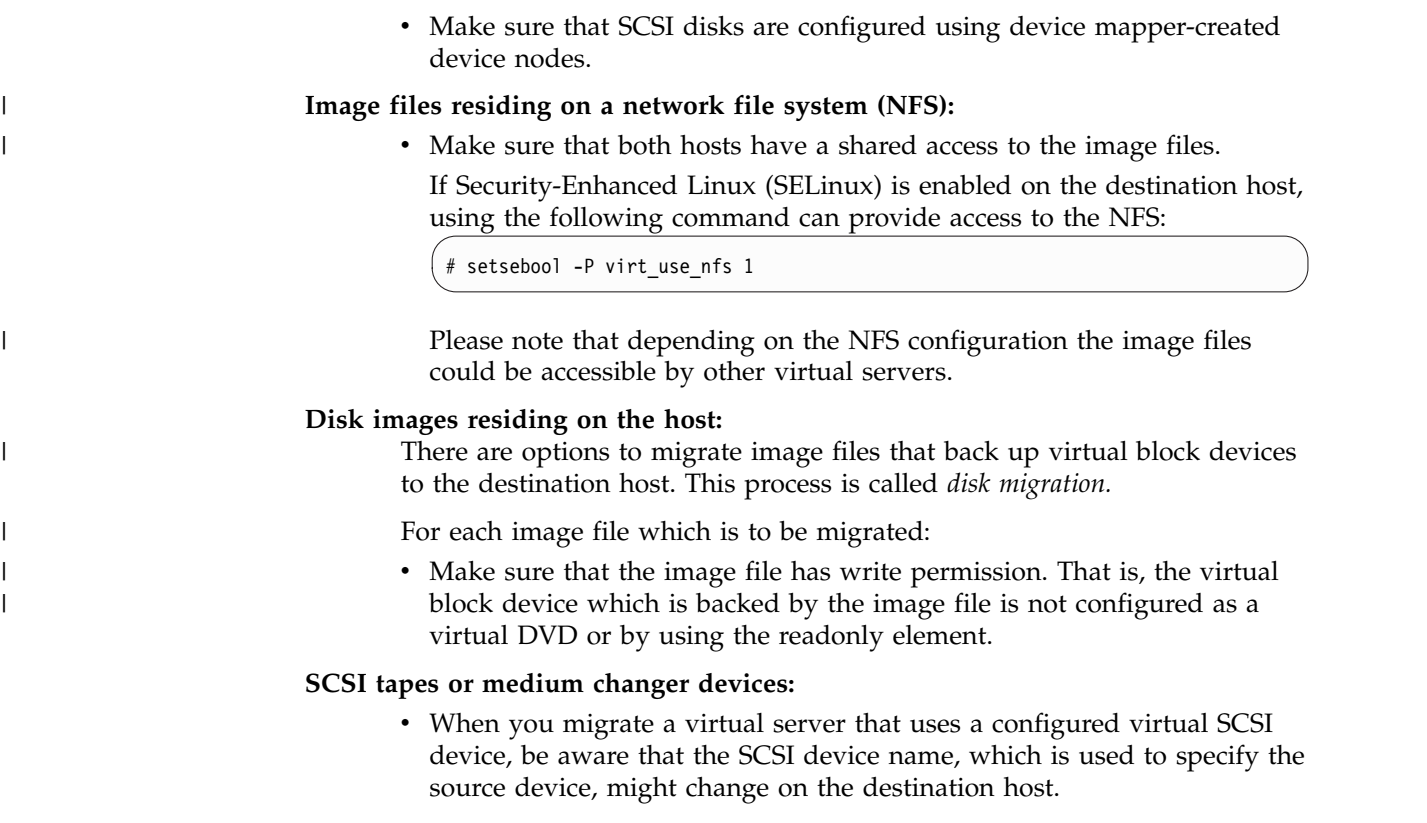

**Tip:** Make sure that SCSI tapes or medium changer devices are configured as hotplug devices. Detach them before you perform a migration. After the migration, reconfigure the devices before you reattach them.

["Disk device identification" on page 10](#page-23-0) and ["SCSI device identification" on page](#page-31-0) [18](#page-31-0) explain various device nodes.

#### **Networking**

To ensure that the virtual server's network access is not interrupted by the migration:

- Make sure that the network administrator uses identical network interface names for the access to identical networks on both hosts.
- v Make sure that the OSA channels are not shared between the source and the destination host.

## **Example**

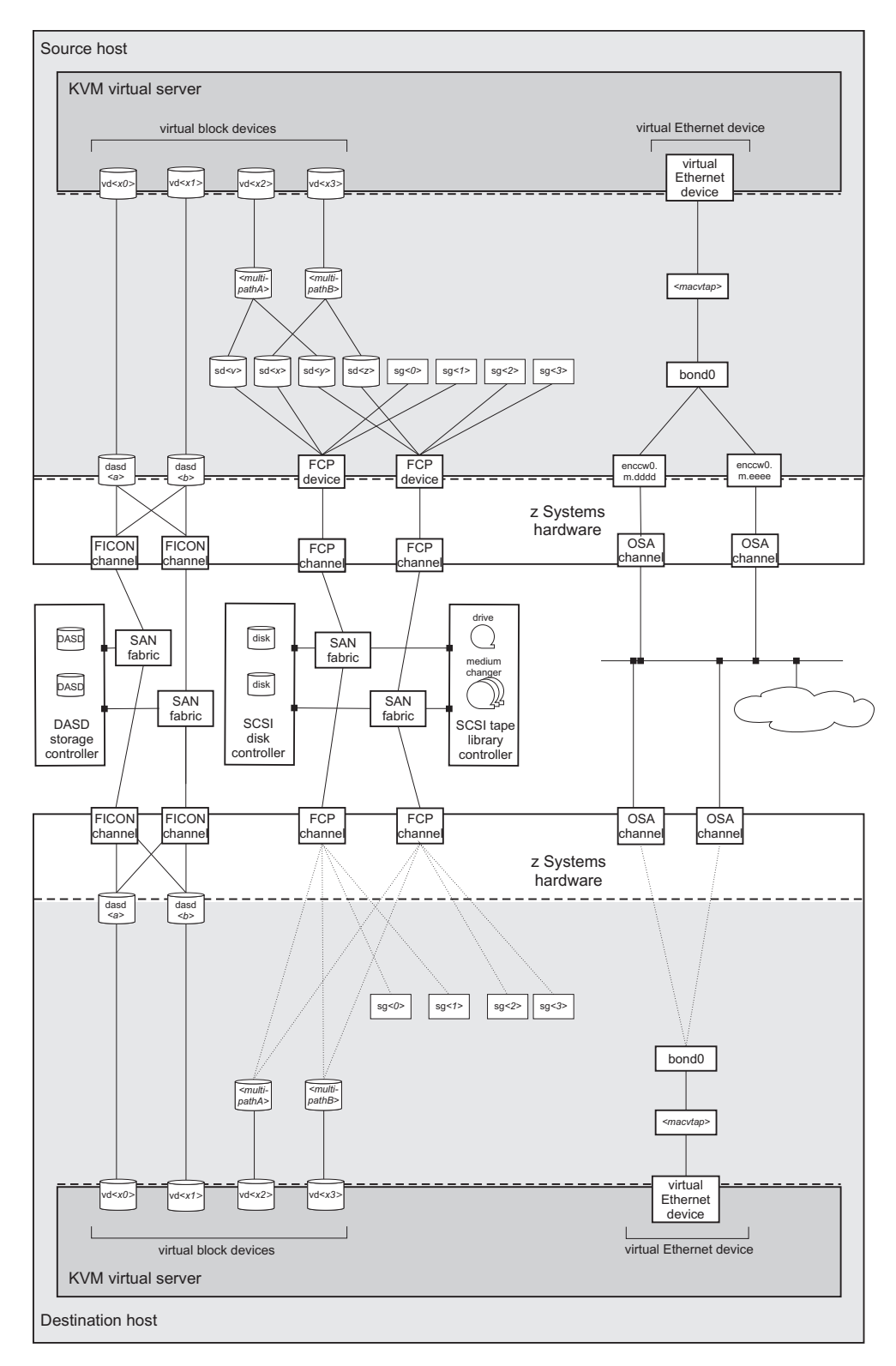

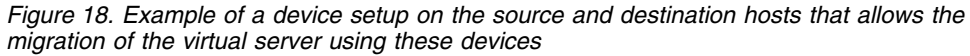

### <span id="page-140-0"></span>**Host environments**

These settings and conditions on the involved hosts are relevant for a successful migration.

#### **Concurrency**

#### **Maximum number of concurrent connections**

If you connect to the destination host using ssh, increase the maximum number of unauthenticated concurrent connections to perform more than 10 concurrent migrations.

1. On the destination host, modify the OpenSSH SSH daemon configuration file /etc/ssh/sshd\_config. The **MaxStartups** parameter specifies the maximum number of concurrent connections that have not yet been authenticated. The default is 10, which is specified as follows: #MaxStartups 10:30:100

To allow a maximum number of 100 unauthenticated concurrent connections, change the **MaxStartups** parameter to: #MaxStartups 100

2. Restart the SSH daemon:

[root@destination]# systemctl restart sshd.service

#### **Migration port range**

In a non-tunneled migration which has an URI of the form qemu+ssh://*<destination-host>*/system, each virtual server that is migrated uses a distinct destination port.

In addition, both tunneled and non-tunneled migrations use a separate destination port for each virtual disk that is to be migrated.

By default, libvirt uses the destination ports in the range from 49152 to 49215 for a migration. If you need more than 64 destination ports concurrently, increase the migration port range.

To allow for a backward migration, you might want to modify the migration port range of the source host, too.

To increase the migration port range:

- v Change the **migration\_port\_max** parameter in /etc/libvirt/qemu.conf to a higher value than the default 49215.
- Make sure that the firewall configuration is changed to reflect the higher destination port number (see "Firewall configuration").

#### **Firewall configuration**

Make sure that the firewall configuration of the involved systems allows access to all required network resources.

Open the required migration port range in the firewall of the destination host. If you modified the migration port range which is used by libvirt, open the additional destination ports as well.

#### **Example:**

```
[root@destination]# firewall-cmd --zone=public --add-port=49152-49215/tcp \
--permanent
[root@destination]# firewall-cmd --reload
```
#### **Deadlock prevention**

Make sure that the migration is not blocked. In particular:

- Close all tape device nodes and unload online tape drives.
- A virtual server program should not be blocked by time-consuming or stalled I/O operations, such as rewinding a tape.

#### **Performance considerations**

In most cases, live virtual server migration does not directly affect the host system performance. However, it might have an impact if either the source system or the destination system is heavily loaded or constrained in the areas of CPU utilization, paging, or network bandwidth.

# **Phases of a live migration**

The migration of a virtual server from a source to a destination host consists of two phases, the live phase and the stopped phase.

#### **Live phase**

While the virtual server is running, its memory pages are transferred to the destination host. During the live phase, the virtual server might continue to modify memory pages. These pages are called *dirty pages*, which must be retransmitted.

QEMU continuously estimates the time it will need to complete the migration during the stopped phase. If this estimated time is less than the specified maximum downtime for the virtual server, the virtual server enters the stopped phase of the migration.

If the virtual server changes memory pages faster than the host can transfer them to the destination, the migration command option --auto-converge can be used to throttle down the CPU time of the virtual server until the estimated downtime is less than the specified maximum downtime. If you do not specify this option, it might happen that the virtual server never enters the stopped phase because there are too many dirty pages to migrate.

This mechanism works for average virtual server workloads. Workloads that are very memory intensive might require the additional specification of the --timeout option. This option suspends the virtual server after a specified amount of time and avoids the situation where throttling down the CPU cannot catch up with the memory activity and thus, in the worst case, the migration operation never stops.

#### **Stopped phase**

During the stopped phase, the virtual server is paused. The host uses this downtime to transfer the rest of the dirty pages and the virtual server's system image to the destination.

If the virtual server makes use of storage keys, they are also migrated during this phase.

# <span id="page-142-0"></span>**Performing a live migration**

These commands are useful in the context of a live migration.

#### **Procedure**

1. Optional: You may specify a tolerable downtime for a virtual server during a migration operation by using the virsh **migrate-setmaxdowntime** command (see ["migrate-setmaxdowntime" on page 287\)](#page-300-0). The specified value is used to estimate the point in time when to enter the stopped phase.

You can still issue this command during the process of a migration operation:

# virsh migrate-setmaxdowntime *<VS> <milliseconds>*

2. Optional: You might want to limit the bandwidth that is provided for a migration.

To set or to modify the maximum bandwidth, use the virsh **migrate-setspeed** command (see ["migrate-setspeed" on page 288\)](#page-301-0):

# virsh migrate-setspeed *<VS>* --bandwidth *<mebibyte-per-second>*

You can display the maximum bandwidth that is used during a migration with the virsh **migrate-getspeed** command (see ["migrate-getspeed" on page 286\)](#page-299-0):

# virsh migrate-getspeed *<VS>*

3. To start a live migration of a virtual server, use the virsh **migrate** command with the --live option (see ["migrate" on page 283\)](#page-296-0):

# virsh migrate --live *<command-options> <VS>* qemu+ssh://*<destination-host>*/system

When virsh connects to the destination host via SSH, you will be prompted for a password. See [libvirt.org/remote.html](http://libvirt.org/remote.html) to avoid entering a password.

#### *<command-options>*

Are options of the virsh **migrate** command.

#### *<destination-host>*

Is the name of the destination host.

*<mebibyte-per-second>*

Is the migration bandwidth limit in MiB/s.

*<milliseconds>*

Is the number of milliseconds used to estimate the point in time when the virtual server enters the stopped phase.

- *<VS>* Is the name of the virtual server as specified in its domain configuration-XML file.
- a. Optional: The use of the --auto-converge and the --timeout options ensure that the migration operation completes.
- b. Optional: To avoid a loss of connectivity during a time-consuming migration process, increase the virsh keepalive interval (see [Chapter](#page-262-0) 27, ["Selected virsh commands," on page 249\)](#page-262-0):

# virsh --keepalive-interval *<interval-in-seconds>*

The use of the virsh --keepalive-interval and --keepalive-count options preserves the communication connection between the host that initiates the migration and the libvirtd service on the source host during time-consuming processes.

Use the keepalive options if:

- The virtual server is running a memory intensive workload, so that it might need to be suspended to complete the migration.
- You make use of an increased timeout interval.

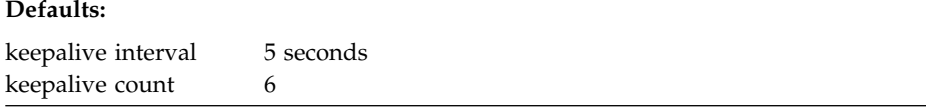

These defaults can be changed in /etc/libvirt/libvirtd.conf.

#### **Example:**

|

|

```
# virsh --keepalive-interval 10 migrate --live --persistent --undefinesource \
--timeout 1200 --verbose vserv1 qemu+ssh://kvmhost/system
```
This example increases the keepalive interval of the connection to the host to 10 seconds.

c. Optional: If the virtual server accesses virtual block devices that are backed by an image fileon the source host, these disks have to be migrated to the destination host (*disk migration*).

Specify the option --copy-storage-all or --copy-storage-inc in combination with the option --migrate-disks to copy image files that back up virtual block devices to the destination host.

#### **Restriction:**

• Disk migration is only possible for writable virtual disks.

One example of a read-only disk is a virtual DVD. If in doubt, check your domain configuration-XML. If the disk device attribute of a disk element is configured as cdrom, or contains a readonly element, then the disk cannot be migrated.

#### **Example:**

This example copies the qcow2 image /var/libvirt/images/vdd.qcow2 to the destination host, assuming that vdd is configured as follows:

```
<disk type="file" device="disk">
    <driver name="qemu" type="qcow2" io="native" cache="none"/>
    <source file="/var/lib/libvirt/images/vdd.qcow2"/>
    <target dev="vdd" bus="virtio"/>
    <address type="ccw" cssid="0xfe" ssid="0x0" devno="0x0004"/>
</disk>
```
1) Create a qcow2 image on the destination host:

```
[root@destination]# qemu-img create -f qcow2 \
/var/lib/libvirt/images/vdd.qcow2 1G
```
2) Issue the virsh **migrate** command on the source host:
[root@source]# virsh migrate --live --copy-storage-all --migrate-disks vdd \ vserv2 qemu+ssh://zhost/system

## **Results**

The virtual server is not destroyed on the source host until it has been completely migrated to the destination host.

In the event of an error during migration, the resources on the destination host are cleaned up and the virtual server continues to run on the source host.

### **Example**

• This example starts a live migration of the virtual server vserv3 to the destination host zhost. The virtual server will be transient on zhost, that is, after vserv3 is stopped on zhost, its definition will be deleted. After a successful migration, the virtual server will be destroyed on the source host, but still be defined.

If the migration operation is not terminated within three hundred seconds, the virtual server is suspended while the migration continues.

# virsh migrate --live --auto-converge --timeout 300 vserv3 qemu+ssh://zhost/system

• This example starts a live migration of vserv3 to the destination host zhost. After a successful migration, vserv3 will be destroyed and undefined on the source host. The virtual server definition will be persistent on the destination host.

If the migration operation is not terminated within three hundred seconds, the virtual server is suspended while the migration continues.

```
# virsh migrate --live --auto-converge --timeout 300 --undefinesource --persistent \
vserv3 qemu+ssh://zhost/system
```
## **What to do next**

• You can verify whether the migration completed successfully by looking for a running status of the virtual server on the destination, for example by using the virsh **list** command:

```
# virsh list
Id Name State
----------------------------------
10 kvm1 running
```
You can cancel an ongoing migration operation by using the virsh **domjobabort** command:

virsh domjobabort <VS>

## **Chapter 16. Managing system resources**

Use libvirt commands to manage the system resources of a defined virtual server, such as virtual CPUs.

## **Before you begin**

- v Ensure that the libvirt daemon is running on the host.
- v Use the virsh **list** command (see ["list" on page 278\)](#page-291-0) to verify whether the virtual server is defined:

# virsh list --all

If the virtual server is not displayed, see ["Defining a virtual server" on page 106.](#page-119-0)

## **About this task**

- ["Managing virtual CPUs" on page 134](#page-147-0) Modify the portion of the run time that is assigned to the CPUs of a defined virtual server.
- ["Managing virtual memory" on page 139](#page-152-0)

Restrict the amount of physical memory used by a virtual server.

## **Related reference**:

Chapter [27, "Selected virsh commands," on page 249](#page-262-0) These virsh commands might be useful for you. They are described with a subset of options that are valuable in this context.

| |

## <span id="page-147-0"></span>**Managing virtual CPUs**

Modify the number of virtual CPUs and the portion of the run time that is assigned to the virtual CPUs of a defined virtual server.

#### **About this task**

- "Modifying the number of virtual CPUs" describes how to modify the number of virtual CPUs of a running virtual server.
- ["Modifying the virtual CPU weight" on page 137](#page-150-0)

describes how to modify the portion of the run time that is assigned to the virtual server CPUs.

## **Related concepts**:

Chapter [19, "CPU management," on page 153](#page-166-0) Virtual CPUs are realized as threads within the host, and scheduled by the process scheduler.

#### **Related tasks**:

["Configuring virtual CPUs" on page 60](#page-73-0) Configure virtual CPUs for a virtual server.

## **Modifying the number of virtual CPUs**

Modify the number of virtual CPUs or the maximum number of available virtual CPUs for a defined virtual server.

## **About this task**

The number of virtual CPUs that you can assign to a virtual server is limited by the maximum number of available virtual CPUs. Both numbers are configured with the vcpu element and can be modified during operation.

To display the number of virtual CPUs, use the virsh **vcpucount** command. For example, issue:

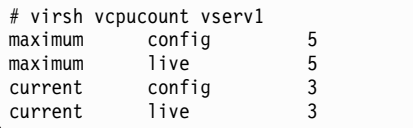

#### where

#### **maximum config**

Specifies the maximum number of virtual CPUs that can be made available for the virtual server after the next restart.

#### **maximum live**

Specifies the maximum number of virtual CPUs that can be made available for the running or paused virtual server.

#### **current config**

Specifies the actual number of virtual CPUs which will be available for the virtual server with the next restart.

#### **current live**

Specifies the actual number of virtual CPUs which are available for the running or paused virtual server.

You can modify the following values:

#### **maximum config**

The maximum value can be modified only in combination with a virtual server restart.

The maximum number of available virtual CPUs is not limited. If no value is specified, the maximum number of available virtual CPUs is 1.

#### **current config**

The current value can be modified in combination with a virtual server restart. It is limited by the maximum number of available virtual CPUs. Consider to set the surplus virtual CPUs offline until the next restart.

#### **current live**

You can increase the actual number of virtual CPUs for a running or paused virtual server. This number is limited by the maximum number of available CPUs.

Additional virtual CPUs are provided in the halted state. Depending on the guest setup, the virtual server user has to bring them online.

### **Procedure**

Use the virsh **setvcpus** command to modify the number of virtual CPUs or the maximum number of available virtual CPUs for a defined virtual server (see ["setvcpus" on page 306\)](#page-319-0).

v Modify **maximum config**:

To modify the maximum number of available virtual CPUs with the next virtual server restart, use the --maximum and the --config options:

# virsh setvcpus *<VS> <max-number-of-CPUs>* --maximum --config

This modification takes effect after the termination of the virtual server and a subsequent restart. Please note that a virtual server reboot does not modify the libvirt-internal configuration.

• Modify current config:

To increase or reduce the number of virtual CPUs with the next virtual server restart, use the --config option:

# virsh setvcpus *<VS> <number-of-CPUs>* --config

The virtual CPUs are not removed until the next virtual server reboot. Until then, the virtual server user might set the corresponding number of virtual CPUs offline.

• Modify current live:

To increase the number of virtual CPUs of a running or paused virtual server, use the --live option:

# virsh setvcpus *<VS> <number-of-CPUs>* --live

The virtual server user has to bring the additional virtual CPUs online.

*<VS>* Is the name of the virtual server as specified in its domain configuration-XML file.

*<max-number-of-CPUs>*

Is the maximum number of available virtual CPUs for the virtual server after the next restart.

*<number-of-CPUs>*

Is the number of virtual CPUs assigned to the virtual server.

#### **Example**

• Change the maximum number of available virtual CPUs with the next virtual server restart.

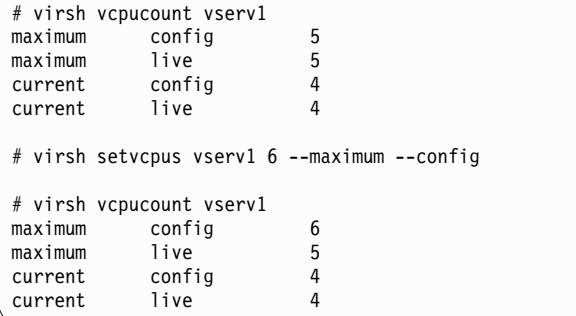

- You cannot remove virtual CPUs from a running virtual server.
	- 1. This example removes two virtual CPUs from the virtual server vserv1 with the next virtual server restart:

```
# virsh vcpucount vserv1
maximum config 5<br>maximum live 5
maximum live 5<br>current config 4
current config 4<br>current live 4
current live
# virsh setvcpus vserv1 2 --config
# virsh vcpucount vserv1
maximum config 5<br>maximum live 5
maximum live 5<br>current config 2
current config 2<br>
current live 4
current
```
2. To set the CPUs offline until the next virtual server restart, the virtual server user might set the virtual CPUs offline:

```
[root@guest:] # chcpu -d 2
CPU 2 disabled
[root@guest:] # chcpu -d 3
CPU 3 disabled
```
- Add virtual CPUs to a running virtual server.
	- 1. This example adds a virtual CPU to the virtual server vserv1:

<span id="page-150-0"></span>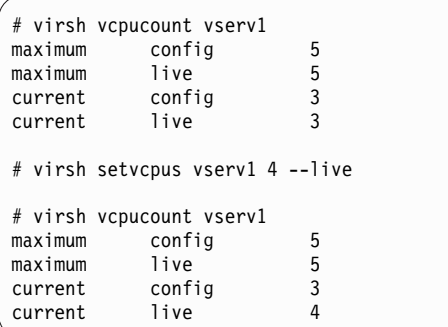

2. To set the additional CPU online, the virtual server user might enter:

```
[root@guest:] # chcpu -e 3
CPU 3 enabled
```
## **Modifying the virtual CPU weight**

Modify the share of run time that is assigned to a virtual server.

## **About this task**

The available CPU time is shared between the running virtual servers. Each virtual server receives the share that is configured with the shares element, or the default value.

To display the current CPU weight of a virtual server, enter:

# virsh schedinfo *<VS>*

You can modify this share for a running virtual server or persistently across virtual server restarts.

### **Procedure**

• To modify the current CPU weight of a running virtual server, use the virsh **schedinfo** command with the --live option (see ["schedinfo" on page 304\)](#page-317-0):

virsh schedinfo <VS> --live cpu shares=<number>

• To modify the CPU weight in the libvirt-internal configuration of the virtual server, which will persistently affect the CPU weight beginning with the next restart, use the --config option:

```
# virsh schedinfo <VS> --config cpu_shares=<number>
```
*<number>*

Specifies the CPU weight.

*<VS>* Is the name of the virtual server.

### **Example**

v A virtual server with a CPU weight of 2048 receives twice as much run time as a virtual server with a CPU weight of 1024.

• The following example modifies the CPU weight of vserv1 to 2048 while it is running:

```
virsh schedinfo vserv1 --live cpu_shares=2048
Scheduler : posix
cpu_shares : 2048
vcpu_period : 100000
vcpu_quota : -1
emulator_period: 100000
emulator_quota : -1
```
• The following example changes the libvirt-internal configuration, which will persistently affect the CPU weight, beginning with the next restart of vserv1.

```
virsh schedinfo vserv1 --config cpu_shares=2048
Scheduler : posix
cpu_shares : 2048
vcpu_period : 0
vcpu_quota : 0
emulator_period: 0
emulator_quota : 0
```
#### **Related tasks**:

["Tuning virtual CPUs" on page 61](#page-74-0)

Regardless of the number of its virtual CPUs, the CPU weight determines the shares of CPU time which is dedicated to a virtual server.

#### <span id="page-152-0"></span>**Managing virtual memory** | Specify a soft limit for the amount of physical host memory used by a virtual server. **Procedure** Specify a soft limit for physical host memory usage with the virsh **memtune** command (see ["memtune" on page 282\)](#page-295-0): # virsh memtune *<VS>* --soft-limit *<limit-in-KB> <limit-in-KB>* Specifies the soft limit in kilobytes. *<VS>* Is the name of the virtual server as defined in the domain configuration-XML file. | | | | | | | | | |

|

|

| | | | | | | |

#### **Related concepts**:

Chapter [20, "Memory management," on page 157](#page-170-0) The memory configured for a virtual server appears as physical memory to the

guest operating system but is realized as a Linux virtual address space.

#### **Related tasks**:

["Tuning virtual memory" on page 62](#page-75-0)

A configured soft limit allows the host to limit the physical host memory resources used for the virtual server memory in case the host experiences high swapping activity.

## **Chapter 17. Managing devices**

Add, remove, or access devices of a running virtual server.

## **Before you begin**

- v Ensure that the libvirt daemon is running on the host.
- v Use the virsh **list** command (see ["list" on page 278\)](#page-291-0) to verify whether the virtual server is defined:

```
# virsh list --all
```
If the virtual server is not displayed, see ["Defining a virtual server" on page 106.](#page-119-0)

## **About this task**

- ["Attaching a device" on page 142](#page-155-0) Dynamically attach a hotplug device to a virtual server. If the virtual server is running, the device is hotplugged.
- ["Detaching a device" on page 143](#page-156-0)

Dynamically detach a hotplug device from a virtual server. If the virtual server is running, the device is unplugged.

- ["Replacing a virtual DVD" on page 143](#page-156-0)
- Remove the currently provided ISO image, or provide a different one.
- ["Connecting to the console of a virtual server" on page 145](#page-158-0)

Connect to the console of a virtual server.

### **Related reference**:

Chapter [27, "Selected virsh commands," on page 249](#page-262-0)

These virsh commands might be useful for you. They are described with a subset of options that are valuable in this context.

## <span id="page-155-0"></span>**Attaching a device**

Dynamically attach a hotplug device to a virtual server. If the virtual server is running, the device is hotplugged.

#### **Before you begin**

- v Ensure that the new device is not yet assigned to the virtual server.
	- To list the devices that are assigned to a virtual server, you can
	- Display the current libvirt-internal configuration.
	- Use the virsh **domblklist** command to display a list of currently assigned block devices or the virsh **domiflist** command to display a list of currently assigned interface devices.
- Ensure that there is a device configuration-XML file for the device.

#### **Procedure**

1. Optional: If you attach a virtual block device, and the current libvirt-internal configuration does not provide an I/O thread for the hotplug device:

Add an I/O thread dedicated for the hotplug device by using the virsh **iothreadadd** command (see ["iothreadadd" on page 273\)](#page-286-0):

# virsh iothreadadd *<VS> <IOthread-ID>*

2. Attach the hotplug device using the virsh **attach-device** command (see ["attach-device" on page 252\)](#page-265-0).

This command attaches a hotplug device that remains available for the virtual server until the virtual server is terminated or you detach the device:

# virsh attach-device *<VS> <device-configuration-XML-filename>*

This command persistently attaches a hotplug device to a virtual server with the next virtual server restart:

# virsh attach-device *<VS> <device-configuration-XML-filename>* --config

```
<device-configuration-XML-filename>
```
Is the name of the device configuration-XML file.

#### *<IOthread-ID>*

Is the ID of the I/O thread to be added to the virtual server. Be sure that the I/O thread ID matches the I/O thread ID which is used in the hotplug device configuration-XML.

*<VS>* Is the name of the virtual server as defined in the domain configuration-XML file.

#### **Related concepts**:

["I/O threads" on page 161](#page-174-0)

I/O threads are dedicated to perform I/O operations on virtual block devices.

#### **Related tasks**:

Chapter [10, "Configuring devices," on page 73](#page-86-0) When you configure storage and network devices, you specify the physical hardware on which the resources are based.

["Displaying the current libvirt-internal configuration" on page 118](#page-131-0) The current libvirt-internal configuration is based on the domain configuration-XML file of the defined virtual server, and is enhanced by libvirt-internal information and the dynamically attached devices.

## <span id="page-156-0"></span>**Detaching a device**

Dynamically detach a hotplug device from a virtual server. If the virtual server is running, the device is unplugged.

## **Before you begin**

Ensure that the device to be detached was dynamically attached to the virtual server.

To list the devices that are assigned to a virtual server, you can display the current libvirt-internal configuration. To see whether the device was dynamically attached to the virtual server, compare it to your copy of the domain configuration-XML file.

#### **Procedure**

1. Detach the device using the virsh **detach-device** command (see ["detach-device" on page 259\)](#page-272-0):

# virsh detach-device *<VS> <device-configuration-XML-filename>*

2. Optional: If you detach a virtual block device, you might want to remove the I/O thread which is dedicated for the hotplug device.

The virsh **iothreadinfo** command displays the I/O threads that are available for a virtual server.

Use the virsh **iothreaddel** command to remove an I/O thread (see ["iothreaddel" on page 275\)](#page-288-0):

# virsh iothreaddel *<VS> <IOthread-ID>*

#### *<device-configuration-XML-filename>*

Is the name of the device configuration-XML file.

#### *<IOthread-ID>*

Is the ID of the I/O thread to be deleted from the virtual server.

*<VS>* Is the name of the virtual server as defined in the domain configuration-XML file.

## **Replacing a virtual DVD**

The virtual server accesses a provided ISO image as a virtual DVD through the virtual SCSI-attached CD/DVD drive. You can remove a virtual DVD, and provide a different one.

## **Before you begin**

Make sure that the virtual DVD drive is configured as a virtual SCSI device (see ["Configuring a virtual SCSI-attached CD/DVD drive" on page 93\)](#page-106-0).

#### **About this task**

The guest is able to mount and to unmount the file system residing on a virtual DVD. You can remove the ISO image which represents the virtual DVD and

provide a different one during the life time of the virtual server. If you try to remove an ISO image that is still in use by the guest, QEMU forces the guest to release the file system.

### **Procedure**

1. Optional: Remove the current ISO image by using the virsh **change-media** command with the --eject option (see ["change-media" on page 254\)](#page-267-0):

# virsh change-media *<VS> <logical-device-name>* --eject

2. Provide a different ISO image by using the virsh **change-media** command with the --insert option:

```
# virsh change-media <VS> <logical-device-name> --insert <iso-image>
```
In case the current ISO image has not been removed before, it is replaced by the new one.

*<iso-image>*

Is the fully qualified path to the ISO image on the host.

*<logical-device-name>*

Identifies the virtual SCSI-attached CD/DVD drive by its logical device name, which was specified with the target dev attribute in the domain configuration-XML file.

*<VS>* Is the name of the virtual server as defined in the domain configuration-XML file.

#### **Example**

After the guest has unmounted the file system on the virtual DVD, this example removes the currently provided virtual DVD from the virtual DVD drive:

```
# virsh domblklist vserv1
Target Source
------------------------------------------------
vda /dev/storage1/vs1_disk1
sda /var/lib/libvirt/images/cd2.iso
# virsh change-media vserv1 sda --eject
Successfully ejected media.
# virsh domblklist vserv1
Target Source
------------------------------------------------
         /dev/storage1/vs1 disk1
sda -
```
If the virtual DVD is still in use by the guest, the **change-media** command with the --eject option forces the guest to unmount the file system.

This example inserts a virtual DVD, which is represented by the ISO image, into a virtual DVD drive:

```
# virsh change-media vserv1 sda --insert /var/lib/libvirt/images/cd2.iso
Successfully inserted media.
```
## <span id="page-158-0"></span>**Connecting to the console of a virtual server**

Open a console when you start a virtual server, or connect to the console of a running virtual server.

#### **Procedure**

Connect to a pty console of a running virtual server by using the virsh **console** command (see ["console" on page 256\)](#page-269-0):

```
# virsh console <VS>
```
However, if you want to be sure that you do not miss any console message, connect to the console when you start a virtual server by using the --console option (see ["start" on page 308\)](#page-321-0):

```
# virsh start <VS> --console
```
## **What to do next**

To leave the console, press Control and Right bracket (Ctrl+]) when using the US keyboard layout.

#### **Related tasks**:

["Starting a virtual server" on page 110](#page-123-0) Use the virsh **start** command to start a shut off virtual server.

["Configuring the console" on page 67](#page-80-0)

Configure the console by using the console element.

## **Chapter 18. Managing storage pools** |

## **Before you begin**

- 1. Configure one or more storage pools as described in Chapter [11, "Configuring](#page-114-0) [storage pools," on page 101.](#page-114-0)
- 2. For each storage pool, configure a set of volumes. Alternatively, you can create volumes by using virsh commands.

## **About this task**

Once a storage pool is defined to libvirt, it can enter the states "inactive", "active", or "destroyed".

Figure 19 shows the state-transition diagram of a storage pool:

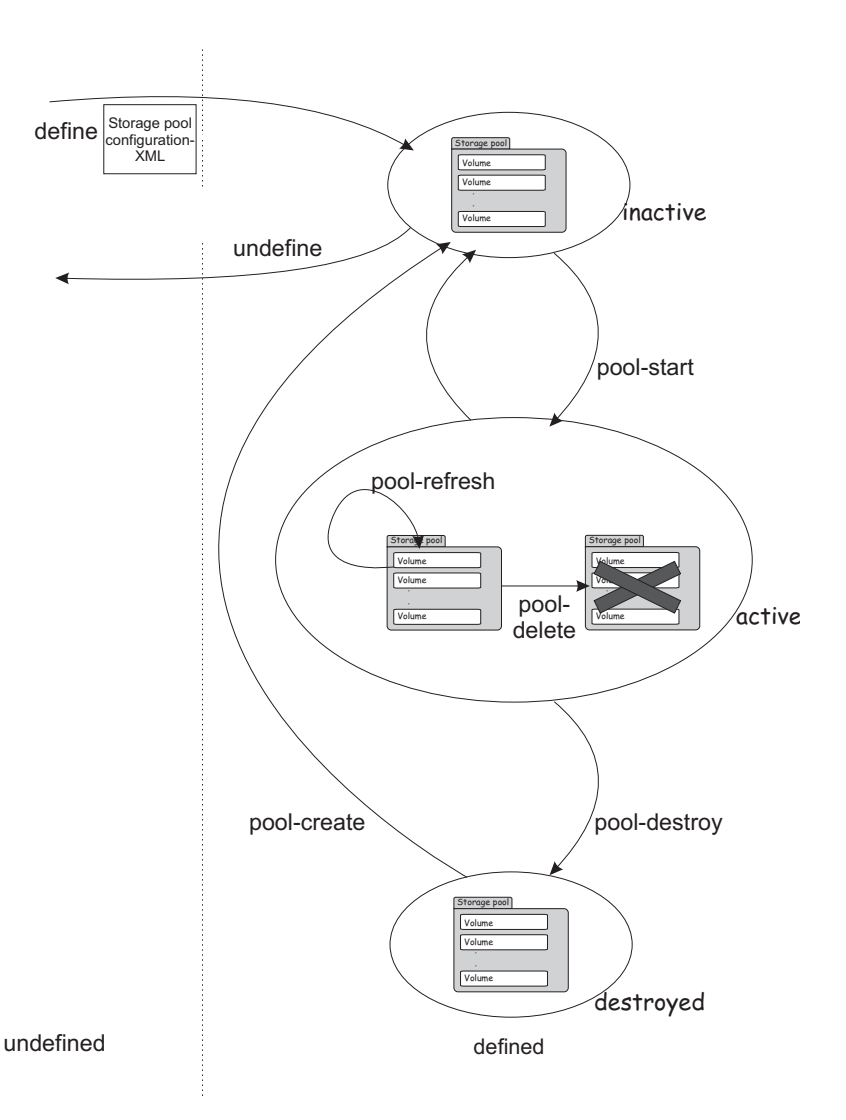

*Figure 19. Storage pool state-transition diagram*

There are virsh commands to:

| | |

 $\mathsf{I}$ |

|

| |

|

| | | | |

|

| |

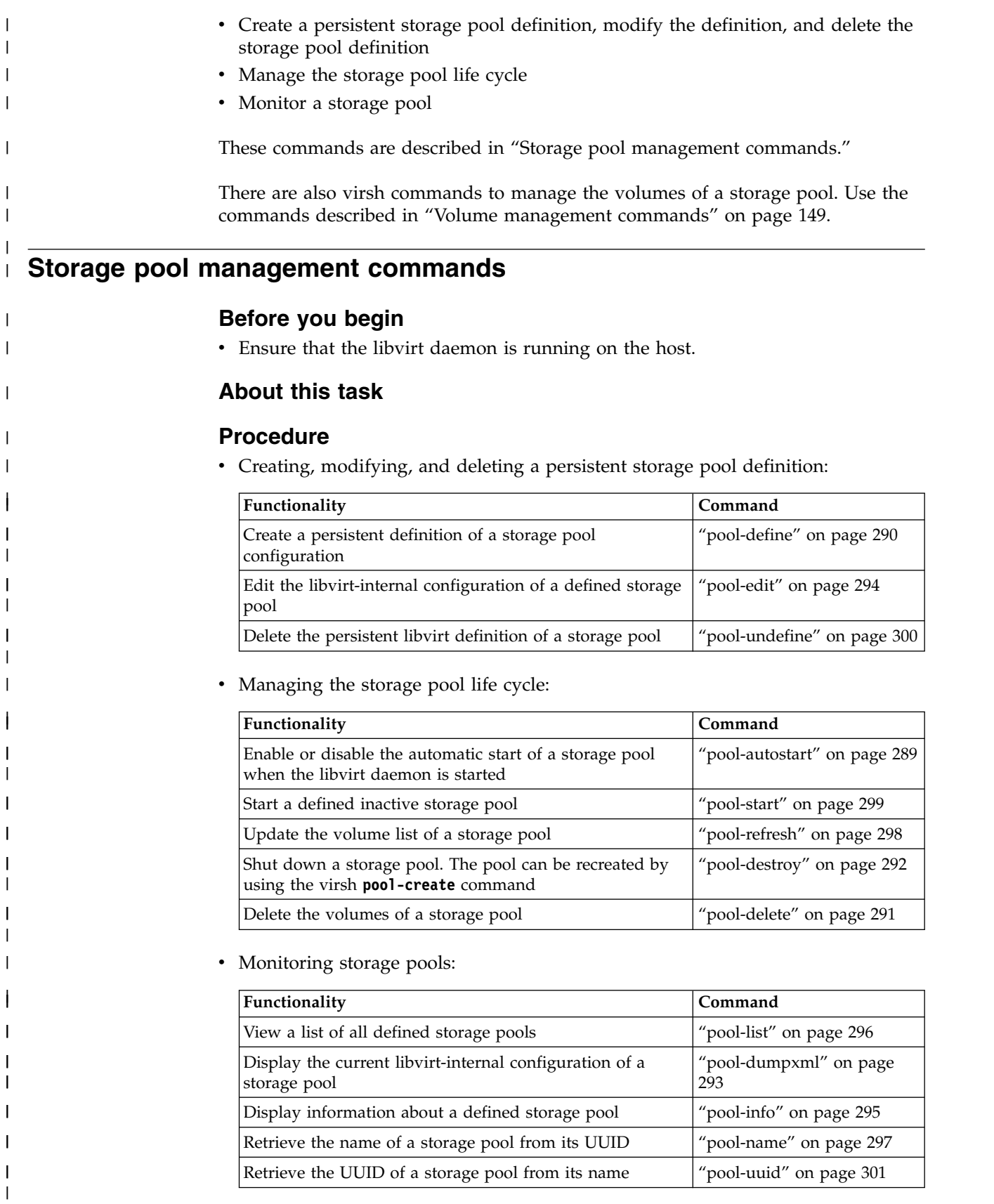

#### <span id="page-162-0"></span>**Volume management commands Before you begin** v Ensure that the libvirt daemon is running on the host. **Procedure** • Creating, modifying, and deleting volumes: **Functionality Command** Create a volume for a storage pool from a volume configuration-XML file ["vol-create" on page 313](#page-326-0) Remove a volume from a storage pool  $\vert$  ["vol-delete" on page 314](#page-327-0) Other useful commands to create volumes are: vol-create-as, vol-create-from, or vol-clone. • Monitoring volumes: **Functionality Command** Display a list of the volumes of a storage pool ["vol-list" on page 318](#page-331-0) Display the current libvirt-internal configuration of a storage volume ["vol-dumpxml" on page 315](#page-328-0) Display information about a defined volume  $\vert$  ["vol-info" on page 316](#page-329-0) Display the key of a volume from its name or path  $\vert$  ["vol-key" on page 317](#page-330-0) Display the name of a volume from its key or path  $\frac{1}{2}$  ["vol-name" on page 319](#page-332-0) Display the path of a volume from its name or key  $\vert$  ["vol-path" on page 320](#page-333-0) Display the storage pool name or UUID which hosts the ["vol-pool" on page 321](#page-334-0)  $\vert$   $\vert$ | V | | | | | | | | | | | | | | | | | | | | |

volume

| | |

# **Part 5. Best practices and performance considerations**

**Chapter [19. CPU management](#page-166-0)** ...... . [153](#page-166-0) Linux scheduling [...........](#page-166-0) . [153](#page-166-0) CPU weight . . . . . . . . . . . . . . [154](#page-167-0)

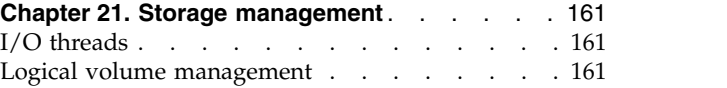

**Chapter [20. Memory management](#page-170-0)**..... . [157](#page-170-0) |

Avoid common pitfalls and tune the virtual server.

## <span id="page-166-0"></span>**Chapter 19. CPU management**

Virtual CPUs are realized as threads within the host, and scheduled by the process scheduler.

#### **Related tasks**:

["Configuring virtual CPUs" on page 60](#page-73-0) Configure virtual CPUs for a virtual server.

["Managing virtual CPUs" on page 134](#page-147-0)

Modify the number of virtual CPUs and the portion of the run time that is assigned to the virtual CPUs of a defined virtual server.

## **Linux scheduling**

Based on the hardware layout of the physical cores, the Linux scheduler maintains hierarchically ordered *scheduling domains*.

Basic scheduling domains consist of those processes that are run on physically adjacent cores, such as the cores on the same chip. Higher level scheduling domains group physically adjacent scheduling domains, such as the chips on the same book.

The Linux scheduler is a multi-queue scheduler, which means that for each of the logical host CPUs, there is a *run queue* of processes waiting for this CPU. Each virtual CPU waits for its execution in one of these run queues.

Moving a virtual CPU from one run queue to another is called a *(CPU) migration*. Be sure not to confuse the term "CPU migration" with a "live migration", which is the migration of a virtual server from one host to another. The Linux scheduler might decide to migrate a virtual CPU when the estimated wait time until the virtual CPU will be executed is too long, the run queue where it is supposed to be waiting is full, or another run queue is empty and needs to be filled up.

Migrating a virtual CPU within the same scheduling domain is less cost intensive than to a different scheduling domain because of the caches being moved from one core to another. The Linux scheduler has detailed information about the *migration costs* between different scheduling domains or CPUs. Migration costs are an important factor for the decision if the migration of a virtual CPU to another host CPU is valuable.

<span id="page-167-0"></span>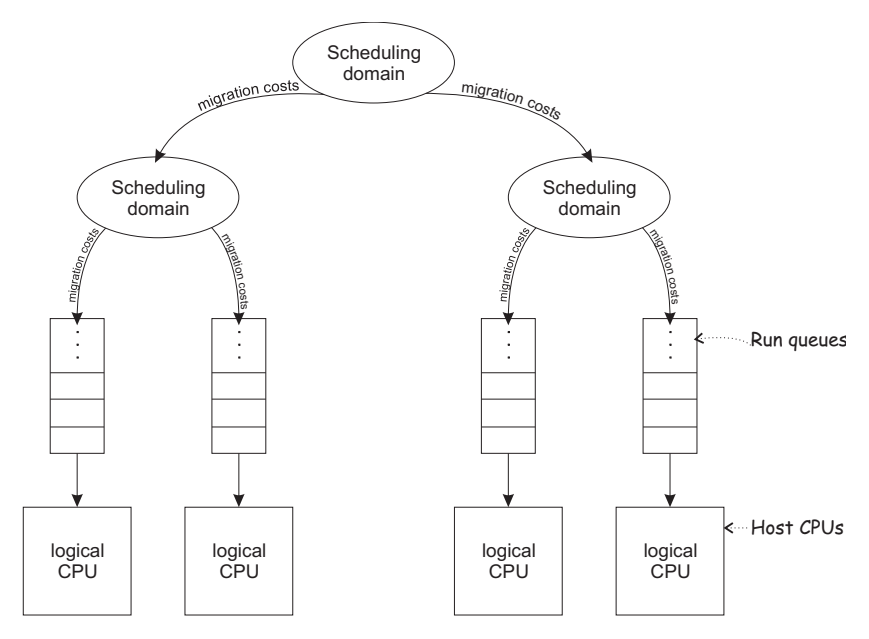

*Figure 20. Linux scheduling*

libvirt provides means to assign virtual CPUs to groups of host CPUs in order to minimize migration costs. This process is called *CPU pinning*. CPU pinning forces the Linux scheduler to migrate virtual CPUs only between those host CPUs of the specified group. Likewise, the execution of the user space process or I/O threads can be assigned to groups of host CPUs.

**Attention:** Do not use CPU pinning, because a successful CPU pinning depends on a variety of factors which can change over time:

- CPU pinning can lead to the opposite effect of what was desired when the circumstances for which it was designed change. This may occur, for example, when the host reboots, the workload on the host changes, or the virtual servers are modified.
- v Deactivating operating CPUs and activating standby CPUs (CPU hotplug) on the host may lead to a situation where host CPUs are no longer available for the execution of virtual server threads after their reactivation.

## **CPU weight**

The host CPU time which is available for the execution of the virtual CPUs depends on the system utilization.

The available CPU time is divided up between the virtual servers running on the host.

The Linux scheduler and the Linux kernel feature cgroups allocate the upper limit of *CPU time shares* (or simply: *CPU shares*) which a virtual server is allowed to use based on the CPU weight of all virtual servers running on the host.

You can configure the CPU weight of a virtual server, and you can modify it during operation.

The CPU shares of a virtual server are calculated by forming the virtual server's weight-fraction.

## **Example:**

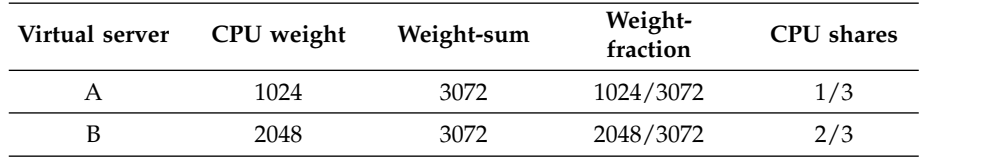

The number of virtual CPUs does not affect the CPU shares of a virtual server.

### **Example:**

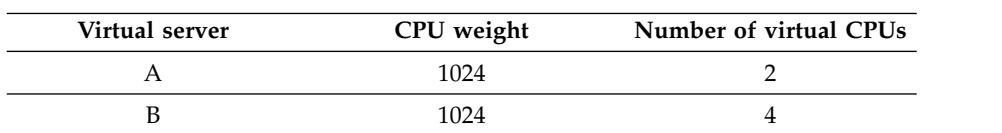

The CPU shares are the same for both virtual servers:

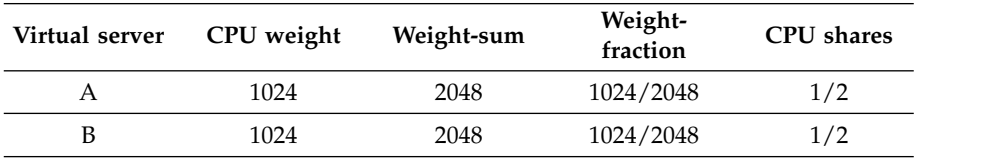

The CPU shares of each virtual server are spread across its virtual CPUs, such as:

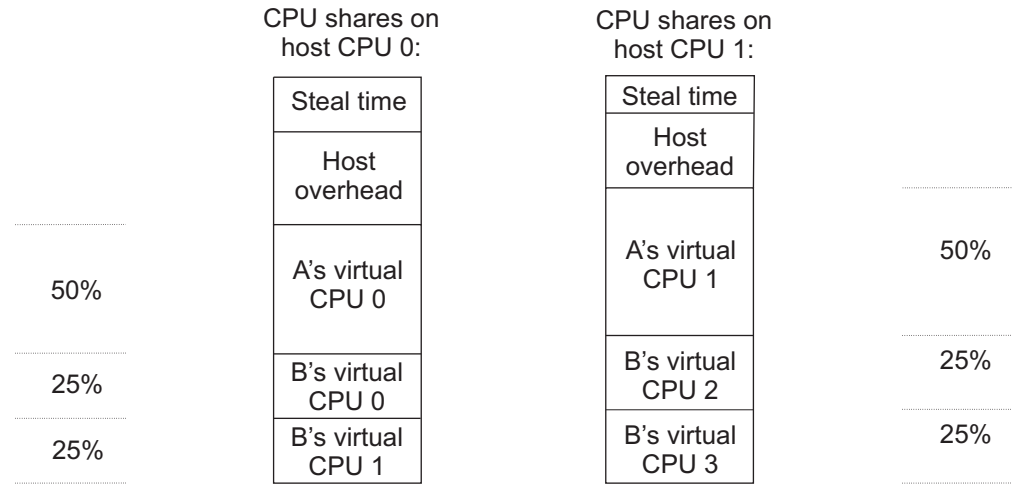

## **Chapter 20. Memory management** |

The memory configured for a virtual server appears as physical memory to the guest operating system but is realized as a Linux virtual address space.

Virtual server memory has the same characteristics as virtual memory used by other Linux processes. For example, it is protected from access by other virtual servers or applications running on the host. It also allows for *memory overcommitment*, that is, the amount of virtual memory for one or more virtual servers may exceed the amount of physical memory available on the host.

Memory is organized in fixed size blocks called *pages*. Each virtual server memory page must be backed by a physical page of the host. Since more virtual pages than physical pages can exist, it is necessary that the content of currently unused virtual pages can be temporarily stored on a storage volume (*swap device*) and retrieved upon access by the guest. The activity of storing pages to and retrieving them from the disk is called *swapping*.

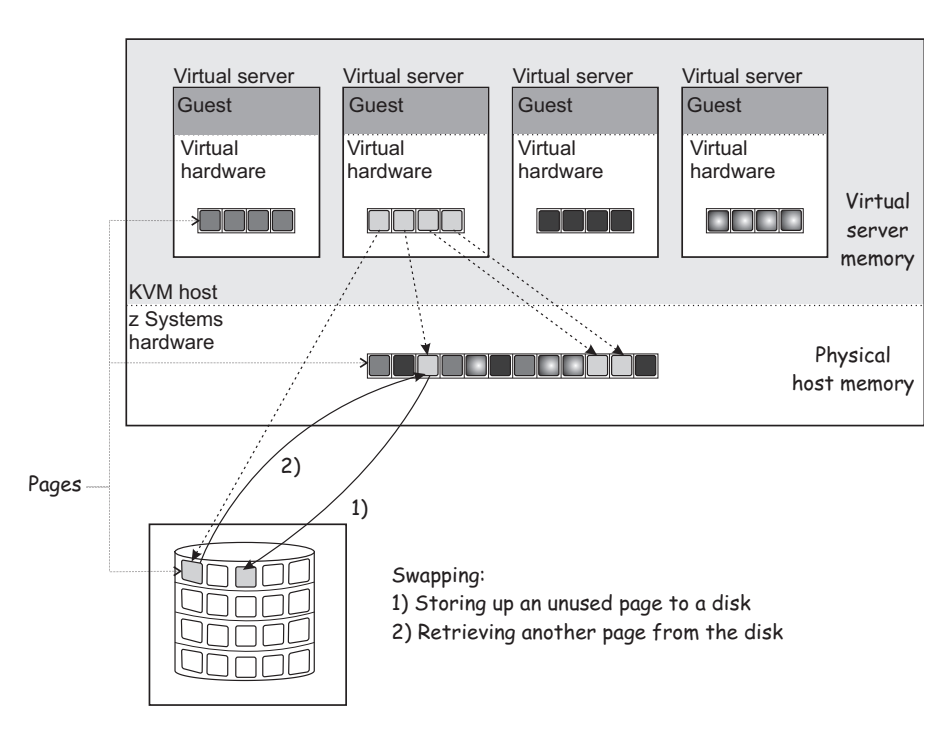

*Figure 21. Swapping*

Since disk storage access is significantly slower than memory access, swapping will slow down the execution of a virtual server even though it happens transparently for the guest. Careful planning of virtual server memory handling is therefore essential for an optimal system performance.

#### **Tip:**

- Plan a memory ratio of not more than virtual-to-real to 2:1
- Configure the minimum amount of memory necessary for each virtual server

|

|

<span id="page-170-0"></span>|

| |

| | | | |

| | | | | |

| | |

| | | |

| | |

I

Even if the defined virtual server memory exceeds the physical host memory significantly, the actual memory usage of a virtual server may be considerably less than the defined amount. There are multiple techniques allowing the host to efficiently deal with memory overcommitment:

## **Collaborative memory management**

A guest operating system can mark memory pages as *unused* or *volatile* with the z Systems Collaborative Memory Management Assist (CMMA) facility. This allows the host to avoid unnecessary disk swapping because unused pages can simply be discarded. Current Linux operating systems make use of CMMA. The subset of the CMMA facility as used by Linux is enabled in KVM, therefore transparently ensuring efficient physical host memory usage, while still allowing the virtual server to use all of the defined virtual memory if needed.

## **Ballooning**

| | | |

|

| | | | | | |

|

| | | | |

| | |

| | | | |

|

| | | |

 $\overline{1}$ |

| | | | | |

KVM implements a virtual memory balloon device that serves the purpose of controlling the physical host memory usage of a virtual server. With the balloon device, the host can request that the guest gives up memory. This could be done to re-balance the resource allocations between virtual servers to adapt to changing resource needs.

Whether and to which extent the guest honors the request depends on a few factors not controlled by the host, such as, whether or not a balloon device driver is installed in the guest, or whether there's enough memory that can be freed.

Unlike for CMMA, the memory given up by the balloon device is removed from the virtual server and cannot be reclaimed by the guest. As this can cause adverse effects and even lead to program or operating system failures due to low memory conditions, it should only be used in well-understood situations. By default, you should disable the balloon device by configuring <memballoon model="none"/>.

## **Memory tuning**

Another way to control virtual server memory usage is by means of the Linux cgroups memory controller. By specifying a soft limit the amount of physical host memory used by a virtual server can be restricted once the host is under high memory pressure, that is, the host is experiencing high swapping activity. Again, this would typically be done to re-balance resource allocations between virtual servers.

Since the virtual server memory available to the guest is not modified, applying a soft limit is transparent, except for the performance penalty caused by swapping. If swapping becomes excessive, time-critical processes may be affected, causing program failures. Therefore the soft limit should be applied carefully as well.

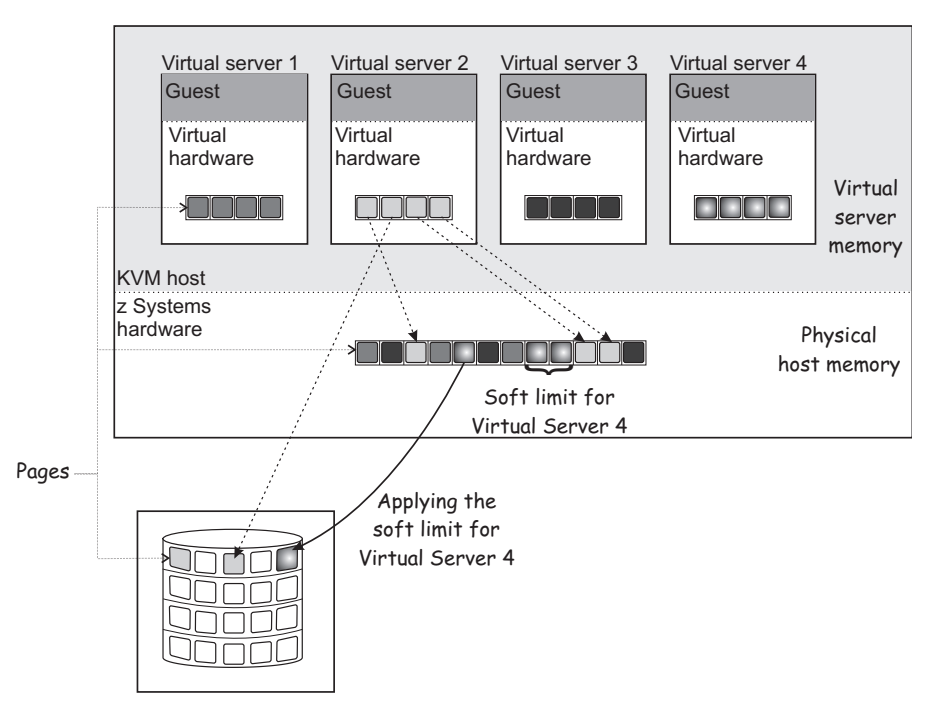

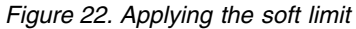

The virtual server memory soft limit can be controlled statically using the soft\_limit child element of the memtune element or dynamically using the virsh **memtune** command.

#### **Related tasks**:

["Configuring virtual memory" on page 62](#page-75-0) Configure the virtual server memory.

["Managing virtual memory" on page 139](#page-152-0)

Specify a soft limit for the amount of physical host memory used by a virtual server.

| | | | | | | | | | | |

## <span id="page-174-0"></span>**Chapter 21. Storage management**

Consider these aspects when setting up and configuring the virtual server storage.

## **I/O threads**

|

I/O threads are dedicated to perform I/O operations on virtual block devices.

They are used for persistent devices as well as for hotplug devices.

For a good performance of I/O operations, provide one I/O thread for each virtual block device. Estimate no more than one or two I/O threads per host CPU and no more I/O threads than virtual block I/O devices that will be available for the virtual server. Too many I/O threads will reduce system performance by increasing the system overhead.

You can configure I/O threads in the domain configuration-XML of a virtual server. For more information, see:

- ["Configuring persistent devices" on page 66](#page-79-0)
- v ["Configuring a DASD or SCSI disk" on page 76](#page-89-0)
- ["Configuring a virtual HBA" on page 86](#page-99-0)

When you attach a virtual block device to a virtual server, you can provide an I/O thread for this device during operation and remove it after use. For more information, see:

- ["Attaching a device" on page 142](#page-155-0)
- ["Detaching a device" on page 143](#page-156-0)

## **Logical volume management**

Consider these aspects when the virtual server utilizes logical volumes.

## **Path redundancy**

As discussed in Chapter [2, "Virtual block devices," on page 9,](#page-22-0) it is important to ensure that you provide path redundancy for all physical volumes. Especially, all LVM physical volumes on SCSI disks have to be assembled from device mapper-created device nodes.

## **Data integrity**

There are two ways to manage logical volumes:

• On the host:

This example shows multipathed DASDs. The logical volumes that are managed on the host are configured as virtual block devices.

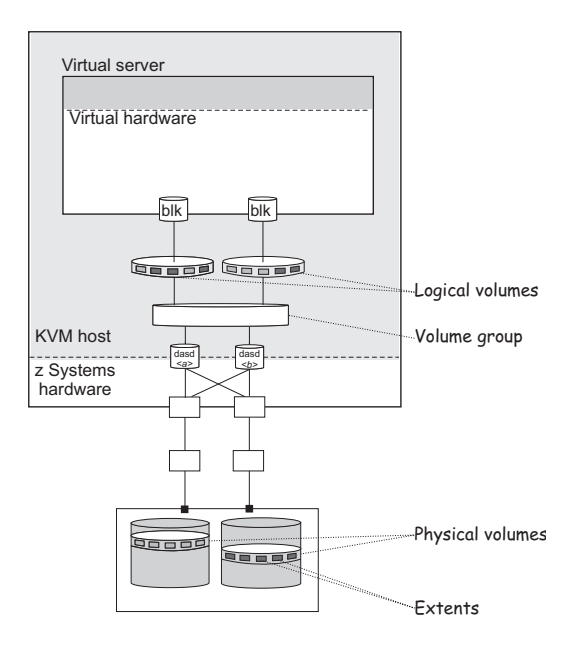

• On the virtual server:

When you configure physical volumes as virtual block devices, the logical volumes are managed on the virtual server. In this case you need to prohibit a logical volume management of the configured physical volumes on the host. Else, the host might detect the physical volumes and try to manage them on the host, too. Storing host metadata on the physical volumes might cause a loss of virtual server data.

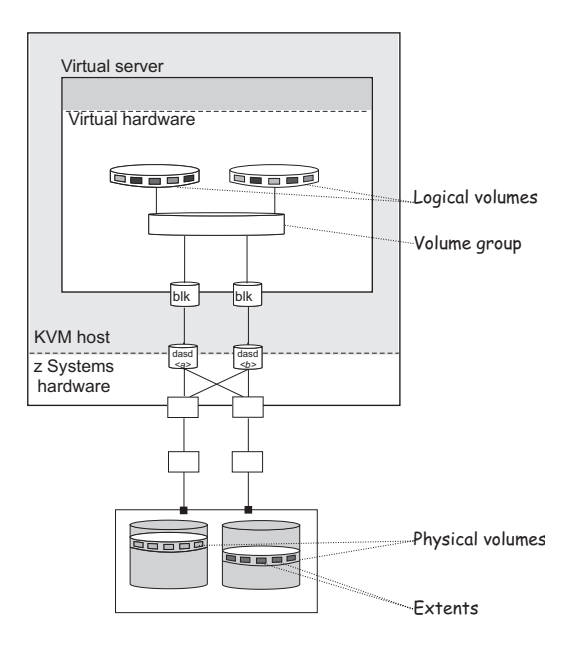

To prohibit a logical volume management for physical volumes that are managed on the virtual server, provide an explicit whitelist in /etc/lvm/lvm.conf which explicitly contains all disk block devices to be managed on the host, or a blacklist that contains all physical volumes that are to be managed on the virtual server.

The filter section in the device settings allows to specify a whitelist using the prefix "a", and to specify a blacklist using the prefix "r".

## **Example**

This whitelist in /etc/lvm/lvm.conf filters the physical volumes which are to be managed on the host. The last line (" $r$ |. $\star$ |") denotes that all other physical volumes that are not listed here are not to be managed on the host.

```
devices
```

```
{filter = [ "a|/dev/mapper/36005076305ffc1ae00000000000021d5p1|",
          "a|/dev/mapper/36005076305ffc1ae00000000000021d7p1|",
          "a|/dev/disk/by-path/ccw-0.0.1607-part1|",
         "r|.*|"]
}
```
The following physical volumes are to be managed on the host:

- v /dev/mapper/36005076305ffc1ae00000000000021d5p1
- v /dev/mapper/36005076305ffc1ae00000000000021d7p1
- /dev/disk/by-path/ccw-0.0.1607-part1

You can verify that SCSI disks are referenced correctly by issuing the following **pvscan** command:

```
# pvscan -vvv 2>&1 | fgrep '/dev/sd'
...
  /dev/sda: Added to device cache
  /dev/block/8:0: Aliased to /dev/sda in device cache
  /dev/disk/by-path/ccw-0.0.50c0-zfcp-0x1234123412341234:\
    0x0001000000000000: Aliased to /dev/sda in device cache
   ...
  /dev/sda: Skipping (regex)
```
The output must contain the string "Skipping (regex)" for each SCSI disk standard device name which is configured for the virtual server.

## **Related publications**

*KVM for IBM z Systems: System Administration*, SC27-8237

# **Part 6. Diagnostics and troubleshooting**

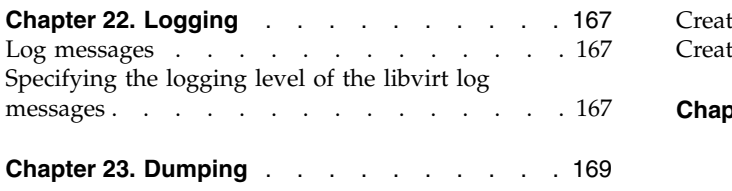

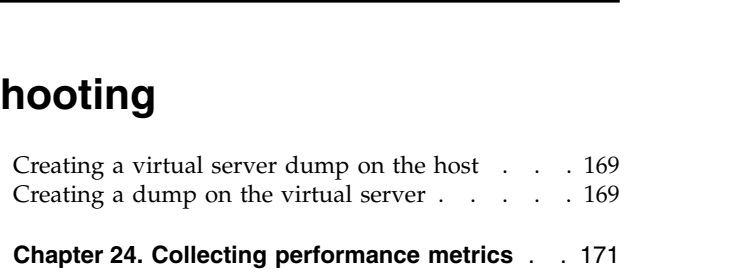

Monitor and display information that helps to diagnose and solve problems.
# **Chapter 22. Logging**

Adapt the logging facility to your needs.

#### **Log messages**

These logs are created.

#### **libvirt log messages**

You define where libvirt log messages are stored. By default they will be stored in the system journal.

#### **/var/log/libvirt/qemu/***<VS>***.log**

QEMU log file of the specified virtual server.

*<VS>* is the name of the virtual server.

#### **Console log file**

If the log element is specified in the console configuration, the log file attribute indicates the console log file.

#### **Example:**

The following console configuration specifies the console log file /var/log/libvirt/qemu/vserv-cons0.log:

```
<devices>
   ...
   <console type="pty">
       <target type="sclp" port="0"/>
       <log file="/var/log/libvirt/qemu/vserv-cons0.log" append="on"/>
   </console>
<devices/>
```
## **Specifying the logging level of the libvirt log messages**

Specify the level of logging information that is displayed in the libvirt log messages file.

#### **About this task**

For further information, see: [libvirt.org/logging.html](https://libvirt.org/logging.html)

## **Procedure**

1. In the libvirt configuration file /etc/libvirt/libvirtd.conf, specify: log\_level = *<n>*

Where *<n>* is the logging level:

- **4** Displays errors.
- **3** Is the default logging level, which logs errors and warnings.
- **2** Provides more information than logging level 3.
- **1** Is the most verbose logging level.
- 2. Restart the libvirt daemon to enable the changes.

#### # systemctl restart libvirtd.service

# **Chapter 23. Dumping**

Create dumps of a crashed virtual server on the host or on the virtual server.

## **Creating a virtual server dump on the host**

When the virtual server is crashed, you can create a dump on the host.

#### **Procedure**

Create a dump of the crashed virtual server using the virsh **dump** command with the --memory-only option:

# virsh dump --memory-only *<VS> <dumpfile>*

#### *<dumpfile>*

Is the name of the dump file. If no fully qualified path to the dump file is specified, it is written to the current working directory of the user who issues the virsh **dump** command.

*<VS>* Is the name of the virtual server as specified in its domain configuration-XML file.

#### **Results**

The dump is written to the file *<dumpfile>*.

#### **What to do next**

To inspect the dump, enter the command:

# crash *<dumpfile> <kernel-image-filename>*

#### *<kernel-image-filename>*

Is the name of the kernel image file of the guest running on the dumped virtual server.

## **Creating a dump on the virtual server**

When a virtual server is crashed, you can provide a dump for the virtual server user.

#### **Before you begin**

Ensure that kdump is installed and enabled on the virtual server.

If kdump is not enabled on the virtual server, the following procedure causes only a restart of the virtual server.

For more information about kdump, see *Using the Dump Tools*, SC33-8412.

## **Procedure**

- v In case of a virtual server kernel panic, a dump is automatically created.
- v In case of a non-responding virtual server, you can trigger a restart interrupt. The interrupt handling of a restart interrupt depends on the PSW restart configuration and ends up in a dump.

To trigger a restart interrupt, use the virsh **inject-nmi** command:

```
# virsh inject-nmi <VS>
```
*<VS>* Is the name of the virtual server as specified in its domain configuration-XML file.

#### **Results**

The virtual server creates a dump and then restarts in kdump mode.

#### **What to do next**

To verify your action, you might want to see the dump on the virtual server:

- 1. Log in to the virtual server as root.
- 2. Use the **makedumpfile** command to create a dump file from the vmcore file:

[root@guest:] # makedumpfile -c *<vmcore> <dumpfile>*

3. To inspect the dump, enter:

[root@guest:] # crash *<dumpfile> <kernel-image-filename>*

The **crash** command is available with the kernel-debuginfo package.

*<dumpfile>*

Is the fully qualified path and file name of the dump file.

*<kernel-image-filename>*

Is the name of the kernel image file of the guest running on the dumped virtual server.

#### *<vmcore>*

Is the fully qualified path and file name of the vmcore file of the guest.

# **Chapter 24. Collecting performance metrics**

You can monitor virtual server machine code instructions.

### **Before you begin**

- Make sure that your kernel is built using the common source options CONFIG TRACEPOINTS, CONFIG HAVE PERF EVENTS, and CONFIG PERF EVENTS.
- v Make sure that the **perf** tool is installed.

You can check this by issuing:

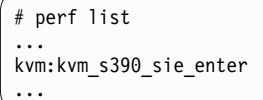

[Tracepoint event]

If the command returns a list of supported events, such as the tracepoint event kvm\_s390\_sie\_enter, the tool is installed.

### **Procedure**

You collect, record, and display performance metrics with the **perf kvm stat** command.

- v The **record** subcommand records performance metrics and stores them in the file perf.data.guest.
	- The **perf** tool records events until you terminate it by pressing Control and c  $(Ctrl+c)$ .
	- To display the recorded data, use the **report** subcommand.
	- It is recommended to save perf.data.guest before you collect new statistics, because a new record may overwrite this file.
- v The **live** subcommand displays the current statistics without saving them.

The **perf** tool displays events until you terminate it by pressing Control and c  $(Ctrl+c)$ .

## **Example**

# ./perf kvm stat record -a ^C[ perf record: Woken up 7 times to write data ]

[ perf record: Captured and wrote 13.808 MB perf.data.guest (~603264 samples) ]

# ./perf kvm stat report

Analyze events for all VMs, all VCPUs:

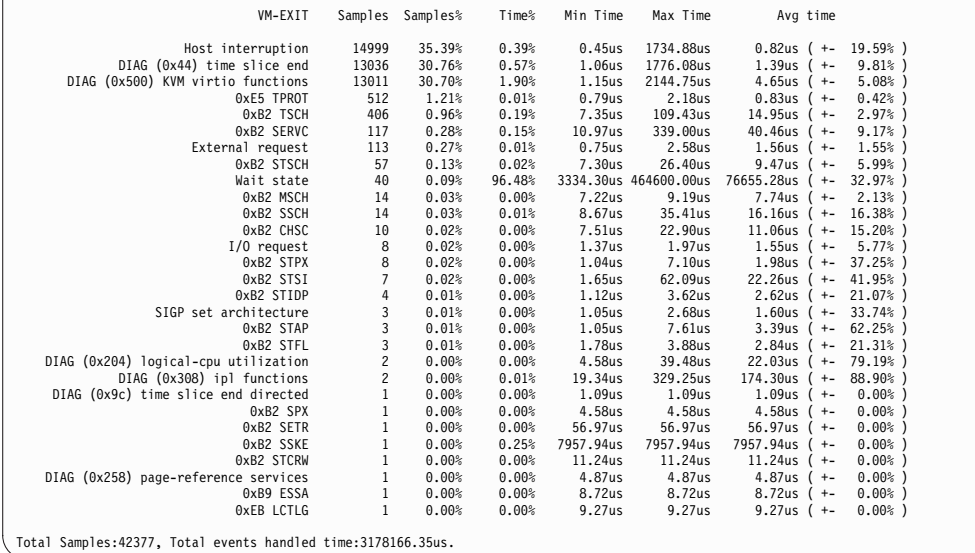

## **What to do next**

For more information about the **perf** subcommand **kvm stat**, see the man page or issue the full subcommand with the --help option:

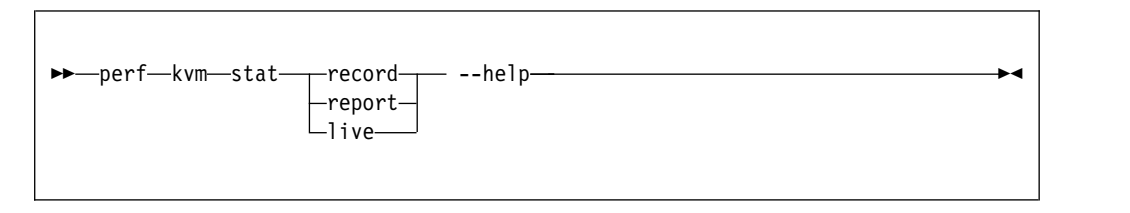

With the collected statistics, you can watch the virtual server behavior and time consumption and then analyze the recorded events. So you may find hints for possible sources of error.

v You can find a description of the general instructions in the *z/Architecture® Principles of Operation*, SA22-7832, for example:

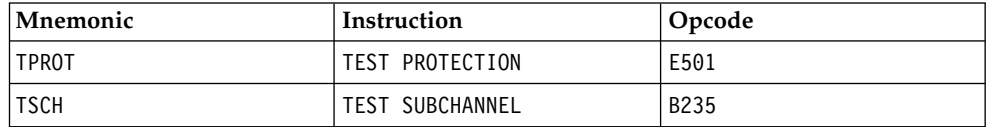

- v Signal-processor orders (SIGP) are also described in the *z/Architecture Principles of Operation*, SA22-7832.
- Table [1 on page 173](#page-186-0) lists all diagnoses (DIAG) as supported by KVM on z Systems.

<span id="page-186-0"></span>*Table 1. Supported Linux diagnoses*

| Number         | Description                   | Linux use                                | Required/<br>Optional |
|----------------|-------------------------------|------------------------------------------|-----------------------|
| $0 \times 010$ | Release pages                 | <b>CMM</b>                               | Required              |
| 0x044          | Voluntary time-slice end      | In the kernel for spinlock and<br>udelay | Required              |
| 0x09c          | Voluntary time slice<br>yield | Spinlock                                 | Optional              |
| 0x258          | Page-reference services       | In the kernel, for pfault                | Optional              |
| 0x288          | Virtual server time<br>bomb   | The watchdog device driver               | Required              |
| 0x308          | Re-ipl                        | Re-ipl and dump code                     | Required              |
| 0x500          | Virtio functions              | Operate virtio-ccw devices               | Required              |

Required means that a function is not available without the diagnose; optional means that the function is available but there might be a performance impact.

You may also find other DIAG events on your list, but those are not supported by KVM on z Systems. A list of all Linux diagnoses is provided in *Device Drivers, Features, and Commands*, SC33-8411.

# **Part 7. Reference**

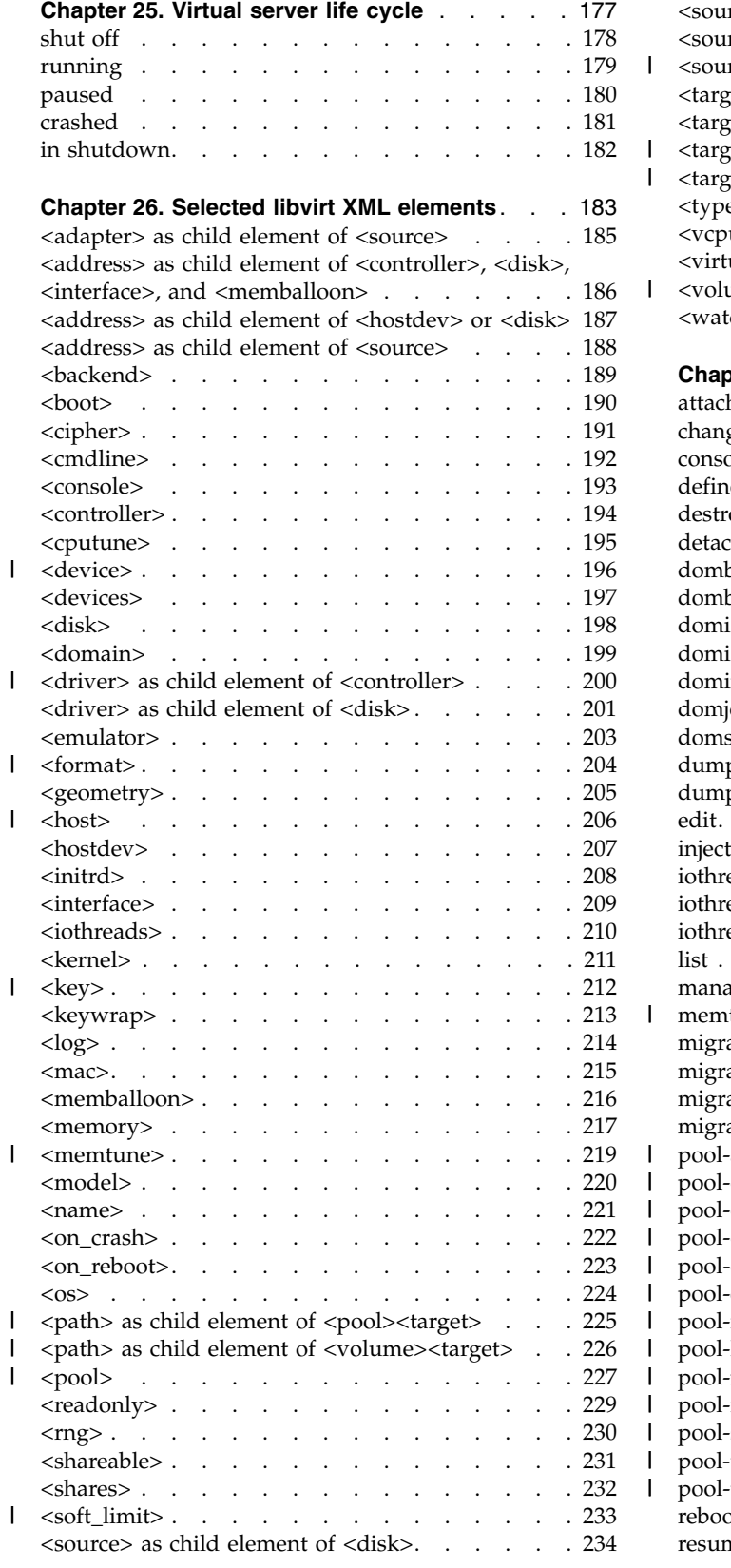

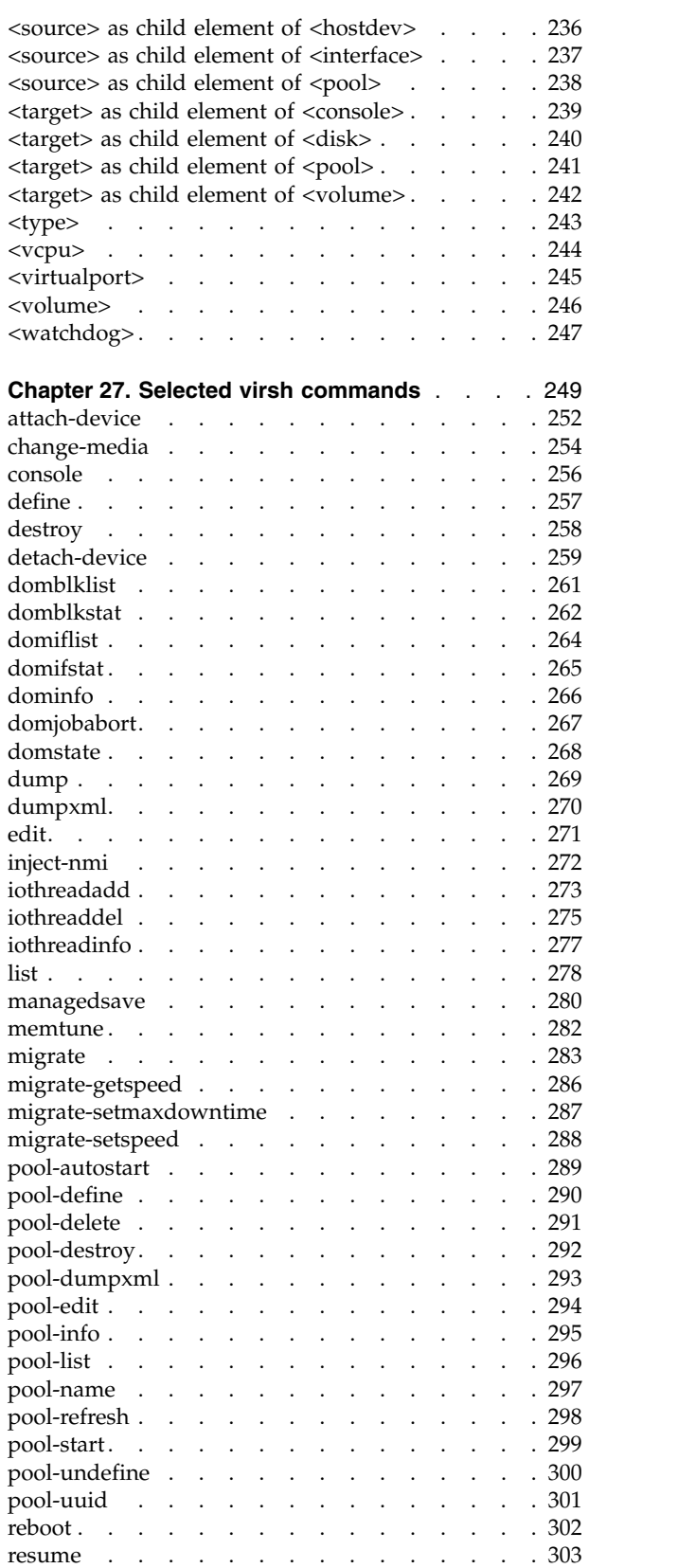

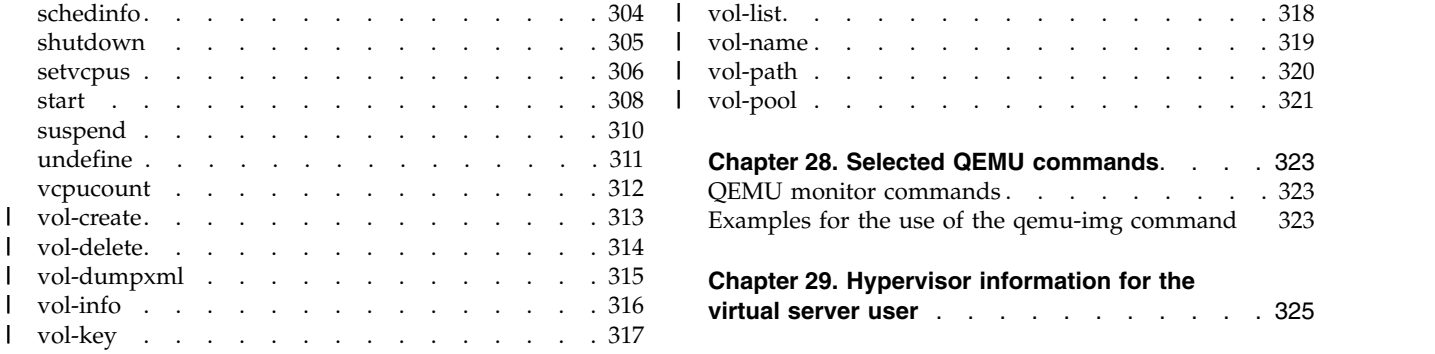

Get an overview of the virtual server states and the elements and commands that are specific to configure and operate a virtual server on z Systems. The virtual server user can retrieve information about the z Systems hardware and the LPAR on which the KVM host runs.

# <span id="page-190-0"></span>**Chapter 25. Virtual server life cycle**

Display the state of a defined virtual server including the reason with the virsh **domstate --reason** command.

Figure 23 shows the life cycle of a defined virtual server: States, their reasons, and state transitions which are caused by the virsh virtual server management commands. The state transitions shown in this figure do not comprise command options that you can use to further influence the state transition.

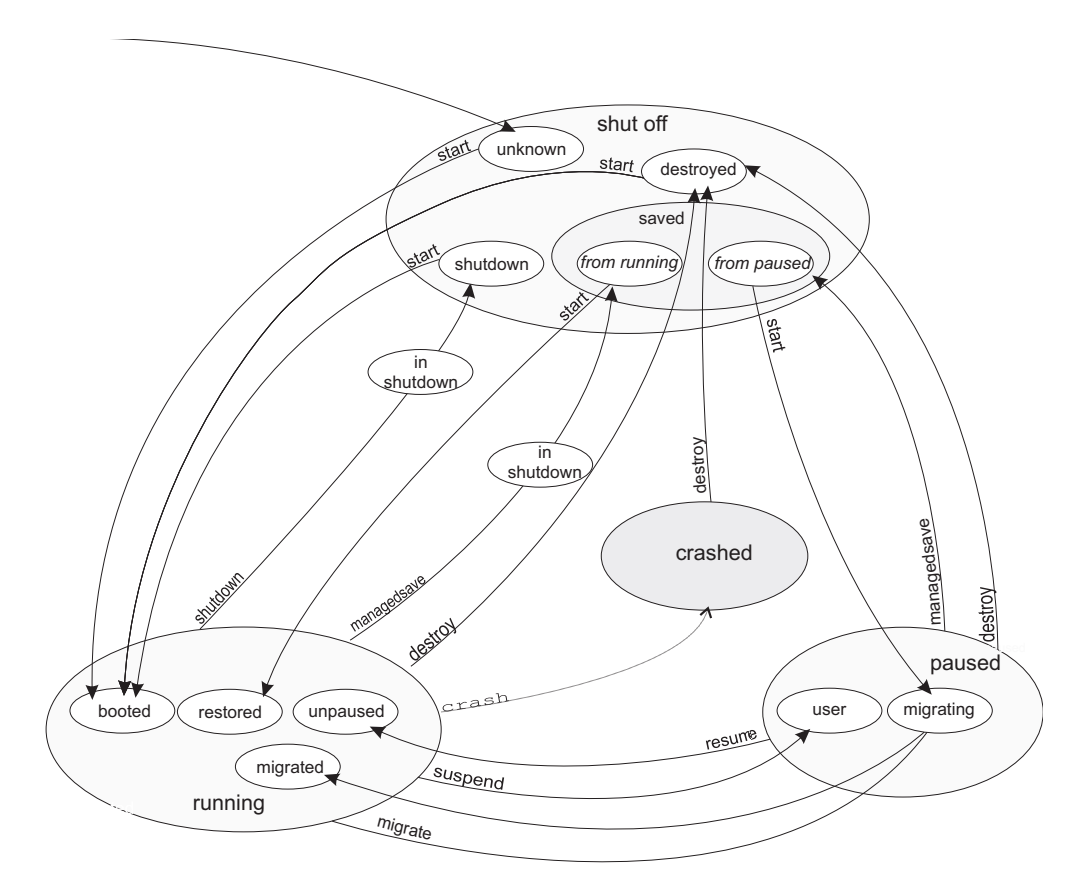

*Figure 23. State-transition diagram of a virtual server including reasons*

## <span id="page-191-0"></span>**shut off**

The virtual server is defined to libvirt and has not yet been started, or it was terminated.

### **Reasons**

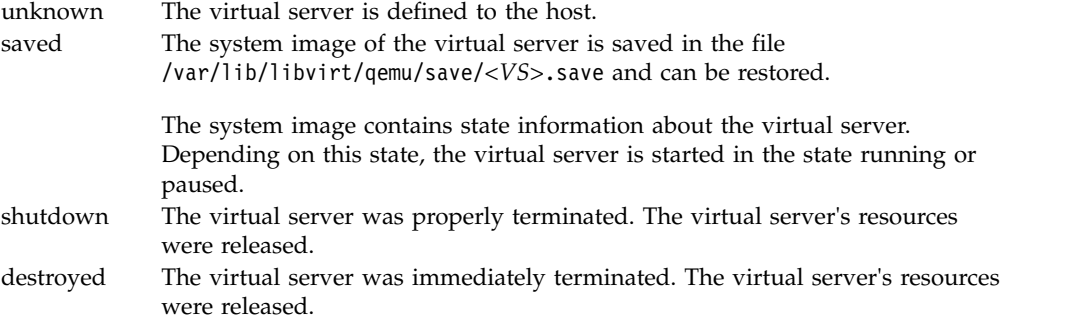

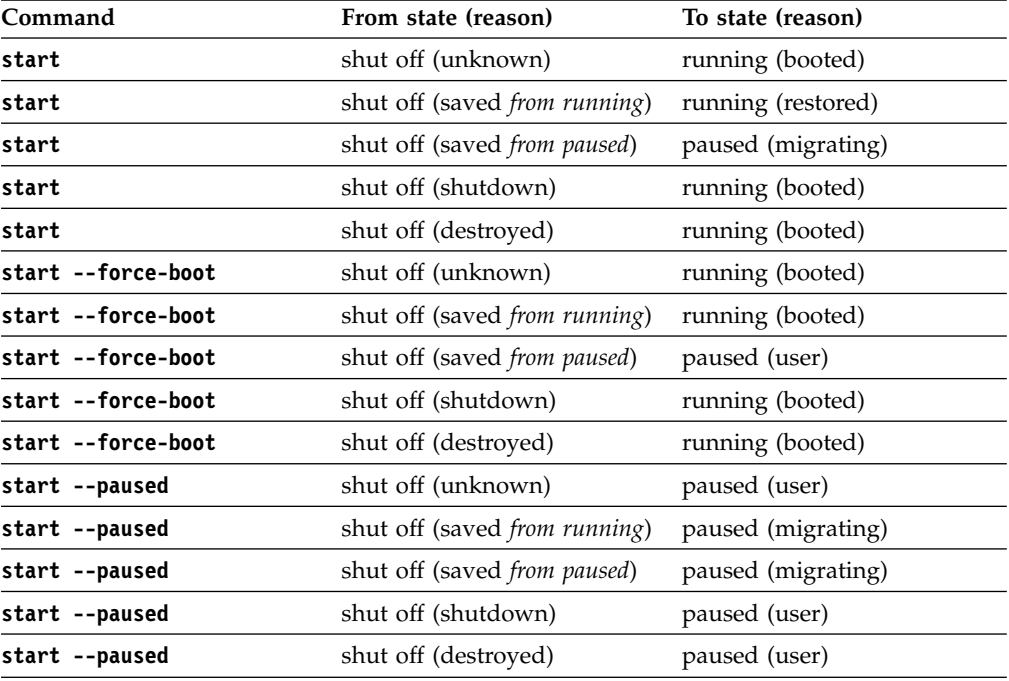

# <span id="page-192-0"></span>**running**

The virtual server was started.

## **Reasons**

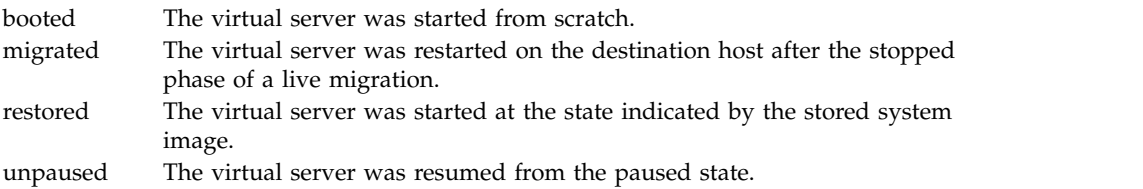

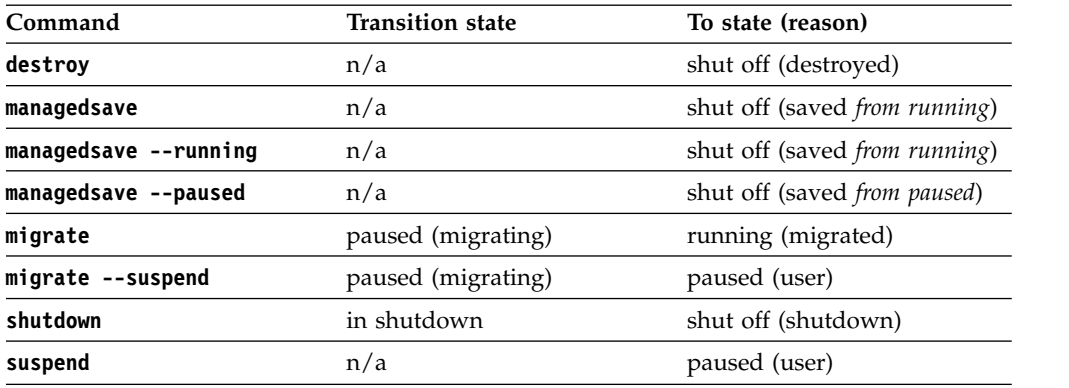

## <span id="page-193-0"></span>**paused**

The virtual server has been suspended.

#### **Reasons**

user The virtual server was suspended with the virsh **suspend** command. migrating The virtual server's system image is saved and the virtual server is halted either because it is being migrated, or because it is started from a saved shut off state.

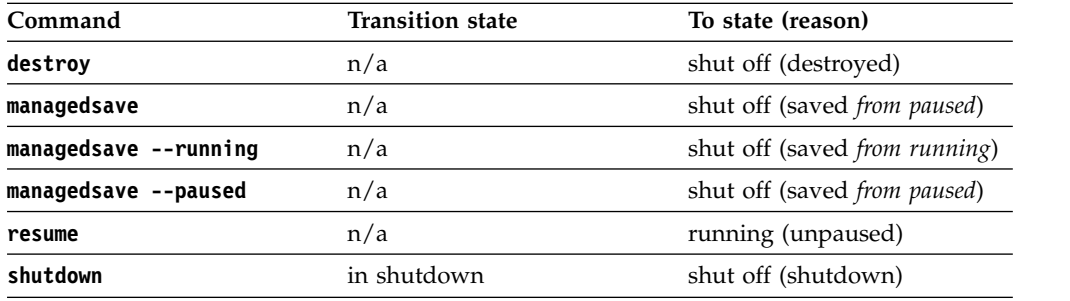

## <span id="page-194-0"></span>**crashed**

The virtual server crashed and is not prepared for a reboot.

You can create memory dumps of the virtual server.

Then, you can terminate the virtual server and restart it.

For testing purposes, you can crash a virtual server with the virsh **inject-nmi** command.

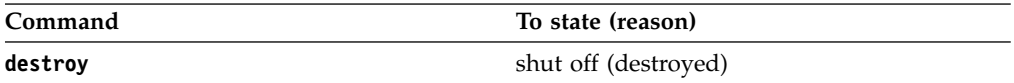

## <span id="page-195-0"></span>**in shutdown**

While the virtual server is shutting down, it traverses the "in shutdown" state.

## <span id="page-196-0"></span>**Chapter 26. Selected libvirt XML elements**

These libvirt XML elements might be useful for you. You find the complete libvirt XML reference at libvirt.org.

- ["<adapter> as child element of <source>" on page 185](#page-198-0)
- v ["<address> as child element of <controller>, <disk>, <interface>, and](#page-199-0) [<memballoon>" on page 186](#page-199-0)
- v ["<address> as child element of <hostdev> or <disk>" on page 187](#page-200-0)
- ["<address> as child element of <source>" on page 188](#page-201-0)
- "<br/>backend>" on page 189
- "<br/>boot>" on page 190
- ["<cipher>" on page 191](#page-204-0)
- ["<cmdline>" on page 192](#page-205-0)
- ["<console>" on page 193](#page-206-0)
- ["<controller>" on page 194](#page-207-0)
- ["<cputune>" on page 195](#page-208-0)
- ["<device>" on page 196](#page-209-0)
	- ["<devices>" on page 197](#page-210-0)
	- ["<disk>" on page 198](#page-211-0)
	- ["<domain>" on page 199](#page-212-0)
- ["<driver> as child element of <controller>" on page 200](#page-213-0)
- v ["<driver> as child element of <disk>" on page 201](#page-214-0)
- ["<emulator>" on page 203](#page-216-0)
- ["<format>" on page 204](#page-217-0)

|

|

|

|

|

 $\begin{array}{c} \hline \end{array}$ |

- ["<geometry>" on page 205](#page-218-0)
	- ["<host>" on page 206](#page-219-0)
		- ["<hostdev>" on page 207](#page-220-0)
		- ["<initrd>" on page 208](#page-221-0)
		- ["<interface>" on page 209](#page-222-0)
		- ["<iothreads>" on page 210](#page-223-0)
		- ["<kernel>" on page 211](#page-224-0)
		- ["<key>" on page 212](#page-225-0)
		- ["<keywrap>" on page 213](#page-226-0)
		- ["<log>" on page 214](#page-227-0)
		- ["<mac>" on page 215](#page-228-0)
		- ["<memballoon>" on page 216](#page-229-0)
		- ["<memory>" on page 217](#page-230-0)
	- ["<memtune>" on page 219](#page-232-0)
		- ["<model>" on page 220](#page-233-0)
		- ["<name>" on page 221](#page-234-0)
		- ["<on\\_crash>" on page 222](#page-235-0)
		- ["<on\\_reboot>" on page 223](#page-236-0)
		- $\degree$  < os >  $\degree$  on page 224

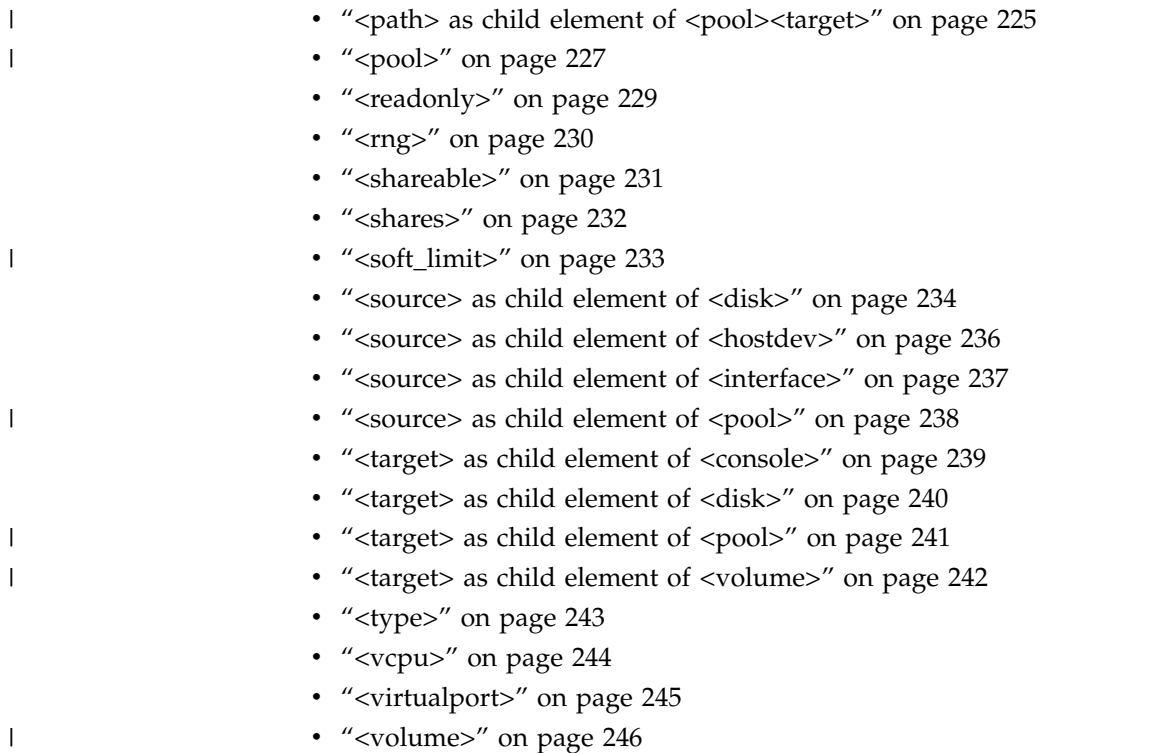

v ["<watchdog>" on page 247](#page-260-0)

## <span id="page-198-0"></span>**<adapter> as child element of <source>**

Specifies an FCP device (Host Bus Adapter).

### **Text content**

None.

### **Selected attributes**

**name=scsi\_host***<n>* Specifies the name of the FCP device, where *<n>* is a nonnegative integer.

#### **Usage**

["Configuring a SCSI tape or medium changer device" on page 88](#page-101-0)

#### **Parent elements**

["<source> as child element of <hostdev>" on page 236.](#page-249-0)

#### **Child elements**

None.

```
<devices>
   ...
  <controller type="scsi" model="virtio-scsi" index="0"/>
  <hostdev mode="subsystem" type="scsi">
      <source>
        <adapter name="scsi_host0"/>
         <address bus="0" target="0" unit="0"/>
      </source>
      <address type="scsi" controller="0" bus="0" target="0" unit="0"/>
  </hostdev>
   ...
</devices>
```
|

## <span id="page-199-0"></span>**<address> as child element of <controller>, <disk>, <interface>, and <memballoon>**

Specifies the address of a device on the virtual server.

#### **Text content**

None.

#### **Selected attributes**

#### **type=ccw**

Specifies a virtio CCW device, such as a block device or a network device.

You can specify the device bus-ID with the address attributes cssid, ssid, and devno.

- **cssid** Specifies the channel subsystem number of the virtual device. Must be " $0xfe$ ".
- **ssid** Specifies the subchannel set of the virtual device. Valid values are between " $0x0$ " and " $0x3$ ".
- **devno** Specifies the device number of the virtio device. Must be a unique value between "0x0000" and "0xffff".

#### **Usage**

- ["Configuring a DASD or SCSI disk" on page 76](#page-89-0)
- v ["Configuring an image file as storage device" on page 82](#page-95-0)

#### **Parent elements**

- ["<controller>" on page 194](#page-207-0)
- ["<disk>" on page 198](#page-211-0)
- ["<interface>" on page 209](#page-222-0)
- ["<memballoon>" on page 216](#page-229-0)

#### **Child elements**

None.

```
<disk type="block" device="disk">
   <driver name="qemu" type="raw" cache="none" io="native" iothread="1"/>
    <source dev="/dev/mapper/36005076305ffc1ae00000000000021d5"/>
    <target dev="vda" bus="virtio"/>
    <address type="ccw" cssid="0xfe" ssid="0x0" devno="0x1108"/>
</disk>
```
## <span id="page-200-0"></span>**<address> as child element of <hostdev> or <disk>**

Specifies the address of a device, which is connected to the virtual server through a controller.

#### **Text content**

None.

#### **Selected attributes**

#### **type=scsi**

Specifies a SCSI device.

#### **controller**

Specifies the virtual controller of the virtual device. Enter the index attribute value of the respective controller element.

- **bus** Specifies the virtual SCSI bus of the virtual device.
- **target** Specifies the virtual SCSI target of the virtual device. This value can be between 0 and 255.
- **unit** Specifies the unit number (LUN) of the virtual SCSI device.

#### **Usage**

- v ["Configuring a SCSI tape or medium changer device" on page 88](#page-101-0)
- v ["Configuring a virtual SCSI-attached CD/DVD drive" on page 93](#page-106-0)

#### **Parent elements**

- ["<hostdev>" on page 207](#page-220-0)
- ["<disk>" on page 198](#page-211-0)

#### **Child elements**

None.

```
<devices>
    ...
    <controller type="scsi" model="virtio-scsi" index="0"/>
   <hostdev mode="subsystem" type="scsi">
       <source>
           <adapter name="scsi host0"/>
           <address bus="0" target="0" unit="0"/>
       </source>
       <address type="scsi" controller="0" bus="0" target="0" unit="0"/>
   </hostdev>
    ...
   <controller type="scsi" model="virtio-scsi" index="1"/>
   <disk type="file" device="cdrom">
       <driver name="qemu" type="raw" io="native" cache="none"/>
       <source file="/var/lib/libvirt/images/cd.iso"/>
       <target dev="vda" bus="scsi"/>
       <address type="drive" controller="1" bus="0" target="0" unit="0"/>
       <readonly/>
   </disk>
    ...
</devices>
```
## <span id="page-201-0"></span>**<address> as child element of <source>**

Specifies a device address from the host point of view.

### **Text content**

None.

### **Selected attributes**

**bus=0** For a SCSI device the value is zero.

**target** Specifies the SCSI ID.

**unit** Specifies the SCSI LUN.

#### **Usage**

["Configuring a SCSI tape or medium changer device" on page 88](#page-101-0)

#### **Parent elements**

["<source> as child element of <hostdev>" on page 236](#page-249-0)

#### **Child elements**

None.

```
<devices>
   ...
   <controller type="scsi" model="virtio-scsi" index="0"/>
   <hostdev mode="subsystem" type="scsi">
     <source>
         <adapter name="scsi_host0"/>
         <address bus="0" target="0" unit="0"/>
     </source>
      <address type="scsi" controller="0" bus="0" target="0" unit="0"/>
   </hostdev>
   ...
</devices>
```
## <span id="page-202-0"></span>**<backend>**

Specifies the character device which generates the random numbers.

#### **Text content**

Specifies the device node of the input character device. The default value and currently the only valid value is /dev/random.

#### **Selected attributes**

**model=random** Specifies the source model.

#### **Usage**

["Configuring a random number generator" on page 100](#page-113-0)

#### **Parent elements**

["<rng>" on page 230](#page-243-0)

### **Child elements**

None.

```
<devices>
   ...
   <rng model="virtio">
      <backend model="random">/dev/random</backend>
   </rng...
</devices>
```
## <span id="page-203-0"></span>**<boot>**

Specifies that the virtual block device is bootable.

### **Text content**

None.

### **Selected attributes**

#### **order=***number*

Specifies the order in which a device is considered as boot device during the boot sequence.

#### **Usage**

["Configuring the boot process" on page 53](#page-66-0)

#### **Parent elements**

["<disk>" on page 198](#page-211-0)

## **Child elements**

None.

```
<disk type="block" device="disk">
    <driver name="qemu" type="raw" cache="none" io="native" iothread="1"/>
    <source dev="/dev/mapper/36005076305ffc1ae00000000000021d7"/>
    <target dev="vdb" bus="virtio"/>
    <address type="ccw" cssid="0xfe" ssid="0x0" devno="0xa30e"/>
    <boot order="1"/>
</disk>
```
## <span id="page-204-0"></span>**<cipher>**

Configures the generation of an AES or DEA/TDEA wrapping key and the use of the respective protected key management operations on the virtual server.

### **Text content**

None.

## **Selected attributes**

#### **name=aes | dea**

Specifies the AES or DEA/TDEA wrapping key.

#### **state=on | off**

**on** Enables wrapping key generation.

The respective protected key management operations are available on the virtual server.

**off** Disables wrapping key generation.

The respective protected key management operations are not available on the virtual server.

### **Usage**

["Disabling protected key encryption" on page 69](#page-82-0)

## **Parent elements**

["<keywrap>" on page 213](#page-226-0)

## **Child elements**

None.

```
Example
<domain type="kvm">
    ...
    <keywrap>
       <cipher name="aes" state="off"/>
    </keywrap>
    ...
</domain>
```
## <span id="page-205-0"></span>**<cmdline>**

Specifies arguments to be passed to the kernel (or installer) at boot time.

#### **Text content**

Command line arguments using the same syntax as if they were specified in the command line.

### **Selected attributes**

None.

## **Usage**

["Configuring a kernel image file as IPL device" on page 55](#page-68-0)

#### **Parent elements**

" $<$ os>" on page 224

### **Child elements**

None.

```
<sub>0s</sub></sub>
    <type arch='s390x' machine='s390-virtio'>hvm</type>
    <kernel>/boot/vmlinuz-3.1.0-7.fc16.s390x</kernel>
    <initrd>/boot/initramfs-3.1.0-7.fc16.s390x.img</initrd>
    <cmdline>printk.time=1</cmdline>
</os>
```
## <span id="page-206-0"></span>**<console>**

Configures the host representation of the virtual server console.

#### **Text content**

None.

### **Selected attributes**

**type=pty**

Configures a console which is accessible via PTY.

#### **Usage**

["Configuring the console" on page 67](#page-80-0)

### **Parent elements**

["<devices>" on page 197](#page-210-0)

#### **Child elements**

- " $\langle \log \rangle$ " on page 214
- <protocol>
- v ["<target> as child element of <console>" on page 239](#page-252-0)

```
<devices>
    ...
    <console type="pty">
       <target type="sclp" port="0"/>
       <log file="/var/log/libvirt/qemu/vserv-cons0.log" append="off"/>
    </console>
<devices/>
```
|

## <span id="page-207-0"></span>**<controller>**

Specifies a device controller for a virtual server.

#### **Text content**

None.

### **Selected attributes**

**type=scsi | virtio-serial** Specifies the type of controller.

**index** This decimal integer specifies the controller index, which is referenced by the attached host device.

To reference a controller, use the controller attribute of the address element as child of the hostdev element.

#### **scsi type-specific attributes:**

**model=virtio-scsi** Optional; specifies the model of the controller.

# **Usage**

["Configuring a SCSI tape or medium changer device" on page 88](#page-101-0)

#### **Parent elements**

["<devices>" on page 197](#page-210-0)

#### **Child elements**

- v ["<address> as child element of <controller>, <disk>, <interface>, and](#page-199-0) [<memballoon>" on page 186](#page-199-0)
- ["<driver> as child element of <controller>" on page 200](#page-213-0)

```
<devices>
   <controller type="scsi" model="virtio-scsi" index="0"/>
  <hostdev mode="subsystem" type="scsi">
     <source>
       <adapter name="scsi host0"/>
        <address bus="0" target="0" unit="0"/>
     </source>
     <address type="scsi" controller="0" bus="0" target="0" unit="0"/>
   </hostdev>
</devices>
```
## <span id="page-208-0"></span>**<cputune>**

Groups CPU tuning parameters.

### **Text content**

None.

## **Selected attributes**

None.

#### **Usage**

["Tuning virtual CPUs" on page 61](#page-74-0)

#### **Parent elements**

["<domain>" on page 199](#page-212-0)

### **Child elements**

["<shares>" on page 232](#page-245-0)

The use of the emulator\_period, emulator\_quota, period, and quota elements might affect the runtime behavior of the virtual server and interfere with the use of the shares element. Use the shares element for CPU tuning unless there is a specific need for the use of one of those elements.

```
<domain>
    ...
   <cputune>
       <shares>2048</shares>
   </cputune>
    ...
</domain>
```
<span id="page-209-0"></span>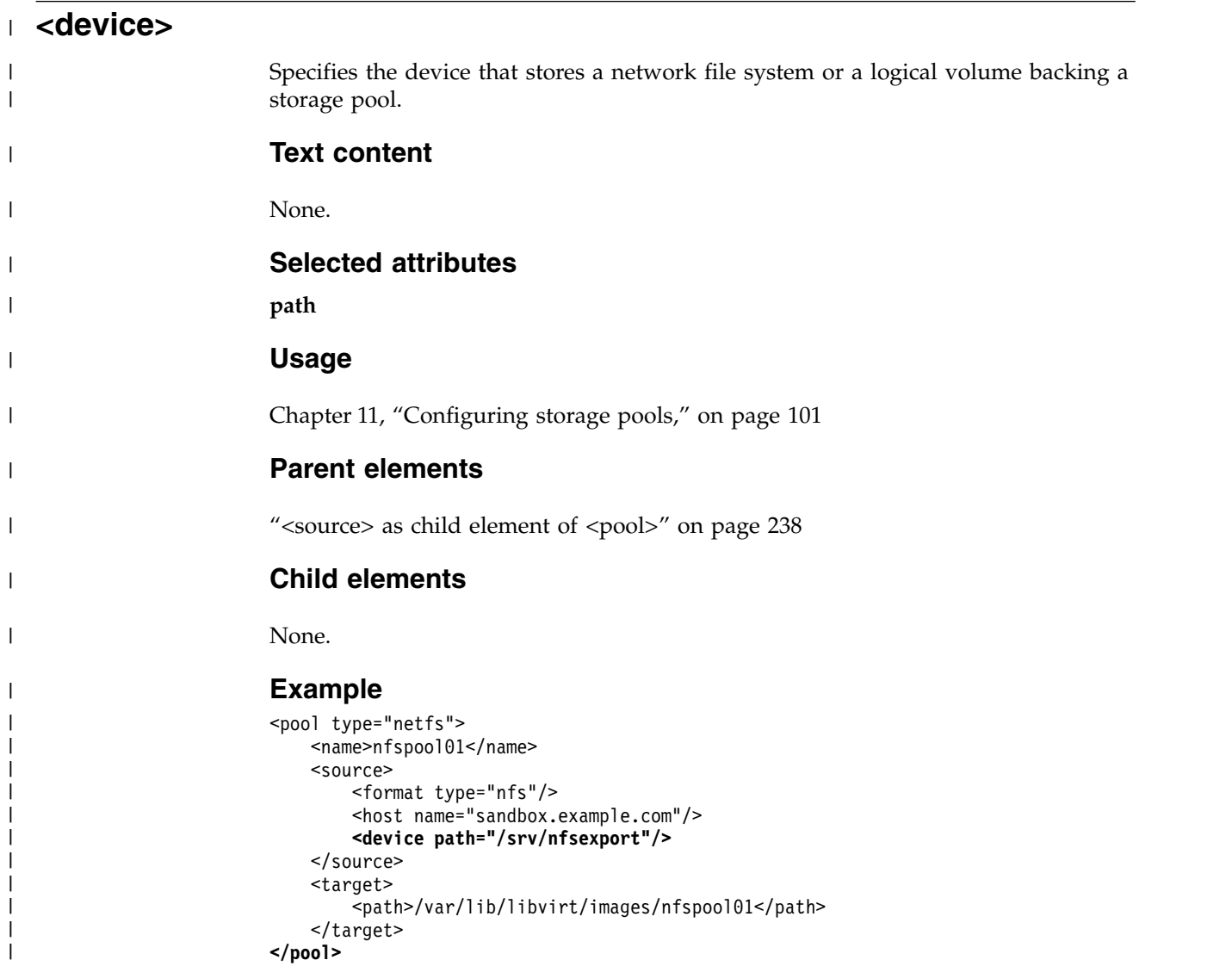

## <span id="page-210-0"></span>**<devices>**

Specifies the virtual network and block devices of the virtual server.

#### **Text content**

None.

## **Selected attributes**

None.

#### **Usage**

Chapter [10, "Configuring devices," on page 73](#page-86-0)

#### **Parent elements**

["<domain>" on page 199](#page-212-0)

#### **Child elements**

- ["<console>" on page 193](#page-206-0)
- ["<controller>" on page 194](#page-207-0)
- ["<disk>" on page 198](#page-211-0)
- v ["<emulator>" on page 203](#page-216-0)
- ["<hostdev>" on page 207](#page-220-0)
- ["<interface>" on page 209](#page-222-0)
- ["<memballoon>" on page 216](#page-229-0)
- ["<watchdog>" on page 247](#page-260-0)

```
<devices>
    <interface type="direct">
        <source dev="enccw0.0.1108" mode="bridge"/>
        <model type="virtio"/>
   </interface>
    <disk type="block" device="disk">
        <driver name="qemu" type="raw" cache="none" io="native" iothread="1"/>
        <source dev="/dev/mapper/36005076305ffc1ae00000000000021d5"/>
        <target dev="vdb" bus="virtio"/>
        <address type="ccw" cssid="0xfe" ssid="0x0" devno="0x3c1b"/>
    </disk>
</devices>
```
## <span id="page-211-0"></span>**<disk>**

 $\overline{\phantom{a}}$ | Specifies a virtual block device, such as a SCSI device, or an image file.

#### **Text content**

None.

#### **Selected attributes**

#### **type=block | file**

Specifies the underlying disk source.

**device=disk | cdrom**

Optional; Indicates how the virtual block device is to be presented to the virtual server.

#### **Usage**

- Chapter [10, "Configuring devices," on page 73](#page-86-0)
- v ["Configuring a virtual SCSI-attached CD/DVD drive" on page 93](#page-106-0)

#### **Parent elements**

["<devices>" on page 197](#page-210-0)

#### **Child elements**

- v ["<address> as child element of <controller>, <disk>, <interface>, and](#page-199-0) [<memballoon>" on page 186](#page-199-0)
- <blockio>
- "<br/>boot>" on page 190
- v ["<driver> as child element of <disk>" on page 201](#page-214-0)
- ["<geometry>" on page 205](#page-218-0)
- ["<readonly>" on page 229](#page-242-0)
- ["<shareable>" on page 231](#page-244-0)
- v ["<source> as child element of <disk>" on page 234](#page-247-0)
- v ["<target> as child element of <disk>" on page 240](#page-253-0)

```
<disk type="block" device="disk">
    <driver name="qemu" type="raw" cache="none" io="native" iothread="1"/>
   <source dev="/dev/mapper/36005076305ffc1ae00000000000021d5"/>
    <target dev="vdb" bus="virtio"/>
   <address type="ccw" cssid="0xfe" ssid="0x0" devno="0x0009"/>
</disk>
```
## <span id="page-212-0"></span>**<domain>**

Is the root element of a domain configuration-XML.

### **Text content**

None.

### **Selected attributes**

None.

#### **Attributes**

**type=kvm** Specifies the virtual server type.

#### **Usage**

["Domain configuration-XML" on page 51](#page-64-0)

### **Parent elements**

None.

## **Child elements**

- <clock>
- v ["<console>" on page 193](#page-206-0)
- ["<controller>" on page 194](#page-207-0)
- ["<cputune>" on page 195](#page-208-0)
- <currentMemory>
- ["<devices>" on page 197](#page-210-0)
- ["<iothreads>" on page 210](#page-223-0)
- <memory>
- $\cdot$  <name>
- ["<on\\_crash>" on page 222](#page-235-0)
- <on\_poweroff>
- <on\_reboot>
- $\bullet \ \cos$
- <uuid>
- ["<vcpu>" on page 244](#page-257-0)

<span id="page-213-0"></span>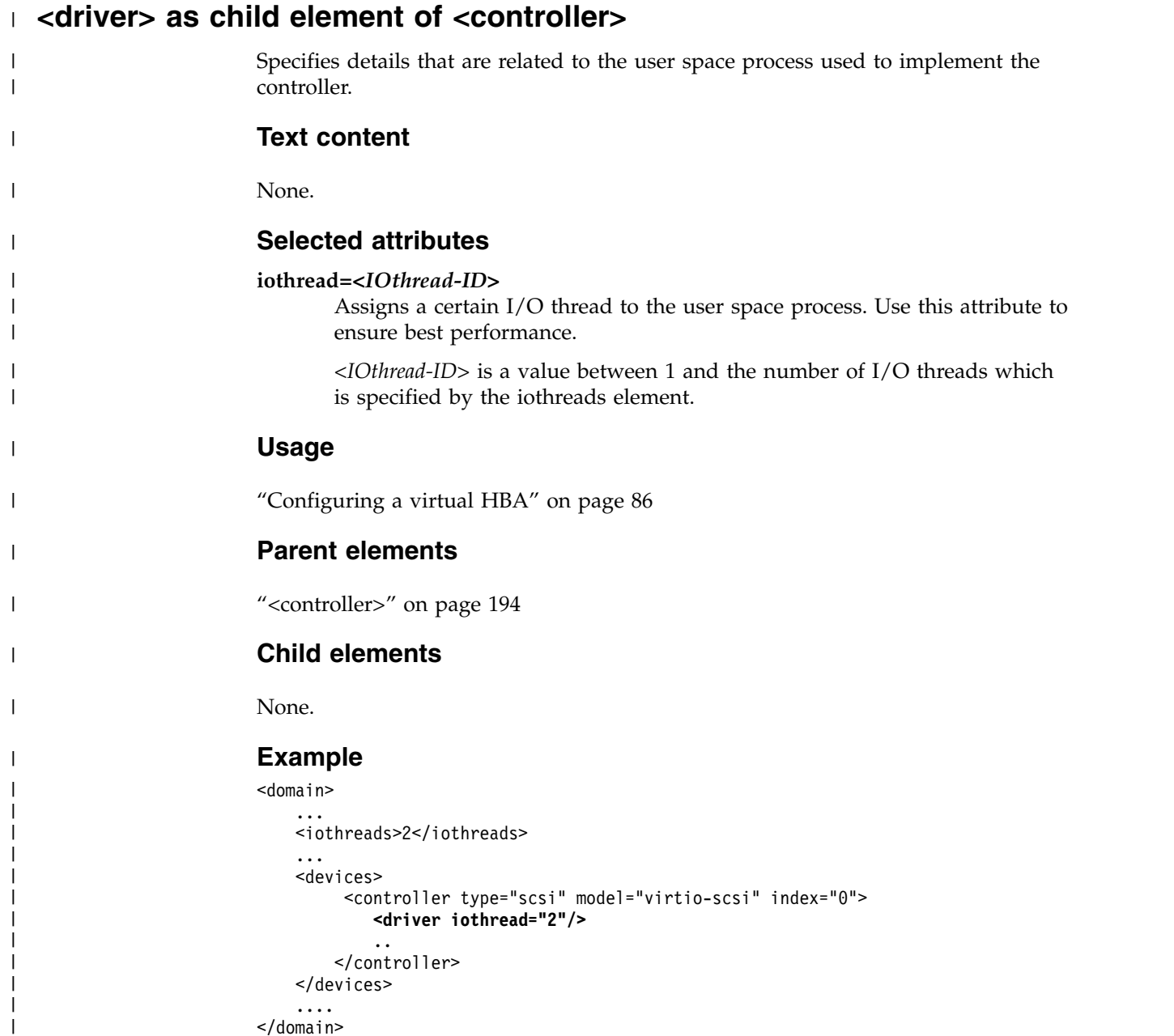

</domain>

|

## <span id="page-214-0"></span>**<driver> as child element of <disk>**

Specifies details that are related to the user space process used to implement the block device.

#### **Text content**

None.

#### **Selected attributes**

#### **name=qemu**

Name of the user space process. Use "qemu".

#### **type=raw | qcow2**

Use subtype "raw", except for qcow2 image files, which require the "qcow2" subtype.

#### **iothread=***<IOthread-ID>*

Assigns a certain I/O thread to the user space process. Use this attribute to ensure best performance.

*<IOthread-ID>* is a value between 1 and the number of I/O threads which is specified by the iothreads element.

#### **cache=none**

Optional; controls the cache mechanism.

#### **error\_policy=report | stop | ignore | enospace**

Optional; the error\_policy attribute controls how the host will behave if a disk read or write error occurs.

#### **rerror\_policy=report | stop | ignore**

Optional; controls the behavior for read errors only. If no rerror\_policy is given, error\_policy is used for both read and write errors. If rerror\_policy is given, it overrides the error\_policy for read errors. Also, note that "enospace" is not a valid policy for read errors. Therefore, if error\_policy is set to "enospace" and no rerror\_policy is given, the read error policy is left at its default ("report").

#### **io=threads | native**

Optional; controls specific policies on I/O. For a better performance, specify "native".

#### **ioeventfd=on | off**

Optional; allows users to set domain I/O asynchronous handling for the disk device. The default is left to the discretion of the host. Enabling this attribute allows QEMU to run the virtual server while a separate thread handles I/O. Typically virtual servers experiencing high system CPU utilization during I/O will benefit from this. On the other hand, on overloaded host it could increase virtual server I/O latency. **Note:** Only very experienced users should attempt to use this option!

#### **event\_idx=on | off**

Optional; controls some aspects of device event processing. If it is on, it will reduce the number of interrupts and exits for the virtual server. The default is determined by QEMU; usually if the feature is supported, the default is "on". If the situation occurs where this behavior is suboptimal, this attribute provides a way to force the feature "off". **Note:** Only experienced users should attempt to use this option!

### **Usage**

- v ["Configuring a DASD or SCSI disk" on page 76](#page-89-0)
- ["Configuring a virtual SCSI-attached CD/DVD drive" on page 93](#page-106-0)

### **Parent elements**

["<disk>" on page 198](#page-211-0)

#### **Child elements**

None.

```
<disk type="block" device="disk">
   <driver name="qemu" type="raw" cache="none" io="native" iothread="1"/>
    <source dev="/dev/mapper/36005076305ffc1ae00000000000021d5"/>
    <target dev="vdb" bus="virtio"/>
   <address type="ccw" cssid="0xfe" ssid="0x0" devno="0xd501"/>
</disk>
```
# **<emulator>**

Specifies the user space process.

### **Text content**

Fully qualified path and file name of the user space process.

## **Selected attributes**

None.

### **Usage**

- ["Configuring the user space" on page 65](#page-78-0)
- v ["Displaying the current libvirt-internal configuration" on page 118](#page-131-0)

### **Parent elements**

["<devices>" on page 197](#page-210-0)

### **Child elements**

None.

## **Example**

<emulator>/usr/bin/qemu-kvm</emulator>

### **<format>**

 $\|$ 

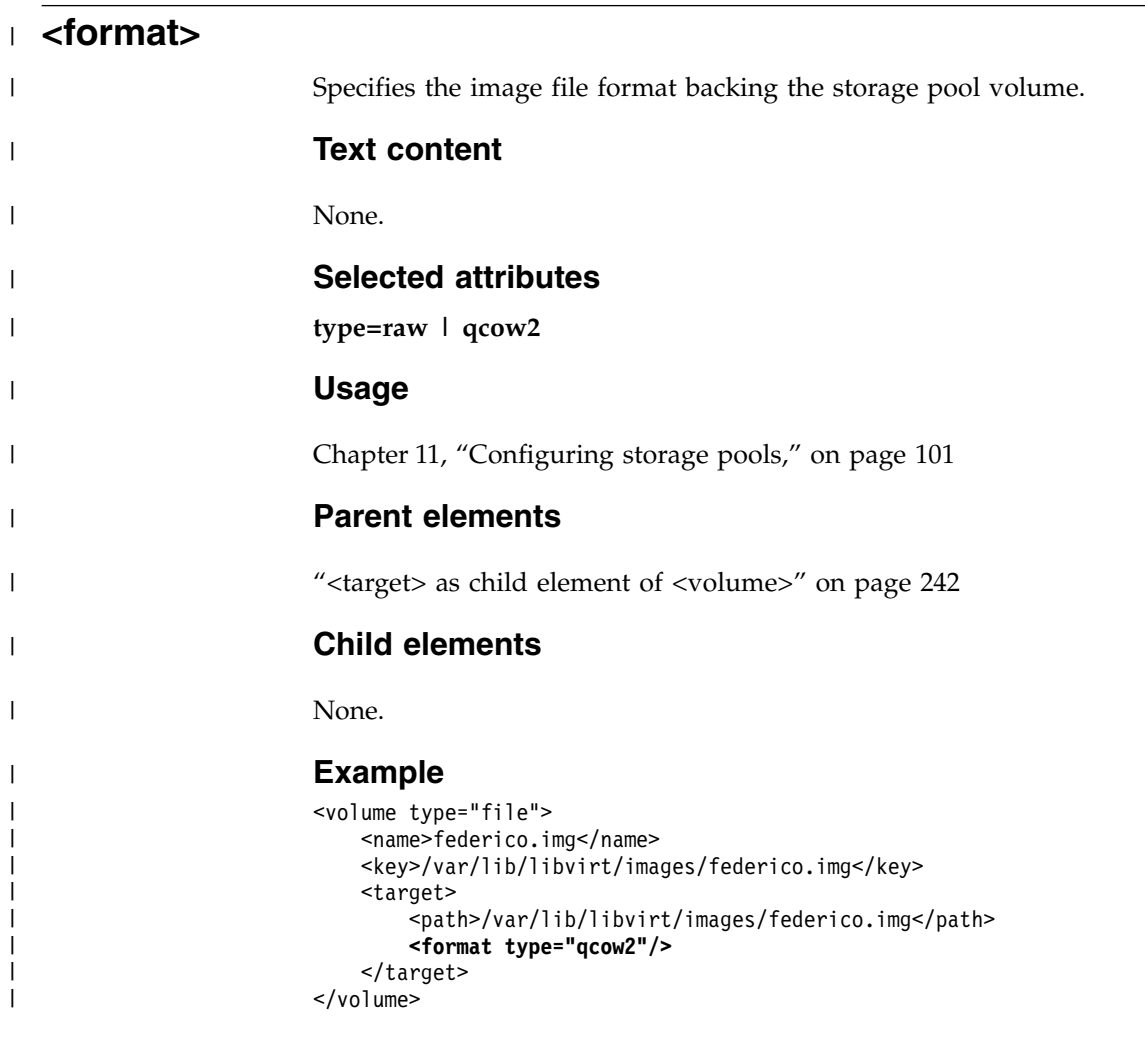

# **<geometry>**

Overrides the geometry settings of DASDs or FC-attached SCSI disks.

### **Text content**

None.

### **Selected attributes**

**cyls** Specifies the number of cylinders.

**heads** Specifies the number of heads.

**secs** Specifies the number of sectors per track.

#### **Usage**

["Configuring a DASD or SCSI disk" on page 76](#page-89-0)

### **Parent elements**

["<disk>" on page 198](#page-211-0)

### **Child elements**

None.

# **Example**

<geometry cyls="16383" heads="16" secs="64" trans="lba"/>

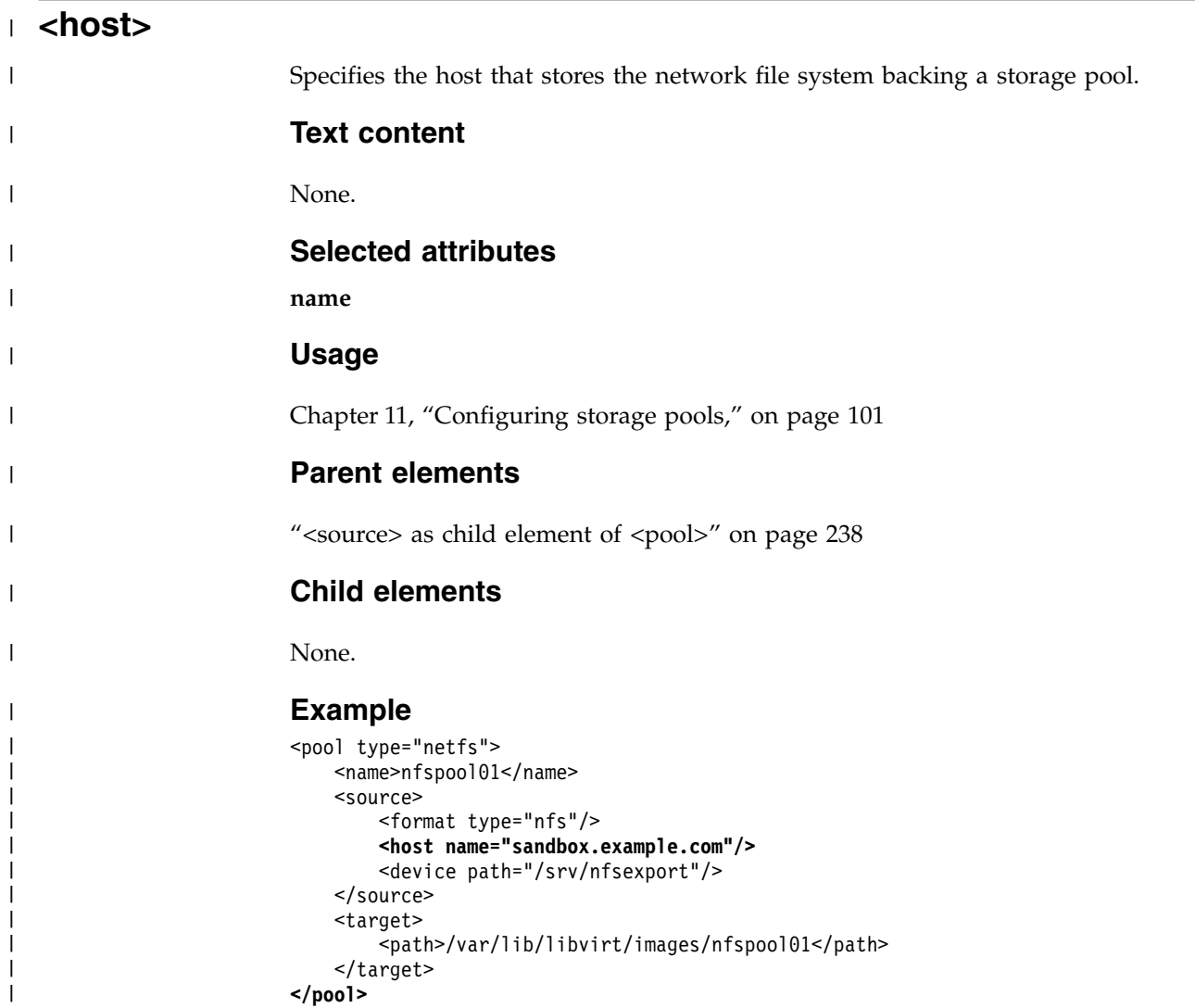

# <span id="page-220-0"></span>**<hostdev>**

Passes host-attached devices to a virtual server.

Ensure that the device that is passed through to the virtual server is not in use by the host.

#### **Text content**

None.

#### **Selected attributes**

#### **mode=subsystem**

Specifies the pass-through mode.

#### **type=scsi**

Specifies the type of device that is assigned to a virtual server.

#### **rawio=no| yes**

Indicates whether the device needs raw I/O capability. If any device in a device configuration-XML file is specified in raw I/O mode, this capability is enabled for all such devices of the virtual server.

### **sgio=filtered | unfiltered**

Indicates whether the kernel will filter unprivileged SG\_IO commands for the device.

#### **Usage**

["Configuring a SCSI tape or medium changer device" on page 88](#page-101-0)

### **Parent elements**

["<devices>" on page 197](#page-210-0)

#### **Child elements**

- ["<address> as child element of <hostdev> or <disk>" on page 187](#page-200-0)
- ["<readonly>" on page 229](#page-242-0)
- ["<shareable>" on page 231](#page-244-0)
- ["<source> as child element of <hostdev>" on page 236](#page-249-0)

```
<devices>
   <controller type="scsi" model="virtio-scsi" index="0"/>
  <hostdev mode="subsystem" type="scsi">
     <source>
       <adapter name="scsi host0"/>
        <address bus="0" target="0" unit="0"/>
     </source>
     <address type="scsi" controller="0" bus="0" target="0" unit="0"/>
    </hostdev>
</devices>
```
# <span id="page-221-0"></span>**<initrd>**

Specifies the fully qualified path of the ramdisk image in the host operating system.

### **Text content**

Fully qualified path and file name of the initial ramdisk.

### **Selected attributes**

None.

## **Usage**

["Configuring a kernel image file as IPL device" on page 55](#page-68-0)

### **Parent elements**

" $<$ os>" on page 224

### **Child elements**

None.

### **Example**

```
<sub>0S</sub></sub>
    <type arch='s390x' machine='s390-virtio'>hvm</type>
    <kernel>/boot/vmlinuz-3.1.0-7.fc16.s390x</kernel>
    <initrd>/boot/initramfs-3.1.0-7.fc16.s390x.img</initrd>
    <cmdline>printk.time=1</cmdline>
```
 $os>$ 

# <span id="page-222-0"></span>**<interface>**

Specifies a virtual Ethernet device for a virtual server.

#### **Text content**

None.

#### **Selected attributes**

**type = direct | bridge**

Specifies the type of connection:

**direct** Creates a MacVTap interface.

**bridge** Attaches to a bridge, as for example implemented by a virtual switch.

#### **trustGuestRxFilters = no | yes**

Only valid if type = "direct".

Set this attribute to "yes" to allow the virtual server to change its MAC address. As a consequence, the virtual server can join multicast groups. The ability to join multicast groups is a prerequisite for the IPv6 Neighbor Discovery Protocol (NDP).

Setting trustGuestRxFilters to "yes" has security implications, because it allows the virtual server to change its MAC address and thus to receive all frames delivered to this address.

#### **Usage**

["Configuring virtual Ethernet devices" on page 96](#page-109-0)

#### **Parent elements**

["<devices>" on page 197](#page-210-0)

### **Child elements**

- v ["<address> as child element of <controller>, <disk>, <interface>, and](#page-199-0) [<memballoon>" on page 186](#page-199-0)
- ["<mac>" on page 215](#page-228-0)
- ["<model>" on page 220](#page-233-0)
- v ["<source> as child element of <interface>" on page 237](#page-250-0)
- ["<virtualport>" on page 245](#page-258-0)

```
<interface type="direct">
    <source dev="bond0" mode="bridge"/>
    <model type="virtio"/>
</interface>
```
# **<iothreads>**

Assigns threads that are dedicated to I/O operations on virtual block devices to a virtual server.

The use of I/O threads improves the performance of I/O operations of the virtual server. If this element is not specified, no I/O threads are provided.

### **Text content**

Natural number specifying the number of threads.

### **Selected attributes**

None.

### **Usage**

["Configuring persistent devices" on page 66](#page-79-0)

### **Parent elements**

["<domain>" on page 199](#page-212-0)

### **Child elements**

None.

### **Example**

<iothreads>3</iothreads>

# <span id="page-224-0"></span>**<kernel>**

Specifies the kernel image file.

## **Text content**

Fully qualified path and file name of the kernel image file.

## **Selected attributes**

None.

### **Usage**

["Configuring a kernel image file as IPL device" on page 55](#page-68-0)

### **Parent elements**

["<os>" on page 224](#page-237-0)

## **Child elements**

None.

# **Example**

<kernel>/boot/vmlinuz-3.9.3-60.x.20130605-s390xrhel</kernel>

 $\|$ 

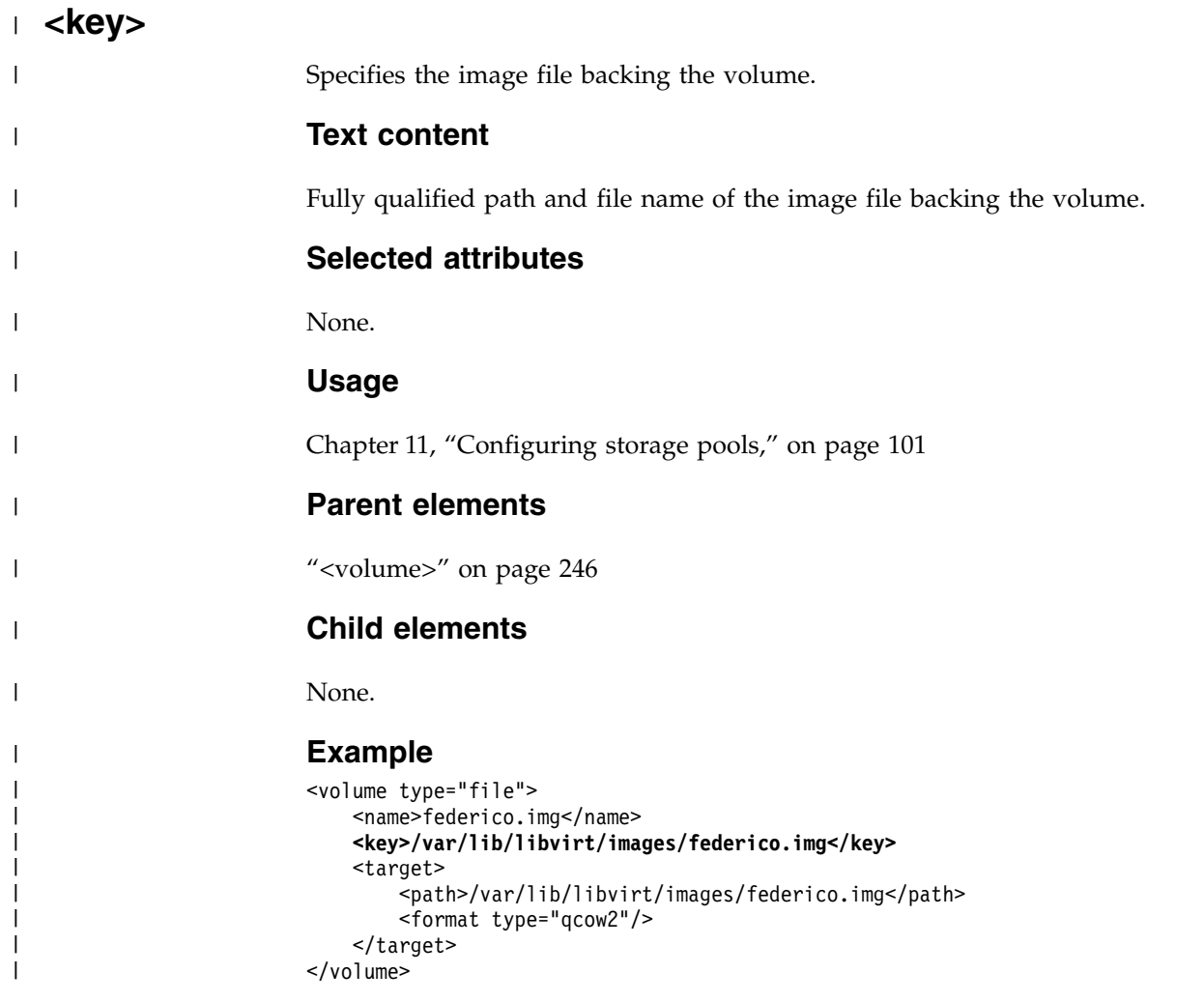

# **<keywrap>**

Groups the configuration of the AES and DEA/TDEA wrapping key generation.

The keywrap element must contain at least one cipher element.

### **Text content**

None.

### **Selected attributes**

None.

### **Usage**

["Disabling protected key encryption" on page 69](#page-82-0)

### **Parent elements**

["<domain>" on page 199](#page-212-0)

### **Child elements**

["<cipher>" on page 191](#page-204-0)

```
<domain type="kvm">
   ...
   <keywrap>
      <cipher name="aes" state="off"/>
   </keywrap>
   ...
</domain>
```
## **<log>**

Specifies a log file which is associated with the virtual server console output.

## **Text content**

None.

### **Selected attributes**

**file** Specifies the fully qualified path and filename of the log file.

#### **append=off | on**

Specifies whether the information in the file is preserved (append="on") or overwritten (append="off") on a virtual server restart.

## **Usage**

["Configuring the console" on page 67](#page-80-0)

## **Parent elements**

["<console>" on page 193](#page-206-0)

## **Child elements**

None.

```
<devices>
    ...
    <console type="pty">
        <target type="sclp"/>
        <log file="/var/log/libvirt/qemu/vserv-cons0.log" append="off"/>
    </console>
</devices>
```
#### <span id="page-228-0"></span>**<mac>**

Specifies a host network interface for a virtual server.

### **Text content**

None.

## **Selected attributes**

**address**

Specifies the mac address of the interface.

### **Usage**

["Configuring virtual Ethernet devices" on page 96](#page-109-0)

### **Parent elements**

["<interface>" on page 209](#page-222-0)

### **Child elements**

None.

```
<interface type='direct'>
    <mac address='02:10:10:f9:80:00'/>
    <model type='virtio'/>
</interface>
```
## **<memballoon>**

Specifies memory balloon devices.

### **Text content**

None.

## **Selected attributes**

#### **model=none**

Suppresses the automatic creation of a default memory balloon device.

### **Usage**

["Suppressing the automatic configuration of a default memory balloon device" on](#page-84-0) [page 71](#page-84-0)

### **Parent elements**

["<devices>" on page 197](#page-210-0)

## **Child elements**

None.

### **Example**

<memballoon model="none"/>

#### **<memory>**

Specifies the amount of memory allocated for a virtual server at boot time and configures the collection of QEMU core dumps.

#### **Text content**

Natural number specifying the amount of memory. The unit is specified with the unit attribute.

#### **Selected attributes**

**dumpCore=on | off**

Specifies whether the memory of a virtual server is included in a generated core dump.

- **on** Specifies that the virtual server memory is included.
- **off** Specifies that the virtual server memory is excluded.
- **unit=b | KB | k | KiB | MB | M | MiB | GB | G | GiB | TB | T | TiB** Specifies the units of memory used:
	- **b** bytes
	- **KB** kilobytes (1,000 bytes)

#### **k or KiB**

kibibytes (1024 bytes), the default

**MB** megabytes (1,000,000 bytes)

#### **M or MiB**

mebibytes (1,048,576 bytes)

**GB** gigabytes (1,000,000,000 bytes)

#### **G or GiB**

gibibytes (1,073,741,824 bytes)

**TB** terabytes (1,000,000,000,000 bytes)

#### **T or TiB**

tebibytes (1,099,511,627,776 bytes

#### **Usage**

- ["Configuring virtual memory" on page 62](#page-75-0)
- ["Configuring the collection of QEMU core dumps" on page 64](#page-77-0)

### **Parent elements**

["<domain>" on page 199](#page-212-0)

#### **Child elements**

None.

#### **Example**

This example:

• Configures 524,288 KB of virtual memory.

#### **<memory>**

v Excludes the virtual memory from QEMU core dumps. <memory dumpCore="off" unit="KB">524288</memory>

<span id="page-232-0"></span>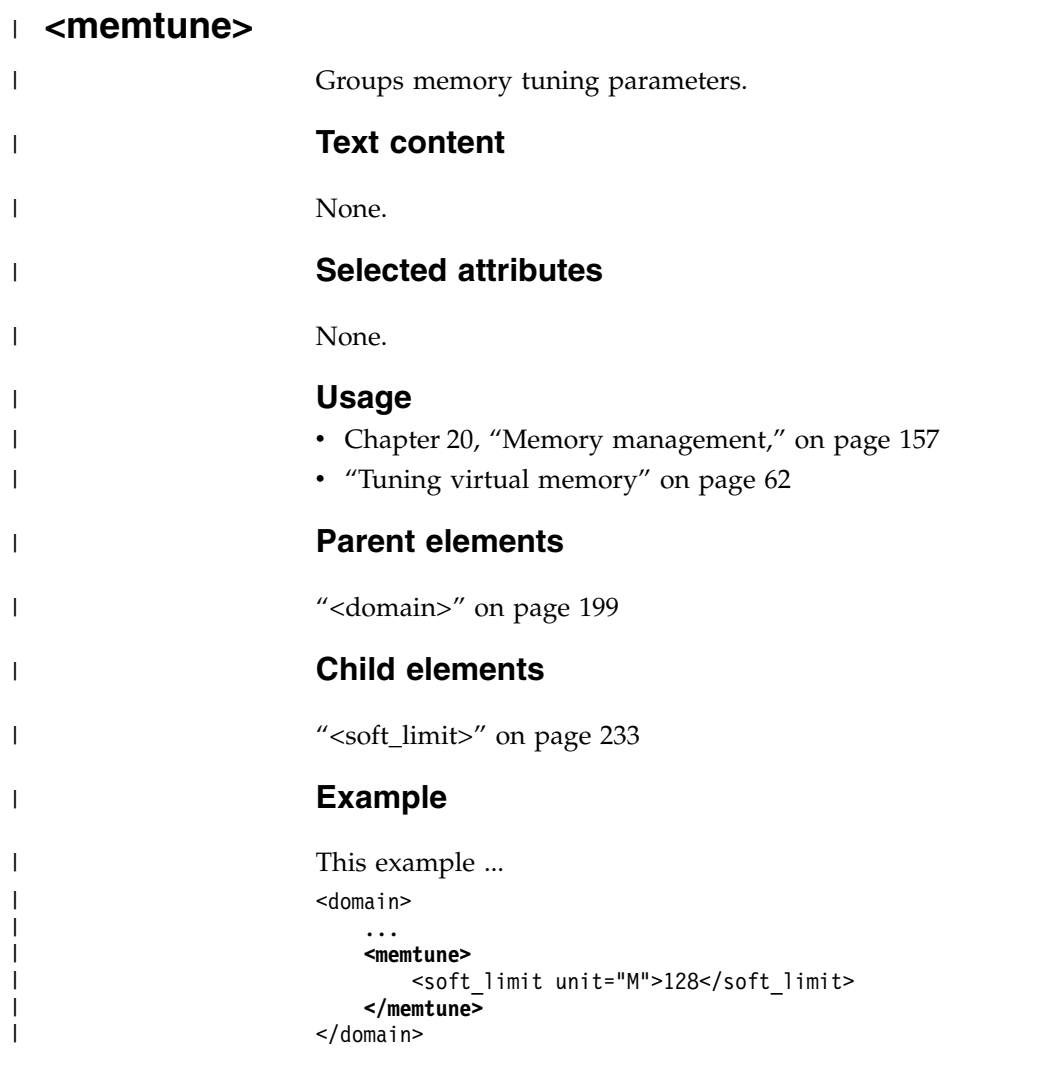

|

# <span id="page-233-0"></span>**<model>**

Specifies the interface model type.

### **Text content**

None.

## **Selected attributes**

#### **type=virtio**

Specifies the interface model type virtio.

#### **Usage**

- ["Configuring a MacVTap interface" on page 96](#page-109-0)
- ["Configuring a virtual switch" on page 98](#page-111-0)

### **Parent elements**

["<interface>" on page 209](#page-222-0)

### **Child elements**

None.

```
This example configures a virtio interface:
<interface type="direct">
    <source dev="enccw0.0.a100" mode="bridge"/>
    <model type="virtio"/>
</interface>
```
#### **<name>**

Assigns a unique name to the virtual server.

### **Text content**

Unique alphanumeric name for the virtual server.

### **Selected attributes**

None.

#### **Usage**

["Domain configuration-XML" on page 51](#page-64-0)

#### **Parent elements**

["<domain>" on page 199](#page-212-0)

### **Child elements**

None.

### **Example**

```
<domain type="kvm">
    <name>Virtual_server_25</name>
    <uuid>12345678abcd12341234abcdefabcdef</uuid>
    ....
</domain>
```
On the virtual server, the name will display as follows:

```
[root@guest:] # cat /proc/sysinfo | grep VM
VM00 Name: Virtual_
VM00 Control Program: KVM/Linux
...
VM00 Extended Name: Virtual_server_25
VM00 UUID: 12345678abcd12341234abcdefabcdef
```
# **<on\_crash>**

Configures the behavior of the virtual server in the crashed state.

Set to preserve to ensure that virtual server crashes are detected.

### **Text content**

#### **preserve**

Preserves the crashed state.

## **Selected attributes**

None.

### **Usage**

["Domain configuration-XML" on page 51](#page-64-0)

### **Parent elements**

["<domain>" on page 199](#page-212-0)

### **Child elements**

None.

## **Example** <on\_crash>preserve</on\_crash>

## **<on\_reboot>**

Configures the behavior of the virtual server when it is rebooted.

See also ["reboot" on page 302.](#page-315-0)

### **Text content**

**restart** Terminates the virtual server using the **shutdown** command and then boots the guest using the previous libvirt-internal configuration without modifying it.

#### **destroy**

Terminates the virtual server using the **destroy** command and then boots the guest using the previous libvirt-internal configuration without modifying it.

#### **Selected attributes**

None.

### **Usage**

["Domain configuration-XML" on page 51](#page-64-0)

### **Parent elements**

["<domain>" on page 199](#page-212-0)

### **Child elements**

None.

#### **Example**

<on reboot>restart</on reboot>

#### <span id="page-237-0"></span><0S>

Groups the operating system parameters.

### **Text content**

None.

### **Selected attributes**

None.

#### **Usage**

["Domain configuration-XML" on page 51](#page-64-0)

#### **Parent elements**

["<domain>" on page 199](#page-212-0)

#### **Child elements**

- ["<type>" on page 243](#page-256-0)
- ["<kernel>" on page 211](#page-224-0)
- ["<initrd>" on page 208](#page-221-0)
- ["<cmdline>" on page 192](#page-205-0)

```
<sub>0s</sub></sub>
    <type arch="s390x" machine="s390-ccw-virtio">hvm</type>
    <initrd>/boot/initramfs-3.9.3-60.x.20130605-s390xrhel.img</initrd>
    <kernel>/boot/vmlinuz-3.9.3-60.x.20130605-s390xrhel</kernel>
    <cmdline>rd.md=0 rd.lvm=0 LANG=en_US.UTF-8
             KEYTABLE=us SYSFONT=latarcyrheb-sun16 rd.luks=0
             root=/dev/disk/by-path/ccw-0.0.e714-part1
             rd.dm=0 selinux=0 CMMA=on
             crashkernel=128M plymouth.enable=0
    </cmdline>
</os>
```

```
a <path> as child element of <pool><target>
                        Specifies the path to the device backing a storage pool.
|
                        Text content
|
                       The text content depends on the pool type:
|
                        dir | netfs
|
                               Specifies the fully qualified path of the host or network directory. |
                        fs Specifies the device node of the disk or the partition.
|
                        Selected attributes
|
                       None.
|
                       Usage
|
|
                       Chapter 11, "Configuring storage pools," on page 101
                        Parent elements
|
                        "<target> as child element of <pool>" on page 241
|
                        Child elements
|
                       None.
|
|
                        Example
|
                       This example specifies a directory backing a storage pool of type directory:
                        <pool type="dir">
|
                         <name>directoryPool</name>
|
|
                         <target>
|
                           <path>/var/lib/libvirt/images</path>
|
                         </target>
|
                        </pool>
|
                       This example specifies an FC-attached SCSI disk backing a storage pool of type file
|
                       system:
|
                        <pool type="fs">
|
                           <name>fspool01</name>
|
                           <source>
|
                               <device path="/dev/s356001/fspool"/>
|
                           </source>
|
                           <target>
|
                               <path>/var/lib/libvirt/images/fspool01</path>
|
                           </target>
|
                        </pool>
\overline{1}
```
|

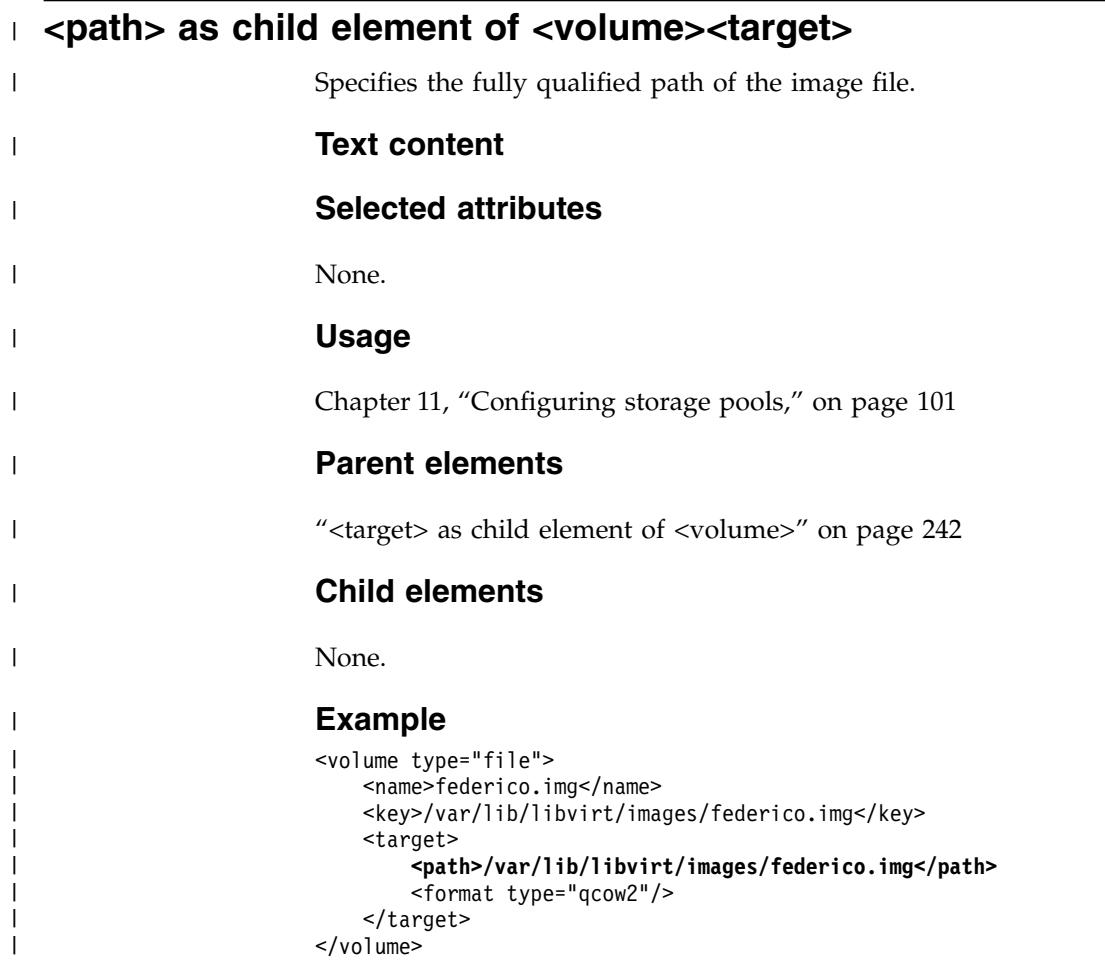

 $\|$ 

<span id="page-240-0"></span>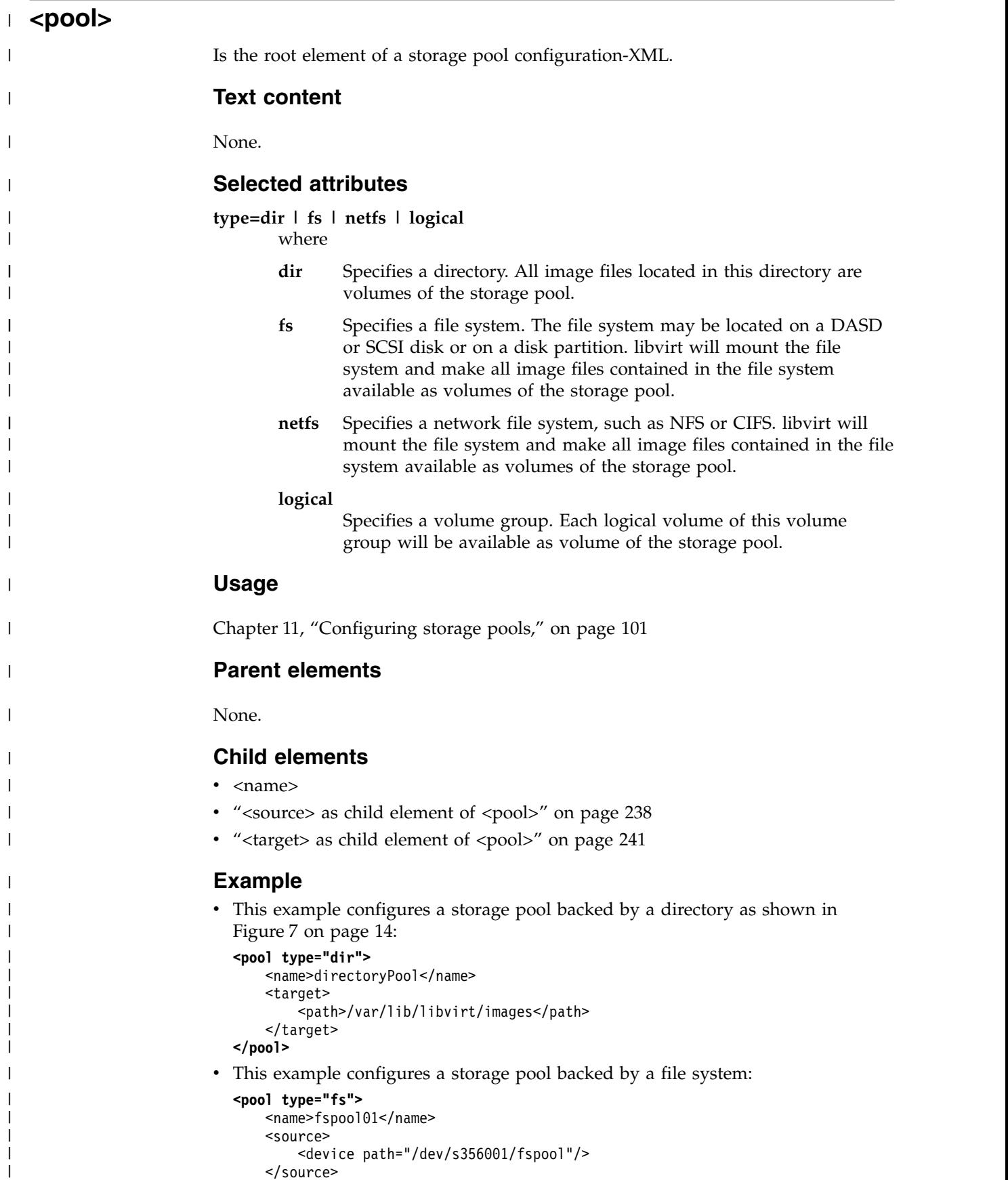

</source>

|

| | | | | | |  $\frac{1}{1}$ | | | |  $\frac{1}{1}$ | | | | | | | | | | | | |

```
<target>
          <path>/var/lib/libvirt/images/fspool01</path>
      </target>
  </pool>
• This example configures a storage pool backed by a network file system:
  <pool type="netfs">
      <name>nfspool01</name>
      <source>
          <format type="nfs"/>
          <host name="sandbox.example.com"/>
          <device path="/srv/nfsexport"/>
      </source>
      <target>
          <path>/var/lib/libvirt/images/nfspool01</path>
      </target>
  </pool>
• This example configures a storage pool backed by a volume group as shown in
  Figure 8 on page 14:
```

```
<pool type="logical">
    <name>lvPool01</name>
    <source>
        <name>lvpool01</name>
        <format type="lvm2"/>
    </source>
</pool>
```
# <span id="page-242-0"></span>**<readonly>**

Indicates that a device is readonly.

### **Text content**

None.

## **Selected attributes**

None.

#### **Usage**

["Configuring a virtual SCSI-attached CD/DVD drive" on page 93](#page-106-0)

#### **Parent elements**

- ["<disk>" on page 198](#page-211-0)
- ["<hostdev>" on page 207](#page-220-0)

### **Child elements**

None.

```
<disk type="block" device="disk">
    <driver name="qemu" type="raw" cache="none" io="native" iothread="1"/>
    <source dev="/dev/mapper/36005076305ffc1ae00000000000021d5"/>
    <target dev="vdb" bus="virtio"/>
    <readonly/>
</disk>
```
### **<rng>**

Specifies a random number generator.

### **Text content**

None.

## **Selected attributes**

**model=virtio** Specifies the random number generator device type.

#### **Usage**

["Configuring a random number generator" on page 100](#page-113-0)

### **Parent elements**

["<devices>" on page 197](#page-210-0)

### **Child elements**

"<br/>backend>" on page 189

## **Example**

<devices>

```
...
  <rng model="virtio">
     <backend model="random">/dev/random</backend>
  </rng>
  ...
</devices>
```
# <span id="page-244-0"></span>**<shareable>**

Indicates that a device can be shared between various virtual servers.

### **Text content**

None.

## **Selected attributes**

None.

#### **Parent elements**

- ["<disk>" on page 198](#page-211-0)
- ["<hostdev>" on page 207](#page-220-0)

#### **Child elements**

None.

```
<devices>
    <controller type="scsi" model="virtio-scsi" index="0"/>
   <hostdev mode="subsystem" type="scsi">
       <source>
           <adapter name="scsi_host0"/>
           <address bus="0" target="0" unit="0"/>
       </source>
       <address type="scsi" controller="0" bus="0" target="0" unit="0"/>
       <shareable/>
    </hostdev>
</devices>
```
## **<shares>**

Specifies the initial CPU weight.

The CPU shares of a virtual server are calculated from the CPU weight of all virtual servers running on the host. For example, a virtual server that is configured with value 2048 gets twice as much CPU time as a virtual server that is configured with value 1024.

#### **Text content**

Natural number specifying the CPU weight.

- Valid values are in the natural numbers between 2 and 262144.
- The default value is 1024.

### **Selected attributes**

None.

#### **Usage**

- ["Tuning virtual CPUs" on page 61](#page-74-0)
- ["CPU weight" on page 154](#page-167-0)

#### **Parent elements**

["<cputune>" on page 195](#page-208-0)

### **Child elements**

None.

### **Example**

<cputune> **<shares>2048</shares>** </cputune>

<span id="page-246-0"></span>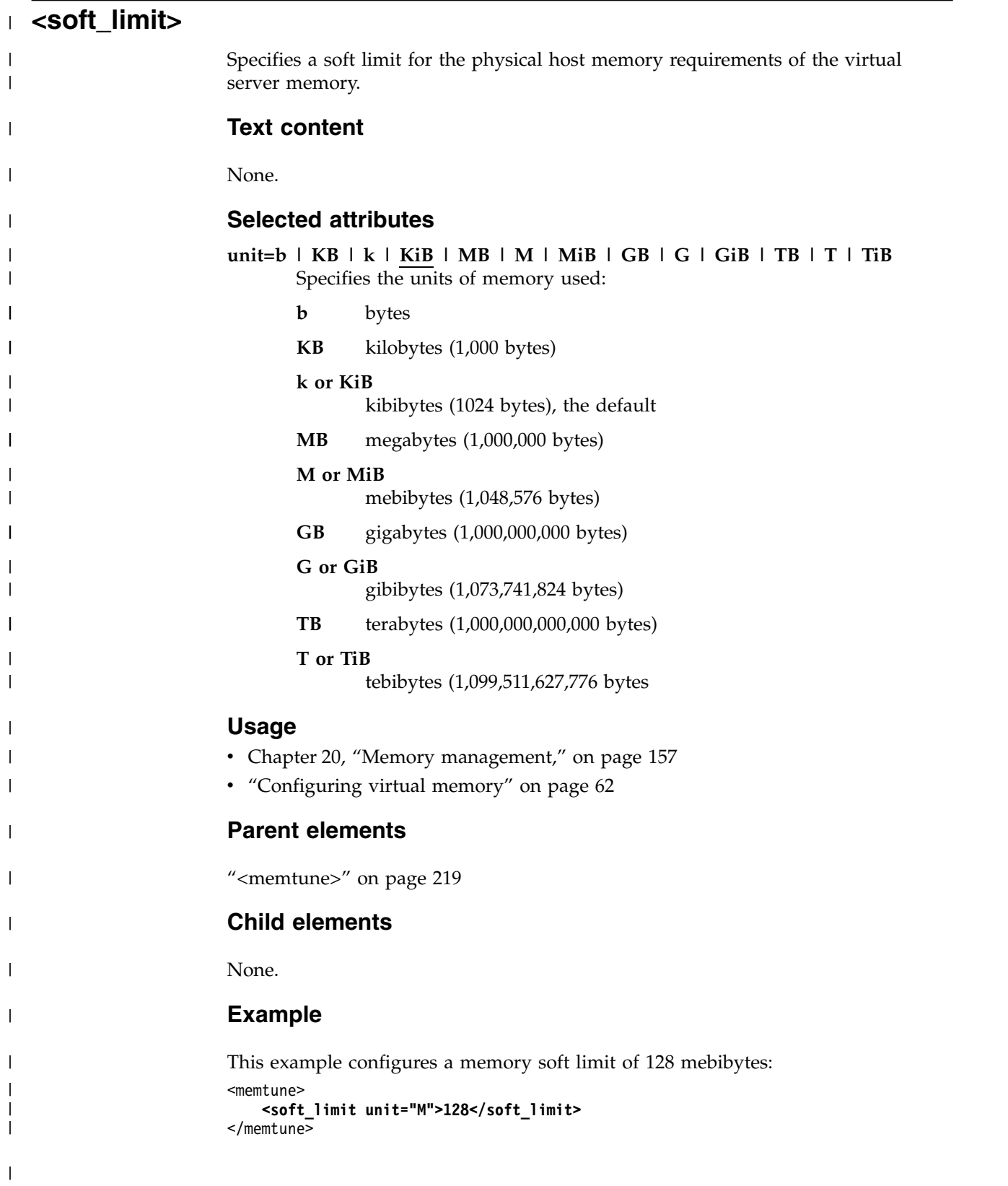

## **<source> as child element of <disk>**

Specifies the host view of a device configuration.

#### **Text content**

None.

#### **Selected attributes**

- **dev** Must be specified for disk type="block". Specifies a host device node of the block device.
- **file** Must be specified for disk type="file". Specifies the fully qualified host file name.
- **pool** Must be specified for disk type="volume". Specifies the name of the defined pool.

#### **volume**

| | | | |

| |

Must be specified for disk type="volume". Specifies the name of the defined volume, which must be part of the specified pool.

#### **startupPolicy=mandatory | requisite | optional**

For disk type file that represents a CD or diskette, you may define a policy what to do with the disk if the source file is not accessible:

#### **mandatory**

fail if missing for any reason

#### **requisite**

fail if missing on boot up, drop if missing on migrate/restore/ revert

#### **optional**

drop if missing at any start attempt

#### **Usage**

- ["Configuring a DASD or SCSI disk" on page 76](#page-89-0)
- v ["Configuring an image file as storage device" on page 82](#page-95-0)
- v ["Configuring a volume as storage device" on page 84](#page-97-0)
- ["Configuring a virtual SCSI-attached CD/DVD drive" on page 93](#page-106-0)

#### **Parent elements**

["<disk>" on page 198](#page-211-0)

See also:

v ["<source> as child element of <interface>" on page 237](#page-250-0)

### **Child elements**

<seclabel>

#### **Examples**

• This example configures a SCSI disk as virtual block device:

```
<disk type="block" device="disk">
    <driver name="qemu" type="raw" cache="none" io="native" iothread="1"/>
    <source dev="/dev/mapper/36005076305ffc1ae00000000000021d5"/>
   <target dev="vdb" bus="virtio"/>
</disk>
```
• This example configures a file as virtual block device:

|  $\blacksquare$ | | |  $\frac{1}{1}$ |

```
<disk type="file" device="disk">
   <driver name="qemu" type="raw" cache="none" io="native"/>
   <source file="/var/lib/libvirt/images/disk.img"/>
   <target dev="vda1" bus="virtio"/>
</disk>
```
• This example configures a storage pool as virtual block device:

```
<disk type="volume" device="disk">
   <driver name="qemu" type="raw" io="native" cache="none"/>
    <source pool="blk-pool0" volume="blk-pool0-vol0"/>
   <target dev="vdb" bus="virtio"/>
   <address type="ccw" cssid="0xfe" ssid="0x0" devno="0x0009"/>
</disk>
```
# <span id="page-249-0"></span>**<source> as child element of <hostdev>**

Specifies the host view of a host device configuration.

### **Text content**

None.

### **Selected attributes**

None.

#### **Usage**

["Configuring a SCSI tape or medium changer device" on page 88](#page-101-0)

#### **Parent elements**

["<hostdev>" on page 207](#page-220-0)

#### **Child elements**

- ["<address> as child element of <source>" on page 188](#page-201-0)
- ["<adapter> as child element of <source>" on page 185](#page-198-0)

```
<devices>
  ...
  <hostdev mode="subsystem" type="scsi">
     <source>
        <adapter name="scsi_host0"/>
        <address bus="0" target="0" unit="0"/>
     </source>
     <address type="scsi" controller="0" bus="0" target="0" unit="0"/>
  </hostdev>
  ...
</devices>
```
# <span id="page-250-0"></span>**<source> as child element of <interface>**

Specifies the host view of a network interface configuration.

#### **Text content**

None.

### **Selected attributes**

**dev** Specifies the network interface.

#### **mode=bridge | vepa**

Optional; indicates whether packets are delivered to the target device or to the external bridge.

- **bridge** If packets have a destination on the host from which they originated, they are delivered directly to the target. For direct delivery, both origin and destination devices need to be in bridge mode. If either the origin or destination is in vepa mode, a VEPA-capable bridge is required.
- **vepa** All packets are sent to the external bridge. If packets have a destination on the host from which they originated, the VEPA-capable bridge will return the packets to the host.

#### **Usage**

["Configuring virtual Ethernet devices" on page 96](#page-109-0)

### **Parent elements**

["<interface>" on page 209](#page-222-0)

### **Child elements**

None.

```
<interface type="direct">
    <source dev="bond0" mode="bridge"/>
    <model type="virtio"/>
</interface>
```
<span id="page-251-0"></span>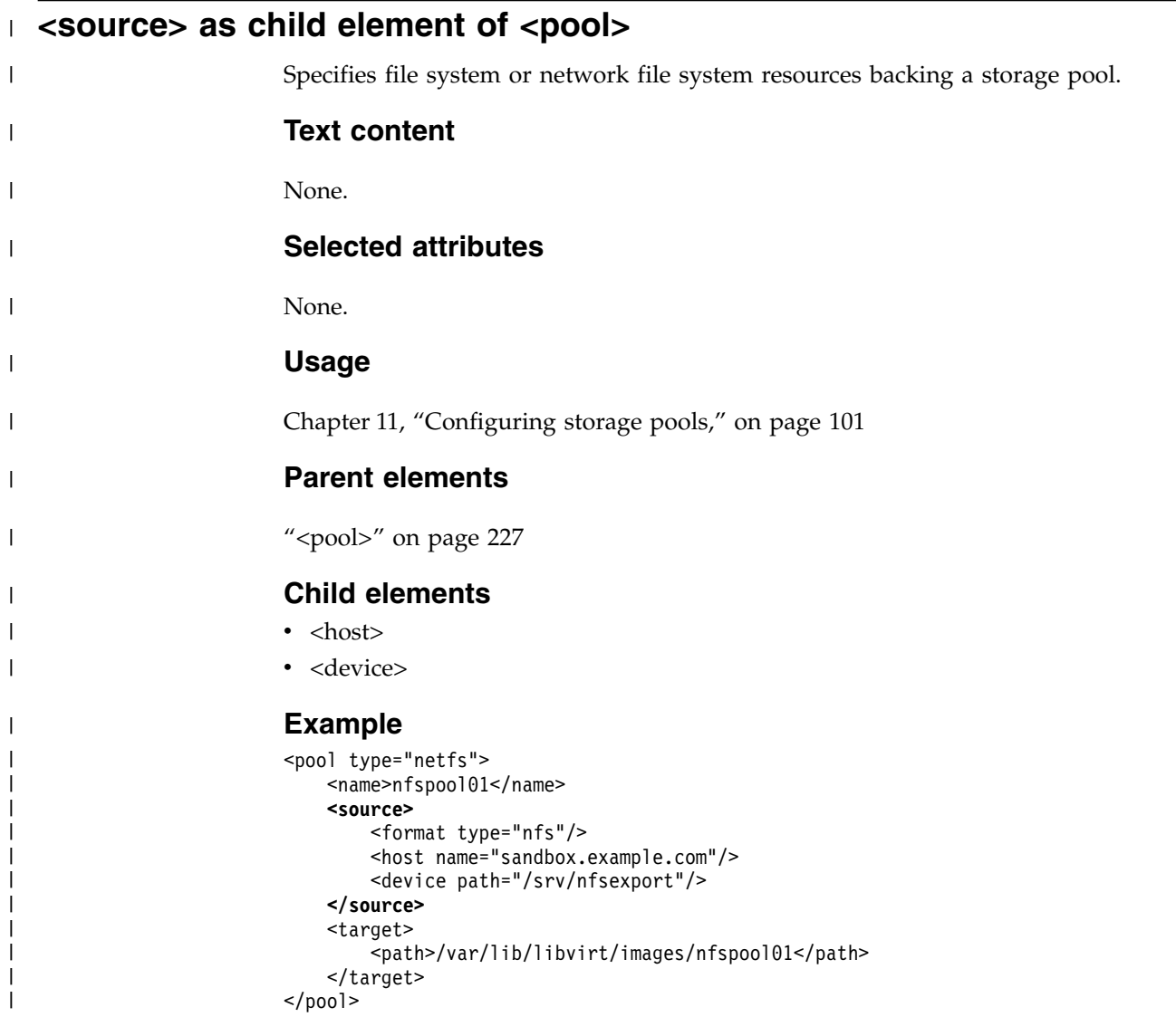
# <span id="page-252-0"></span>**<target> as child element of <console>**

Specifies the virtual server view of a console that is provided from the host.

## **Text content**

None.

## **Selected attributes**

**type=virtio | sclp**

Must be specified for the console.

**virtio** Specifies a virtio console.

sclp Specifies an SCLP console.

### **Usage**

["Configuring the console" on page 67](#page-80-0)

## **Parent elements**

["<console>" on page 193](#page-206-0)

See also:

v ["<target> as child element of <disk>" on page 240](#page-253-0)

## **Child elements**

None.

```
<console type="pty">
   <target type="sclp"/>
</console>
```
# <span id="page-253-0"></span>**<target> as child element of <disk>**

Specifies the virtual server view of a device that is provided from the host.

## **Text content**

None.

## **Selected attributes**

**dev** Unique name for the device of the form vd*<x>*, where *<x>* can be one or more letters.

If no address element is specified, the order in which device bus-IDs are assigned to virtio block devices is determined by the order of the target dev attributes.

### **bus=virtio**

Specifies the device type on the virtual server. Specify "virtio".

### **Usage**

|

- ["Configuring a DASD or SCSI disk" on page 76](#page-89-0)
- v ["Configuring an image file as storage device" on page 82](#page-95-0)
- ["Configuring a virtual SCSI-attached CD/DVD drive" on page 93](#page-106-0)

### **Parent elements**

["<disk>" on page 198](#page-211-0)

See also: ["<target> as child element of <console>" on page 239](#page-252-0)

### **Child elements**

None.

```
<disk type="block" device="disk">
   <driver name="qemu" type="raw" cache="none" io="native" iothread="1"/>
    <source dev="/dev/mapper/36005076305ffc1ae00000000000021d7"/>
    <target dev="vdb" bus="virtio"/>
    <address type="ccw" cssid="0xfe" ssid="0x0" devno="0xa30e"/>
</disk>
```
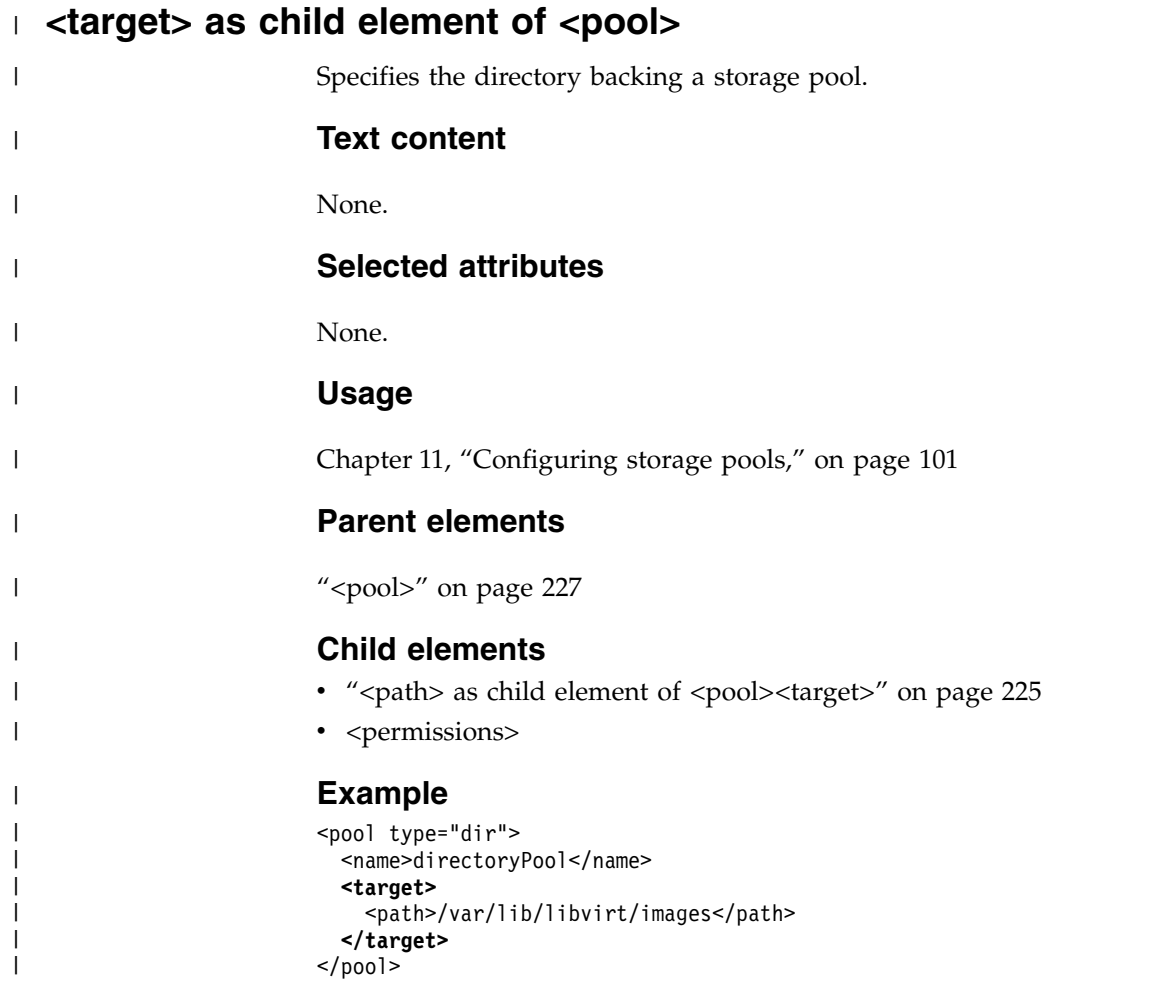

<span id="page-255-0"></span>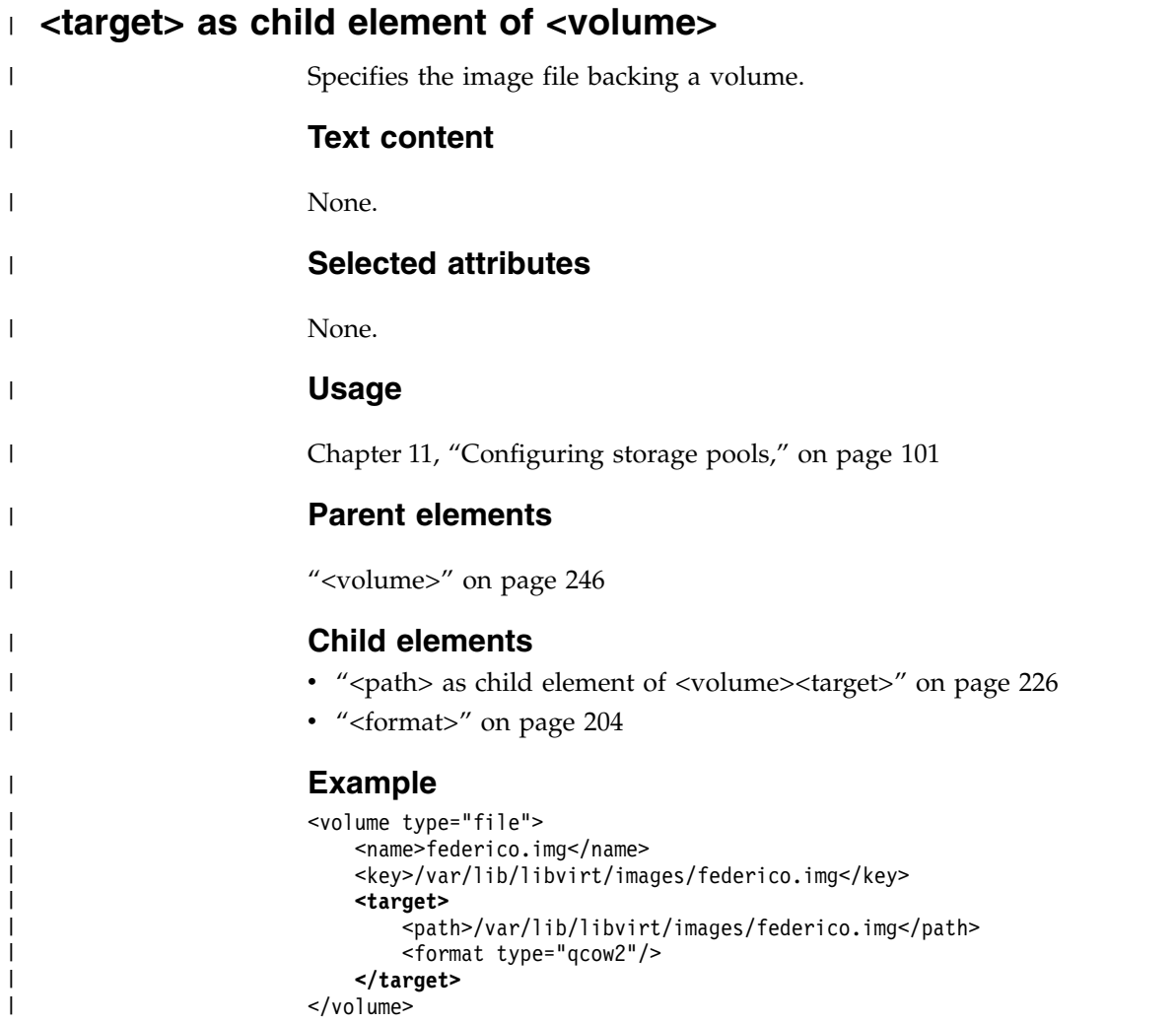

## **<type>**

Specifies the machine type.

The use of this element is mandatory.

### **Text content**

**hvm** Indicates that the operating system needs full virtualization.

### **Selected attributes**

#### **arch=s390x**

Specifies the system architecture.

#### **machine=s390-ccw-virtio |** *<machine-type>*

Specifies the machine type. If you specify the alias machine type "s390-ccw-virtio", libvirt replaces this value by the current machine type, which depends on the installed QEMU release on the host or on the hypervisor release. Use this value unless you intend to migrate to a host with an earlier hypervisor release.

If you intend to migrate the virtual server to a destination host with earlier hypervisor release than the source host, specify the machine type reflecting this earlier release.

To display the available machine types, enter:

# qemu-kvm --machine help

### **Usage**

- ["Domain configuration-XML" on page 51](#page-64-0)
- v ["Definition of a virtual server on different hosts using the same](#page-135-0) [configuration-XML" on page 122](#page-135-0)

### **Parent elements**

["<os>" on page 224](#page-237-0)

### **Child elements**

None.

### **Example**

<type arch="s390x" machine="s390-ccw-virtio">hvm</type>

## **<vcpu>**

Specifies the number of virtual CPUs for a virtual server.

## **Text content**

Natural number specifying the maximum number of available virtual CPUs.

## **Selected attributes**

#### **current**

Optional; specifies the number of virtual CPUs available at startup.

The value of the current attribute is limited by the maximum number of available virtual CPUs. If you do not specify the current attribute, the maximum number of virtual CPUs is available at startup.

### **Usage**

["Configuring virtual CPUs" on page 60](#page-73-0)

### **Parent elements**

["<domain>" on page 199](#page-212-0)

## **Child elements**

None.

```
<domain type="kvm">
   <name>vserv1</name>
   <memory>524288</memory>
    <vcpu current="2">5</vcpu>
   ....
</domain>
```
# **<virtualport>**

Specifies the type of a virtual switch.

## **Text content**

None.

# **Selected attributes**

**type=openvswitch** Specifies the type of the virtual switch.

## **Usage**

• ["Configuring a virtual switch" on page 98](#page-111-0)

# **Parent elements**

["<interface>" on page 209](#page-222-0)

# **Child elements**

None.

## **Example**

<interface>

```
...
  <virtualport type="openvswitch">
</interface>
```
<span id="page-259-0"></span>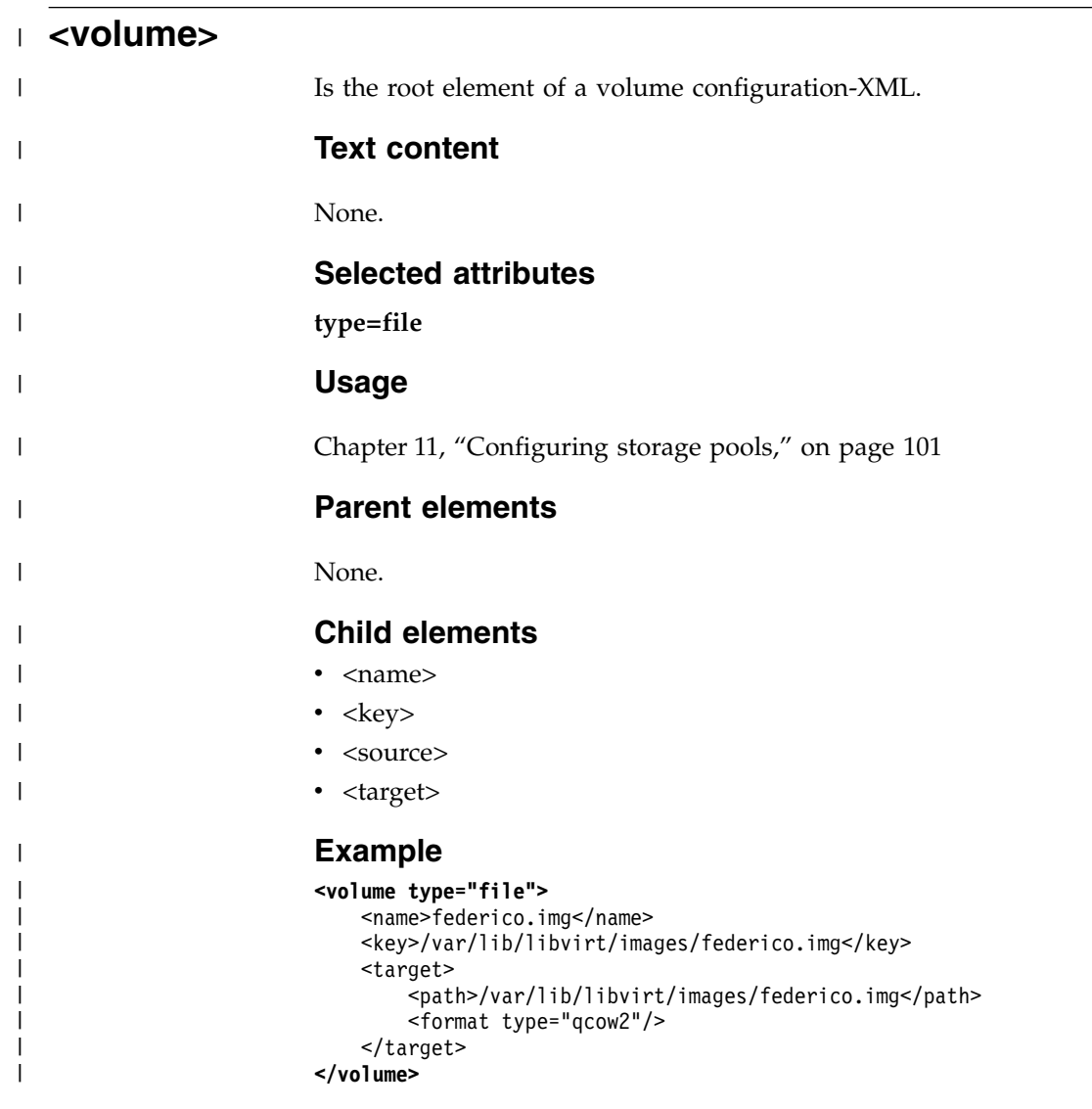

## **<watchdog>**

Specifies a watchdog device, which provides a guest watchdog application with access to a watchdog timer.

You can specify no more than one diag288 watchdog device. A watchdog device can be configured only as persistent device.

### **Text content**

None.

### **Selected attributes**

### **model=diag288**

Specifies the diag288 watchdog device.

- **action=reset | poweroff | pause | dump | inject-nmi | none | shutdown** Optional; specifies an action that is automatically performed when the watchdog timer expires:
	- **reset** Default; immediately terminates the virtual server and restarts it afterwards.

### **poweroff**

Immediately terminates the virtual server.

**pause** Suspends the virtual server.

**dump** Creates a virtual server dump on the host.

#### **inject-nmi**

Causes a restart interrupt for the virtual server including a dump on the virtual server, if it is configured respectively.

**none** Does not perform any command.

#### **shutdown**

Tries to properly shut down the virtual server.

Since the usage of this action assumes that the virtual server is not responding, it is unlikely that the virtual server will respond to the shutdown command. It is recommended not to use this action.

### **Usage**

["Configuring a watchdog device" on page 68](#page-81-0)

## **Parent elements**

["<devices>" on page 197](#page-210-0)

## **Child elements**

None.

# **<watchdog>**

```
<devices>
   ...
   <watchdog model="diag288" action="inject-nmi"/>
   ...
</devices>
```
# **Chapter 27. Selected virsh commands**

These virsh commands might be useful for you. They are described with a subset of options that are valuable in this context.

### **Syntax**

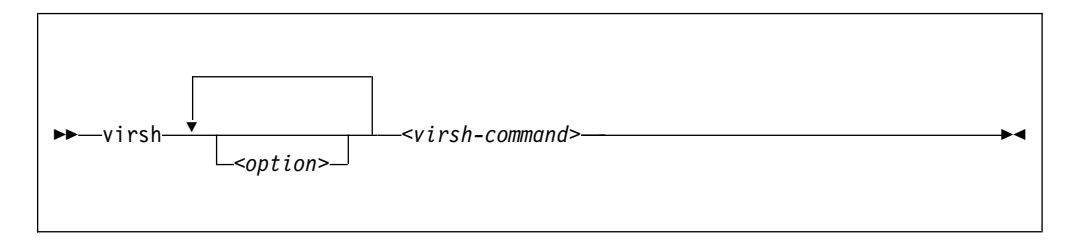

Where:

### *<option>*

Is a command option.

*<VS>* Is the name, the ID, or the UUID of the virtual server.

#### *<virsh-command>*

Is a virsh command.

For a complete list of the virsh commands, see [libvirt.org/](http://libvirt.org/virshcmdref.html) [virshcmdref.html.](http://libvirt.org/virshcmdref.html)

### *<XML-filename>*

Is the name of the XML file, which defines the device to be attached to the running virtual server.

### **Selected options**

**--help** Displays the virsh online help.

#### **--keepalive-interval** *<interval-in-seconds>*

Sets an interval for sending keepalive messages to the virtual server to confirm the connection between the host and the virtual server. If the virtual server does not answer for a number of times which is defined by the --keepalive-count option, the host closes the connection. Setting the interval to 0 disables this mechanism. The default is 5 seconds.

### **--keepalive-count** *<keepalive-count>*

Sets the number of times keepalive message can be sent without getting an answer from the virtual server without closing the connection. If the keepalive interval is set to 0, this option has no effect. The default is 6.

#### **--version**

Displays the installed libvirt version.

## **Selected virsh commands**

These virsh commands are listed in the following chapters:

- ["attach-device" on page 252](#page-265-0)
- ["change-media" on page 254](#page-267-0)

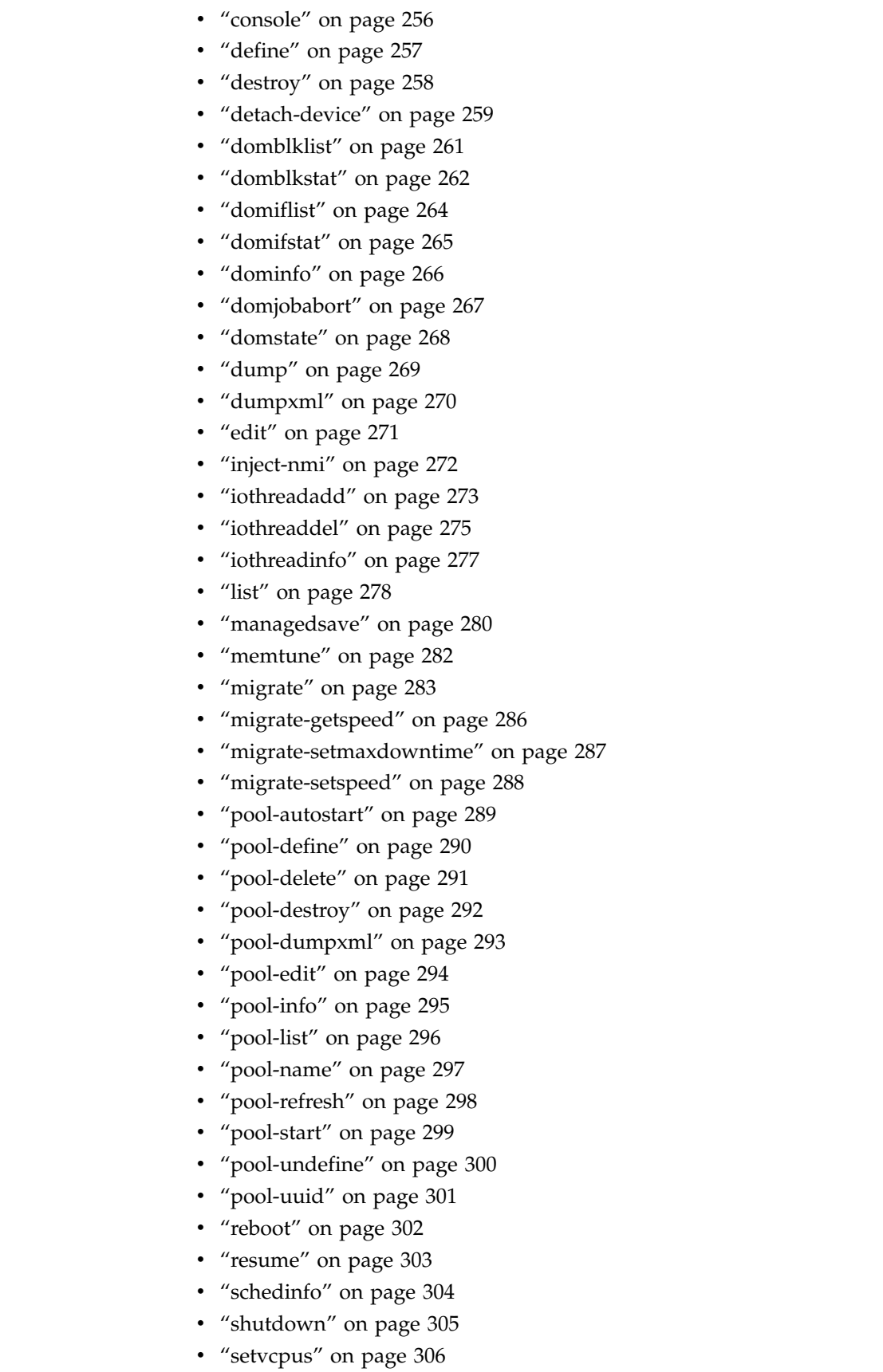

- v ["start" on page 308](#page-321-0)
- ["suspend" on page 310](#page-323-0)

 $\,$   $\,$   $\,$ 

 $\,$   $\,$  $\begin{array}{c} \hline \end{array}$  $\ensuremath{\mathsf{I}}$  $\|$  $\|$  $\overline{\phantom{a}}$  $\overline{\phantom{a}}$  $\begin{array}{c} \hline \end{array}$  $\overline{\phantom{a}}$  $\begin{array}{c} \hline \end{array}$  $\bar{\phantom{a}}$  $\,$   $\,$  $\overline{1}$ |

- v ["undefine" on page 311](#page-324-0)
- v ["vcpucount" on page 312](#page-325-0)
- ["vol-create" on page 313](#page-326-0)
- ["vol-delete" on page 314](#page-327-0)
	- v ["vol-dumpxml" on page 315](#page-328-0)
- v ["vol-info" on page 316](#page-329-0)
- ["vol-key" on page 317](#page-330-0)
	- ["vol-list" on page 318](#page-331-0)
	- v ["vol-name" on page 319](#page-332-0)
	- v ["vol-path" on page 320](#page-333-0)
	- ["vol-pool" on page 321](#page-334-0)

# **Example**

 $\ensuremath{\mathsf{I}}$ | | | | | | |  $\overline{1}$ |

This example displays the virsh online help of the virsh **migrate** command:

# virsh help migrate

This example increases the keepalive interval of the connection to the host to 10 seconds during a live migration:

# virsh --keepalive-interval 10 migrate --live --persistent --undefinesource \ --timeout 1200 --verbose vserv1 qemu+ssh://kvmhost/system

# <span id="page-265-0"></span>**attach-device**

Attaches a device to a defined virtual server.

## **Syntax**

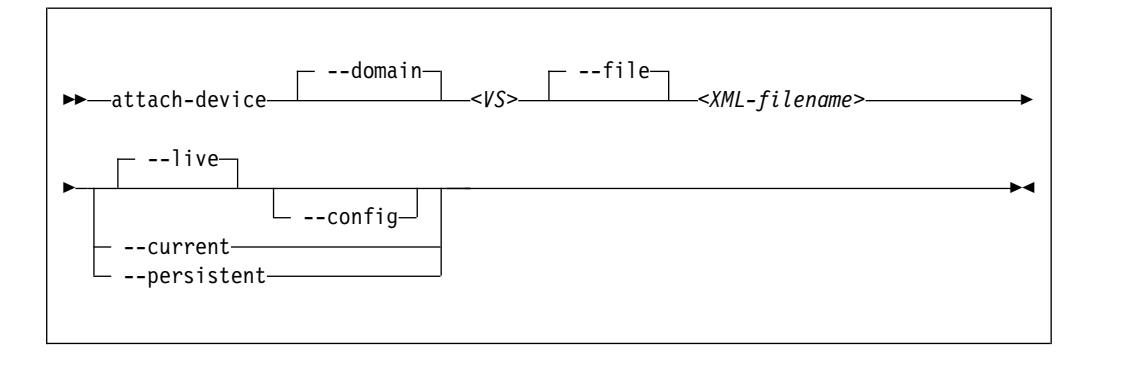

### Where:

*<VS>* Is the name, the ID, or the UUID of the virtual server.

### *<XML-filename>*

Is the name of the XML file, which defines the device to be attached to the running virtual server.

### **Selected options**

### **--config**

Persistently attaches the device to the virtual server with the next restart.

#### **--current**

Depending on the virtual server state:

#### **running, paused**

Attaches the device to the virtual server until it is detached or the virtual server is terminated.

#### **shut off**

Persistently attaches the device to the virtual server with the next restart.

### **--domain**

Specifies the virtual server.

- **--file** Specifies the device configuration-XML file.
- **--live** Attaches the device to the running virtual server until it is detached or the virtual server is terminated.

### **--persistent**

Depending on the virtual server state:

### **running, paused**

Attaches the device to the virtual server.

The device remains persistently attached across restarts.

#### **shut off**

Persistently attaches the device to the virtual server with the next restart.

# **Usage**

["Attaching a device" on page 142](#page-155-0)

# **Example**

This example attaches the devices that are defined in device configuration-XML file dev1.xml to the virtual server vserv1.

```
# virsh attach-device vserv1 dev1.xml
```
See also the example on page [119.](#page-132-0)

# <span id="page-267-0"></span>**change-media**

Removes a currently provided ISO image from a virtual SCSI-attached CD/DVD drive, or provides a different ISO image.

### **Syntax**

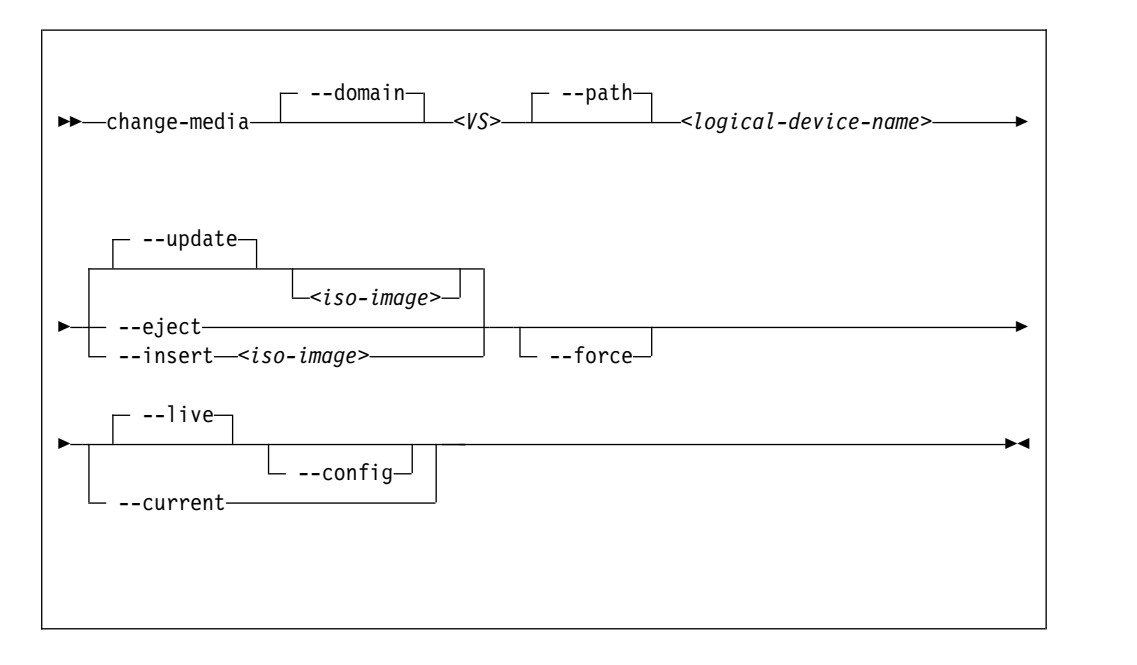

### Where:

### *<logical-device-name>*

Identifies the virtual SCSI-attached CD/DVD drive as specified with the target dev attribute in the domain configuration-XML file.

### *<iso-image>*

Is the fully qualified path to the ISO image on the host.

*<VS>* Is the name, ID or UUID of the virtual server.

### **Selected options**

#### **--config**

Persistently adds or removes the ISO image with the next virtual server restart.

#### **--current**

Depending on the virtual server state:

#### **running, paused**

Adds or removes the ISO image until the virtual server is terminated.

#### **shut off**

Persistently removes the ISO image from the virtual server or provides a different one with the next restart.

### **--domain**

Specifies the virtual server.

**--eject** Removes the currently provided ISO image from the virtual SCSI-attached CD/DVD drive.

**--force** Forces the guest to release the file system residing on the virtual DVD, even if it is currently in use.

### **--insert**

- Provides a different ISO image for the virtual server.
- **--live** Removes an ISO image from the running virtual server or provides an ISO image for a running virtual server until the virtual server is terminated.
- **--path** Specifies the virtual SCSI-attached CD/DVD drive.

#### **--update**

**If no ISO image is specified:** Removes the currently provided ISO image, just like the --eject option.

### **If an ISO image is specified:**

Provides the specified ISO image. In case the current disk image has not been removed before, it is replaced by the new one.

## **Usage**

["Replacing a virtual DVD" on page 143](#page-156-0)

### **Example**

This command replaces the currently provided virtual DVD by a different one:

# virsh change-media vserv1 vdc -update /var/lib/libvirt/images/cd2.iso Successfully inserted media.

# <span id="page-269-0"></span>**console**

Displays the console of a virtual server.

## **Syntax**

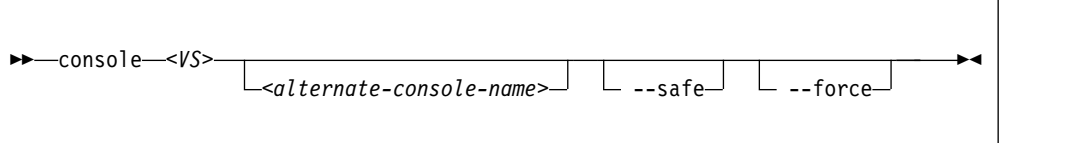

### Where:

### *<alternate-console-name>*

Is the device alias name of an alternative console that is configured for the virtual server.

*<VS>* Is the name, the ID, or the UUID of the virtual server.

### **Selected options**

**--force** Disconnects any session in a case the connection is disrupted.

**--safe** Only connects to the console if the host ensures exclusive access to the console.

## **Usage**

["Connecting to the console of a virtual server" on page 145](#page-158-0)

### **Example**

This example connects to the console of virtual server vserv1.

# virsh console vserv1

# <span id="page-270-0"></span>**define**

Creates a persistent virtual server definition.

# **Syntax**

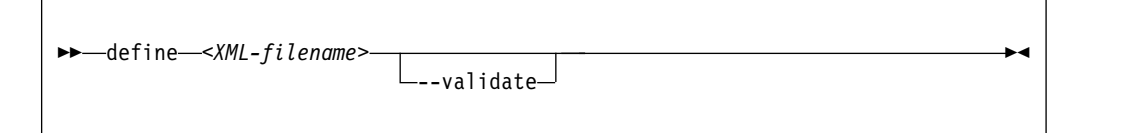

Where:

## *<XML-filename>*

Is the name of the domain configuration-XML file.

# **Selected options**

### **--validate**

Validates the domain configuration-XML file against the XML schema.

## **Usage**

- Chapter [1, "Overview," on page 3](#page-16-0)
- ["Defining a virtual server" on page 106](#page-119-0)

# **Example**

This example defines the virtual server, which is configured in domain configuration-XML file vserv1.xml.

```
# virsh define vserv1.xml
```
# <span id="page-271-0"></span>**destroy**

Immediately terminates a virtual server and releases any used resources.

## **Syntax**

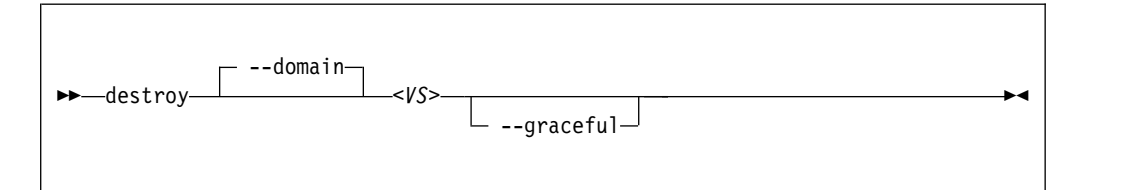

### Where:

*<VS>* Is the name, the ID, or the UUID of the virtual server.

## **Selected options**

### **--domain**

Specifies the virtual server.

**--graceful**

Tries to properly terminate the virtual server, and only if it is not responding in a reasonable amount of time, it is forcefully terminated.

## **Virtual server state transitions**

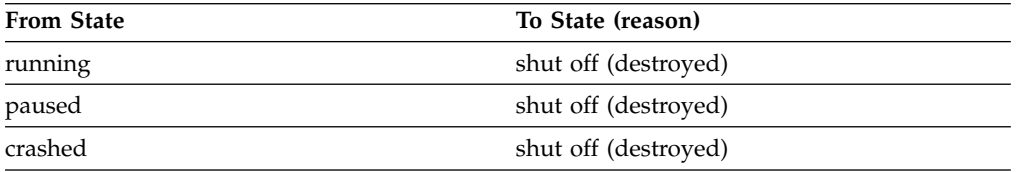

## **Usage**

["Terminating a virtual server" on page 110](#page-123-0)

## **Example**

This example immediately terminates virtual server vserv1.

# virsh destroy vserv1

# <span id="page-272-0"></span>**detach-device**

Detaches a device from a defined virtual server.

## **Syntax**

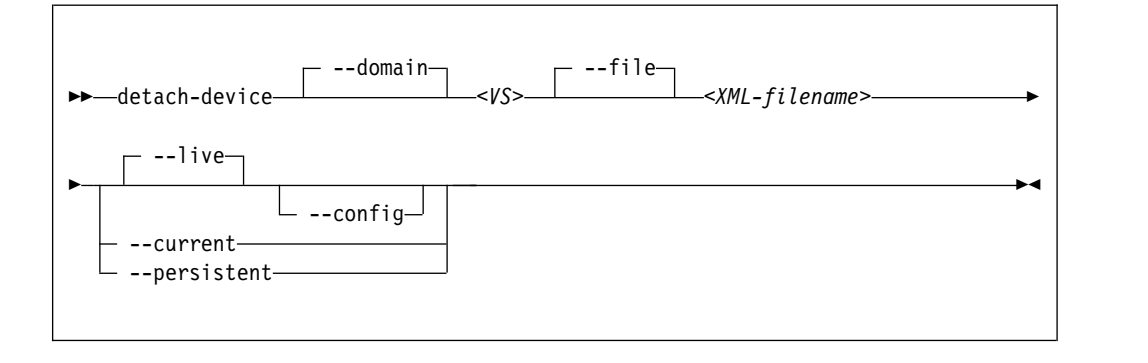

### Where:

*<VS>* Is the name, the ID, or the UUID of the virtual server.

### *<XML-filename>*

Is the name of the XML file, which defines the device to be detached from the running virtual server.

### **Selected options**

## **--config**

Persistently detaches the device with the next restart.

#### **--current**

Depending on the virtual server state:

### **running, paused**

Immediately detaches the device from the virtual server.

If the device was attached persistently, it will be reattached with the next restart.

### **shut off**

Persistently detaches the device from the virtual server with the next restart.

### **--domain**

Specifies the virtual server.

**--file** Specifies the device configuration-XML file.

**--live** Detaches the device from the running virtual server.

### **--persistent**

Depending on the virtual server state:

### **running, paused**

Immediately detaches the device from the virtual server.

The device remains persistently detached across restarts.

### **shut off**

Persistently detaches the device from the virtual server with the next restart.

# **Usage**

["Detaching a device" on page 143](#page-156-0)

# **Example**

This example detaches the device that is defined in device configuration-XML file vda.xml from virtual server vserv1.

# virsh detach-device vserv1 vda.xml

# <span id="page-274-0"></span>**domblklist**

Displays information about the virtual block devices of a virtual server.

# **Syntax**

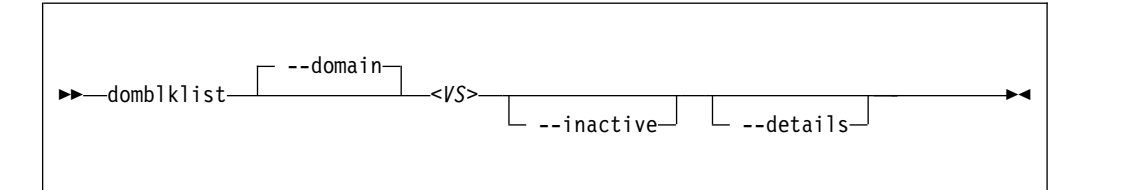

### Where:

*<VS>* Is the name, the ID, or the UUID of the virtual server.

## **Selected options**

**--details**

Display details, such as device type and value.

**--domain**

Specifies the virtual server.

```
--inactive
```
Lists the block devices that will be used with the next virtual server reboot.

### **Usage**

["Displaying information about a virtual server" on page 116](#page-129-0)

```
# virsh domblklist vserv1
Target Source
------------------------------------------------
vda /dev/disk/by-id/dm-uuid-mpath-36005076305ffc1ae00000000000023be
```
# <span id="page-275-0"></span>**domblkstat**

Displays status information about a virtual block device.

## **Syntax**

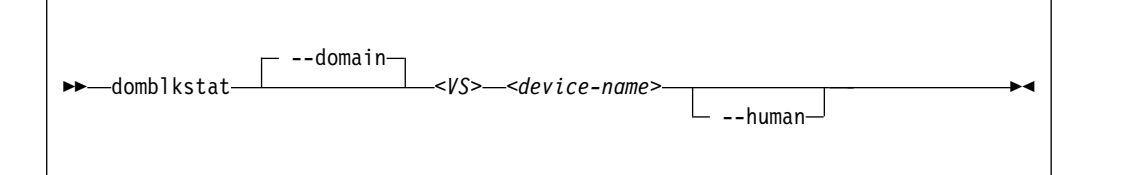

### Where:

### *<device-name>*

Is the name of the virtual block device.

*<VS>* Is the name, the ID, or the UUID of the virtual server.

### **Selected options**

#### **--domain**

Specifies the virtual server.

```
--human
```
Replaces abbreviations by written-out information.

### **Usage**

["Displaying information about a virtual server" on page 116](#page-129-0)

### **Example**

Obtain the device names of the block devices of virtual server vserv1:

```
# virsh domblklist vserv1
Target Source
------------------------------------------------
           /dev/disk/by-id/dm-uuid-mpath-36005076305ffc1ae00000000000023be
```
Obtain information about the virtual block device vda:

```
# virsh domblkstat vserv1 vda
vda rd_req 20359
vda rd_bytes 235967488
vda wr_req 4134
vda wr_bytes 52682752
vda flush operations 1330
vda rd_total_times 49294200385
vda wr total times 4403369039
vda flush total times 256032781
```
Alternatively, display written-out information:

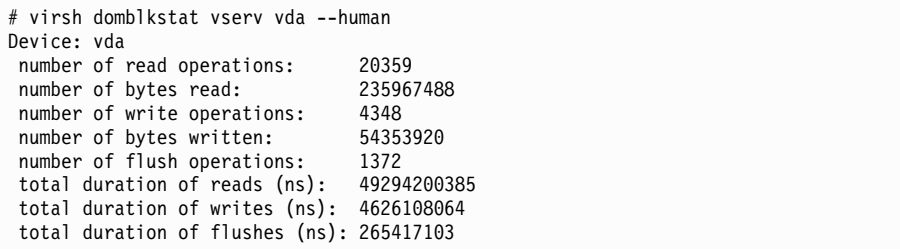

# <span id="page-277-0"></span>**domiflist**

Displays network interface information for a running virtual server.

# **Syntax**

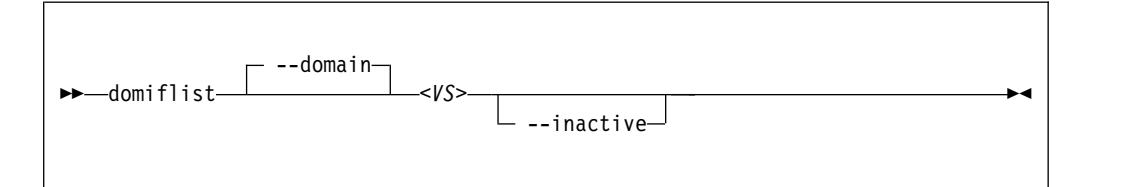

### Where:

*<VS>* Is the name, the ID, or the UUID of the virtual server.

# **Selected options**

### **--domain**

Specifies the virtual server.

**--inactive**

Lists the interfaces that will be used with the next virtual server reboot.

## **Usage**

["Displaying information about a virtual server" on page 116](#page-129-0)

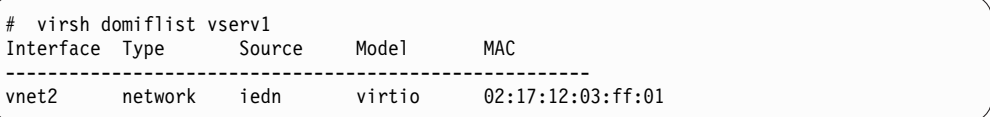

# <span id="page-278-0"></span>**domifstat**

Displays network interface statistics for a running virtual server.

# **Syntax**

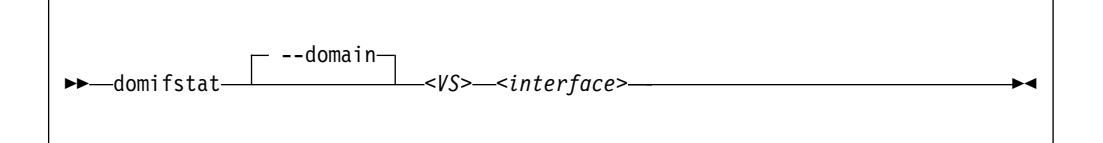

### Where:

*<VS>* Is the name, the ID, or the UUID of the virtual server.

### *<interface>*

Is the name of the network interface as specified as target dev attribute in the configuration-XML file.

## **Selected options**

### **--domain**

Specifies the virtual server.

## **Usage**

["Displaying information about a virtual server" on page 116](#page-129-0)

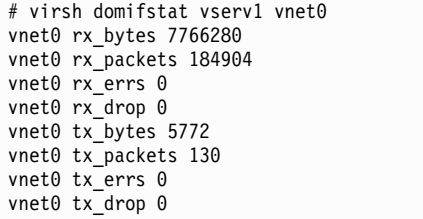

# <span id="page-279-0"></span>**dominfo**

Displays information about a virtual server.

# **Syntax**

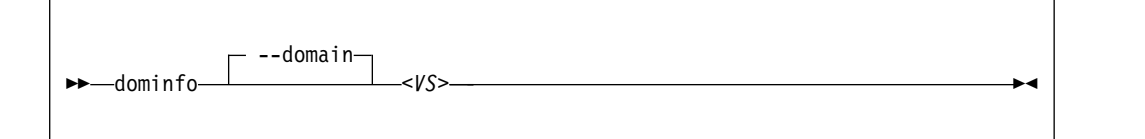

Where:

*<VS>* Is the name, ID, or UUID of the virtual server.

## **Selected options**

**--domain**

Specifies the virtual server.

## **Usage**

["Displaying information about a virtual server" on page 116](#page-129-0)

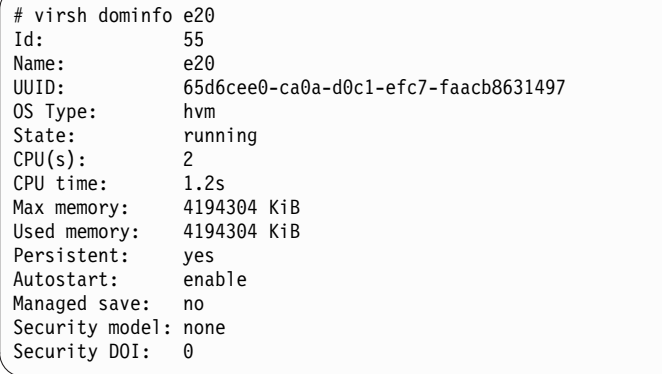

# <span id="page-280-0"></span>**domjobabort**

Aborts the currently running virsh command related to the specified virtual server.

## **Syntax**

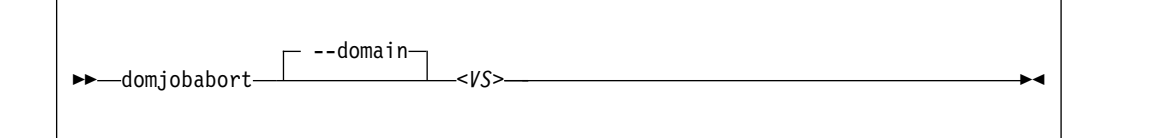

Where:

*<VS>* Is the name, ID or UUID of the virtual server.

### **Selected options**

None.

### **Usage**

["Live virtual server migration" on page 123](#page-136-0)

## **Example**

This example aborts the currently running dump request for vserv1.

```
# virsh dump vserv1 vserv1.txt
error: Failed to core dump domain vserv1 to vserv1.txt
error: operation aborted: domain core dump job: canceled by client
```

```
# virsh domjobabort vserv1
```
# <span id="page-281-0"></span>**domstate**

Displays the state of a virtual server.

# **Syntax**

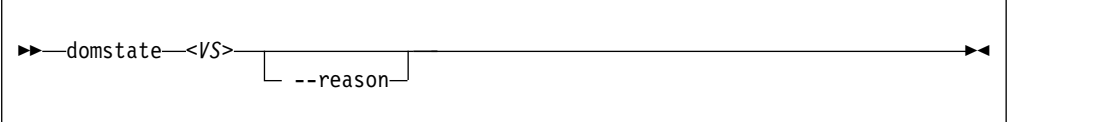

## Where:

*<VS>* Is the name, ID, or UUID of the virtual server.

## **Selected options**

### **--reason**

Displays information about the reason why the virtual server entered the current state.

## **Usage**

["Displaying information about a virtual server" on page 116](#page-129-0)

```
# virsh domstate vserv1
crashed
# virsh domstate vserv1 --reason
crashed (panicked)
```
# <span id="page-282-0"></span>**dump**

Creates a virtual server dump on the host.

# **Syntax**

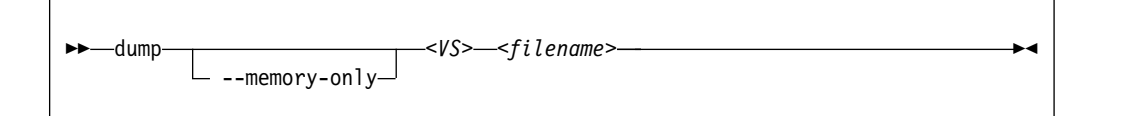

## Where:

*<VS>* Is the name, ID, or UUID of the virtual server.

### *<filename>*

Is the name of the target dump file.

# **Selected options**

**--memory-only**

Issues ELF dumps, which can be inspected by using the **crash** command.

# **Usage**

["Creating a virtual server dump on the host" on page 169](#page-182-0)

# **Example**

This example dumps the virtual server vserv1 to the file dumpfile.name.

# virsh dump --memory-only vserv1 dumpfile.name

# <span id="page-283-0"></span>**dumpxml**

Displays the current libvirt-internal configuration of a defined virtual server.

## **Syntax**

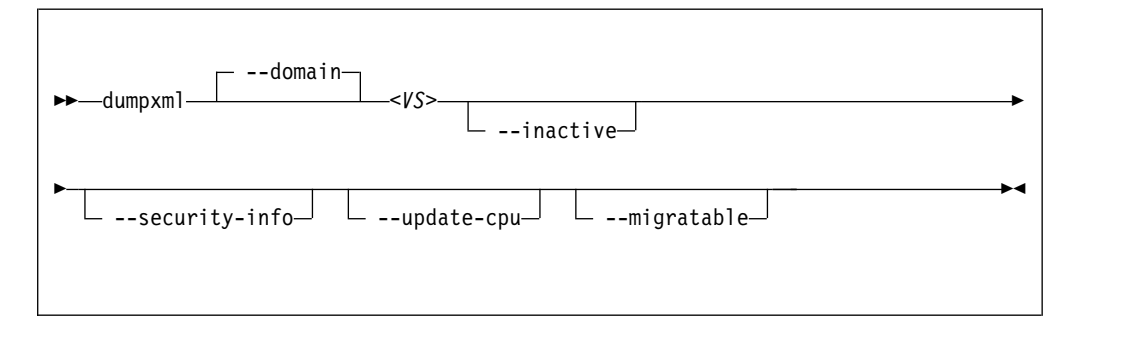

Where:

*<VS>* Is the name, the ID, or the UUID of the virtual server.

# **Selected options**

### **--domain**

Specifies the virtual server.

### **--migratable**

Displays a version of the current libvirt-internal configuration that is compatible with older libvirt releases.

**--inactive**

Displays a defined virtual server, which is not in "running" state.

**--security-info**

Includes security-sensitive information.

**--update-cpu**

Updates the virtual server according to the host CPU.

## **Usage**

["Displaying the current libvirt-internal configuration" on page 118](#page-131-0)

## **Example**

This example displays the current domain configuration-XML of virtual server vserv1.

# virsh dumpxml vserv1

# <span id="page-284-0"></span>**edit**

Edits the libvirt-internal configuration of a virtual server.

## **Syntax**

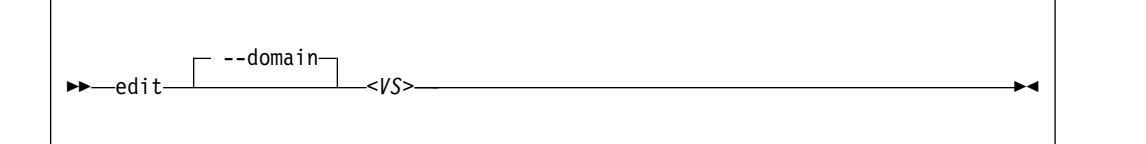

Where:

*<VS>* Is the name, ID, or UUID of the virtual server.

## **Selected options**

**--domain** Specifies the virtual server.

# **Usage**

["Modifying a virtual server definition" on page 106](#page-119-0)

# **Example**

This example edits the libvirt-internal configuration of virtual server vserv1.

# virsh edit vserv1

# <span id="page-285-0"></span>**inject-nmi**

Causes a restart interrupt for a virtual server including a dump on the virtual server, if it is configured respectively.

The dump is displayed in the virtual server file /proc/vmcore.

## **Syntax**

►► inject-nmi *<VS>* ►◄

Where:

*<VS>* Is the name, the ID, or the UUID of the virtual server.

### **Selected options**

None.

## **Usage**

["Creating a dump on the virtual server" on page 169](#page-182-0)

## **Example**

This example causes a restart interrupt for the virtual server vserv1 including a core dump.

# virsh inject-nmi vserv1

# <span id="page-286-0"></span>**iothreadadd**

Provides an additional I/O thread for a virtual server.

## **Syntax**

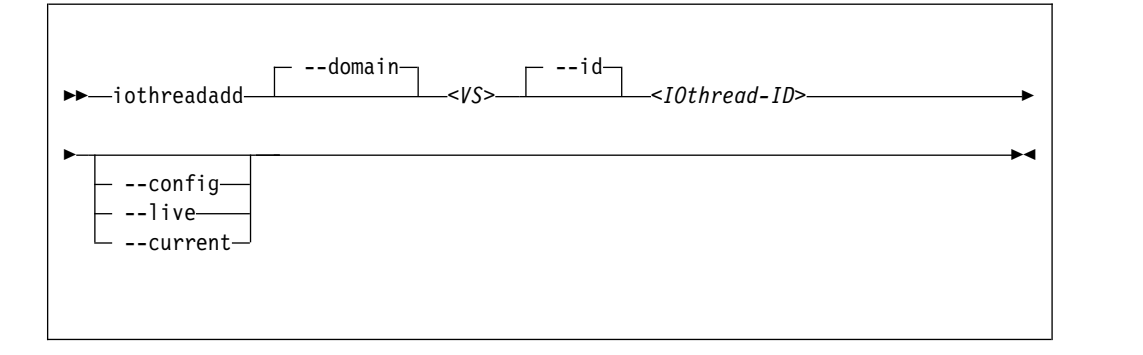

### Where:

### *<IOthread-ID>*

Is the ID of the I/O thread to be added to the virtual server. The I/O thread ID must be beyond the range of available I/O threads.

*<VS>* Is the name, ID, or UUID of the virtual server.

## **Selected options**

## **--config**

Affects the virtual server the next time it is restarted.

#### **--current**

Affects the current virtual server.

#### **--domain**

Specifies the virtual server.

**--id** Specifies the ID of the I/O thread that will be added to the I/O threads of the virtual server.

**--live** Affects the current virtual server only if it is running.

## **Usage**

["Attaching a device" on page 142](#page-155-0)

# **Example**

This example shows the **iothreadinfo** command for 8 virtual CPUs:

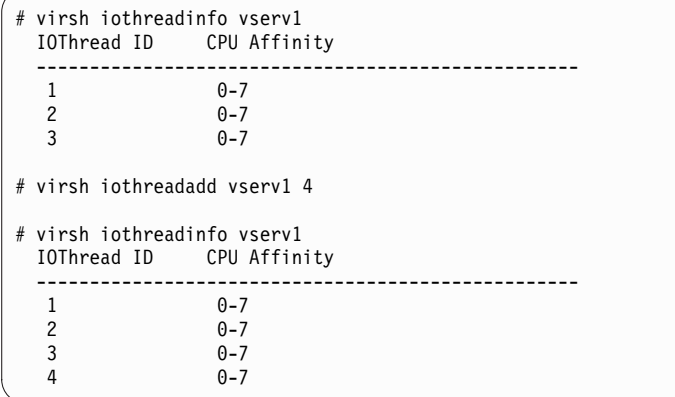
# **iothreaddel**

Removes an I/O thread from a virtual server.

If the specified I/O thread is assigned to a virtual block device that belongs to the current configuration of the virtual server, it is not removed.

## **Syntax**

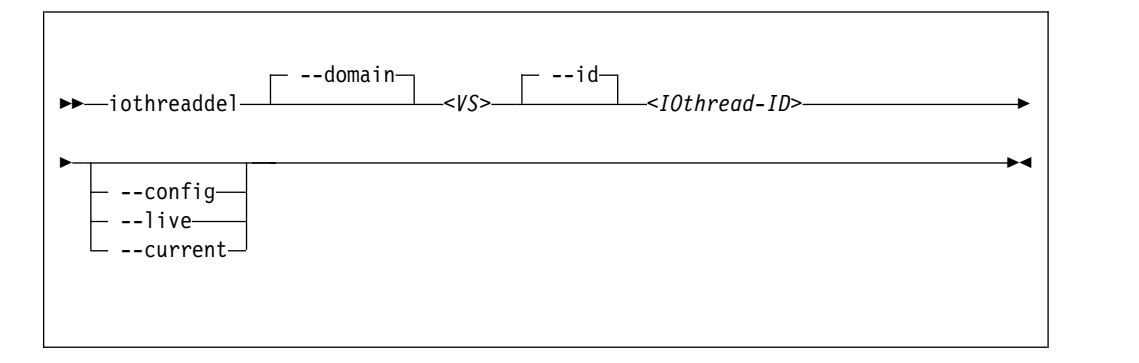

## Where:

## *<IOthread-ID>*

Is the ID of the I/O thread to be deleted from the virtual server.

*<VS>* Is the name, ID, or UUID of the virtual server.

## **Selected options**

#### **--config**

Affects the virtual server the next time it is restarted.

#### **--current**

Affects the current virtual server.

#### **--domain**

Specifies the virtual server.

**--id** Specifies the ID of the I/O thread that will be removed from the I/O threads of the virtual server.

**--live** Affects the current virtual server only if it is running.

## **Usage**

["Detaching a device" on page 143](#page-156-0)

# **Example**

This example shows the **iothreadinfo** command for 8 virtual CPUs:

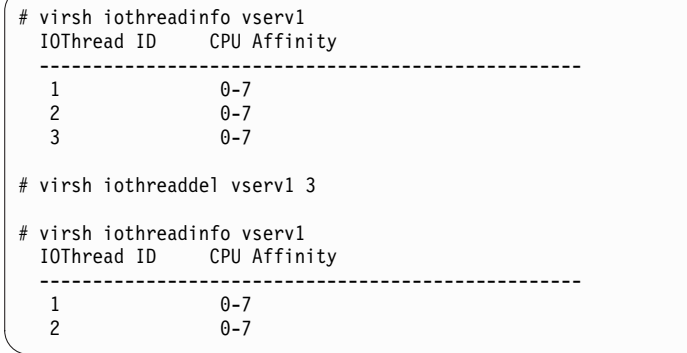

# **iothreadinfo**

Displays information about the I/O threads of a virtual server.

# **Syntax**

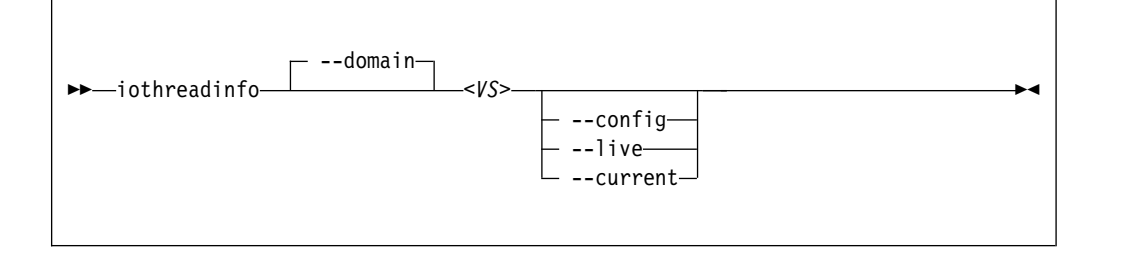

### Where:

*<VS>* Is the name, ID, or UUID of the virtual server.

# **Selected options**

### **--config**

Affects the virtual server the next time it is restarted.

### **--current**

Affects the current virtual server.

## **--domain**

Specifies the virtual server.

**--live** Affects the current virtual server only if it is running.

# **Usage**

["Displaying information about a virtual server" on page 116](#page-129-0)

# **Example**

This example shows the **iothreadinfo** command for 8 virtual CPUs:

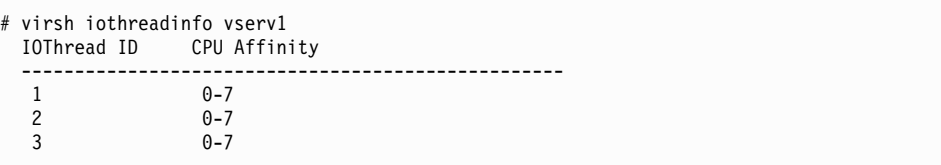

**list**

Browses defined virtual servers.

## **Syntax**

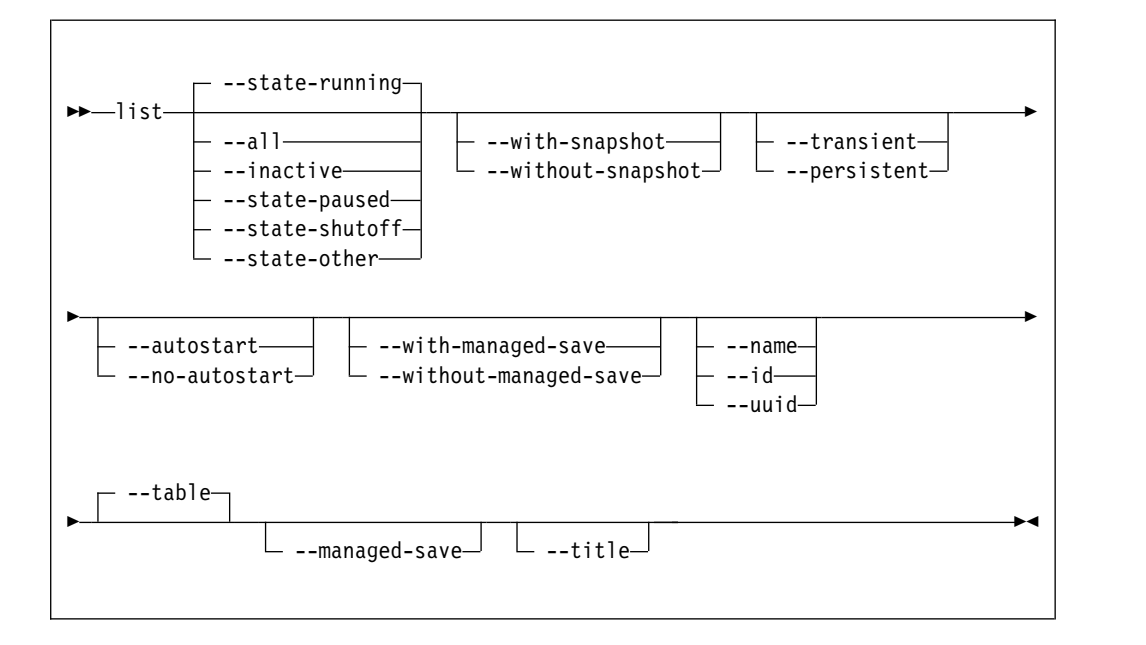

# **Selected options**

**--all** Lists all defined virtual servers.

#### **--autostart**

Lists all defined virtual servers with autostart enabled.

#### **--inactive**

Lists all defined virtual servers that are not running.

#### **--managed-save**

Only when **--table** is specified.

#### **--name**

Lists only virtual server names.

#### **--no-autostart**

Lists only virtual servers with disabled autostart option.

## **--persistent**

Lists persistent virtual servers.

#### **--state-other**

Lists virtual servers in state "shutting down".

**--state-paused**

Lists virtual servers in state "paused".

#### **--state-running**

Lists virtual servers in state "running".

#### **--state-shutoff**

Lists virtual servers in state "shut off".

**--table** Displays the listing as a table.

**--title** Displays only a short virtual server description.

#### **--transient**

Lists transient virtual servers.

**--uuid** Lists only UUIDs.

#### **--with-managed-save**

Lists virtual servers with managed save state.

**--with-snapshot**

Lists virtual servers with existing snapshot.

#### **--without-managed-save**

Lists virtual servers without managed save state.

### **--without-snapshot**

Lists virtual servers without existing snapshot.

# **Usage**

["Browsing virtual servers" on page 116](#page-129-0)

## **Example**

This example lists all defined virtual servers.

# virsh list --all

# **managedsave**

Saves the system image of a running or a paused virtual server and terminates it thereafter. When the virtual server is started again, the saved system image is resumed.

Per default, the virtual server is in the same state as it was when it was terminated.

Use the **dominfo** command to see whether the system image of a shut off virtual server was saved.

## **Syntax**

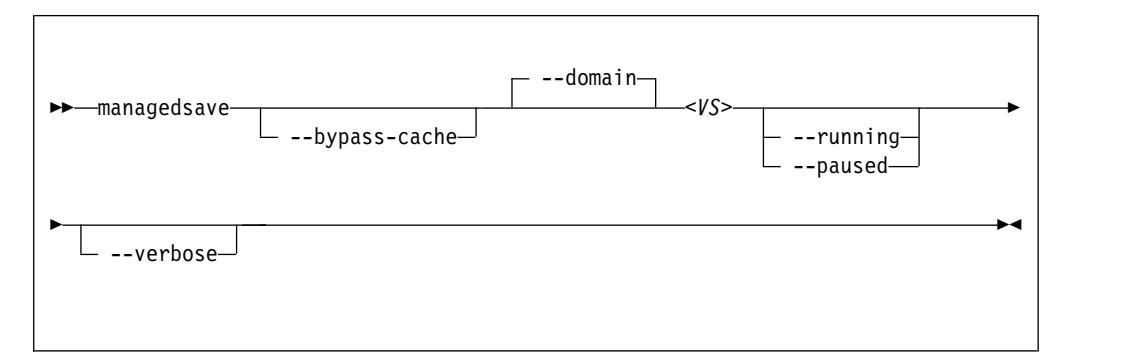

## Where:

*<VS>* Is the name, ID, or UUID of the virtual server.

#### **Selected options**

#### **--bypass-cache**

Writes virtual server data directly to the disk bypassing the file system cache. This sacrifices write speed for data integrity by getting the data written to the disk faster.

#### **--running**

When you restart the virtual server, it will be running.

#### **--paused**

When you restart the virtual server, it will be paused.

#### **--verbose**

Displays the progress of the save operation.

## **Virtual server state transitions**

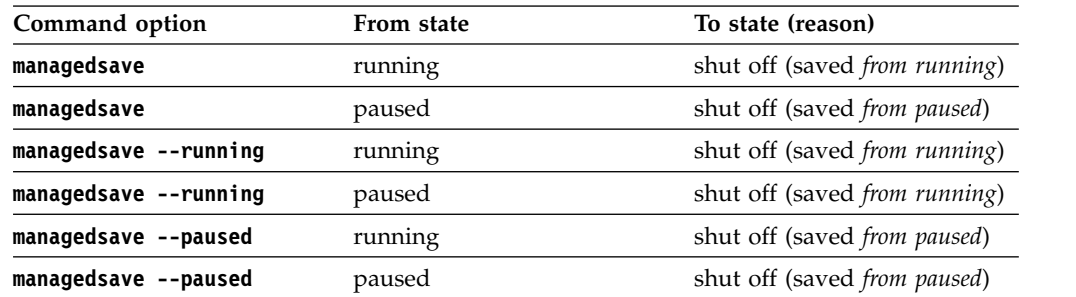

# **Usage**

- v ["Terminating a virtual server" on page 110](#page-123-0)
- Chapter [25, "Virtual server life cycle," on page 177](#page-190-0)

# **Example**

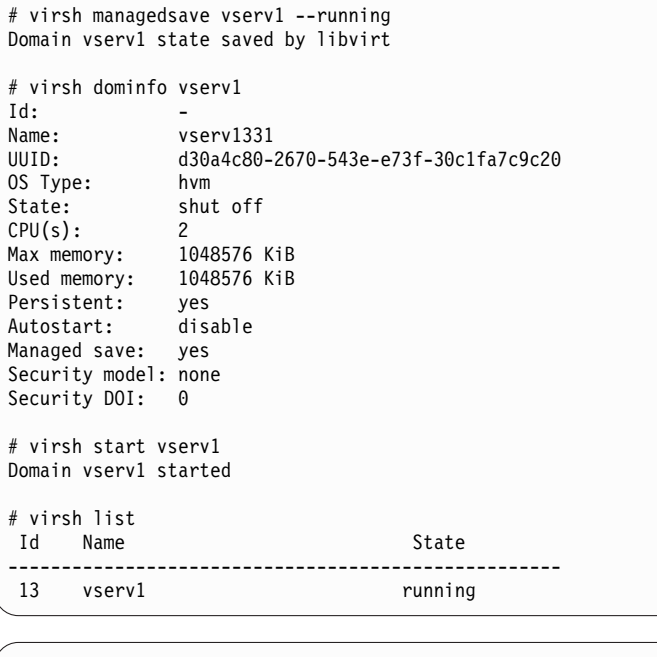

# virsh managedsave vserv1 --paused --verbose Managedsave: [100 %] Domain vserv1 state saved by libvirt

# virsh domstate vserv1 shut off

# virsh start vserv1 Domain vserv1 started

# virsh list

Id Name State --------------------------------------------------- vserv1

# **memtune** |

| |

| |

|

| |

| | | | | |

| | | |

| |

| | |

|

| | | |

| | | | | | |

 $\overline{1}$ |

Specifies a soft limit for the physical host memory requirements of the virtual server memory.

### **Syntax**

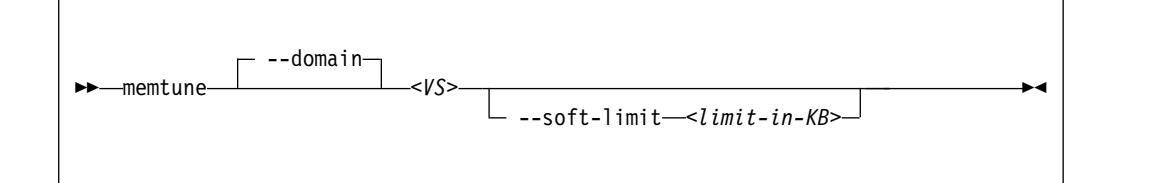

Where:

#### *<limit-in-KB>*

Is the minimum physical host memory in kilobytes remaining available for the virtual server memory in case the physical host memory resources are reduced.

*<VS>* Is the name, ID, or UUID of the virtual server.

### **Selected options**

#### **--soft-limit**

Specifies the minimum physical host memory remaining available for the virtual server in case the memory resources are reduced.

**Note:** Do not use the options --hard-limit and --swap\_hard\_limit. Their use might lead to a virtual server crash.

#### **Usage**

- Chapter [20, "Memory management," on page 157](#page-170-0)
- ["Managing virtual memory" on page 139](#page-152-0)

### **Example**

This example allows the host to limit the physical host memory usage of vserv1 memory to 256 MB in case the host is under memory pressure:

# virsh memtune vserv1 --soft-limit 256000

This example displays the memory tuning parameters of vserv1. Be sure not to modify the hard\_limit and swap\_hard\_limit parameters.

```
# virsh memtune vserv1
hard_limit : unlimited
soft_limit : 256000
swap<sup>hard</sup> limit: unlimited
```
# **migrate**

Migrates a virtual server to a different host.

# **Syntax**

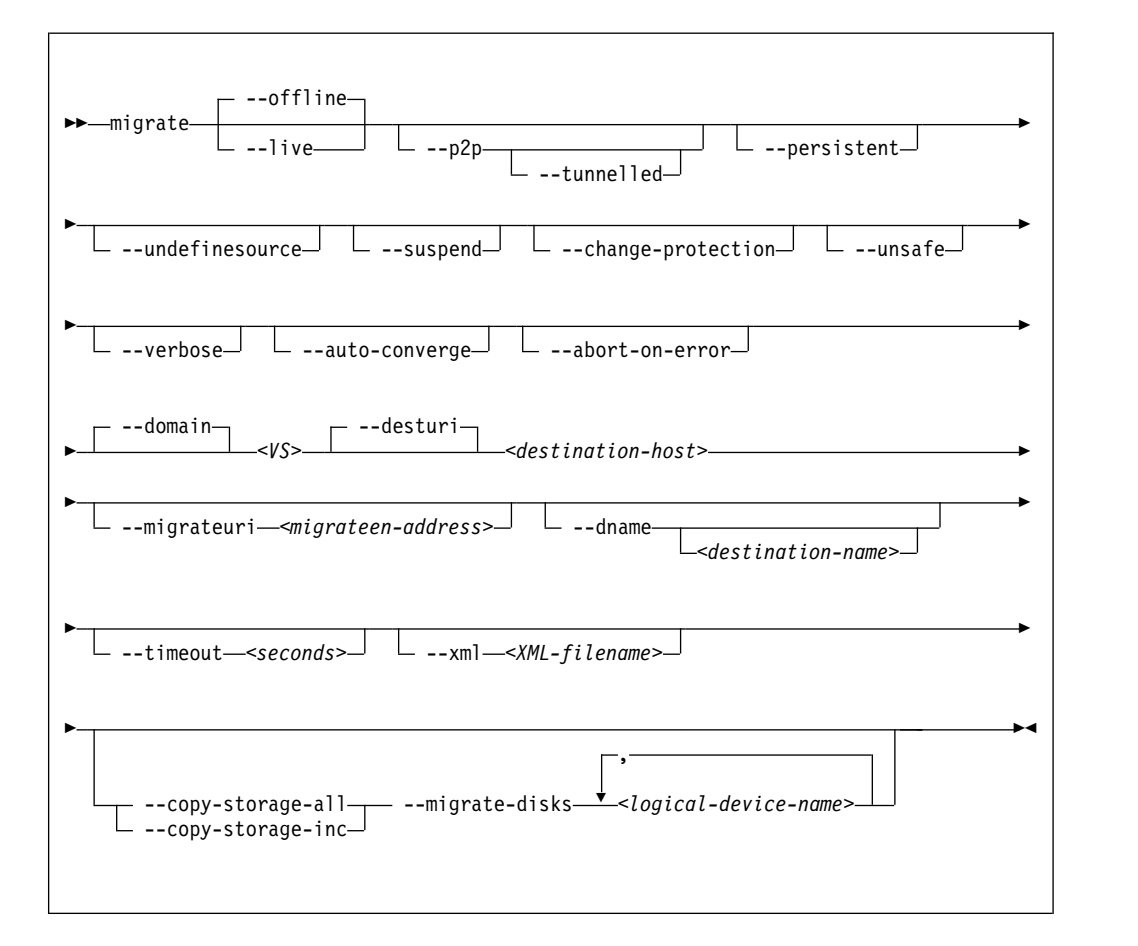

where

## *<destination-host>*

The libvirt connection URI of the destination host.

## **Normal migration:**

Specify the address of the destination host as seen from the virtual server.

## **Peer to-peer migration:**

Specify the address of the destination host as seen from the source host.

## *<destination-name>*

Is the new name of the virtual server on the destination host.

## *<logical-device-name>*

The logical device name of the virtual block device.

## *<migrateen-address>*

The host specific URI of the destination host.

*<VS>* Is the name, ID, or UUID of the virtual server.

| |

| |

### *<XML-filename>*

The domain configuration-XML for the source virtual server.

## **Selected options**

#### **--abort-on-error**

Causes an abort on soft errors during migration.

#### **--auto-converge**

Forces auto convergence during live migration.

#### **--change-protection**

Prevents any configuration changes to the virtual server until the migration ends

# **--copy-storage-all**

Copies image files that back up virtual block devices to the destination. Make sure that an image file with the same path and filename exists on the destination host before you issue the virsh **migrate** command. The regarding virtual block devices are specified by the --migrate-disks option.

#### **--copy-storage-inc**

Incrementally copies non-readonly image files that back up virtual block devices to the destination. Make sure that an image file with the same path and filename exists on the destination host before you issue the virsh **migrate** command. The regarding virtual block devices are specified by the --migrate-disks option.

#### **--dname**

Specifies that the virtual server is renamed during migration (if supported).

#### **--domain**

Specifies the virtual server.

**--live** Specifies the migration of a running or a paused virtual server.

#### **--migrate-disks**

Copies the files which back up the specified virtual block devices to the destination host. Use the --copy-storage-all or the --copy-storage-inc option in conjunction with this option. The regarding files must be writable. Please note that virtual DVDs are read-only disks. If in doubt, check your domain configuration-XML. If the disk device attribute of a disk element is configured as cdrom, or contains a readonly element, then the disk cannot be migrated.

### **--migrateuri**

Specifies the host specific URI of the destination host.

If not specified, libvirt automatically processes the host specific URI from the libvirt connection URI. In some cases, it is useful to specify a destination network interface or port manually.

#### **--offline**

Specifies the migration of the virtual server in "shut off" state. A copy of the libvirt-internal configuration of the virtual server on the source host is defined on the destination host.

If you specify this option, specify the --persistent option, too.

#### **--persistent**

Specifies to persistent the virtual server on the destination system.

**--p2p** Specifies peer-to-peer migration:

libvirt establishes a connection from the source to the destination host and controls the migration process. The migration continues even if virsh crashes or loses the connection.

Without the --p2p option, virsh handles the communication between the source and the destination host.

#### **--suspend**

Specifies that the virtual server will not be restarted on the destination system.

### **--timeout** *seconds*

The number of seconds allowed before the virtual server is suspended while live migration continues.

### **--tunnelled**

Specifies a tunneled migration:

libvirt pipes the migration data through the libvirtd communication socket. Thus, no extra ports are required to be opened on the destination host. This simplifies the networking setup required for migration.

The tunneled migration has a slight performance impact, because the data is copied between the libvirt daemons of the source host and the destination host.

Nevertheless, also in a tunneled migration, disk migration requires one extra destination port per disk.

### **--undefinesource**

Specifies to undefine the virtual server on the source system.

#### **--unsafe**

Forces a migration even if it may cause data loss or corruption on the virtual server.

#### **--verbose**

Displays messages which indicate the migration progress.

# **Usage**

["Live virtual server migration" on page 123](#page-136-0)

## **Example**

This example migrates the virtual server vserv1 to the host zhost.

```
# virsh migrate –-auto-converge –-timeout 300 vserv1 qemu+ssh://zhost/system
```
# **More information**

[libvirt.org/migration.html](http://libvirt.org/migration.html)

# **migrate-getspeed**

Displays the maximum migration bandwidth for a virtual server in MiB/s.

# **Syntax**

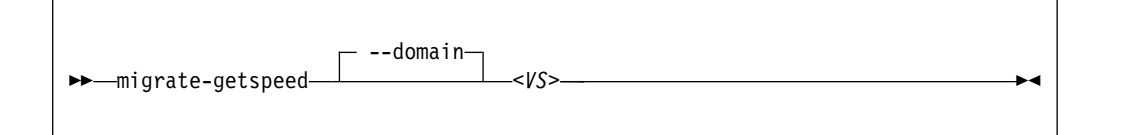

Where:

*<VS>* Is the name, ID or UUID of the virtual server.

# **Selected options**

None.

## **Usage**

["Live virtual server migration" on page 123](#page-136-0)

## **Example**

# virsh migrate-getspeed vserv1 8796093022207

# **migrate-setmaxdowntime**

Specifies a tolerable downtime for the virtual server during the migration, which is used to estimate the point in time when to suspend it.

## **Syntax**

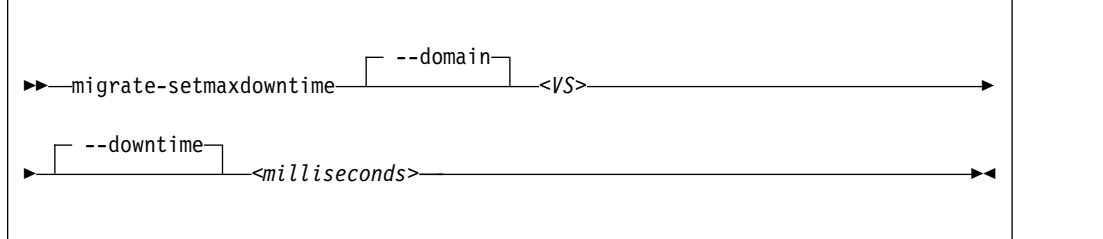

## where

*<milliseconds>*

Is the tolerable downtime of the virtual server during migration in milliseconds.

*<VS>* Is the name, ID, or UUID of the virtual server.

# **Selected options**

None.

## **Usage**

["Live virtual server migration" on page 123](#page-136-0)

# **Example**

This example specifies a tolerable downtime of 100 milliseconds for the virtual server vserv1 in case it is migrated to another host.

# virsh migrate-setmaxdowntime vserv1 --downtime 100

# **migrate-setspeed**

Sets the maximum migration bandwidth for a virtual server in MiB/s.

# **Syntax**

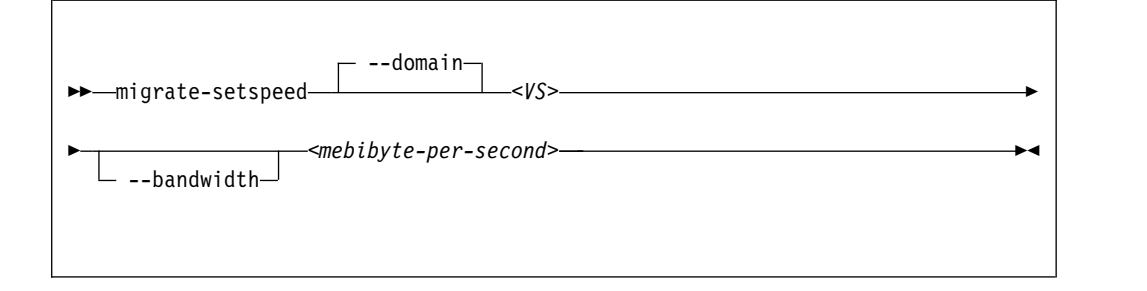

Where:

*<mebibyte-per-second>* Is the migration bandwidth limit in MiB/s.

*<VS>* Is the name, ID or UUID of the virtual server.

# **Selected options**

## **--bandwidth**

Sets the bandwidth limit during a migration in MiB/s.

## **Usage**

["Live virtual server migration" on page 123](#page-136-0)

## **Example**

```
# virsh migrate-setspeed vserv1 --bandwidth 100
# virsh migrate-getspeed vserv1
100
```
►◄

#### **pool-autostart** | Enables or disables the automatic start of a storage pool when the libvirt daemon is started. **Syntax** ►► pool-autostart *<pool-name>*  $\Box$ *pool-UUID*> $\Box$  --disable Where: *<pool-name>* Is the name of the storage pool. *<pool-UUID>* Is the UUID of the storage pool. **Selected options --disable** Disables the automatic start of the storage pool when the libvirt daemon is started. **Usage** ["Storage pool management commands" on page 148](#page-161-0) **Example** This example specifies the automatic start of storage pool pool1 when the libvirt daemon is started. # virsh pool\_autostart pool1 | | | | | | | | | | | | | | | | | | | | | |

|

|

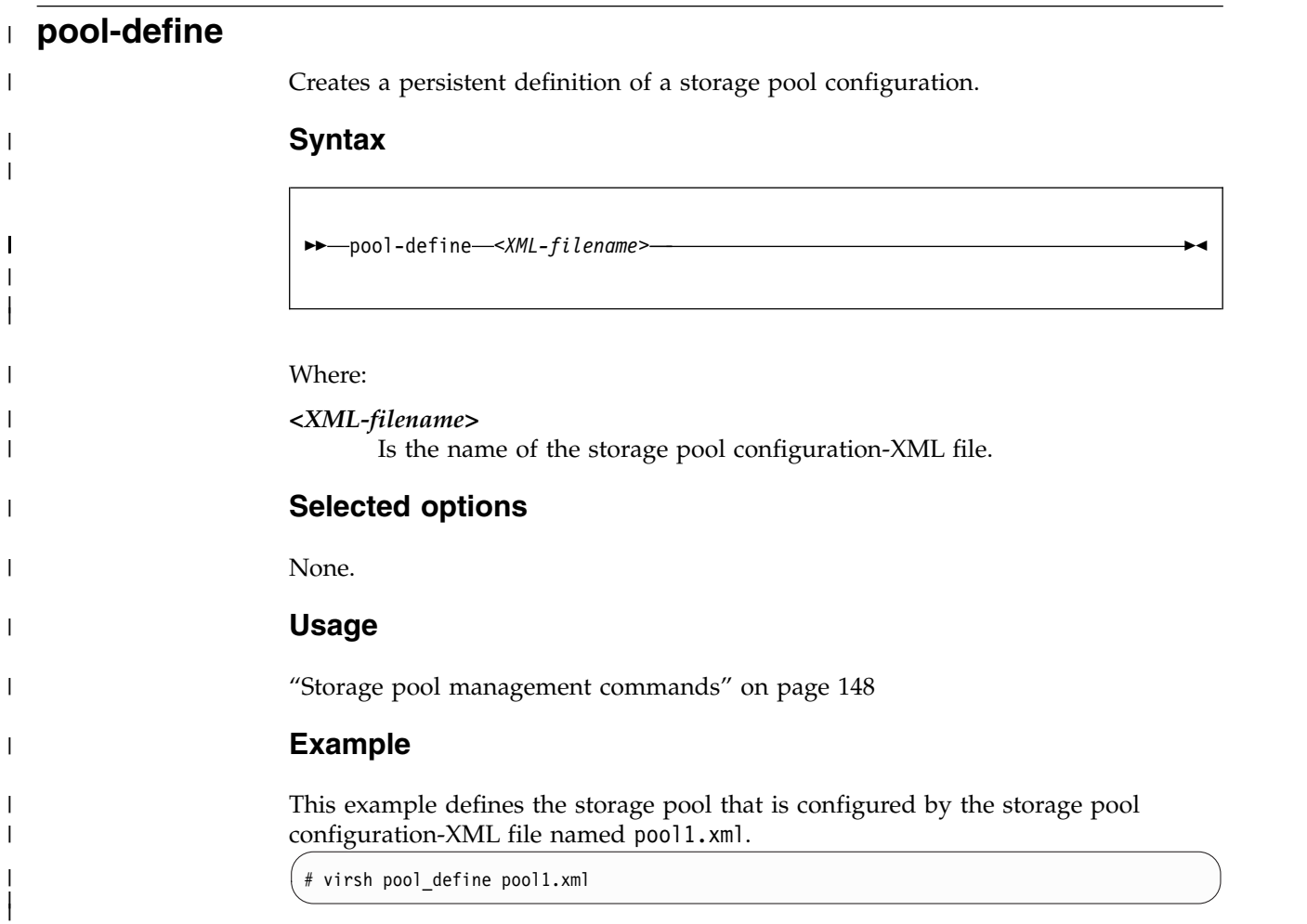

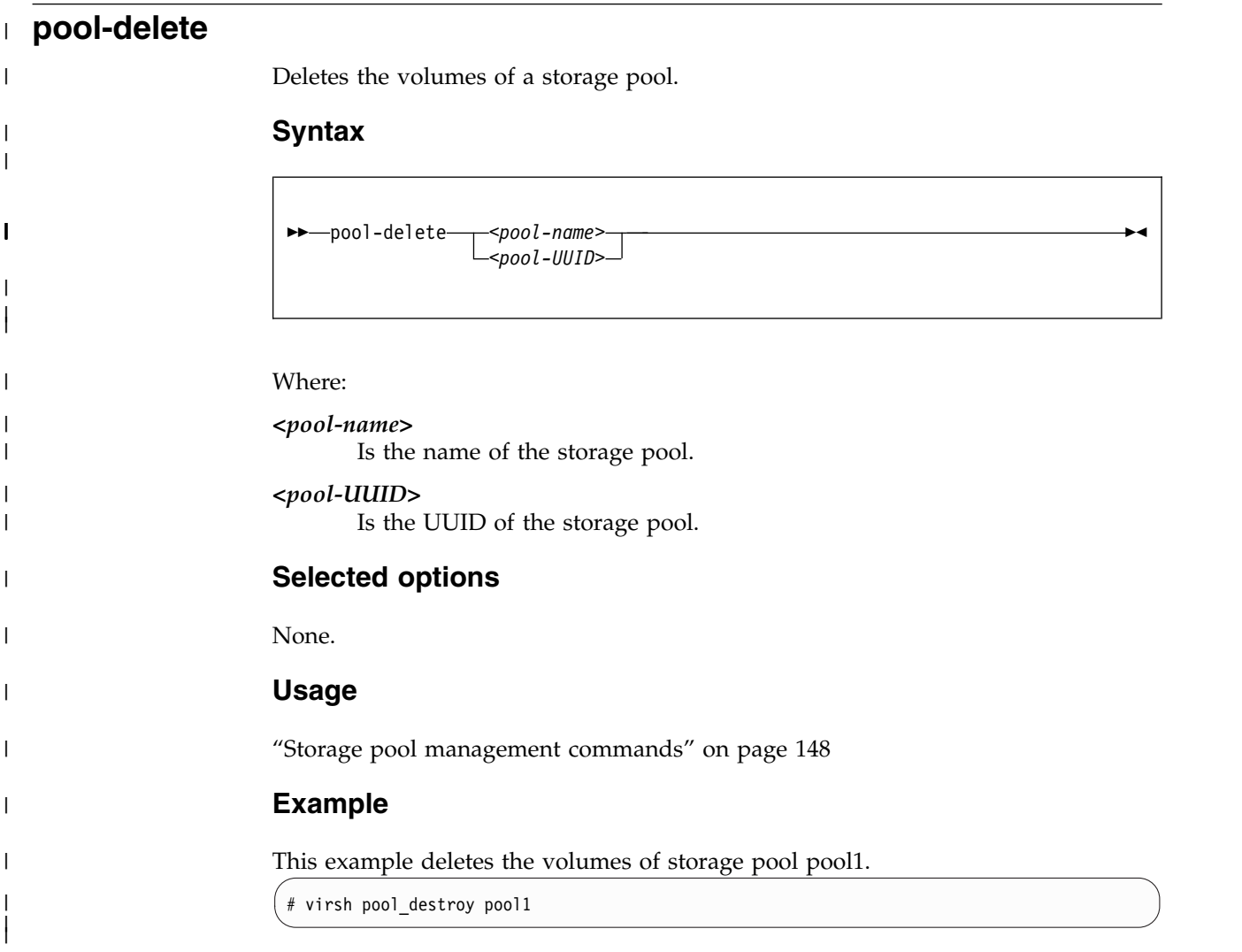

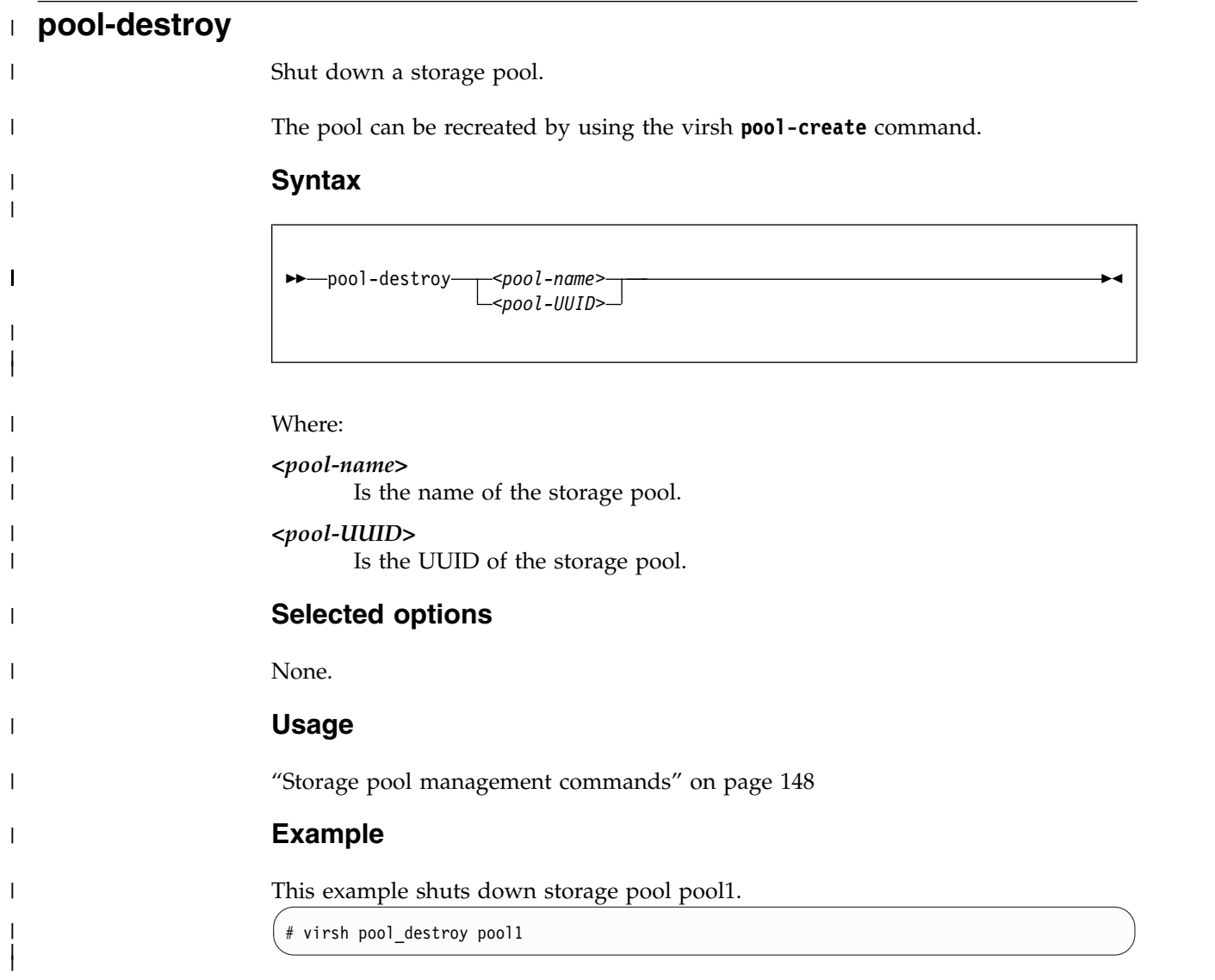

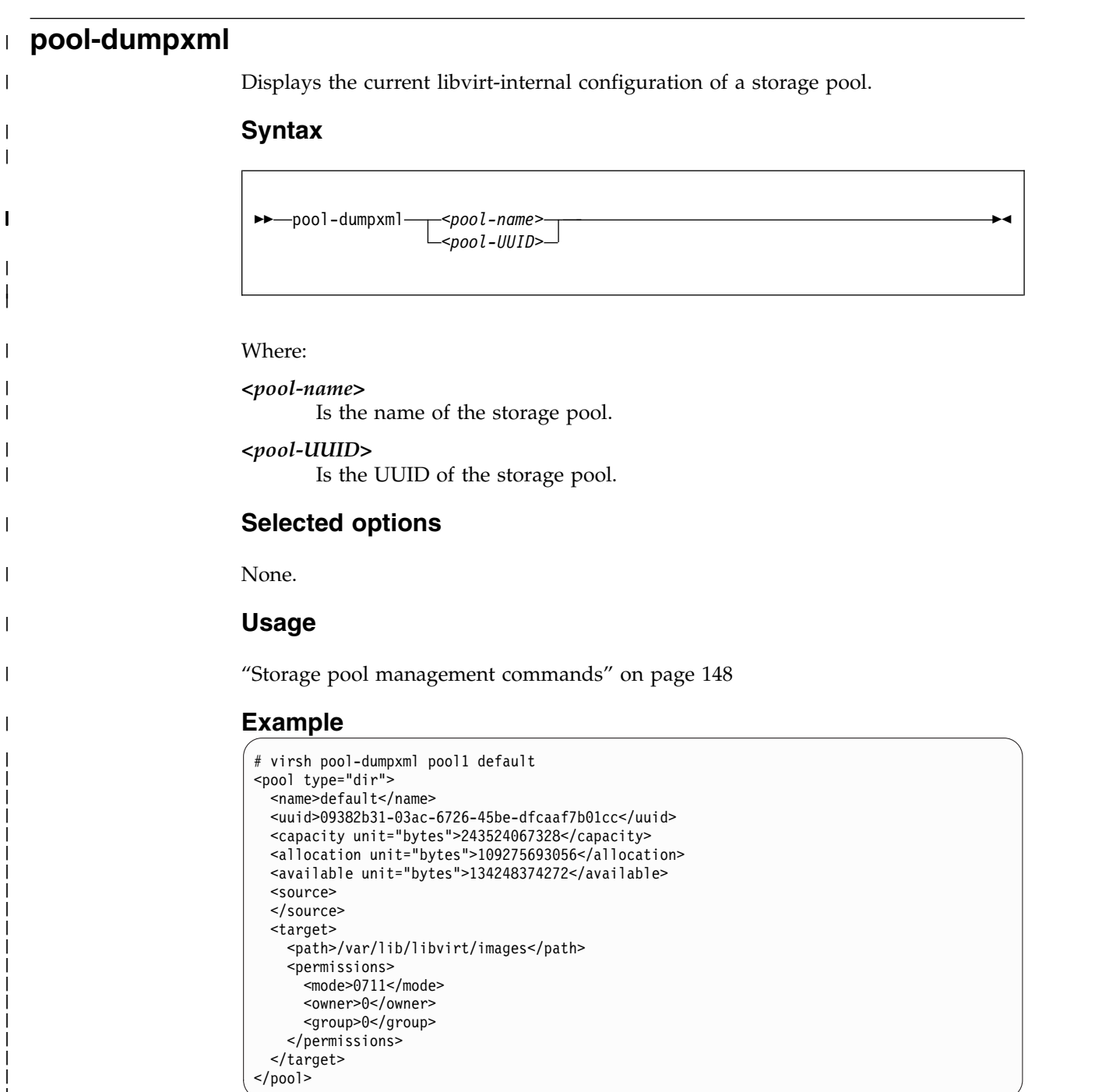

 $\bar{\bar{1}}$ |

|

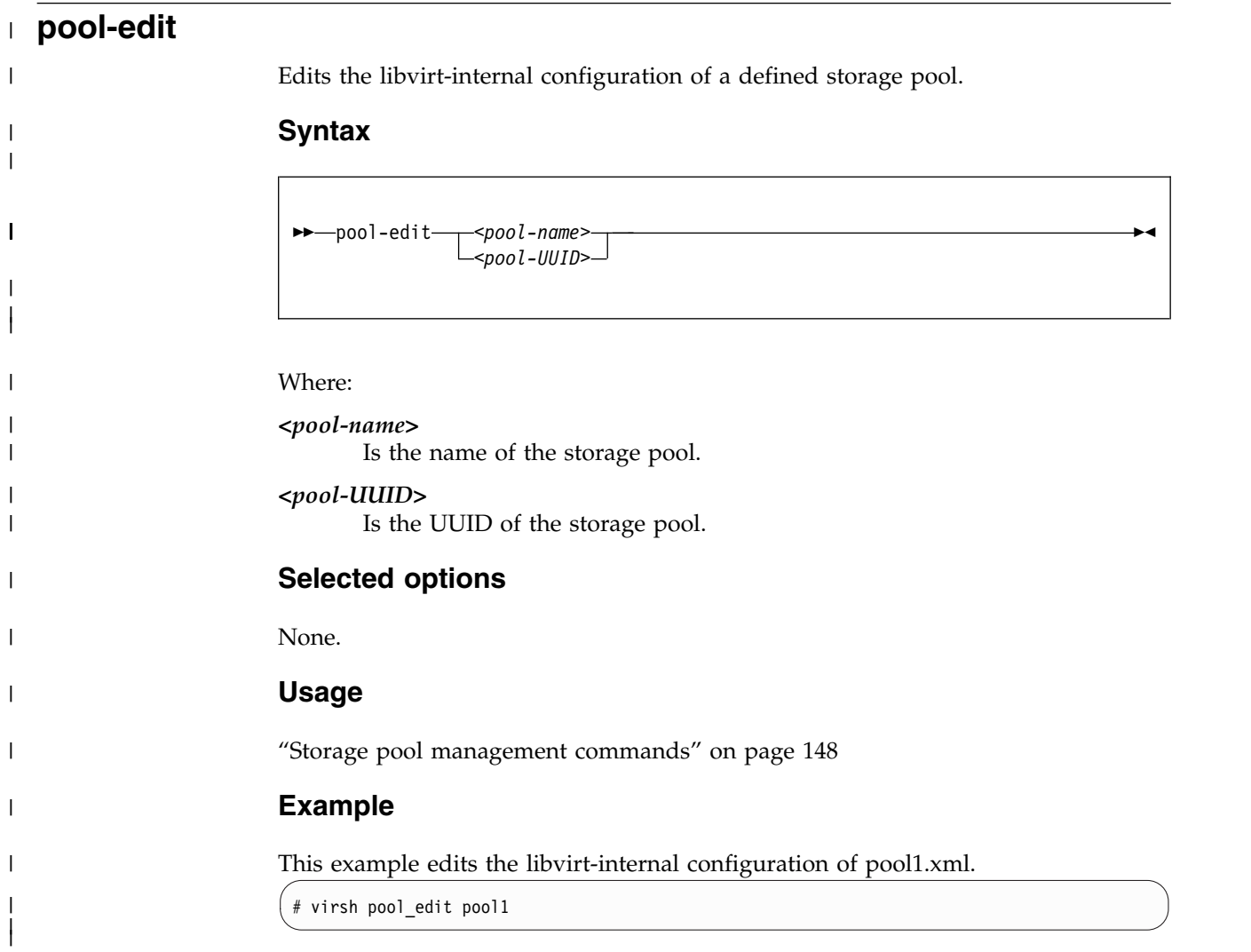

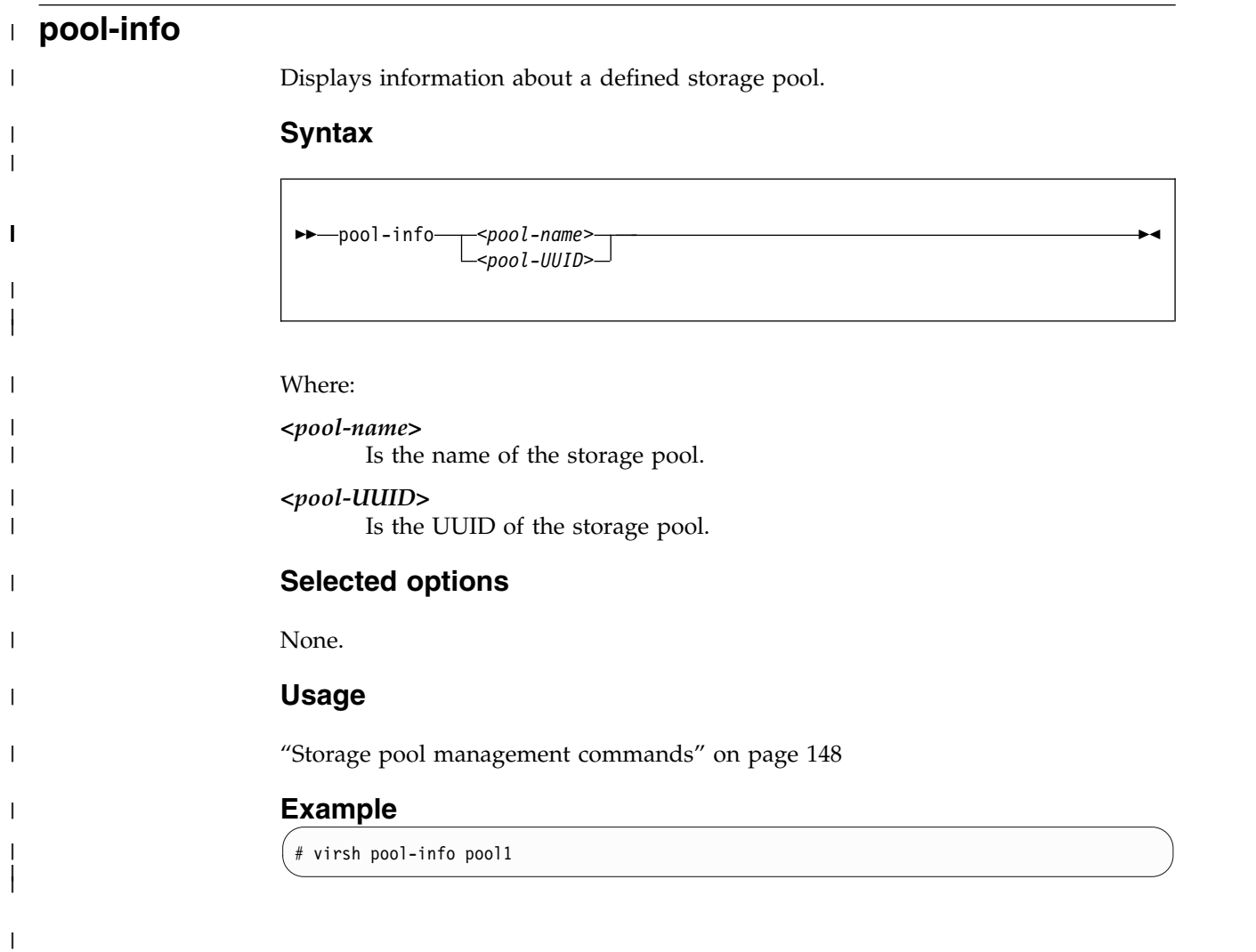

|

|

| |

| |

| |

| |

| | | | | | | | | | | | | | | | |

|

|

| | |

|

# **pool-list** |

Displays a list of defined storage pools.

By default, a list of active storage pools is displayed.

## **Syntax**

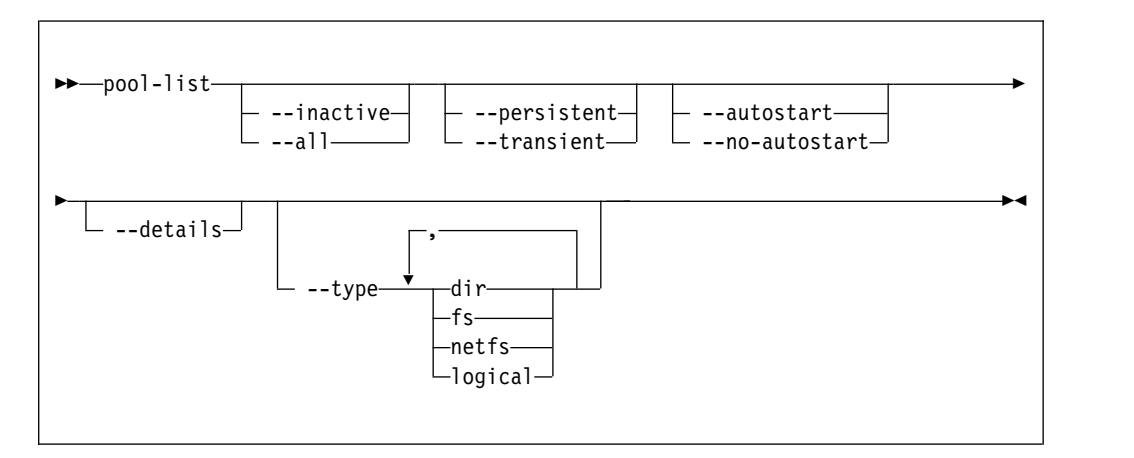

# **Selected options**

**--all** Displays all defined storage pools.

**--autostart**

Displays all storage pools that start automatically when the libvirt daemon is started.

#### **--details**

Displays pool persistence and capacity related information.

#### **--inactive**

Displays all inactive storage pools.

#### **--no-autostart**

Displays all storage pools that do not start automatically when the libvirt daemon is started.

## **--persistent**

Displays all persistent storage pools.

## **--transient**

Displays all transient storage pools.

**--type** Displays all storage pools of the specified types.

# **Usage**

["Storage pool management commands" on page 148](#page-161-0)

## **Example**

# virsh pool-list

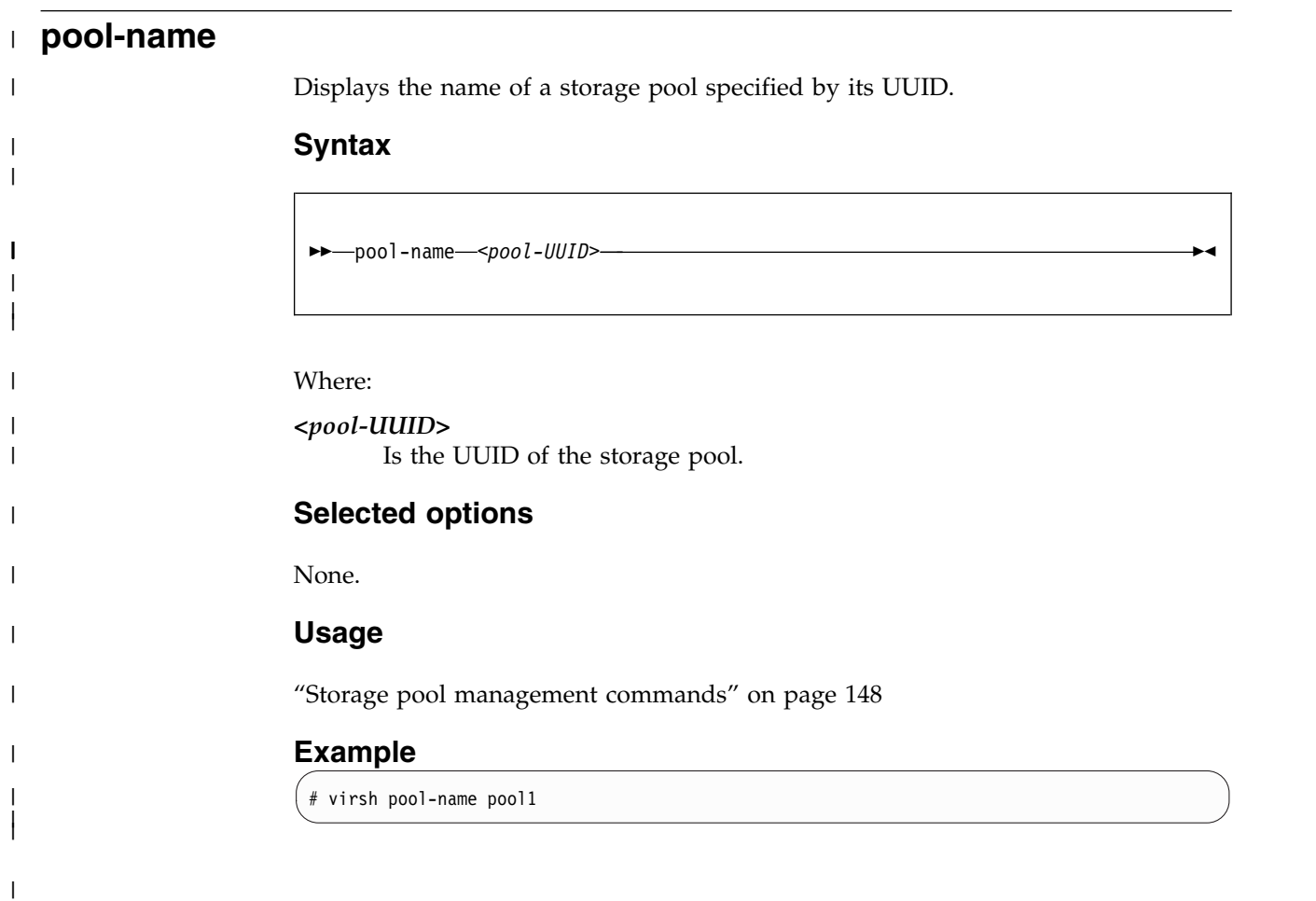

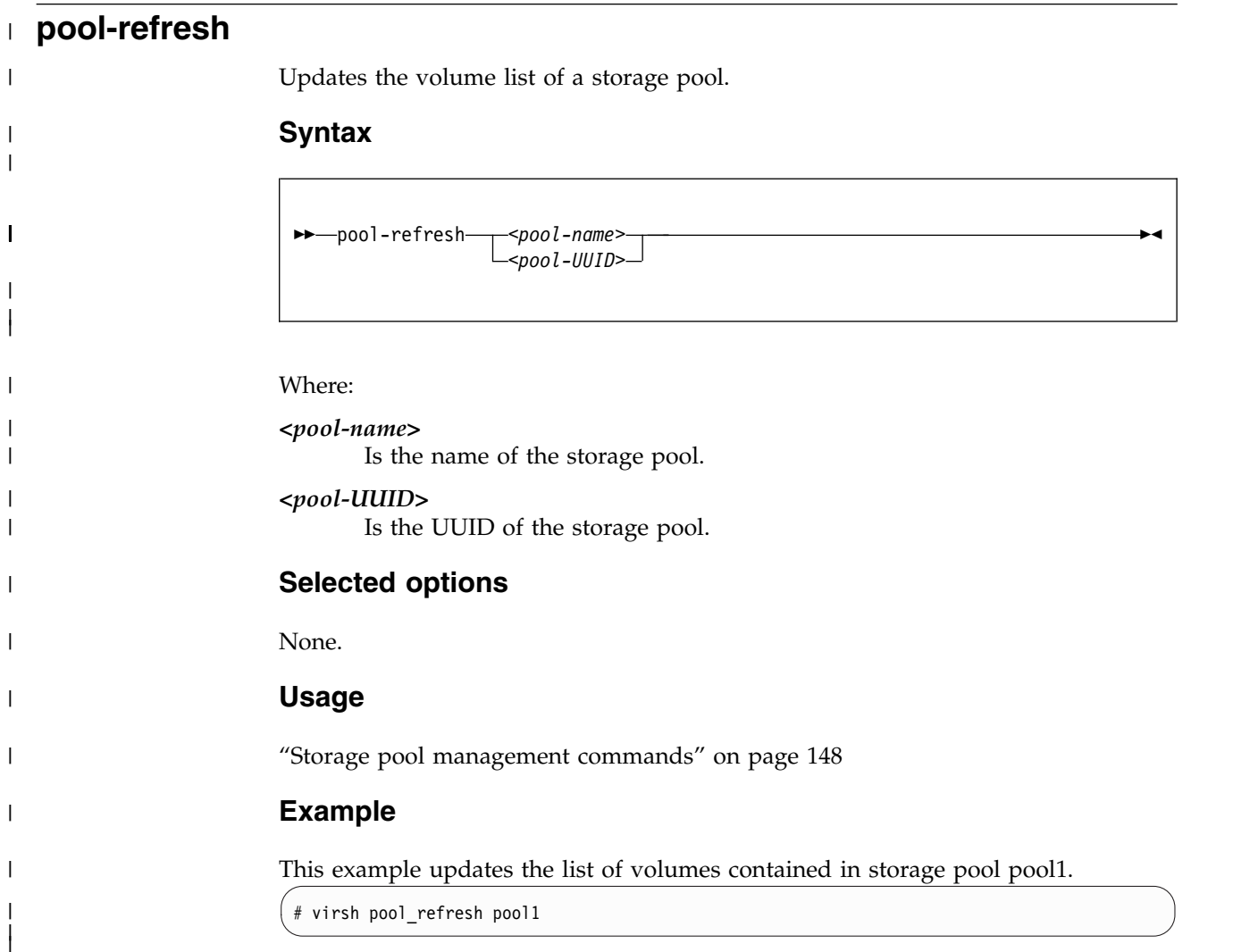

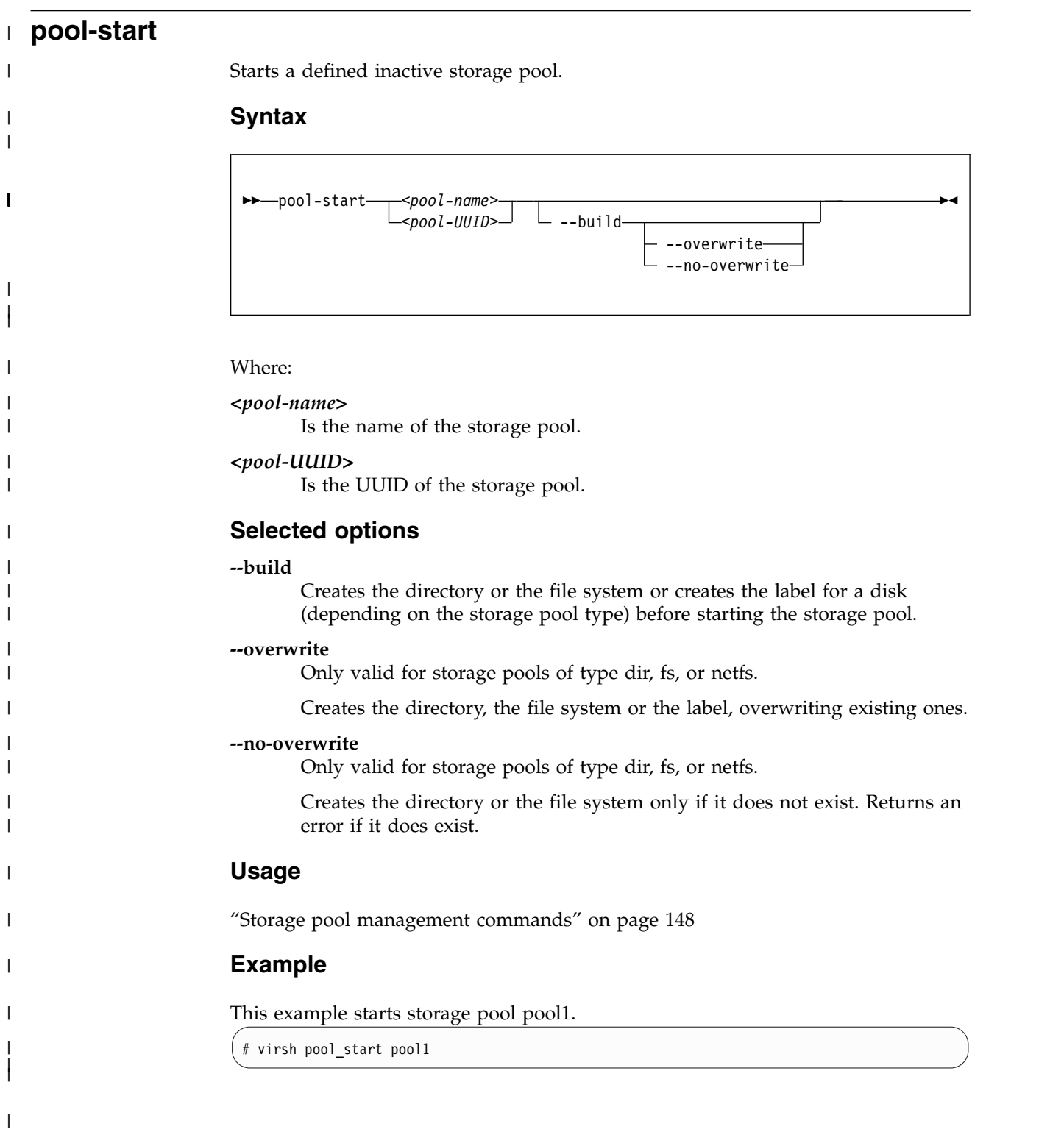

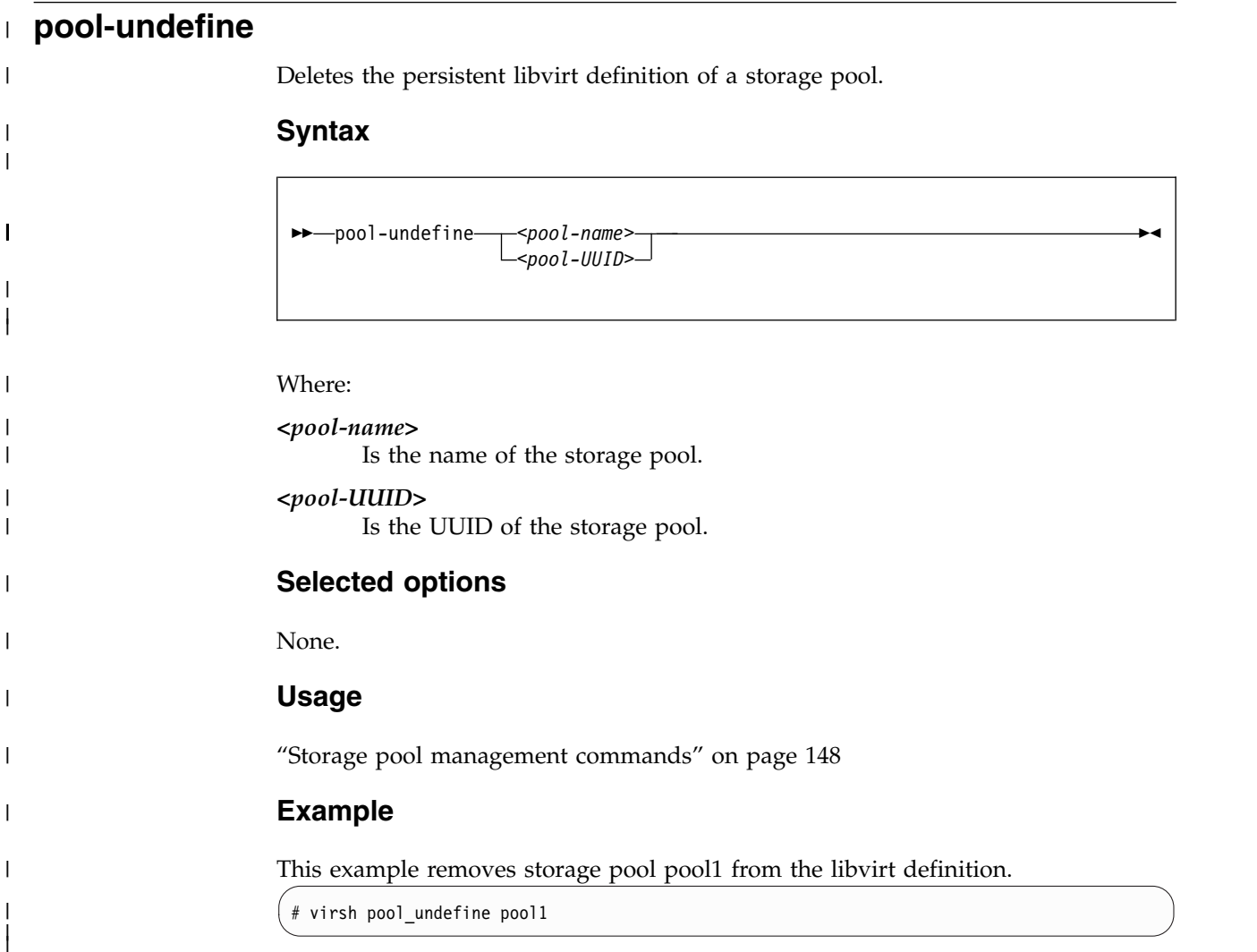

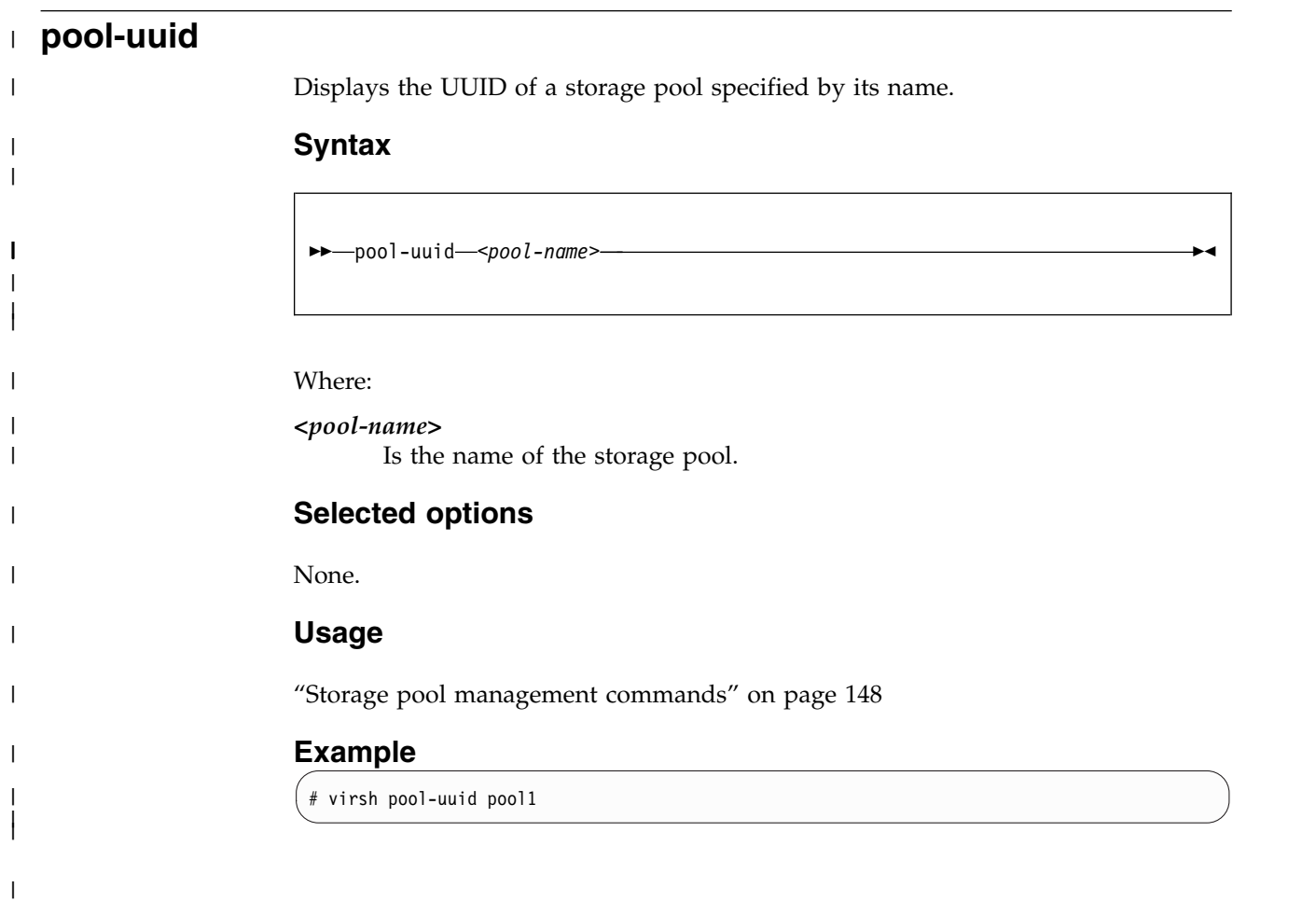

# **reboot**

Reboots a guest using the current libvirt-internal configuration.

For making virtual server configuration changes effective, shut down the virtual server and start it again instead of rebooting it.

The exact reboot behavior of a virtual server is configured by the on\_reboot element in the domain configuration-XML (see ["<on\\_reboot>" on page 223.](#page-236-0)

## **Syntax**

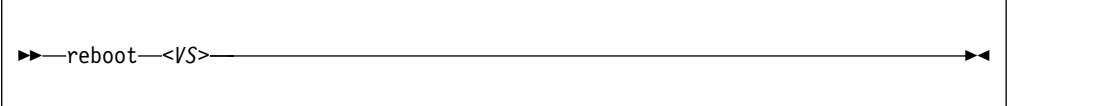

Where:

*<VS>* Is the name, ID, or UUID of the virtual server.

## **Virtual server state transition**

**If on\_reboot is configured as "restart":**

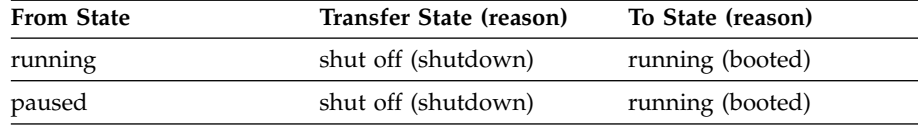

**If on\_reboot is configured as "destroy":**

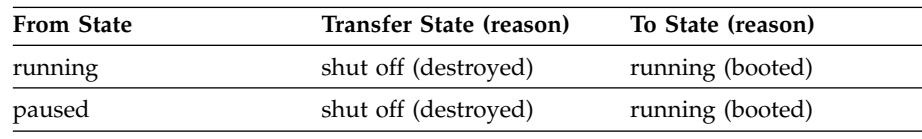

# **Example**

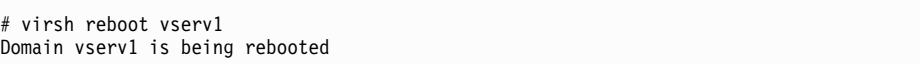

## **resume**

Resumes a virtual server from the paused to the running state.

# **Syntax**

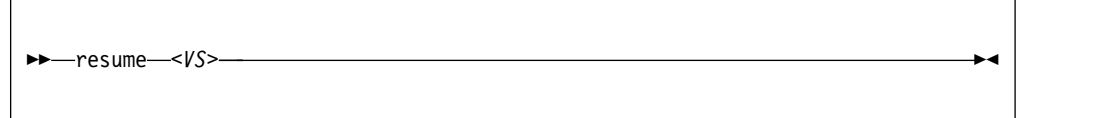

Where:

*<VS>* Is the name, ID, or UUID of the virtual server.

# **Selected options**

None.

# **Virtual server state transition**

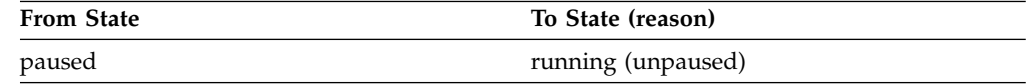

## **Usage**

["Resuming a virtual server" on page 112](#page-125-0)

# **Example**

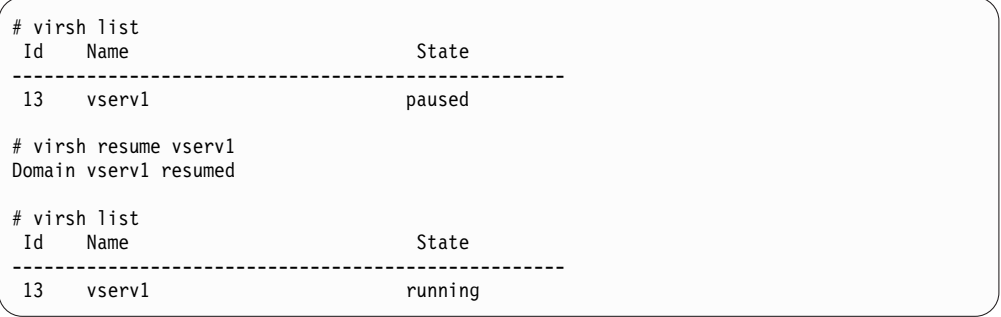

# **schedinfo**

Displays scheduling information about a virtual server, and can modify the portion of CPU time that is assigned to it.

## **Syntax**

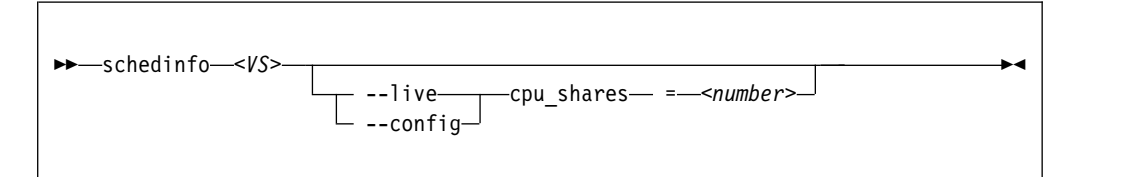

Where:

#### *<number>*

Specifies the CPU weight.

*<VS>* Is the name, the ID, or the UUID of the virtual server.

### **Selected options**

**--live** Specifies the modification of the current CPU weight of the running virtual server.

**--config**

Specifies the modification of the virtual server's CPU weight after the next restart.

## **Usage**

["Modifying the virtual CPU weight" on page 137](#page-150-0)

### **Examples**

This example sets the CPU weight of the running virtual server vserv1 to 2048.

# virsh schedinfo vserv1 --live cpu\_shares=2048

This example modifies the domain configuration-XML, which will be effective from the next restart.

```
# virsh schedinfo vserv1 --config cpu_shares=2048
```
This example displays scheduling information about the virtual server vserv1.

```
# virsh schedinfo vserv1
Scheduler : posix<br>cpu_shares : 1024
cpu_shares : 1024
vcpu_period : 100000
vcpu_quota : -1
emulator_period: 100000
emulator_quota : -1
```
# **shutdown**

Properly shuts down a running virtual server.

# **Syntax**

 $\overline{1}$ 

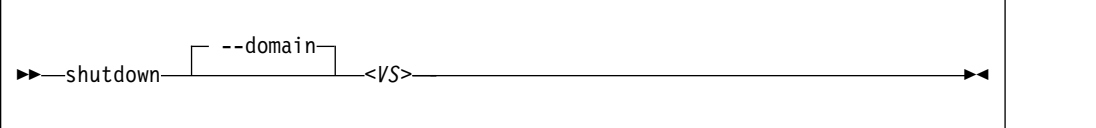

## Where:

*<VS>* Is the name, the ID, or the UUID of the virtual server.

## **Selected options**

**--domain**

Specifies the virtual server.

# **Virtual server state transitions**

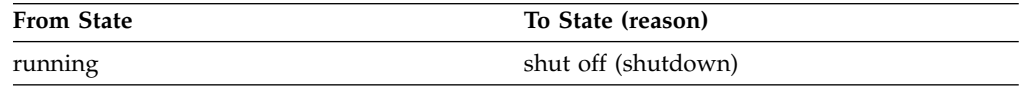

# **Usage**

- Chapter [1, "Overview," on page 3](#page-16-0)
- ["Terminating a virtual server" on page 110](#page-123-0)

## **Example**

This example terminates virtual server vserv1.

```
# virsh shutdown vserv1
Domain vserv1 is being shutdown
```
## **setvcpus**

Changes the number of virtual CPUs of a virtual server.

## **Syntax**

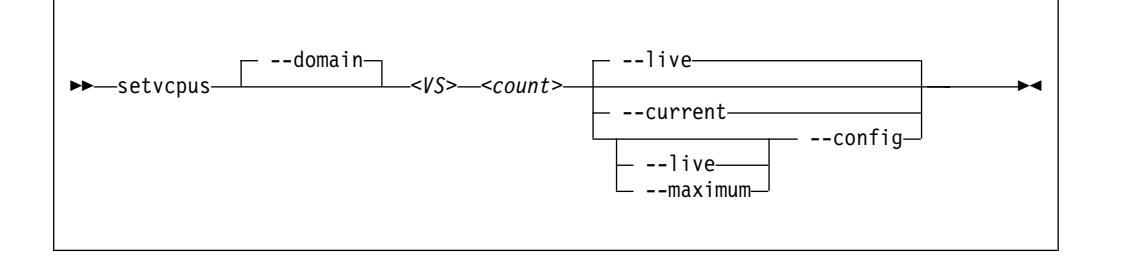

#### Where:

#### *<count>*

#### **If the --maximum option is not specified:**

Specifies the actual number of virtual CPUs which are made available for the virtual server.

This value is limited by the maximum number of virtual CPUs. This number is configured with the vcpu element and can be modified during operation. If no number is specified, the maximum number of virtual CPUs is 1.

If *<count>* is less than the actual number of available virtual CPUs, specify the --config option to remove the appropriate number of virtual CPUs with the next virtual server reboot. Until then, the virtual server user might set the corresponding number of virtual CPUs offline.

#### **If the --maximum option is specified:**

Specifies the maximum number of virtual CPUs which can be made available after the next virtual server reboot.

Do not specify more virtual CPUs than available host CPUs.

*<VS>* Is the name, ID, or UUID of the virtual server.

#### **Selected options**

#### **--config**

Changes the number the next time the virtual server is started.

#### **--current, --live**

Changes the number of available virtual CPUs immediately.

#### **--domain**

Specifies the virtual server.

#### **--maximum**

Changes the maximum number of virtual CPUs that can be made available after the next virtual server reboot.

## **Usage**

["Modifying the number of virtual CPUs" on page 134](#page-147-0)

# **Example**

This example persistently adds a virtual CPU to the running virtual server vserv1:

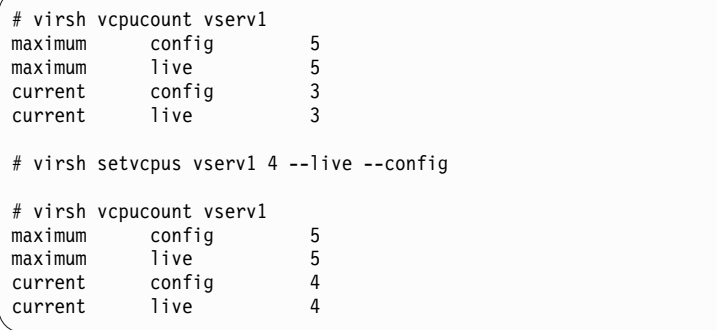

# **start**

Starts a defined virtual server that is shut off or crashed.

# **Syntax**

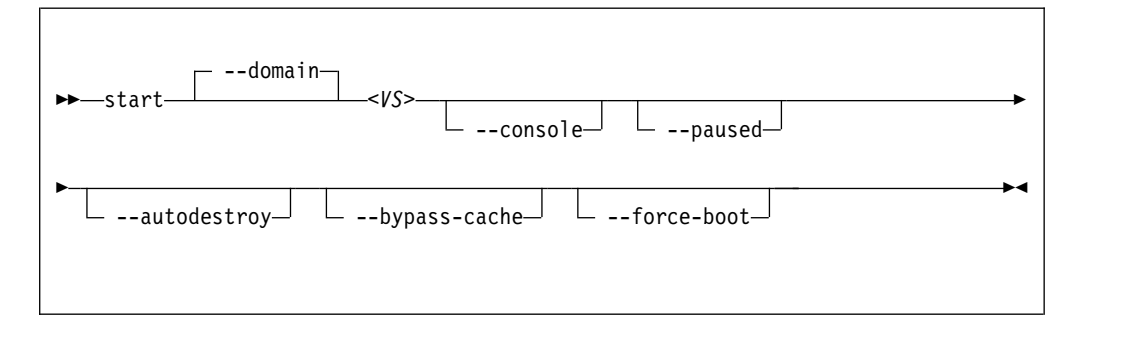

Where:

*<VS>* Is the name, ID, or UUID of the virtual server.

# **Selected options**

### **--autodestroy**

Destroys the virtual server when virsh disconnects from libvirt.

### **--bypass-cache**

Does not load the virtual server from the cache.

#### **--console**

Connects to a configured pty console.

### **--domain**

Specifies the virtual server.

## **--force-boot**

Any saved system image is discarded before booting.

### **--paused**

Suspends the virtual server as soon as it is started.

# **Virtual server state transitions**

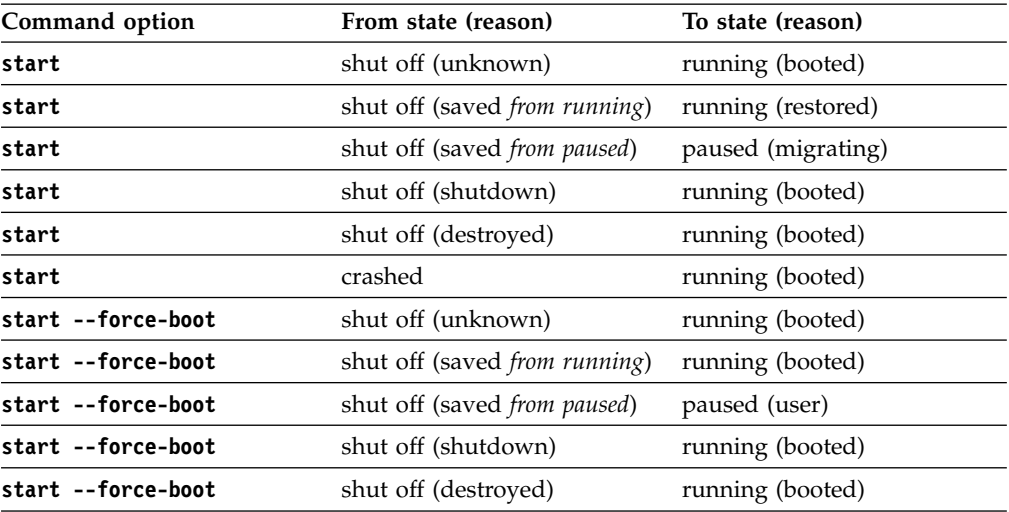

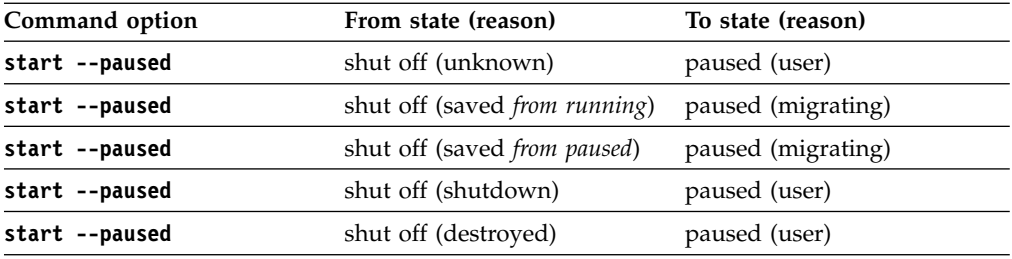

# **Usage**

- Chapter [1, "Overview," on page 3](#page-16-0)
- ["Starting a virtual server" on page 110](#page-123-0)
- v ["Connecting to the console of a virtual server" on page 145](#page-158-0)

# **Example**

This example starts virtual server vserv1 with initial console access.

```
# virsh start vserv1 --console
Domain vserv1 started
```
# **suspend**

Transfers a virtual server from the running to the paused state.

# **Syntax**

►► suspend *<VS>* ►◄

Where:

*<VS>* Is the name, ID, or UUID of the virtual server.

# **Selected options**

None.

## **Virtual server state transition**

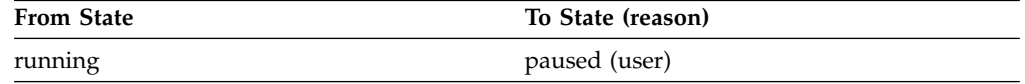

# **Usage**

["Suspending a virtual server" on page 112](#page-125-0)

# **Example**

This example suspends virtual server vserv1.

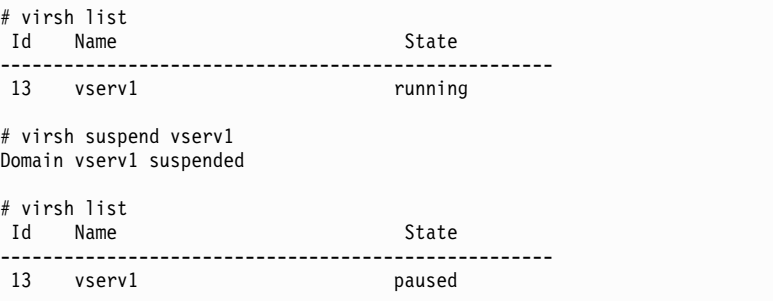
## <span id="page-324-0"></span>**undefine**

Deletes a virtual server from libvirt.

#### **Purpose**

## **Syntax**

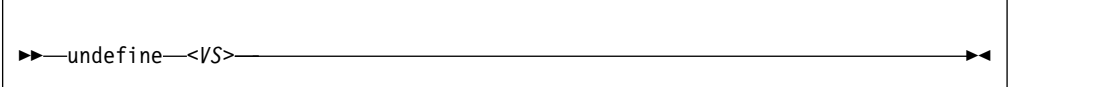

Where:

*<VS>* Is the name, ID, or UUID of the virtual server.

## **Selected options**

None.

## **Usage**

- Chapter [1, "Overview," on page 3](#page-16-0)
- v ["Undefining a virtual server" on page 107](#page-120-0)

## **Example**

This example removes virtual server vserv1 from the libvirt definition.

# virsh undefine vserv1

#### <span id="page-325-0"></span>**vcpucount**

Displays the number of virtual CPUs associated with a virtual server.

#### **Syntax**

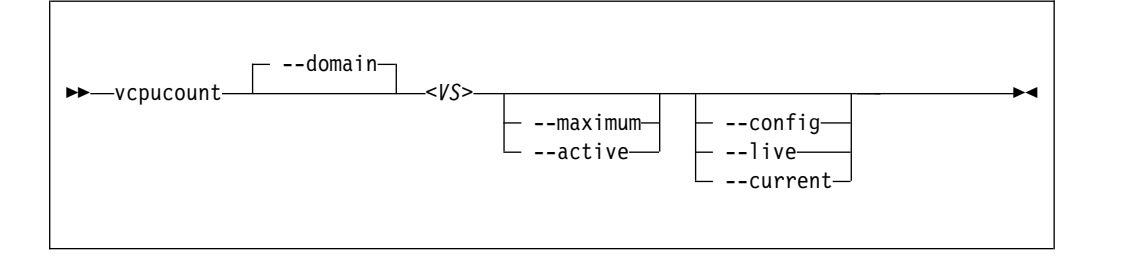

#### where

*<VS>* Is the name, ID, or UUID of the virtual server.

#### **Selected options**

#### **--active**

Displays the number of virtual CPUs being used by the virtual server.

#### **--config**

Displays the number of virtual CPUs available to an inactive virtual server the next time it is restarted.

#### **--current**

Displays the number of virtual CPUs for the current virtual server.

#### **--domain**

Specifies the virtual server.

**--live** Displays the number of CPUs for the active virtual server.

#### **--maximum**

Displays information on the maximum cap of virtual CPUs that a virtual server can add.

#### **Usage**

["Modifying the number of virtual CPUs" on page 134](#page-147-0)

#### **Example**

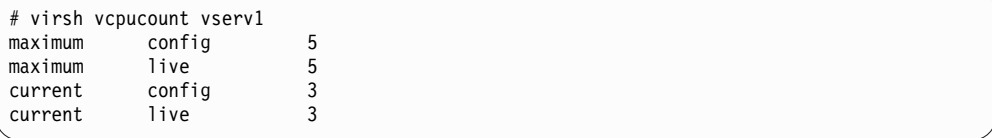

# <span id="page-326-0"></span>**vol-create** | Creates a volume for a storage pool from a volume configuration-XML file. **Syntax** ►► vol-create *<pool-name> <volume-XML-filename>* ►◄ Where: *<pool-name>* Is the name of the storage pool. *<volume-XML-filename>* Is the name of the volume configuration-XML file. **Selected options** None. **Usage** ["Volume management commands" on page 149](#page-162-0) **Example** # virsh vol-create pool1 vol1.xml | | | | |

|

| |

|

|

| | |

|

|

|

|

|

|

|

<span id="page-327-0"></span>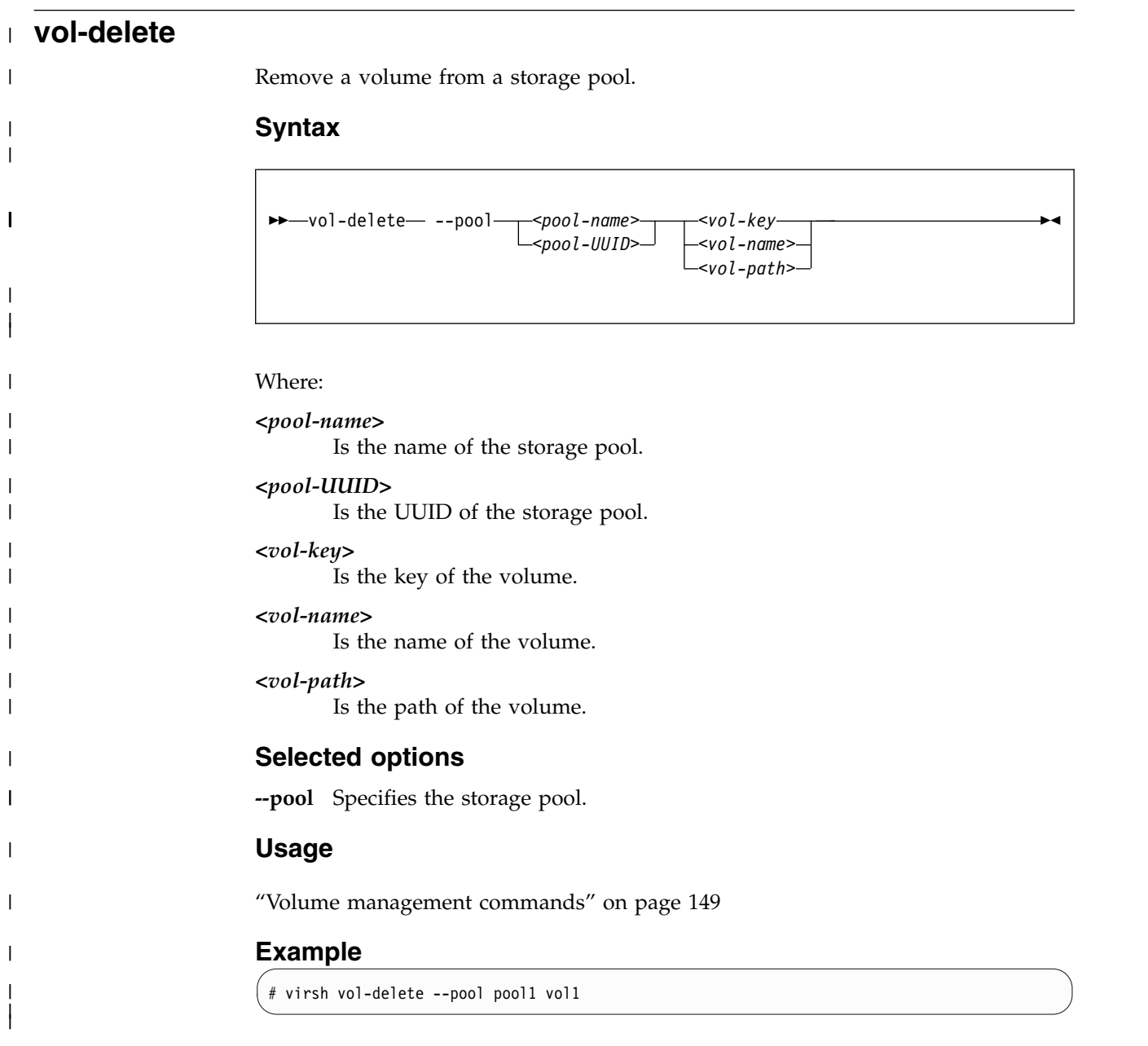

<span id="page-328-0"></span>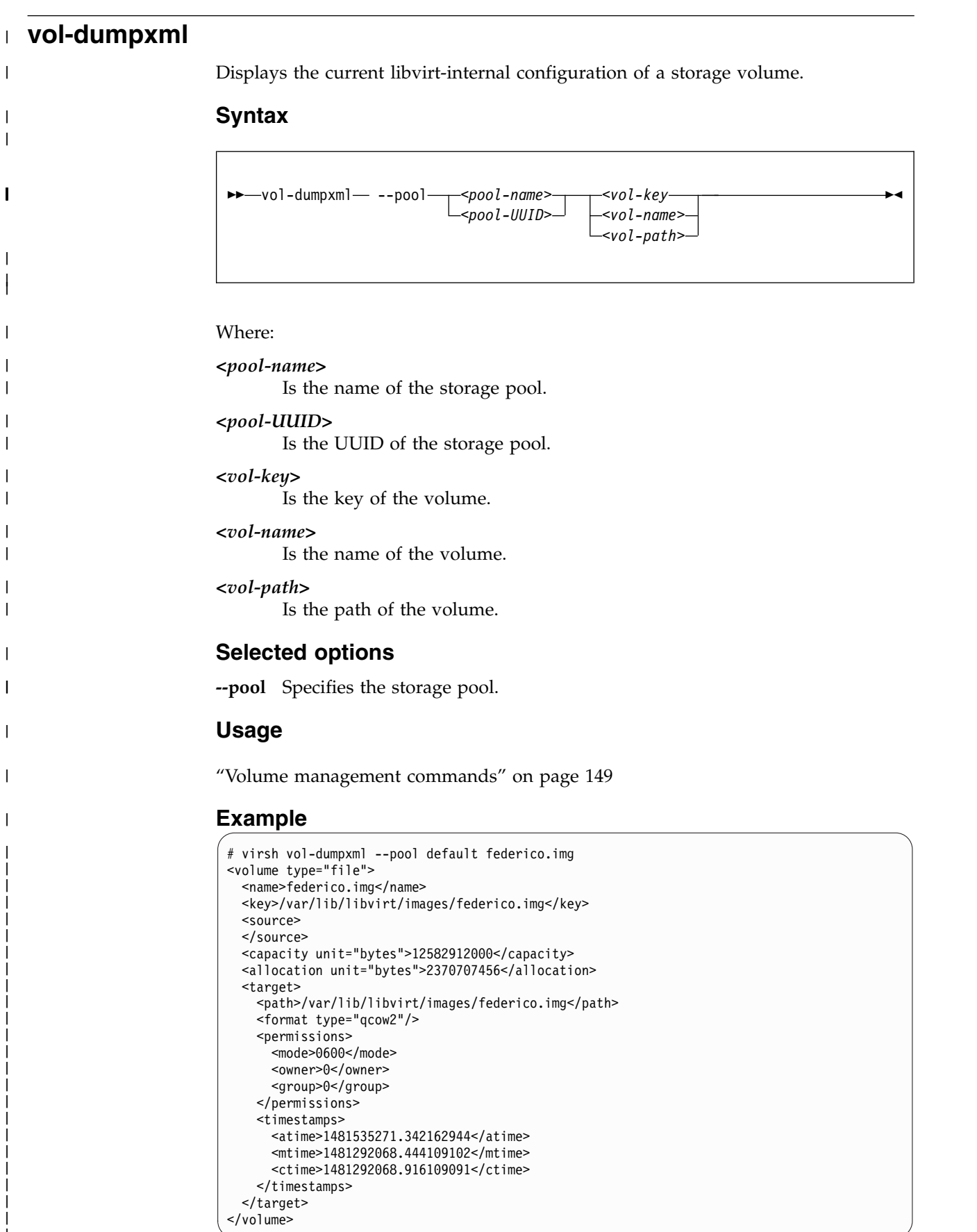

| $\overline{1}$ 

#### <span id="page-329-0"></span>**vol-info**

|

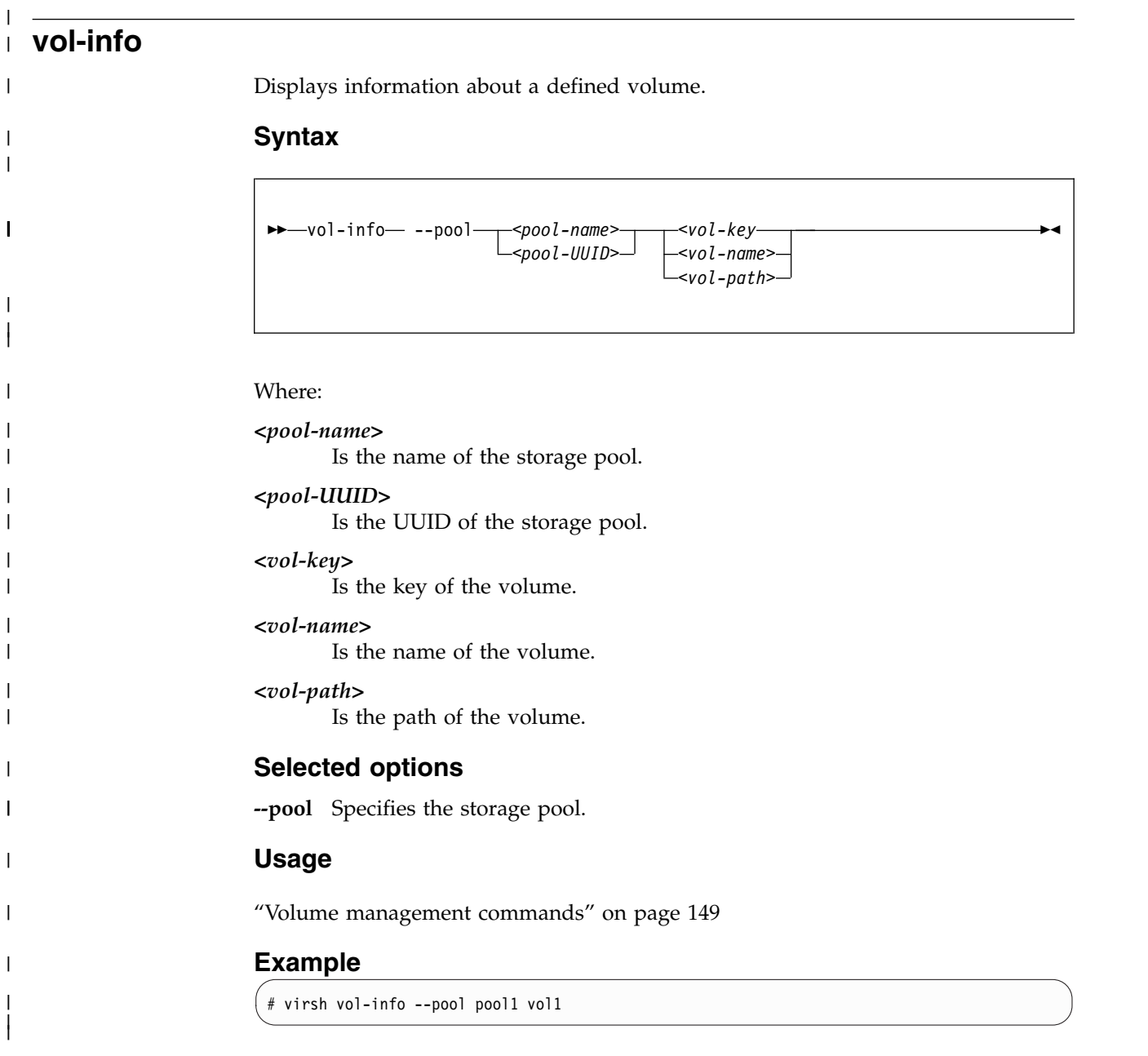

<span id="page-330-0"></span>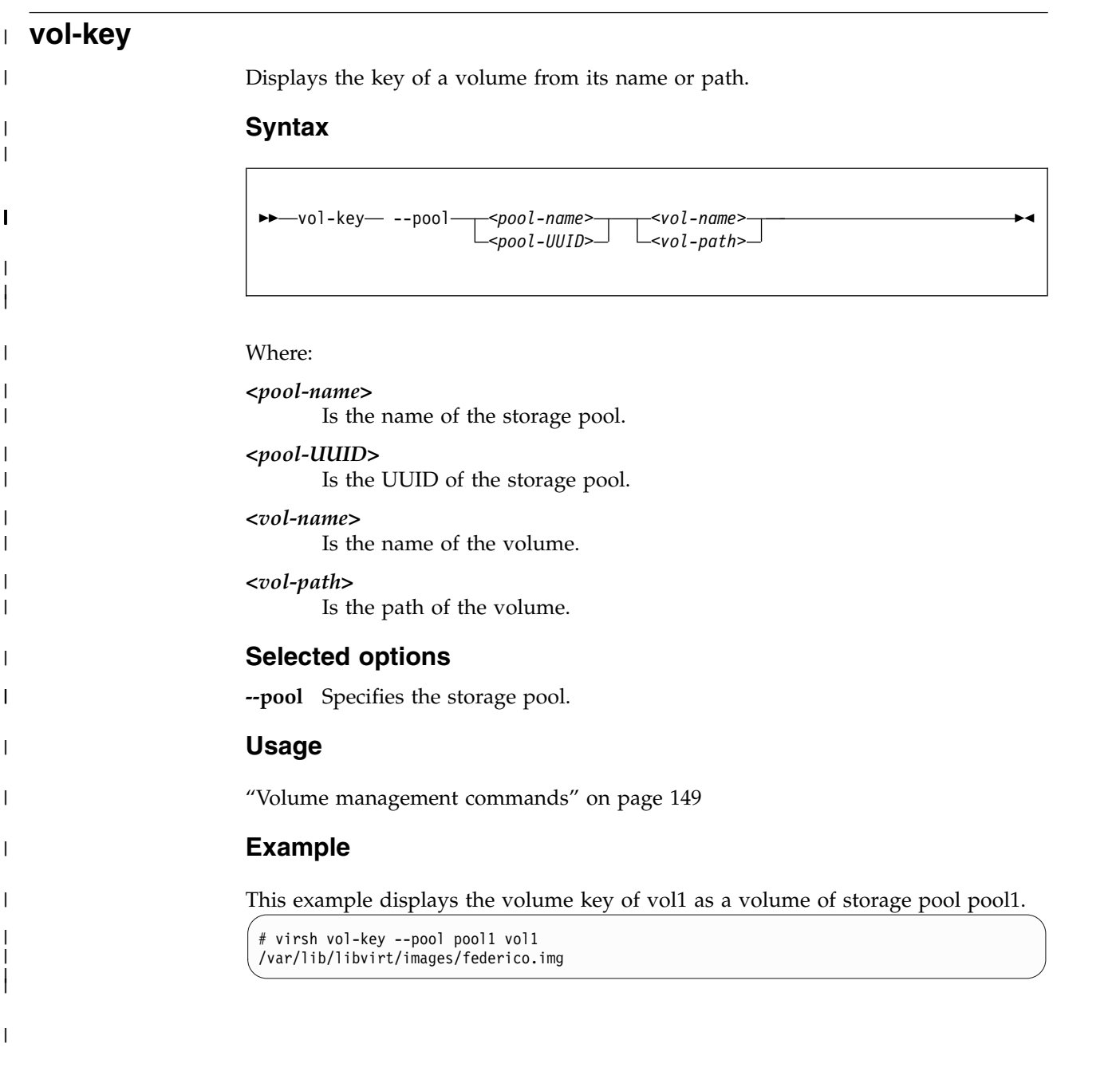

<span id="page-331-0"></span>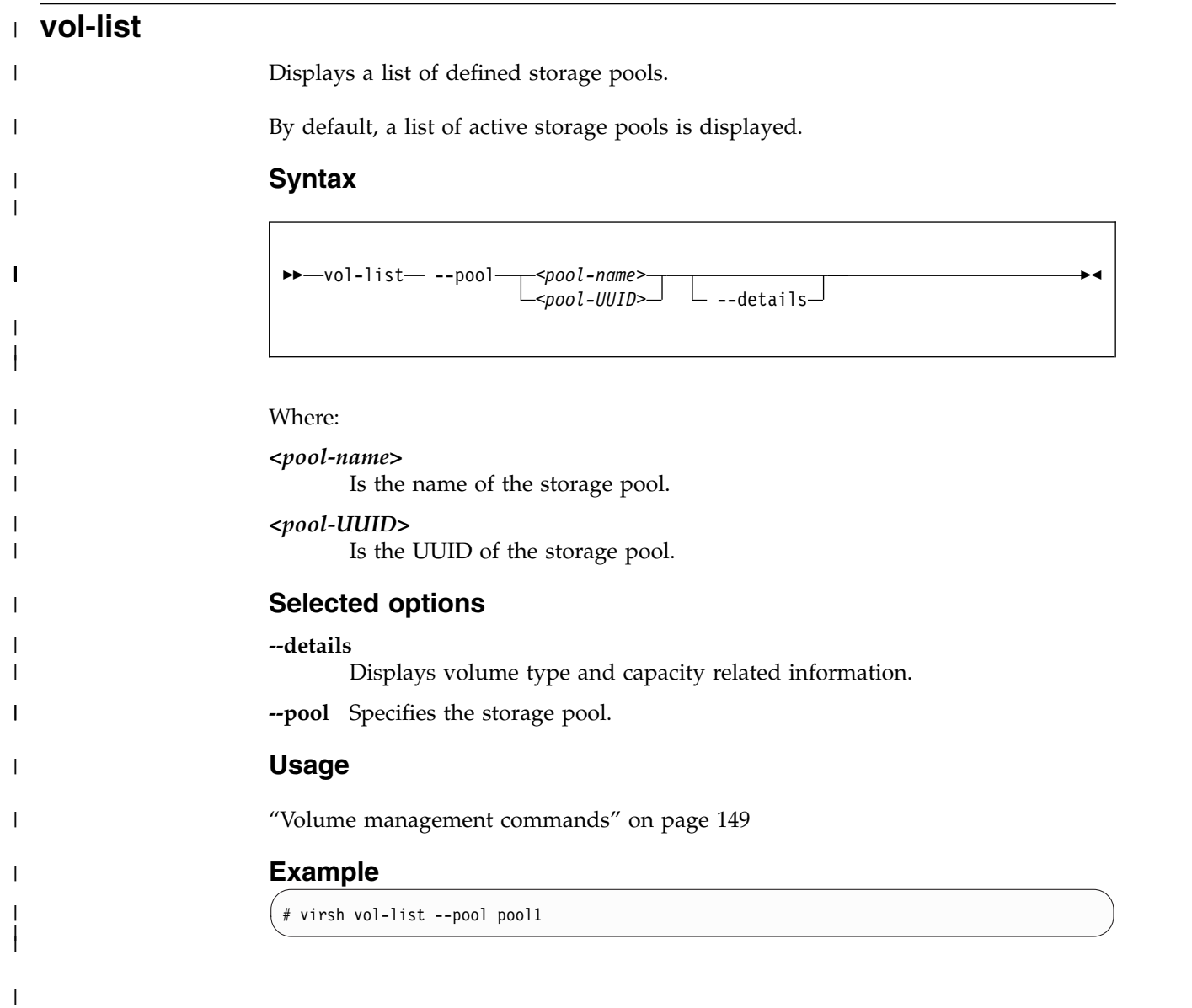

<span id="page-332-0"></span>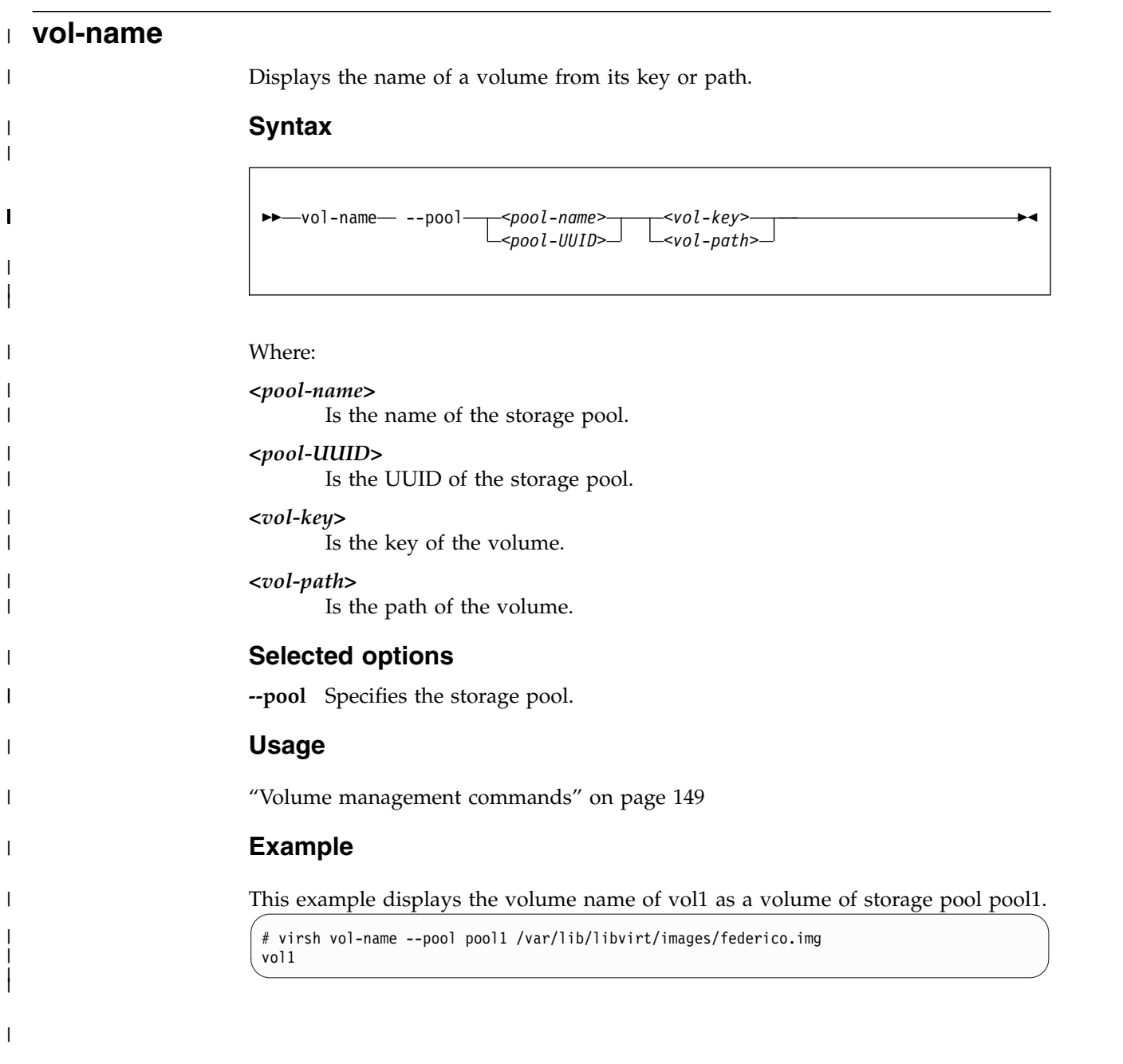

## <span id="page-333-0"></span>**vol-path**

|

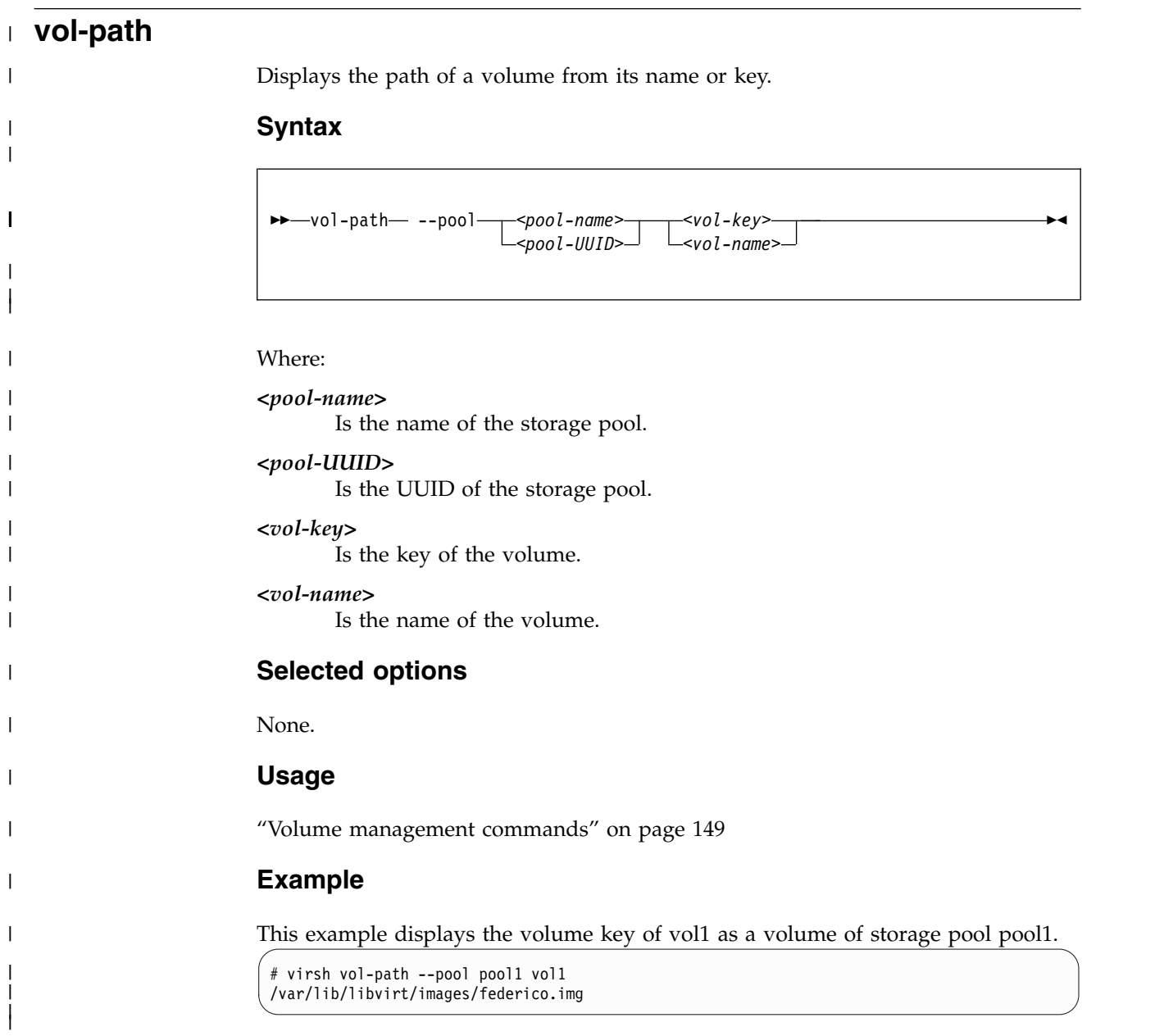

<span id="page-334-0"></span>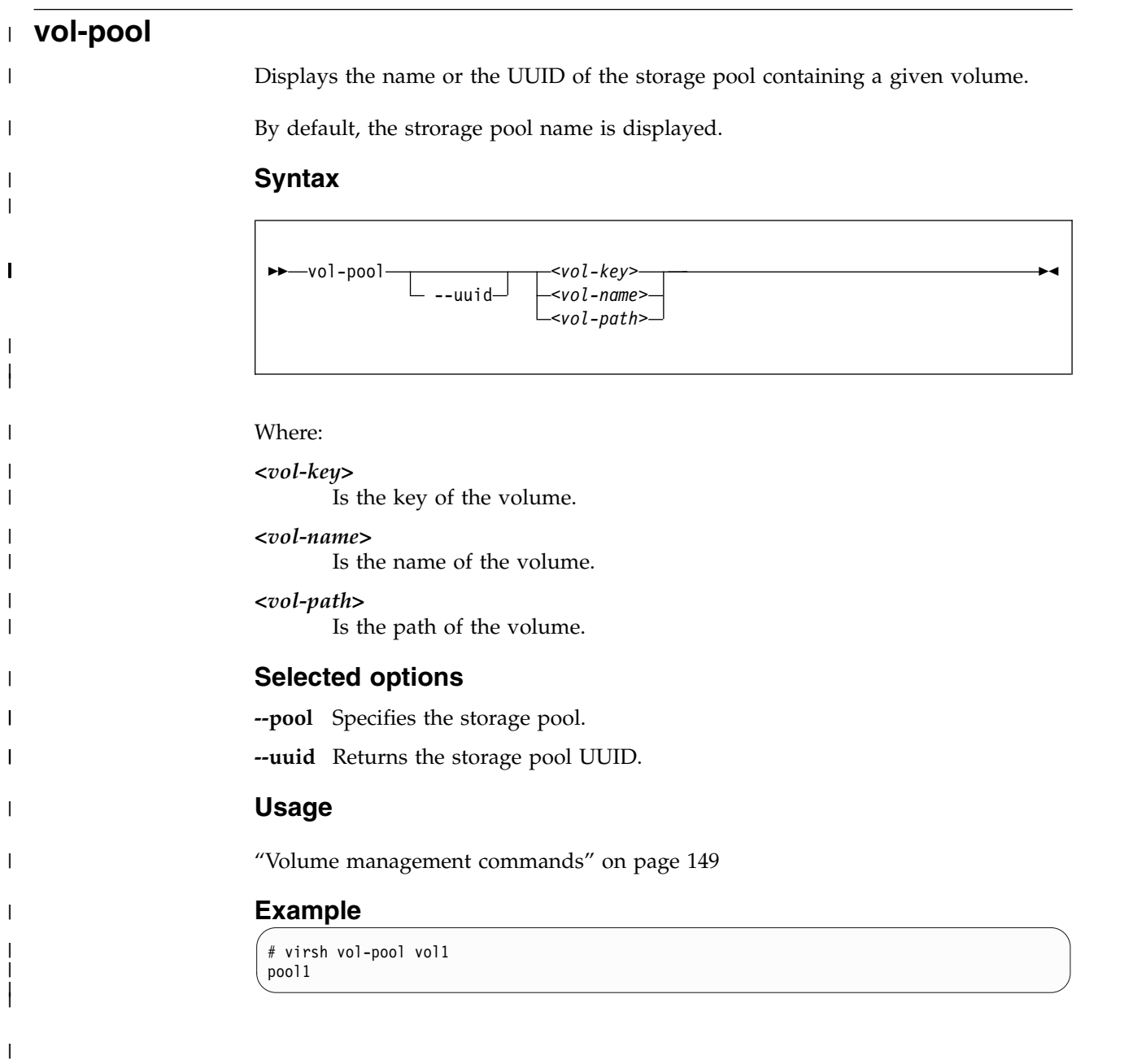

**vol-pool**

## <span id="page-336-0"></span>**Chapter 28. Selected QEMU commands**

## **QEMU monitor commands**

Do not use the QEMU monitor commands, because their use can change the state of a virtual server, might disturb the correct operation of libvirt and lead to inconsistent states or even a crash of the virtual server.

**info** Displays information about the virtual server.

## **Examples for the use of the qemu-img command**

• This example creates a qcow2 image with a maximum size of 10GB:

```
# qemu-img create -f qcow2 /var/lib/libvirt/images/disk1.img 10G
Formatting '/var/lib/libvirt/images/disk1.img', fmt=qcow2
size=10737418240 encryption=off cluster size=65536
lazy_refcounts=off
Format specific information:
compat: 1.1
lazy refcounts: false
refcount bits: 16
corrupt: false
```
• This example displays attributes of a qcow2 image:

```
# qemu-img info /var/lib/libvirt/images/disk1.img
image: /var/lib/libvirt/images/disk1.img
file format: qcow2
virtual size: 10G (10737418240 bytes)
disk size: 136K
cluster_size: 65536
```
• This example increases the size of a qcow2 image:

```
# qemu-img resize /var/lib/libvirt/images/disk1.img 20G
Image resized.
# qemu-img info /var/lib/libvirt/images/disk1.img
image: /var/lib/libvirt/images/disk1.img
file format: qcow2
virtual size: 20G (21474836480 bytes)
disk size: 140K
cluster_size: 65536
```
This example creates a RAW image with a maximum size of 10GB:

```
# qemu-img create -f raw /var/lib/libvirt/images/disk1.img 10G
Formatting '/var/lib/libvirt/images/disk1.img', fmt=raw
size=10737418240
```
• This example displays attributes of a RAW image:

```
# qemu-img info /var/lib/libvirt/images/disk1.img
image: /var/lib/libvirt/images/disk1.img
file format: raw
virtual size: 10G (10737418240 bytes)
disk size: 0
```
• This example increases the size of a RAW image:

# qemu-img resize -f raw /var/lib/libvirt/images/disk1.img 20G Image resized. # qemu-img info /var/lib/libvirt/images/disk1.img image: /var/lib/libvirt/images/disk1.img file format: raw virtual size: 20G (21474836480 bytes) disk size: 0

## <span id="page-338-0"></span>**Chapter 29. Hypervisor information for the virtual server user**

The virtual server user can use the emulated Store Hypervisor Information (STHYI) instruction to retrieve information about the z Systems hardware and the LPAR on which the KVM host runs.

The instruction provides applications with details about the maximum processing capacity that is available to the KVM guest. The information includes:

- The CPU count, by type (CP or IFL)
- Limitations for shared CPUs
- CEC and LPAR identifiers

KVM guests use the qclib and the GCC inline assembly to run the emulated instruction. For an example, see arch/s390/kvm/sthyi.c in the Linux source tree.

The emulated STHYI instruction provides information through a response buffer with three data sections:

- The header section, at the beginning of the response buffer, which identifies the locations and length of the sections that follow.
- The machine section.
- The partition section.

## **Header section**

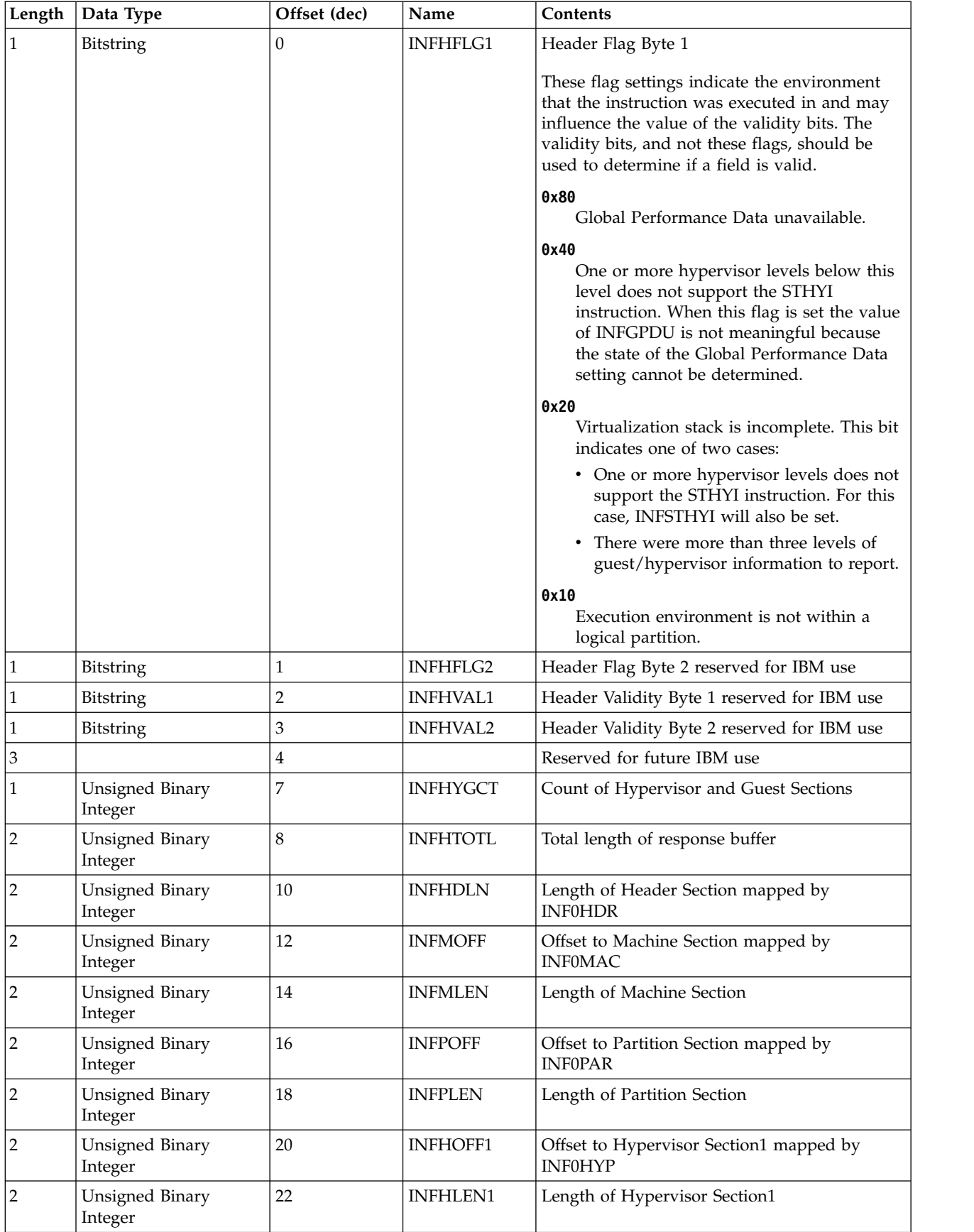

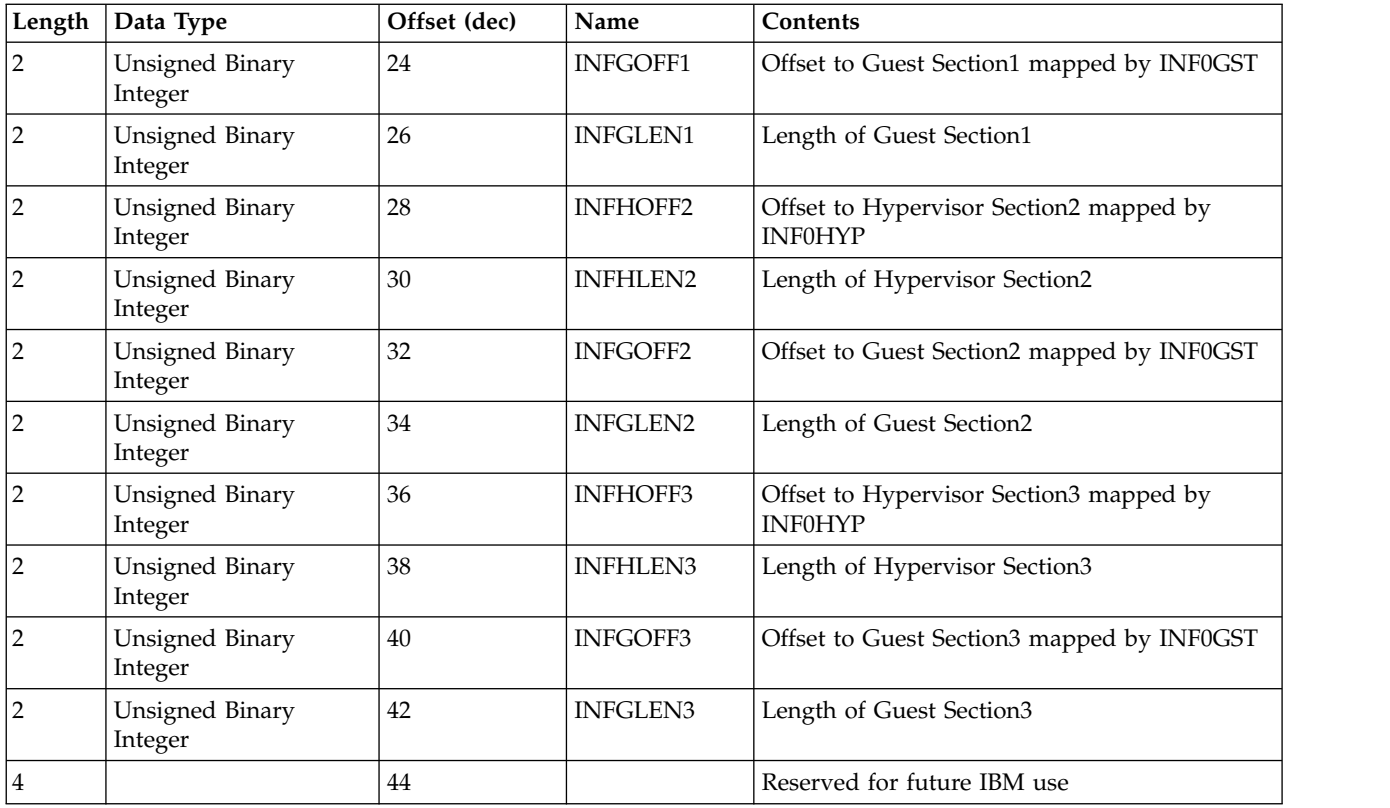

## **Format machine section**

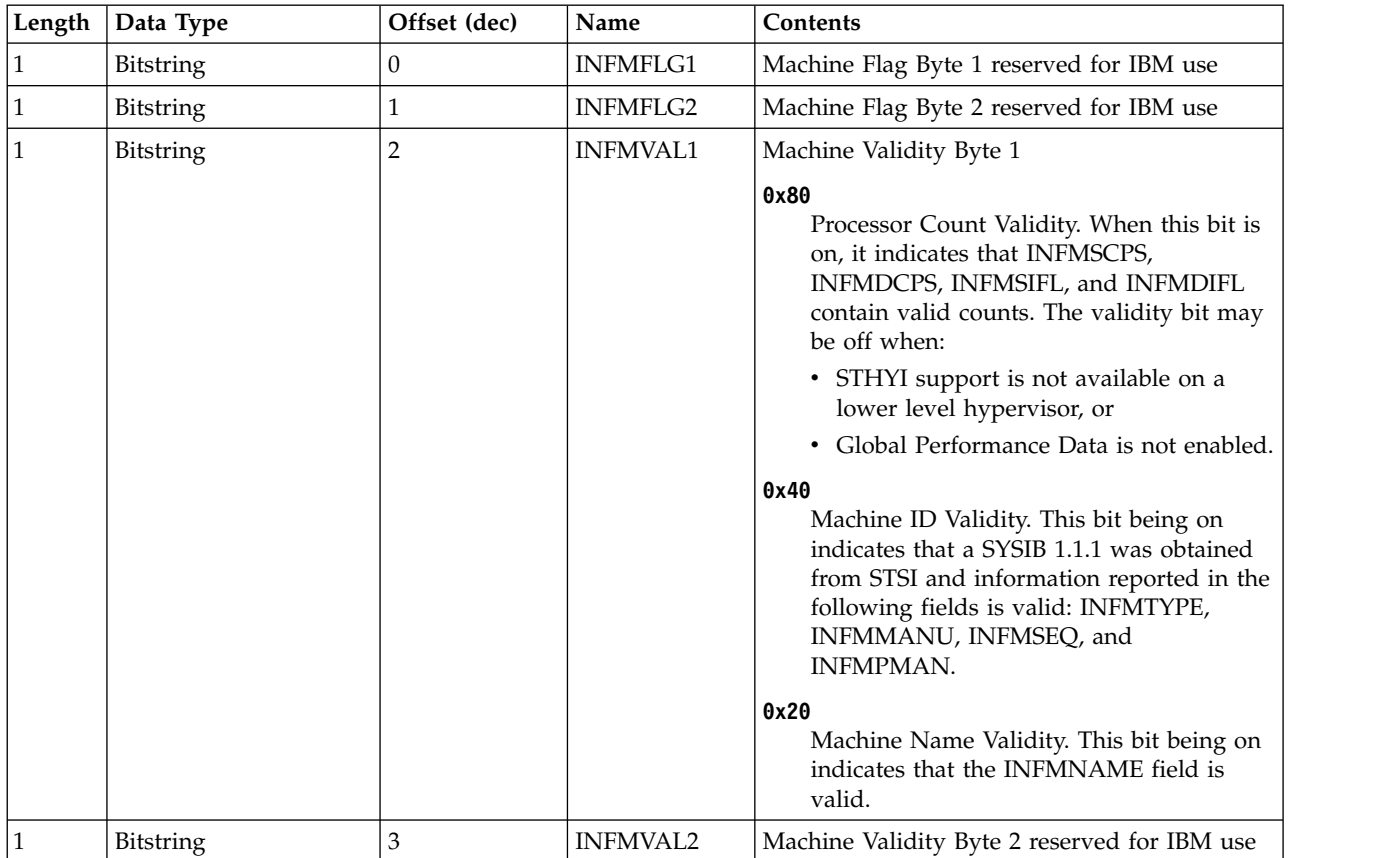

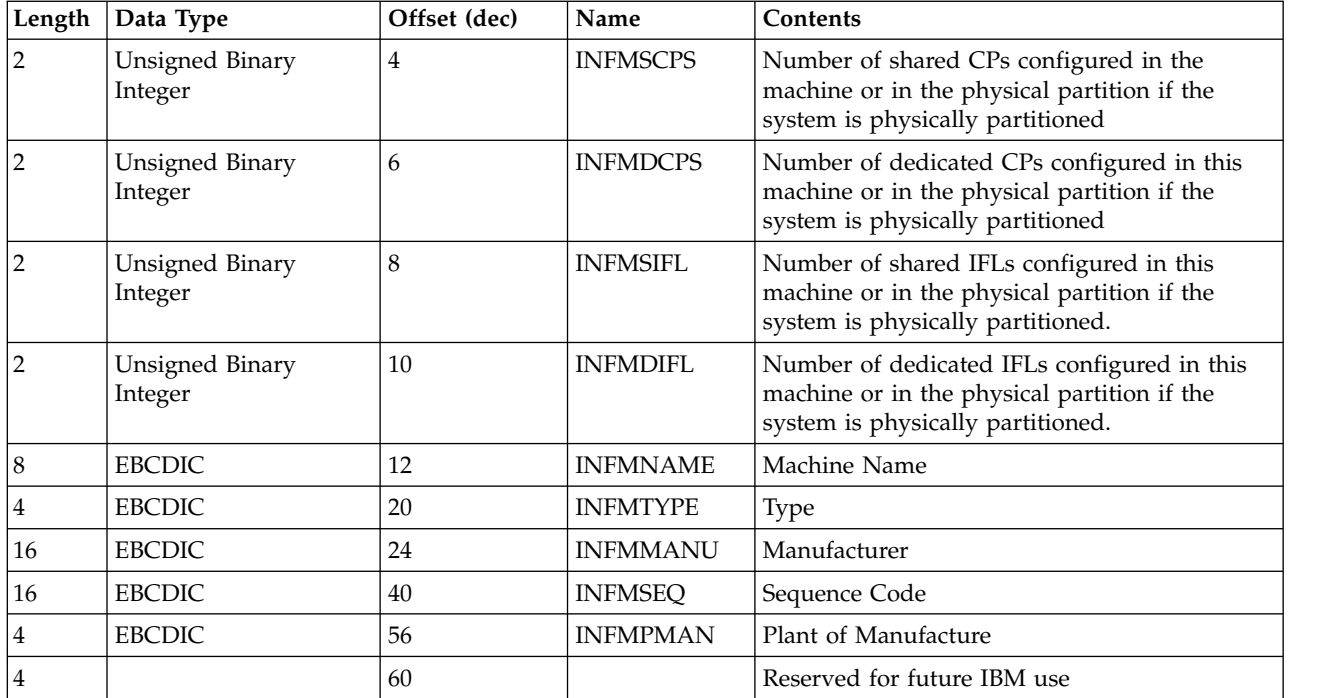

## **Format partition section**

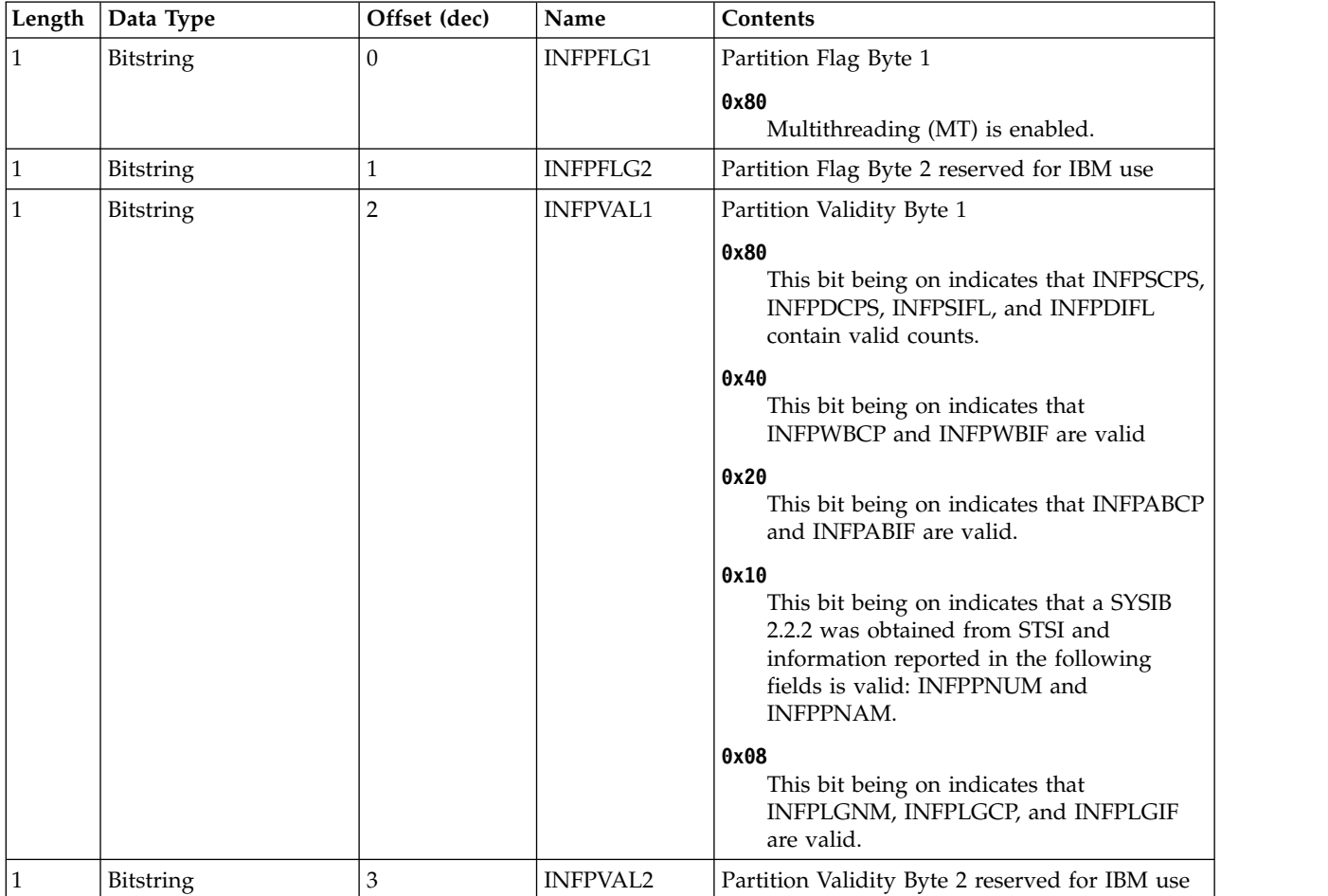

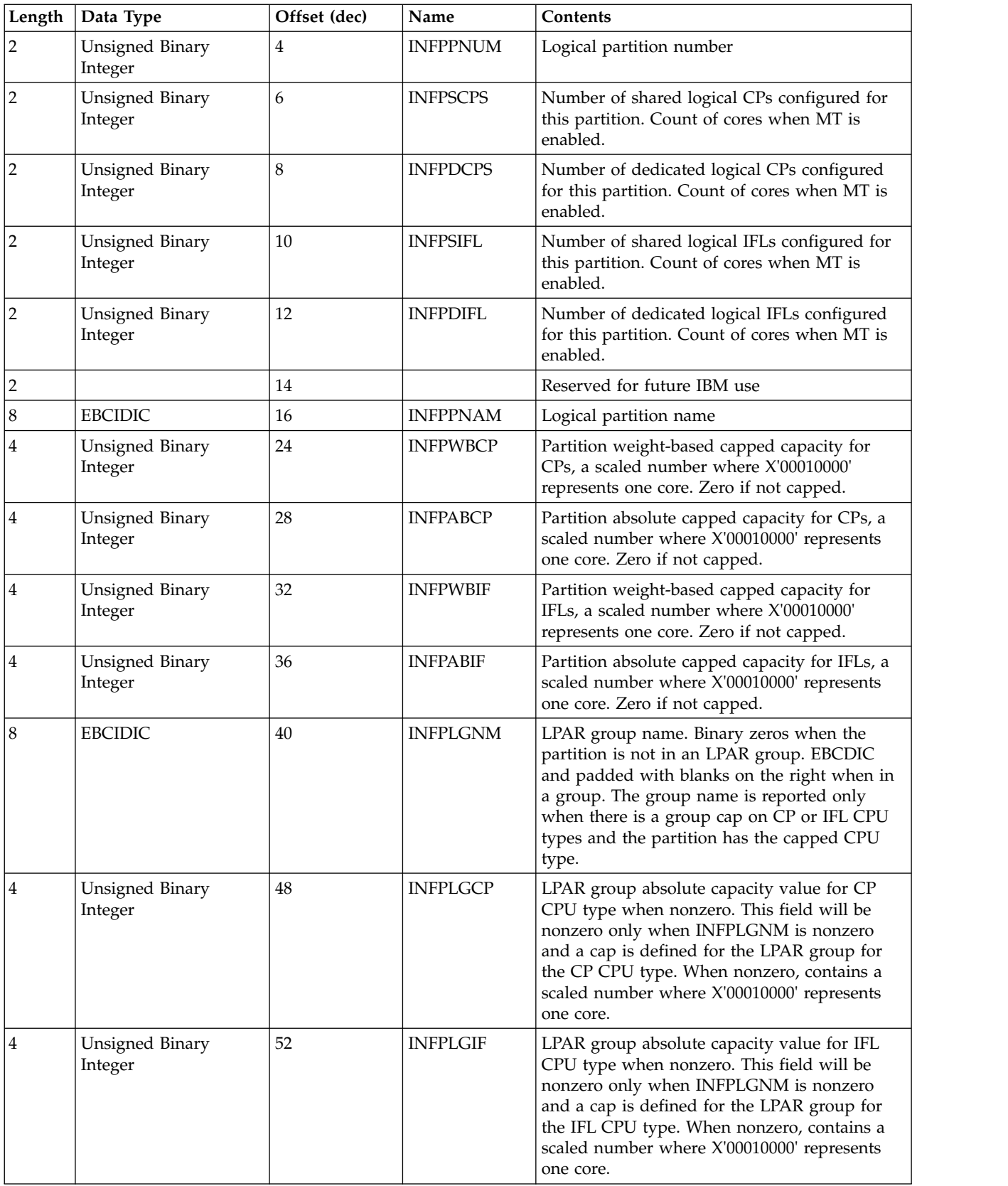

**Part 8. Appendixes**

## <span id="page-346-0"></span>**Accessibility**

Accessibility features help users who have a disability, such as restricted mobility or limited vision, to use information technology products successfully.

#### **Documentation accessibility**

The Linux on z Systems publications are in Adobe Portable Document Format (PDF) and should be compliant with accessibility standards. If you experience difficulties when you use the PDF file and want to request a Web-based format for this publication, use the Readers' Comments form in the back of this publication, send an email to eservdoc@de.ibm.com, or write to:

IBM Deutschland Research & Development GmbH Information Development Department 3282 Schoenaicher Strasse 220 71032 Boeblingen Germany

In the request, be sure to include the publication number and title.

When you send information to IBM, you grant IBM a nonexclusive right to use or distribute the information in any way it believes appropriate without incurring any obligation to you.

#### **IBM and accessibility**

See the IBM Human Ability and Accessibility Center for more information about the commitment that IBM has to accessibility at [www.ibm.com/able](http://www.ibm.com/able)

## **Notices**

This information was developed for products and services offered in the U.S.A. IBM may not offer the products, services, or features discussed in this document in other countries. Consult your local IBM representative for information on the products and services currently available in your area. Any reference to an IBM product, program, or service is not intended to state or imply that only that IBM product, program, or service may be used. Any functionally equivalent product, program, or service that does not infringe any IBM intellectual property right may be used instead. However, it is the user's responsibility to evaluate and verify the operation of any non-IBM product, program, or service.

IBM may have patents or pending patent applications covering subject matter described in this document. The furnishing of this document does not give you any license to these patents. You can send license inquiries, in writing, to:

IBM Director of Licensing IBM Corporation North Castle Drive Armonk, NY 10504-1785 U.S.A.

**The following paragraph does not apply to the United Kingdom or any other country where such provisions are inconsistent with local law:** INTERNATIONAL BUSINESS MACHINES CORPORATION PROVIDES THIS PUBLICATION "AS IS" WITHOUT WARRANTY OF ANY KIND, EITHER EXPRESS OR IMPLIED, INCLUDING, BUT NOT LIMITED TO, THE IMPLIED WARRANTIES OF NON-INFRINGEMENT, MERCHANTABILITY OR FITNESS FOR A PARTICULAR PURPOSE. Some states do not allow disclaimer of express or implied warranties in certain transactions, therefore, this statement may not apply to you.

This information could include technical inaccuracies or typographical errors. Changes are periodically made to the information herein; these changes will be incorporated in new editions of the publication. IBM may make improvements and/or changes in the product(s) and/or the program(s) described in this publication at any time without notice.

Any references in this information to non-IBM Web sites are provided for convenience only and do not in any manner serve as an endorsement of those Web sites. The materials at those Web sites are not part of the materials for this IBM product and use of those Web sites is at your own risk.

IBM may use or distribute any of the information you supply in any way it believes appropriate without incurring any obligation to you.

The licensed program described in this information and all licensed material available for it are provided by IBM under terms of the IBM Customer Agreement, IBM International Program License Agreement, or any equivalent agreement between us.

All statements regarding IBM's future direction or intent are subject to change or withdrawal without notice, and represent goals and objectives only.

## **Trademarks**

IBM, the IBM logo, and ibm.com are trademarks or registered trademarks of International Business Machines Corp., registered in many jurisdictions worldwide. Other product and service names might be trademarks of IBM or other companies. A current list of IBM trademarks is available on the Web at "Copyright and trademark information" at [www.ibm.com/legal/copytrade.shtml](http://www.ibm.com/legal/copytrade.shtml)

Adobe is either a registered trademark or trademark of Adobe Systems Incorporated in the United States, and/or other countries.

Linux is a registered trademark of Linus Torvalds in the United States, other countries, or both.

## **Index**

# **Special characters**

--active option [of the vcpucount virsh command](#page-325-0) 312 --all option [of the list virsh command](#page-120-0) 10[7, 116](#page-129-0)[, 278](#page-291-0) --auto-converge option [of the migrate virsh command](#page-141-0) 12[8, 129](#page-142-0) --autodestroy option [of the start virsh command](#page-321-0) 308 --autostart option [of the list virsh command](#page-291-0) 278 --bandwidth option [of the migrate-setspeed virsh command](#page-142-0) 12[9, 288](#page-301-0) --build option [of the pool-start virsh command](#page-312-0) 299 --bypass-cache option [of the managedsave virsh command](#page-293-0) 280 [of the start virsh command](#page-321-0) 308 --change-protection option [of the migrate virsh command](#page-296-0) 283 --compressed option [of the migrate virsh command](#page-296-0) 283 --config option [of the attach-device virsh command](#page-155-0) 14[2, 252](#page-265-0) [of the change-media virsh command](#page-267-0) 254 [of the detach-device virsh command](#page-272-0) 259 [of the iothreadadd virsh command](#page-286-0) 273 [of the iothreaddel virsh command](#page-288-0) 275 [of the iothreadinfo virsh command](#page-290-0) 277 [of the schedinfo virsh command](#page-150-0) 13[7, 304](#page-317-0) [of the setvcpus virsh command](#page-319-0) 306 [of the vcpucount virsh command](#page-325-0) 312 --console option [of the start virsh command](#page-123-0) 11[0, 145](#page-158-0)[, 308](#page-321-0) --copy-storage-all option [of the migrate virsh command](#page-142-0) 12[9, 283](#page-296-0) --copy-storage-inc option [of the migrate virsh command](#page-142-0) 12[9, 283](#page-296-0) --current option [of the change-media virsh command](#page-267-0) 254 [of the detach-device virsh command](#page-272-0) 259 [of the iothreadadd virsh command](#page-286-0) 273 [of the iothreaddel virsh command](#page-288-0) 275 [of the iothreadinfo virsh command](#page-290-0) 277 [of the setvcpus virsh command](#page-319-0) 306 [of the vcpucount virsh command](#page-325-0) 312 --direct option [of the migrate virsh command](#page-296-0) 283 --disable option [of the pool-autostart virsh command](#page-302-0) 289 --domain option [of the attach-device virsh command](#page-265-0) 252 [of the change-media virsh command](#page-267-0) 254 [of the destroy virsh command](#page-271-0) 258 [of the detach-device virsh command](#page-272-0) 259 [of the dumpxml virsh command](#page-283-0) 270 [of the shutdown virsh command](#page-318-0) 305 [of the start virsh command](#page-321-0) 308 --eject option [of the change-media virsh command](#page-156-0) 14[3, 254](#page-267-0)

--file option [of the attach-device virsh command](#page-265-0) 252 [of the detach-device virsh command](#page-272-0) 259 --force option [of the change-media virsh command](#page-267-0) 254 [of the console virsh command](#page-269-0) 256 --force-boot option [of the start virsh command](#page-123-0) 11[0, 308](#page-321-0) --graceful option [of the destroy virsh command](#page-123-0) 11[0, 258](#page-271-0) --id option [of the iothreadadd virsh command](#page-286-0) 273 [of the iothreaddel virsh command](#page-288-0) 275 [of the list virsh command](#page-291-0) 278 --inactive option [of the dumpxml virsh command](#page-283-0) 270 [of the list virsh command](#page-291-0) 278 --insert option [of the change-media virsh command](#page-156-0) 14[3, 254](#page-267-0) --keepalive-count option [of the virsh command](#page-142-0) 129 --keepalive-interval option [of the virsh command](#page-142-0) 129 --live option [of the change-media virsh command](#page-267-0) 254 [of the detach-device virsh command](#page-272-0) 259 [of the iothreadadd virsh command](#page-286-0) 273 [of the iothreaddel virsh command](#page-288-0) 275 [of the iothreadinfo virsh command](#page-290-0) 277 [of the migrate virsh command](#page-296-0) 283 [of the schedinfo virsh command](#page-150-0) 13[7, 304](#page-317-0) [of the setvcpus virsh command](#page-319-0) 306 [of the vcpucount virsh command](#page-325-0) 312 --managed-save option [of the list virsh command](#page-291-0) 278 --maximum option [of the setvcpus virsh command](#page-319-0) 306 [of the vcpucount virsh command](#page-325-0) 312 --memory-only option [of the dump virsh command](#page-182-0) 16[9, 269](#page-282-0) --migratable option [of the dumpxml virsh command](#page-283-0) 270 --migrate-disks option [of the migrate virsh command](#page-142-0) 12[9, 283](#page-296-0) --mode option [of the shutdown virsh command](#page-318-0) 305 --name option [of the list virsh command](#page-291-0) 278 --no-autostart option [of the list virsh command](#page-291-0) 278 --no-overwrite option [of the pool-start virsh command](#page-312-0) 299 --offline option [of the migrate virsh command](#page-296-0) 283 --overwrite option [of the pool-start virsh command](#page-312-0) 299 --p2p option [of the migrate virsh command](#page-296-0) 283 --path option [of the change-media virsh command](#page-267-0) 254

--paused option [of the managedsave virsh command](#page-293-0) 280 [of the start virsh command](#page-321-0) 308 --persisent option [of the migrate virsh command](#page-296-0) 283 --persistent option [of the detach-device virsh command](#page-272-0) 259 [of the list virsh command](#page-291-0) 278 [of the migrate virsh command](#page-296-0) 283 --reason option [of the domstate virsh command](#page-129-0) 11[6, 268](#page-281-0) --running option [of the managedsave virsh command](#page-293-0) 280 --safe option [of the console virsh command](#page-269-0) 256 --security-info option [of the dumpxml virsh command](#page-283-0) 270 --soft-limit option [of the memtune virsh command](#page-295-0) 282 --state-other option [of the list virsh command](#page-291-0) 278 --state-paused option [of the list virsh command](#page-291-0) 278 --state-running option [of the list virsh command](#page-291-0) 278 --state-shutoff option [of the list virsh command](#page-291-0) 278 --suspend option [of the migrate virsh command](#page-296-0) 283 --table option [of the list virsh command](#page-291-0) 278 [of the migrate virsh command](#page-296-0) 283 --timeout option [of the migrate virsh command](#page-141-0) 12[8, 129](#page-142-0)[, 283](#page-296-0) --title option [of the list virsh command](#page-291-0) 278 --transient option [of the list virsh command](#page-291-0) 278 [of the migrate virsh command](#page-296-0) 283 --tunnelled option [of the migrate virsh command](#page-296-0) 283 --undefinesource option [of the migrate virsh command](#page-296-0) 283 --unsafe option [of the migrate virsh command](#page-296-0) 283 --update option [of the change-media virsh command](#page-267-0) 254 --update-cpu option [of the dumpxml virsh command](#page-283-0) 270 --uuid option [of the list virsh command](#page-291-0) 278 --verbose option [of the managedsave virsh command](#page-293-0) 280 [of the migrate virsh command](#page-296-0) 283 --with-managed-save option [of the list virsh command](#page-291-0) 278 --with-snapshot option [of the list virsh command](#page-291-0) 278 --without-managed-save option [of the list virsh command](#page-291-0) 278 --without-snapshot option [of the list virsh command](#page-291-0) 278 --xml option [of the migrate virsh command](#page-296-0) 283 [/etc/hosts](#page-119-0) 106 [/etc/libvirt/libvirtd.conf](#page-142-0) 12[9, 167](#page-180-0) [/etc/libvirt/qemu.conf](#page-140-0) 127

[/etc/lvm/lvm.conf](#page-174-0) 161 [/etc/ssh/sshd\\_config](#page-140-0) 127 [/etc/zfcp.conf](#page-42-0) 29 [/var/log/libvirtd/qemu/<VS>.log](#page-180-0) 167 [/var/log/messages](#page-180-0) 167 [\\$EDITOR environment variable](#page-119-0) 106 [\\$VISUAL environment variable](#page-119-0) 106

## **Numerics**

0xfe value [of the address cssid attribute](#page-99-0) 86 [3DEA](#page-82-0) 69 [3DES](#page-82-0) 69

# **A**

[accessibility](#page-346-0) 333 action attribute [of the watchdog element](#page-260-0) 247 activating [bonded interfaces](#page-53-0) 40 [network interfaces](#page-51-0) 38 [active bridge port](#page-56-0) 43 [adapter element](#page-101-0) 8[8, 185](#page-198-0) [name attribute](#page-101-0) 8[8, 185](#page-198-0) adding [CPUs](#page-147-0) 134 [I/O threads](#page-155-0) 142 address attribute [of the mac element](#page-109-0) 9[6, 98](#page-111-0)[, 215](#page-228-0) [of the target element](#page-252-0) 239 [address element](#page-87-0) 7[4, 76](#page-89-0)[, 82](#page-95-0)[, 84](#page-97-0)[, 86](#page-99-0)[, 88](#page-101-0)[, 93](#page-106-0)[, 186](#page-199-0)[, 187](#page-200-0)[, 188](#page-201-0) [bus attribute](#page-101-0) 8[8, 93](#page-106-0)[, 187](#page-200-0)[, 188](#page-201-0) [controller attribute](#page-101-0) 8[8, 93](#page-106-0)[, 187](#page-200-0) [cssid attribute](#page-89-0) 7[6, 82](#page-95-0)[, 84](#page-97-0)[, 86](#page-99-0)[, 186](#page-199-0) [0xfe value](#page-99-0) 86 [devno attribute](#page-89-0) 7[6, 82](#page-95-0)[, 84](#page-97-0)[, 86](#page-99-0)[, 186](#page-199-0) [ssid attribute](#page-89-0) 7[6, 82](#page-95-0)[, 84](#page-97-0)[, 86](#page-99-0)[, 186](#page-199-0) [target attribute](#page-101-0) 8[8, 93](#page-106-0)[, 187](#page-200-0)[, 188](#page-201-0) [type attribute](#page-89-0) 7[6, 82](#page-95-0)[, 84](#page-97-0)[, 86](#page-99-0)[, 88](#page-101-0)[, 186](#page-199-0)[, 187](#page-200-0) [ccw value](#page-89-0) 7[6, 82](#page-95-0)[, 84](#page-97-0)[, 86](#page-99-0)[, 186](#page-199-0) [drive value](#page-106-0) 93 [scsi value](#page-101-0) 88 [unit attribute](#page-101-0) 8[8, 93](#page-106-0)[, 187](#page-200-0)[, 188](#page-201-0) [Advanced Encryption Standard](#page-82-0) 69 [AES](#page-82-0) 69 aes value [of the cipher name attribute](#page-82-0) 6[9, 191](#page-204-0) [alias device](#page-40-0) 27 [alias machine type](#page-135-0) 12[2, 123](#page-136-0) append attribute [of the log element](#page-80-0) 6[7, 214](#page-227-0) arch attribute [of the target element](#page-256-0) 243 [of the type element](#page-64-0) 51 attach-device command [--config option](#page-155-0) 142 [attach-device virsh command](#page-155-0) 14[2, 252](#page-265-0) attaching [devices](#page-155-0) 142 auto value [of the controller model attribute](#page-207-0) 194 [of the geometry trans attribute](#page-218-0) 205

**B** [backend element](#page-202-0) 189 [model attribute](#page-202-0) 189 [balloon device](#page-84-0) 71 [base device](#page-40-0) 27 [block device](#page-22-0) [9, 14](#page-27-0)[, 73](#page-86-0) [attaching](#page-155-0) 142 [detaching](#page-156-0) 143 [displaying](#page-129-0) 116 [hotplugging](#page-155-0) 142 [unplugging](#page-156-0) 143 [block device driver](#page-17-0) 4 block value [of the disk type attribute](#page-89-0) 7[6, 198](#page-211-0) [bonded interface](#page-34-0) 2[1, 40](#page-53-0) [activating](#page-53-0) 40 [configuring](#page-109-0) 96 [preparing](#page-53-0) 40 [setting up](#page-53-0) 40 [bonded network interface](#page-53-0) 40 bonding [mode](#page-53-0) 40 [parameter](#page-53-0) 40 [boot element](#page-66-0) 5[3, 190](#page-203-0) [order attribute](#page-66-0) 5[3, 190](#page-203-0) boot process [configuring](#page-66-0) 53 [bootable kernel](#page-66-0) 5[3, 55](#page-68-0) booted reason [of the running state](#page-192-0) 179 booting [from a DASD](#page-66-0) 53 [from a kernel image file](#page-68-0) 55 [from a SCSI disk](#page-66-0) 53 [from an ISO image](#page-67-0) 54 bridge attribute [of the source element](#page-111-0) 98 [bridge port](#page-56-0) 43 [active](#page-56-0) 43 [primary](#page-56-0) 43 bridge port role [enabling](#page-56-0) 43 bridge value [of the interface type attribute](#page-111-0) 9[8, 209](#page-222-0) [of the source mode attribute](#page-109-0) 96 [bridge\\_state sysfs attribute](#page-56-0) 43 browsing [virtual servers](#page-129-0) 116 bus attribute [of the address element](#page-101-0) 8[8, 93](#page-106-0)[, 187](#page-200-0)[, 188](#page-201-0) [of the target element](#page-89-0) 7[6, 82](#page-95-0)[, 84](#page-97-0)[, 93](#page-106-0)[, 240](#page-253-0) [by-ID device node](#page-22-0) [9, 14](#page-27-0) [by-path device node](#page-22-0) [9, 14](#page-27-0)[, 27](#page-40-0)[, 76](#page-89-0) [by-uuid device node](#page-22-0) [9, 14](#page-27-0)

# **C**

cache attribute [of the driver element](#page-89-0) 7[6, 82](#page-95-0)[, 84](#page-97-0)[, 93](#page-106-0)[, 201](#page-214-0) canceling [a live migration](#page-142-0) 129 [CCW device](#page-86-0) 73 [CCW group device](#page-51-0) 3[8, 43](#page-56-0) ccw value [of the address type attribute](#page-89-0) 7[6, 82](#page-95-0)[, 84](#page-97-0)[, 86](#page-99-0)[, 186](#page-199-0) [CD-ROM](#page-86-0) 73

cdrom value [of the disk device attribute](#page-106-0) 9[3, 198](#page-211-0) [Central Processor Assist for Cryptographic Functions](#page-82-0) 69 [cgroups](#page-167-0) 154 change-media command [--eject option](#page-156-0) 143 [--insert option](#page-156-0) 143 [change-media virsh command](#page-156-0) 14[3, 254](#page-267-0) [channel bonding](#page-53-0) 40 [channel bonding module](#page-53-0) 40 [channel path](#page-22-0) [9, 14](#page-27-0)[, 73](#page-86-0) [channel path type](#page-86-0) 73 [channel subsystem](#page-22-0) [9, 14](#page-27-0)[, 73](#page-86-0) [channel subsystem-ID](#page-22-0) [9, 14](#page-27-0)[, 73](#page-86-0)[, 76](#page-89-0)[, 82](#page-95-0)[, 84](#page-97-0) [chccwdev command](#page-40-0) 2[7, 29](#page-42-0)[, 33](#page-46-0) [chcpu command](#page-147-0) 134 [cipher element](#page-82-0) 6[9, 191](#page-204-0) [name attribute](#page-82-0) 6[9, 191](#page-204-0) [aes value](#page-82-0) 6[9, 191](#page-204-0) [dea value](#page-82-0) 6[9, 191](#page-204-0) [state attribute](#page-82-0) 6[9, 191](#page-204-0) [off value](#page-82-0) 6[9, 191](#page-204-0) [on value](#page-82-0) 6[9, 191](#page-204-0) [clear key](#page-82-0) 69 [cmdline element](#page-64-0) 5[1, 55](#page-68-0)[, 192](#page-205-0) collecting [performance metrics](#page-184-0) 171 command [chccwdev](#page-42-0) 2[9, 33](#page-46-0) [chcpu](#page-147-0) 134 [crash](#page-182-0) 169 [fdisk](#page-42-0) 29 ip [37](#page-50-0)[, 38](#page-51-0) ls [76](#page-89-0) [lscss](#page-46-0) 3[3, 76](#page-89-0) [lsqeth](#page-51-0) 3[8, 43](#page-56-0) [lsscsi](#page-42-0) 29 [lszfcp](#page-42-0) 2[9, 33](#page-46-0) [modprobe](#page-53-0) 40 [multipath](#page-42-0) 2[9, 76](#page-89-0) [ovs-vsctl add-bond](#page-56-0) 43 [ovs-vsctl add-br](#page-56-0) 43 [ovs-vsctl add-port](#page-56-0) 43 [ovs-vsctl del-br](#page-56-0) 43 [ovs-vsctl show](#page-56-0) 43 [perf kvm stat](#page-184-0) 171 [pvscan](#page-174-0) 161 [QEMU monitor info](#page-336-0) 323 [qemu-kvm](#page-135-0) 12[2, 123](#page-136-0) [start openvswitch](#page-56-0) 43 [status openvswitch](#page-56-0) 43 [virsh attach-device](#page-155-0) 14[2, 252](#page-265-0) [virsh change-media](#page-156-0) 14[3, 254](#page-267-0) [virsh console](#page-158-0) 14[5, 256](#page-269-0) [virsh define](#page-119-0) 10[6, 257](#page-270-0) [virsh destroy](#page-123-0) 11[0, 258](#page-271-0) [virsh detach-device](#page-156-0) 14[3, 259](#page-272-0) [virsh domblklist](#page-129-0) 11[6, 261](#page-274-0) [virsh domblkstat](#page-129-0) 11[6, 262](#page-275-0) [virsh domiflist](#page-129-0) 11[6, 264](#page-277-0) [virsh domifstat](#page-129-0) 11[6, 265](#page-278-0) [virsh dominfo](#page-129-0) 11[6, 266](#page-279-0) [virsh domjobabort](#page-142-0) 12[9, 267](#page-280-0) [virsh domstate](#page-129-0) 11[6, 268](#page-281-0) [virsh dump](#page-182-0) 16[9, 269](#page-282-0) [virsh dumpxml](#page-99-0) 8[6, 118](#page-131-0)[, 270](#page-283-0) [virsh edit](#page-119-0) 10[6, 271](#page-284-0)

command *(continued)* [virsh inject-nmi](#page-285-0) 272 [virsh iothreadadd](#page-286-0) 273 [virsh iothreaddel](#page-288-0) 275 [virsh iothreadinfo](#page-290-0) 277 [virsh list](#page-120-0) 10[7, 116](#page-129-0)[, 141](#page-154-0)[, 145](#page-158-0)[, 278](#page-291-0) [virsh managedsave](#page-123-0) 11[0, 280](#page-293-0) [virsh memtune](#page-295-0) 282 [virsh migrate](#page-142-0) 12[9, 283](#page-296-0) [virsh migrate-getspeed](#page-142-0) 12[9, 286](#page-299-0) [virsh migrate-setmaxdowntime](#page-142-0) 129 [virsh migrate-setspeed](#page-142-0) 12[9, 288](#page-301-0) [virsh pool-autostart](#page-302-0) 289 [virsh pool-define](#page-303-0) 290 [virsh pool-delete](#page-304-0) 291 [virsh pool-destroy](#page-305-0) 292 [virsh pool-dumpxml](#page-306-0) 293 [virsh pool-edit](#page-307-0) 294 [virsh pool-info](#page-308-0) 295 [virsh pool-list](#page-161-0) 14[8, 296](#page-309-0) [virsh pool-name](#page-310-0) 297 [virsh pool-refresh](#page-311-0) 298 [virsh pool-start](#page-312-0) 299 [virsh pool-undefine](#page-313-0) 300 [virsh pool-uuid](#page-314-0) 301 [virsh reboot](#page-315-0) 302 [virsh resume](#page-125-0) 11[2, 303](#page-316-0) [virsh schedinfo](#page-129-0) 11[6, 137](#page-150-0)[, 304](#page-317-0) [virsh setvcpus](#page-147-0) 13[4, 306](#page-319-0) [virsh shutdown](#page-123-0) 11[0, 305](#page-318-0) [virsh start](#page-123-0) 11[0, 145](#page-158-0)[, 308](#page-321-0) [virsh suspend](#page-125-0) 11[2, 310](#page-323-0) [virsh undefine](#page-120-0) 10[7, 311](#page-324-0) [virsh vcpucount](#page-129-0) 11[6, 134](#page-147-0)[, 312](#page-325-0) [virsh vol-create](#page-326-0) 313 [virsh vol-delete](#page-327-0) 314 [virsh vol-dumpxml](#page-328-0) 315 [virsh vol-info](#page-329-0) 316 [virsh vol-key](#page-330-0) 317 [virsh vol-list](#page-162-0) 14[9, 318](#page-331-0) [virsh vol-name](#page-332-0) 319 [virsh vol-path](#page-333-0) 320 [virsh vol-pool](#page-334-0) 321 [zipl](#page-66-0) 5[3, 55](#page-68-0) [znetconf](#page-50-0) 3[7, 38](#page-51-0)[, 43](#page-56-0)[, 96](#page-109-0) [concurrency](#page-140-0) 127 [concurrent connections](#page-140-0) 127 [CONFIG\\_HAVE\\_PERF\\_EVENTS](#page-184-0) 171 [CONFIG\\_PERF\\_EVENTS](#page-184-0) 171 [CONFIG\\_TRACEPOINTS](#page-184-0) 171 configuration [libvirt-internal](#page-131-0) 118 [of devices](#page-17-0) 4 [of virtual servers](#page-17-0) 4 configuration file [libvirt](#page-180-0) 167 [of the OpenSSH SSH daemon configuration file](#page-140-0) 127 [configuration topology](#page-22-0) [9, 14](#page-27-0) [configuration-XML file](#page-22-0) [9, 14](#page-27-0)[, 73](#page-86-0) [of a device](#page-17-0) [4, 9](#page-22-0)[, 14](#page-27-0)[, 74](#page-87-0) [of a domain](#page-17-0) [4, 9](#page-22-0)[, 14](#page-27-0)[, 51](#page-64-0) [of a storage pool](#page-114-0) 101 [of a volume](#page-114-0) 101 configuring [an ISO image as IPL device](#page-67-0) 54 [bonded interfaces](#page-109-0) 96 [boot devices](#page-62-0) 4[9, 53](#page-66-0)

configuring *(continued)* [boot process](#page-66-0) 5[3, 54](#page-67-0)[, 55](#page-68-0) [consoles](#page-80-0) 67 [CPUs](#page-62-0) 4[9, 60](#page-73-0) [DASDs](#page-89-0) 76 [devices](#page-17-0) 4,73 [Ethernet interfaces](#page-109-0) 96 [FC-attached SCSI tape devices](#page-101-0) 88 [I/O threads](#page-79-0) 66 [image files as storage devices](#page-95-0) 82 [logical volumes](#page-174-0) 161 [memory](#page-62-0) 4[9, 62](#page-75-0) [multipath device mapper support](#page-42-0) 29 [network devices](#page-62-0) 49 [network interfaces](#page-109-0) 96 [operating systems](#page-62-0) 49 [persistent devices](#page-79-0) 66 [physical volumes](#page-174-0) 161 [protected key encryption](#page-82-0) 69 [random number generators](#page-113-0) 100 [removable ISO images](#page-106-0) 93 [SCSI disks](#page-89-0) 76 [SCSI medium changer devices](#page-99-0) 8[6, 88](#page-101-0) [SCSI tapes](#page-99-0) 8[6, 88](#page-101-0) [storage devices](#page-62-0) 49 [storage pools](#page-114-0) 101 [user space](#page-62-0) 4[9, 65](#page-78-0) [virtual CPUs](#page-73-0) 60 [virtual Host Bus Adapters](#page-99-0) 86 [virtual memory](#page-75-0) 62 [virtual servers](#page-17-0) 4 [virtual switches](#page-109-0) 9[6, 98](#page-111-0) [volumes as storage devices](#page-97-0) 84 [watchdog devices](#page-81-0) 68 connecting [to the console of a virtual server](#page-158-0) 145 [connections](#page-140-0) 127 [console](#page-80-0) 6[7, 145](#page-158-0) [configuring](#page-80-0) 67 [connecting](#page-158-0) 145 [console element](#page-80-0) 6[7, 193](#page-206-0) [type attribute](#page-80-0) 6[7, 193](#page-206-0) [pty value](#page-80-0) 6[7, 193](#page-206-0) [console log file](#page-80-0) 6[7, 167](#page-180-0) console output [logging](#page-80-0) 67 [console virsh command](#page-158-0) 14[5, 256](#page-269-0) [control unit model](#page-86-0) 73 controller attribute [of the address element](#page-101-0) 8[8, 93](#page-106-0)[, 187](#page-200-0) [controller element](#page-87-0) 7[4, 86](#page-99-0)[, 194](#page-207-0) [index attribute](#page-99-0) 8[6, 194](#page-207-0) [model attribute](#page-99-0) 8[6, 194](#page-207-0) [virtio-scsi value](#page-99-0) 86 [ports attribute](#page-207-0) 194 [type attribute](#page-99-0) 8[6, 194](#page-207-0) [scsi value](#page-99-0) 86 [vectors attribute](#page-207-0) 194 core dump [configurable](#page-77-0) 64 [CPACF](#page-82-0) 69 **CPU** [adding](#page-147-0) 134 [configuring](#page-73-0) 60 [management](#page-166-0) 153 [modifying the number](#page-147-0) 134 [pinning](#page-166-0) 15[3, 154](#page-167-0)

[CPU migration](#page-166-0) 153 [CPU shares](#page-150-0) 13[7, 154](#page-167-0) [CPU time](#page-150-0) 13[7, 154](#page-167-0) [CPU weight](#page-74-0) 6[1, 137](#page-150-0)[, 154](#page-167-0) [modifying](#page-150-0) 137 cpu\_shares parameter [of the schedinfo virsh command](#page-150-0) 13[7, 304](#page-317-0) [cputune element](#page-64-0) 5[1, 61](#page-74-0)[, 195](#page-208-0) [crash command](#page-182-0) 169 [crashed state](#page-190-0) 17[7, 181](#page-194-0) creating [file systems](#page-42-0) 29 [network interfaces](#page-51-0) 38 [partitions](#page-42-0) 29 [persistent virtual server definitions](#page-118-0) 105 [uplink ports](#page-56-0) 43 [virtual server dumps](#page-182-0) 169 [virtual servers](#page-17-0) 4 [virtual switches](#page-56-0) 43 [cryptographic key](#page-82-0) 69 cssid attribute [of the address element](#page-89-0) 7[6, 82](#page-95-0)[, 84](#page-97-0)[, 86](#page-99-0)[, 186](#page-199-0) current attribute [of the vcpu element](#page-257-0) 244 [current live](#page-147-0) 134 cyls attribute [of the geometry element](#page-218-0) 205

# **D**

[DASD](#page-89-0) 76 [configuring](#page-89-0) 76 [preparing](#page-40-0) 27 [setting up](#page-40-0) 27 [virtualization](#page-22-0) [9, 14](#page-27-0) DASD configuration [example](#page-92-0) 79 [dasdfmt command](#page-40-0) 27 [Data Encryption Algorithm](#page-82-0) 69 [Data Encryption Standard](#page-82-0) 69 [DEA](#page-82-0) 69 dea value [of the cipher name attribute](#page-82-0) 6[9, 191](#page-204-0) [deadlock prevention](#page-140-0) 127 default value [of the driver cache attribute](#page-214-0) 201 [define virsh command](#page-119-0) 10[6, 257](#page-270-0) [defined virtual server](#page-17-0) 4 defining [virtual servers](#page-17-0) [4, 106](#page-119-0) [definition](#page-17-0) [4, 122](#page-135-0)[, 123](#page-136-0) [creating](#page-119-0) 106 [deleting](#page-120-0) 107 [modifying](#page-119-0) 106 deleting [virtual server definitions](#page-118-0) 105 [DES](#page-82-0) 69 [destination port](#page-140-0) 127 destroy text content of the on reboot element 223 [destroy virsh command](#page-123-0) 11[0, 258](#page-271-0) [--graceful option](#page-123-0) 11[0, 258](#page-271-0) destroyed reason [of the shut off state](#page-191-0) 178 destroying [virtual servers](#page-123-0) 110 [detach-device virsh command](#page-156-0) 14[3, 259](#page-272-0)

detaching [devices](#page-156-0) 143 dev attribute [of the source element](#page-89-0) 7[6, 82](#page-95-0)[, 84](#page-97-0)[, 96](#page-109-0)[, 234](#page-247-0)[, 237](#page-250-0) [of the target element](#page-89-0) 7[6, 82](#page-95-0)[, 84](#page-97-0)[, 93](#page-106-0)[, 240](#page-253-0) device [attaching](#page-155-0) 142 [configuring](#page-86-0) 73 [detaching](#page-156-0) 143 [hotplugging](#page-155-0) 142 [managing](#page-154-0) 141 [unplugging](#page-156-0) 143 device attribute [of the disk element](#page-89-0) 7[6, 82](#page-95-0)[, 84](#page-97-0)[, 93](#page-106-0)[, 198](#page-211-0) [device bus-ID](#page-22-0) [9, 14](#page-27-0)[, 37](#page-50-0) [of a virtual block device](#page-22-0) [9, 14](#page-27-0)[, 76](#page-89-0)[, 82](#page-95-0)[, 84](#page-97-0) [of an FCP device](#page-22-0) [9, 14](#page-27-0)[, 29](#page-42-0) [device configuration topology](#page-22-0) [9, 14](#page-27-0) [device configuration-XML](#page-17-0) 4 [device configuration-XML file](#page-17-0) [4, 73](#page-86-0)[, 74](#page-87-0) [child elements](#page-87-0) 74 [root element](#page-87-0) 74 device driver [lin\\_tape](#page-30-0) 1[7, 33](#page-46-0) [MacVTap](#page-34-0) 21 [SCSI generic](#page-30-0) 17 [watchdog](#page-184-0) 171 [device element](#page-209-0) 196 [path attribute](#page-209-0) 196 [device mapper-created device node](#page-22-0) [9, 14](#page-27-0)[, 29](#page-42-0)[, 76](#page-89-0) [device name](#page-22-0) [9, 14](#page-27-0) [logical](#page-89-0) 7[6, 82](#page-95-0)[, 84](#page-97-0) [standard](#page-22-0) [9, 14](#page-27-0) [device node](#page-22-0) [9, 14](#page-27-0)[, 76](#page-89-0) [device mapper](#page-22-0) [9, 14](#page-27-0) [device mapper-created](#page-42-0) 2[9, 76](#page-89-0) [standard](#page-22-0) [9, 14](#page-27-0)[, 76](#page-89-0) [udev-created](#page-22-0) [9, 14](#page-27-0)[, 76](#page-89-0) [device number](#page-22-0) [9, 14](#page-27-0) [of a virtual block device](#page-22-0) [9, 14](#page-27-0)[, 76](#page-89-0)[, 82](#page-95-0)[, 84](#page-97-0) [of an FCP device](#page-22-0) [9, 14](#page-27-0) [device type](#page-22-0) [9, 14](#page-27-0)[, 73](#page-86-0) [device-mapper multipathing](#page-42-0) 29 [devices element](#page-64-0) 5[1, 197](#page-210-0) devno attribute [of the address element](#page-89-0) 7[6, 82](#page-95-0)[, 84](#page-97-0)[, 86](#page-99-0)[, 186](#page-199-0) [DIAG event](#page-184-0) 171 [diagnose](#page-184-0) 171 [direct connection](#page-109-0) 96 [direct MacVTap connection](#page-53-0) 40 direct value [of the interface type attribute](#page-109-0) 9[6, 209](#page-222-0) directsync value [of the driver cache attribute](#page-214-0) 201 [dirty pages](#page-141-0) 128 disabling [protected key encryption](#page-82-0) 69 [disk](#page-86-0) 73 [disk element](#page-87-0) 7[4, 76](#page-89-0)[, 82](#page-95-0)[, 84](#page-97-0)[, 93](#page-106-0)[, 198](#page-211-0) [device attribute](#page-89-0) 7[6, 82](#page-95-0)[, 84](#page-97-0)[, 93](#page-106-0)[, 198](#page-211-0) [cdrom value](#page-106-0) 9[3, 198](#page-211-0) [disk value](#page-89-0) 7[6, 82](#page-95-0)[, 84](#page-97-0)[, 198](#page-211-0) [type attribute](#page-89-0) 7[6, 82](#page-95-0)[, 84](#page-97-0)[, 93](#page-106-0)[, 198](#page-211-0) [block value](#page-89-0) 7[6, 198](#page-211-0) [file value](#page-95-0) 8[2, 84](#page-97-0)[, 93](#page-106-0)[, 198](#page-211-0) [disk migration](#page-137-0) 12[4, 129](#page-142-0)

disk value [of the disk device attribute](#page-89-0) 7[6, 82](#page-95-0)[, 84](#page-97-0)[, 198](#page-211-0) displaying [block devices](#page-129-0) 116 [information about a virtual server](#page-129-0) 116 [network interfaces](#page-129-0) 116 [performance metrics](#page-184-0) 171 [scheduling information](#page-129-0) 116 [states](#page-129-0) 116 [the libvirt-internal configuration](#page-131-0) 118 [domain](#page-16-0) [3, 4](#page-17-0) [domain configuration-XML](#page-17-0) [4, 9](#page-22-0)[, 14](#page-27-0) [domain configuration-XML file](#page-17-0) [4, 49](#page-62-0)[, 51](#page-64-0)[, 73](#page-86-0) [child elements](#page-64-0) 51 [root element](#page-64-0) 51 [domain element](#page-212-0) 199 [type attribute](#page-64-0) 5[1, 199](#page-212-0) [domblklist virsh command](#page-129-0) 11[6, 261](#page-274-0) [domblkstat virsh command](#page-129-0) 11[6, 262](#page-275-0) [domiflist virsh command](#page-129-0) 11[6, 264](#page-277-0) [domifstat virsh command](#page-129-0) 11[6, 265](#page-278-0) [dominfo virsh command](#page-129-0) 11[6, 266](#page-279-0) [domjobabort virsh command](#page-142-0) 12[9, 267](#page-280-0) [domstate virsh command](#page-129-0) 11[6, 268](#page-281-0) [--reason option](#page-129-0) 11[6, 268](#page-281-0) drive value [of the address type attribute](#page-106-0) 93 [driver element](#page-87-0) 7[4, 76](#page-89-0)[, 82](#page-95-0)[, 84](#page-97-0)[, 93](#page-106-0)[, 200](#page-213-0)[, 201](#page-214-0) [cache attribute](#page-89-0) 7[6, 82](#page-95-0)[, 84](#page-97-0)[, 93](#page-106-0)[, 201](#page-214-0) [default value](#page-214-0) 201 [directsync value](#page-214-0) 201 [none value](#page-95-0) 8[2, 84](#page-97-0)[, 93](#page-106-0)[, 201](#page-214-0) [unsafe value](#page-214-0) 201 [writeback value](#page-214-0) 201 [writethrough value](#page-95-0) 8[2, 84](#page-97-0)[, 201](#page-214-0) [error\\_policy attribute](#page-214-0) 201 [enospace value](#page-214-0) 201 [ignore value](#page-214-0) 201 [report value](#page-214-0) 201 [stop value](#page-214-0) 201 [event\\_idx attribute](#page-214-0) 201 [off value](#page-214-0) 201 [on value](#page-214-0) 201 [io attribute](#page-89-0) 7[6, 82](#page-95-0)[, 84](#page-97-0)[, 93](#page-106-0)[, 201](#page-214-0) [native value](#page-95-0) 8[2, 84](#page-97-0)[, 93](#page-106-0)[, 201](#page-214-0) [of the driver element](#page-95-0) 8[2, 84](#page-97-0) [threads value](#page-214-0) 201 [ioeventfd attribute](#page-214-0) 201 [off value](#page-214-0) 201 [on value](#page-214-0) 201 [iothread attribute](#page-89-0) 7[6, 200](#page-213-0) [name attribute](#page-89-0) 7[6, 82](#page-95-0)[, 84](#page-97-0)[, 93](#page-106-0)[, 201](#page-214-0) [qemu value](#page-106-0) 9[3, 201](#page-214-0) [rerror\\_policy attribute](#page-214-0) 201 [ignore value](#page-214-0) 201 [report value](#page-214-0) 201 [stop value](#page-214-0) 201 [type attribute](#page-89-0) 7[6, 82](#page-95-0)[, 84](#page-97-0)[, 93](#page-106-0)[, 201](#page-214-0) [qcow2 value](#page-95-0) 8[2, 84](#page-97-0) [raw value](#page-95-0) 8[2, 84](#page-97-0)[, 93](#page-106-0)[, 201](#page-214-0) driver value [of the error\\_policy attribute](#page-214-0) 201 [of the rerror\\_policy attribute](#page-214-0) 201 [dump](#page-182-0) 169 [configurable](#page-77-0) 64 [dump file](#page-182-0) 169 [dump location](#page-182-0) 169

[dump virsh command](#page-182-0) 16[9, 269](#page-282-0) [--memory-only option](#page-182-0) 16[9, 269](#page-282-0) dumpCore attribute [of the memory element](#page-77-0) 64 dumping [virtual servers](#page-182-0) 169 [dumpxml virsh command](#page-99-0) 8[6, 118](#page-131-0)[, 270](#page-283-0) [DVD](#page-86-0) 73

# **E**

[edit virsh command](#page-119-0) 10[6, 271](#page-284-0) editing [libvirt-internal configurations](#page-119-0) 106 [persistent virtual server definitions](#page-119-0) 106 [emulator element](#page-78-0) 6[5, 203](#page-216-0) enabling [bridge port roles](#page-56-0) 43 [encryption](#page-82-0) 69 enospace value [of the driver error\\_policy attribute](#page-214-0) 201 environment variable [\\$EDITOR](#page-119-0) 106 [\\$VISUAL](#page-119-0) 106 error\_policy attribute [of the driver element](#page-214-0) 201 Ethernet interface [configuring](#page-109-0) 96 [preparing](#page-50-0) 37 event\_idx attribute [of the driver element](#page-214-0) 201 example [of a DASD configuration](#page-92-0) 79 [of a multipathed SCSI device configuration](#page-104-0) 91 [of a SCSI disk configuration](#page-93-0) 80 [of an initial installation](#page-69-0) 56

# **F**

[failover redundancy](#page-42-0) 29 [FC-attached SCSI medium changer device](#page-30-0) 17 [FC-attached SCSI tape device](#page-30-0) 17 [configuring](#page-101-0) 88 [preparing](#page-46-0) 33 [FCP device](#page-22-0) [9, 14](#page-27-0)[, 29](#page-42-0) [FCP LUN](#page-22-0) [9, 14](#page-27-0)[, 29](#page-42-0) [fdasd command](#page-40-0) 27 [fdisk command](#page-40-0) 2[7, 29](#page-42-0) [file](#page-86-0) 73 file attribute [of the log element](#page-80-0) 6[7, 214](#page-227-0) [of the source attribute](#page-106-0) 93 [of the source element](#page-95-0) 8[2, 84](#page-97-0)[, 234](#page-247-0) file value [of the disk type attribute](#page-95-0) 8[2, 84](#page-97-0)[, 93](#page-106-0)[, 198](#page-211-0) filtered value [of the hostdev sgio attribute](#page-220-0) 207 [firewall configuration](#page-140-0) 127 [format element](#page-217-0) 204 [type attribute](#page-217-0) 204 [full isolation](#page-34-0) 21

## **G**

[geometry element](#page-218-0) 205 [cyls attribute](#page-218-0) 205

[geometry element](#page-218-0) *(continued)* [heads attribute](#page-218-0) 205 [secs attribute](#page-218-0) 205 [trans attribute](#page-218-0) 205 [GRE tunnel](#page-56-0) 43 [guest](#page-11-0) [x, 3](#page-16-0)[, 4](#page-17-0) relocation *See* [live migration](#page-136-0)

## **H**

[hardware information](#page-338-0) 325 [HBA](#page-86-0) 73 [configuring](#page-99-0) 86 heads attribute [of the geometry element](#page-218-0) 205 [high reliability](#page-22-0) [9, 14](#page-27-0)[, 17](#page-30-0)[, 21](#page-34-0) [host](#page-11-0) [x, 4](#page-17-0)[, 40](#page-53-0) [Host Bus Adapter](#page-86-0) 73 [configuring](#page-99-0) 86 [host device](#page-101-0) 88 [host element](#page-219-0) 206 [name attribute](#page-219-0) 206 host network [OSA-Express device](#page-53-0) 40 [hostdev element](#page-87-0) 7[4, 88](#page-101-0)[, 207](#page-220-0) [mode attribute](#page-101-0) 8[8, 207](#page-220-0) [subsystem value](#page-101-0) 88 [rawio attribute](#page-220-0) 207 [sgio attribute](#page-220-0) 207 [type attribute](#page-101-0) 8[8, 207](#page-220-0) [scsi value](#page-101-0) 88 [hotplug device](#page-17-0) [4, 74](#page-87-0)[, 88](#page-101-0)[, 142](#page-155-0)[, 143](#page-156-0) hotplugging [devices](#page-86-0) 7[3, 142](#page-155-0) hvm text content [of the type element](#page-256-0) 243 hypervisor [release](#page-135-0) 12[2, 123](#page-136-0) [hypervisor information for the virtual server user](#page-338-0) 325 [hypervisor release](#page-140-0) 127

# **I**

I/O operations [improving performance](#page-79-0) 6[6, 161](#page-174-0) [I/O thread](#page-89-0) 7[6, 161](#page-174-0) [adding](#page-155-0) 142 [configuring](#page-79-0) 66 [providing](#page-79-0) 66 [removing](#page-156-0) 143 ignore value [of the driver error\\_policy attribute](#page-214-0) 201 [of the driver rerror\\_policy attribute](#page-214-0) 201 [image file](#page-86-0) 73 [qcow2](#page-95-0) 8[2, 84](#page-97-0) [raw](#page-95-0) 8[2, 84](#page-97-0) improving the performance of  $I/O$  operations 6[6, 161](#page-174-0) index attribute [of the controller element](#page-99-0) 8[6, 194](#page-207-0) [info QEMU command](#page-336-0) 323 initial installation [example](#page-69-0) 56 [Initial Program Load](#page-66-0) 5[3, 110](#page-123-0) [initial ramdisk](#page-66-0) 5[3, 55](#page-68-0)[, 56](#page-69-0)

[initrd element](#page-64-0) 5[1, 55](#page-68-0)[, 208](#page-221-0) [inject-nmi virsh command](#page-182-0) 16[9, 272](#page-285-0) [installation DVD](#page-67-0) 54 [installation file](#page-68-0) 55 installing a guest [from a kernel image file](#page-68-0) 55 [from an ISO image](#page-67-0) 54 interface [bonded](#page-53-0) 40 [MacVTap](#page-53-0) 40 [virtual LAN](#page-53-0) 40 [VLAN](#page-53-0) 40 [interface element](#page-87-0) 7[4, 96](#page-109-0)[, 98](#page-111-0)[, 209](#page-222-0) [trustGuestRxFilters attribute](#page-109-0) 9[6, 209](#page-222-0) [no value](#page-222-0) 209 [yes value](#page-222-0) 209 [type attribute](#page-109-0) 9[6, 98](#page-111-0)[, 209](#page-222-0) [bridge value](#page-111-0) 9[8, 209](#page-222-0) [direct value](#page-109-0) 9[6, 209](#page-222-0) [interface name](#page-50-0) 37 io attribute [of the driver element](#page-89-0) 7[6, 93](#page-106-0)[, 201](#page-214-0) [IOCDS](#page-40-0) 2[7, 37](#page-50-0)[, 38](#page-51-0) ioeventfd attribute [of the driver element](#page-214-0) 201 iothread attribute [of the driver element](#page-89-0) 7[6, 200](#page-213-0) [iothreadadd virsh command](#page-286-0) 273 [--config option](#page-286-0) 273 [--current option](#page-286-0) 273 [--id option](#page-286-0) 273 [--live option](#page-286-0) 273 [iothreaddel virsh command](#page-288-0) 275 [--config option](#page-288-0) 275 [--current option](#page-288-0) 275 [--id option](#page-288-0) 275 [--live option](#page-288-0) 275 [iothreadinfo virsh command](#page-290-0) 277 [--config option](#page-290-0) 277 [--current option](#page-290-0) 277 [--live option](#page-290-0) 277 [iothreads element](#page-64-0) 5[1, 66](#page-79-0)[, 76](#page-89-0)[, 210](#page-223-0) [IP address](#page-50-0) 37 [ip command](#page-50-0) 3[7, 38](#page-51-0) [IPL](#page-66-0) 5[3, 110](#page-123-0) [ISO image](#page-30-0) 1[7, 56](#page-69-0)[, 93](#page-106-0)[, 143](#page-156-0) [as IPL device](#page-67-0) 54 [removable](#page-106-0) 9[3, 143](#page-156-0)

## **K**

[kdump](#page-182-0) 169 keepalive interval [of the virsh command](#page-142-0) 129 [kernel element](#page-64-0) 5[1, 53](#page-66-0)[, 55](#page-68-0)[, 211](#page-224-0) [kernel image file](#page-66-0) 5[3, 55](#page-68-0)[, 56](#page-69-0) [kernel parameters](#page-66-0) 5[3, 55](#page-68-0) [specifying](#page-68-0) 55 [key element](#page-225-0) 212 [keywrap element](#page-82-0) 6[9, 213](#page-226-0) [KVM](#page-19-0) 6 [KVM guest](#page-11-0) [x, 3](#page-16-0)[, 4](#page-17-0) [KVM host](#page-11-0) x [kvm kernel module](#page-19-0) 6 kvm value [of the domain type attribute](#page-64-0) 5[1, 199](#page-212-0) [KVM virtual server](#page-11-0) [x, 3](#page-16-0)[, 4](#page-17-0)

[kvm\\_s390\\_sie\\_enter tracepoint event](#page-184-0) 171

## **L**

[layer 2 mode](#page-51-0) 38 lba value [of the geometry trans attribute](#page-218-0) 205 [libvirt](#page-17-0) [4, 6](#page-19-0)[, 33](#page-46-0) [libvirt configuration file](#page-180-0) 167 [libvirt daemon](#page-122-0) 10[9, 141](#page-154-0) [starting](#page-122-0) 10[9, 141](#page-154-0) libvirt XML attribute [adapter name](#page-101-0) 88 [address bus](#page-101-0) 8[8, 93](#page-106-0)[, 187](#page-200-0)[, 188](#page-201-0) [address controller](#page-101-0) 8[8, 93](#page-106-0)[, 187](#page-200-0) [address cssid](#page-89-0) 7[6, 82](#page-95-0)[, 84](#page-97-0)[, 86](#page-99-0)[, 186](#page-199-0) [address devno](#page-89-0) 7[6, 82](#page-95-0)[, 84](#page-97-0)[, 86](#page-99-0)[, 186](#page-199-0) [address ssid](#page-89-0) 7[6, 82](#page-95-0)[, 84](#page-97-0)[, 86](#page-99-0)[, 186](#page-199-0) [address target](#page-101-0) 8[8, 93](#page-106-0)[, 187](#page-200-0)[, 188](#page-201-0) [address type](#page-89-0) 7[6, 82](#page-95-0)[, 84](#page-97-0)[, 86](#page-99-0)[, 88](#page-101-0)[, 93](#page-106-0)[, 186](#page-199-0)[, 187](#page-200-0) [address unit](#page-101-0) 8[8, 93](#page-106-0)[, 187](#page-200-0)[, 188](#page-201-0) [backend model](#page-202-0) 189 [boot order](#page-66-0) 5[3, 190](#page-203-0) [cipher name](#page-82-0) 6[9, 191](#page-204-0) [cipher state](#page-82-0) 6[9, 191](#page-204-0) [console type](#page-80-0) 6[7, 193](#page-206-0) [controller index](#page-99-0) 8[6, 194](#page-207-0) [controller model](#page-99-0) 8[6, 194](#page-207-0) [controller ports](#page-207-0) 194 [controller type](#page-99-0) 8[6, 194](#page-207-0) [controller vectors](#page-207-0) 194 [device path](#page-209-0) 196 [disk device](#page-89-0) 7[6, 82](#page-95-0)[, 84](#page-97-0)[, 93](#page-106-0)[, 198](#page-211-0) [disk type](#page-89-0) 7[6, 82](#page-95-0)[, 84](#page-97-0)[, 93](#page-106-0)[, 198](#page-211-0) [domain type](#page-64-0) 5[1, 199](#page-212-0) [driver cache](#page-89-0) 7[6, 82](#page-95-0)[, 84](#page-97-0)[, 93](#page-106-0)[, 201](#page-214-0) [driver error\\_policy](#page-214-0) 201 [driver event\\_idx](#page-214-0) 201 [driver io](#page-89-0) 7[6, 82](#page-95-0)[, 84](#page-97-0)[, 93](#page-106-0)[, 201](#page-214-0) [driver ioeventfd](#page-214-0) 201 [driver iothread](#page-89-0) 7[6, 200](#page-213-0) [driver name](#page-89-0) 7[6, 82](#page-95-0)[, 84](#page-97-0)[, 93](#page-106-0)[, 201](#page-214-0) [driver rerror\\_policy](#page-214-0) 201 [driver type](#page-89-0) 7[6, 82](#page-95-0)[, 84](#page-97-0)[, 93](#page-106-0)[, 201](#page-214-0) [format type](#page-217-0) 204 [geometry cyls](#page-218-0) 205 [geometry heads](#page-218-0) 205 [geometry secs](#page-218-0) 205 [geometry trans](#page-218-0) 205 [host name](#page-219-0) 206 [hostdev mode](#page-101-0) 8[8, 207](#page-220-0) [hostdev rawio](#page-220-0) 207 [hostdev sgio](#page-220-0) 207 [hostdev type](#page-101-0) 8[8, 207](#page-220-0) [interface trustGuestRxFilters](#page-222-0) 209 [interface type](#page-109-0) 9[6, 98](#page-111-0)[, 209](#page-222-0) [log append](#page-80-0) 6[7, 214](#page-227-0) [log file](#page-80-0) 6[7, 214](#page-227-0) [mac address](#page-109-0) 9[6, 98](#page-111-0) [memballoon model](#page-84-0) 7[1, 216](#page-229-0) [memory dumpCore](#page-77-0) 64 [memory unit](#page-75-0) 62 [model type](#page-111-0) 98 [pool type](#page-240-0) 227 [source bridge](#page-111-0) 98 [source dev](#page-89-0) 7[6, 96](#page-109-0)[, 234](#page-247-0) [source file](#page-95-0) 8[2, 84](#page-97-0)[, 93](#page-106-0)[, 234](#page-247-0)

libvirt XML attribute *(continued)* [source mode](#page-109-0) 96 [source pool](#page-247-0) 234 [source startupPolicy](#page-247-0) 234 [source volume](#page-247-0) 234 [target address](#page-252-0) 239 [target bus](#page-89-0) 7[6, 82](#page-95-0)[, 84](#page-97-0)[, 93](#page-106-0)[, 240](#page-253-0) [target dev](#page-89-0) 7[6, 82](#page-95-0)[, 84](#page-97-0)[, 93](#page-106-0)[, 240](#page-253-0) [target port](#page-252-0) 239 [target type](#page-80-0) 6[7, 239](#page-252-0) [type arch](#page-64-0) 5[1, 243](#page-256-0) [type machine](#page-64-0) 5[1, 243](#page-256-0) [vcpu current](#page-257-0) 244 [virtualport type](#page-111-0) 9[8, 245](#page-258-0) [volume type](#page-259-0) 246 [watchdog action](#page-260-0) 247 [watchdog model](#page-260-0) 247 libvirt XML element [adapter](#page-101-0) 88 [address](#page-87-0) 7[4, 76](#page-89-0)[, 82](#page-95-0)[, 84](#page-97-0)[, 86](#page-99-0)[, 88](#page-101-0)[, 93](#page-106-0)[, 186](#page-199-0)[, 187](#page-200-0)[, 188](#page-201-0) [backend](#page-202-0) 189 [boot](#page-66-0) 5[3, 190](#page-203-0) [cipher](#page-82-0) 6[9, 191](#page-204-0) [cmdline](#page-64-0) 5[1, 55](#page-68-0)[, 192](#page-205-0) [console](#page-80-0) 6[7, 193](#page-206-0) [controller](#page-87-0) 7[4, 86](#page-99-0)[, 194](#page-207-0) [cputune](#page-64-0) 5[1, 61](#page-74-0)[, 195](#page-208-0) [device](#page-209-0) 196 [devices](#page-64-0) 5[1, 197](#page-210-0) [disk](#page-87-0) 7[4, 76](#page-89-0)[, 82](#page-95-0)[, 84](#page-97-0)[, 93](#page-106-0)[, 198](#page-211-0) [domain](#page-212-0) 199 [driver](#page-87-0) 7[4, 76](#page-89-0)[, 82](#page-95-0)[, 84](#page-97-0)[, 93](#page-106-0)[, 200](#page-213-0)[, 201](#page-214-0) [emulator](#page-78-0) 6[5, 203](#page-216-0) [format](#page-217-0) 204 [geometry](#page-218-0) 205 [host](#page-219-0) 206 [hostdev](#page-87-0) 7[4, 88](#page-101-0)[, 207](#page-220-0) [initrd](#page-64-0) 5[1, 55](#page-68-0)[, 208](#page-221-0) [interface](#page-87-0) 7[4, 96](#page-109-0)[, 98](#page-111-0)[, 209](#page-222-0) [iothreads](#page-64-0) 5[1, 66](#page-79-0)[, 76](#page-89-0)[, 210](#page-223-0) [kernel](#page-64-0) 5[1, 55](#page-68-0)[, 211](#page-224-0) [key](#page-225-0) 212 [keywrap](#page-82-0) 6[9, 213](#page-226-0) [log](#page-80-0) 6[7, 214](#page-227-0) [mac](#page-87-0) 7[4, 96](#page-109-0)[, 98](#page-111-0)[, 215](#page-228-0) [memballoon](#page-84-0) 7[1, 216](#page-229-0) [memory](#page-64-0) 5[1, 62](#page-75-0)[, 64](#page-77-0)[, 217](#page-230-0) [memtune](#page-75-0) 6[2, 219](#page-232-0) [model](#page-87-0) 7[4, 98](#page-111-0)[, 220](#page-233-0) [name](#page-64-0) 5[1, 221](#page-234-0) [on\\_crash](#page-64-0) 5[1, 222](#page-235-0) [on\\_poweroff](#page-64-0) 51 [on\\_reboot](#page-64-0) 5[1, 223](#page-236-0) os [51](#page-64-0)[, 55](#page-68-0)[, 224](#page-237-0) [path](#page-238-0) 22[5, 226](#page-239-0) [pool](#page-240-0) 227 [readonly](#page-106-0) 9[3, 229](#page-242-0) [rng](#page-243-0) 230 [shareable](#page-244-0) 231 [shares](#page-64-0) 5[1, 61](#page-74-0)[, 232](#page-245-0) [soft\\_limit](#page-75-0) 6[2, 233](#page-246-0) [source](#page-87-0) 7[4, 76](#page-89-0)[, 82](#page-95-0)[, 84](#page-97-0)[, 93](#page-106-0)[, 96](#page-109-0)[, 98](#page-111-0)[, 234](#page-247-0)[, 238](#page-251-0) [target](#page-80-0) 6[7, 74](#page-87-0)[, 76](#page-89-0)[, 82](#page-95-0)[, 84](#page-97-0)[, 93](#page-106-0)[, 239](#page-252-0)[, 240](#page-253-0)[, 241](#page-254-0)[, 242](#page-255-0) [type](#page-64-0) 5[1, 243](#page-256-0) [vcpu](#page-64-0) 5[1, 60](#page-73-0)[, 244](#page-257-0) [virtualport](#page-111-0) 9[8, 245](#page-258-0) [volume](#page-259-0) 246

libvirt XML element *(continued)* [watchdog](#page-260-0) 247 [libvirt-internal configuration](#page-118-0) 10[5, 106](#page-119-0) [displaying](#page-131-0) 118 [libvirtd log messages](#page-180-0) 167 [lin\\_tape device driver](#page-30-0) 1[7, 33](#page-46-0) [Linux scheduling](#page-166-0) 153 [list virsh command](#page-120-0) 10[7, 116](#page-129-0)[, 141](#page-154-0)[, 145](#page-158-0)[, 278](#page-291-0) [--all option](#page-120-0) 10[7, 116](#page-129-0) [live migration](#page-89-0) 7[6, 88](#page-101-0)[, 122](#page-135-0)[, 123](#page-136-0) [cancellation](#page-142-0) 129 [concurrency](#page-140-0) 127 [concurrent connections](#page-140-0) 127 [connections](#page-140-0) 127 [deadlock prevention](#page-140-0) 127 [destination port](#page-140-0) 127 [firewall configuration](#page-140-0) 127 [host environments](#page-140-0) 127 [host setup](#page-140-0) 127 [hypervisor release](#page-140-0) 127 [image files](#page-137-0) 124 [live phase](#page-141-0) 128 [maximum downtime](#page-141-0) 128 [MaxStartups parameter](#page-140-0) 127 [memory intensive workload](#page-141-0) 128 [memory intensive workloads](#page-142-0) 129 [messages](#page-296-0) 283 [migration port range](#page-140-0) 127 [migration\\_port\\_max parameter](#page-140-0) 127 [non-tunneled](#page-140-0) 127 [performance considerations](#page-140-0) 127 [phases](#page-141-0) 128 [port range](#page-140-0) 127 [prerequisites](#page-137-0) 124 [preserving virtual server resources](#page-137-0) 124 [process](#page-142-0) 129 [setup](#page-137-0) 124 [stopped phase](#page-141-0) 128 [storage keys](#page-141-0) 128 [verification](#page-142-0) 129 [virtual server CPUs](#page-137-0) 124 [virtual server memory](#page-137-0) 124 [virtual server network](#page-137-0) 124 [virtual server storage](#page-137-0) 124 [live phase of a migration](#page-141-0) 128 live subcommand [or perf kvm stat](#page-184-0) 171 live virtual server migration *See* [live migration](#page-136-0) [load balancing](#page-42-0) 29 [log element](#page-80-0) 6[7, 214](#page-227-0) [append attribute](#page-227-0) 214 [off value](#page-227-0) 214 [on value](#page-227-0) 214 [file attribute](#page-227-0) 214 log file [for console output](#page-80-0) 67 [log messages](#page-180-0) 167 logging [console output](#page-80-0) 67 [logging level](#page-180-0) 167 [logical device name](#page-89-0) 7[6, 82](#page-95-0)[, 84](#page-97-0) logical volume [configuration](#page-174-0) 161 [management](#page-174-0) 161 [Logical Volume Manager](#page-89-0) 7[6, 161](#page-174-0) [ls command](#page-89-0) 76

[lscss command](#page-46-0) 3[3, 76](#page-89-0) [lsdasd command](#page-40-0) 27 [lsqeth command](#page-51-0) 3[8, 43](#page-56-0) [lsscsi command](#page-42-0) 29 [lsscss command](#page-42-0) 29 [lszfcp command](#page-42-0) 2[9, 33](#page-46-0) [LUN](#page-46-0) 33 [LVM](#page-89-0) 7[6, 161](#page-174-0)

**M** [MAC address](#page-34-0) 2[1, 43](#page-56-0)[, 98](#page-111-0) [mac element](#page-87-0) 7[4, 96](#page-109-0)[, 98](#page-111-0)[, 215](#page-228-0) [address attribute](#page-109-0) 9[6, 98](#page-111-0)[, 215](#page-228-0) machine attribute [of the target element](#page-256-0) 243 [of the type element](#page-64-0) 5[1, 122](#page-135-0)[, 123](#page-136-0) machine type [alias value](#page-135-0) 12[2, 123](#page-136-0) [machine type of the virtual server](#page-140-0) 127 MacVTap [direct connection](#page-53-0) 40 [kernel modules](#page-53-0) 40 [network device driver](#page-34-0) 21 [MacVTap interface](#page-34-0) 2[1, 96](#page-109-0) [preparing](#page-53-0) 40 [setting up](#page-53-0) 40 [makedumpfile command](#page-182-0) 169 [managedsave state](#page-123-0) 11[0, 177](#page-190-0) [managedsave virsh command](#page-123-0) 11[0, 280](#page-293-0) [--bypass-cache option](#page-293-0) 280 [--paused option](#page-293-0) 280 [--running option](#page-293-0) 280 [--verbose option](#page-293-0) 280 managing [devices](#page-154-0) 141 [storage pools](#page-161-0) 148 [system resources](#page-146-0) 133 [virtual CPUs](#page-147-0) 134 [virtual memory](#page-152-0) 139 [virtual servers](#page-122-0) 109 [volumes](#page-162-0) 149 mandatory value [of the source startupPolicy attribute](#page-247-0) 234 [mapping a virtio block device to a host device](#page-22-0) [9, 14](#page-27-0) [master bonded interface](#page-53-0) 40 [maximum downtime](#page-141-0) 128 [maximum number of available virtual CPUs](#page-147-0) 134 [MaxStartups parameter](#page-140-0) 127 [memballoon element](#page-84-0) 7[1, 216](#page-229-0) [model attribute](#page-84-0) 7[1, 216](#page-229-0) [none value](#page-84-0) 7[1, 216](#page-229-0) [memory](#page-75-0) 62 [configuring](#page-75-0) 62 [memory balloon device](#page-84-0) 7[1, 73](#page-86-0) [memory element](#page-64-0) 5[1, 62](#page-75-0)[, 64](#page-77-0)[, 217](#page-230-0) [dumpCore attribute](#page-77-0) 6[4, 217](#page-230-0) [unit attribute](#page-75-0) 6[2, 217](#page-230-0) [memory intensive workloads](#page-141-0) 12[8, 129](#page-142-0) [memtune element](#page-75-0) 62 [memtune virsh command](#page-295-0) 282 [--soft-limit option](#page-295-0) 282 [migrate virsh command](#page-142-0) 12[9, 283](#page-296-0) [--auto-converge option](#page-142-0) 129 [--timeout option](#page-142-0) 129 [migrate-getspeed virsh command](#page-142-0) 12[9, 286](#page-299-0) [migrate-setmaxdowntime virsh command](#page-142-0) 129

[migrate-setspeed virsh command](#page-142-0) 12[9, 288](#page-301-0) [--bandwidth option](#page-142-0) 12[9, 288](#page-301-0) migrated reason [of the running state](#page-192-0) 179 migrating [CPUs](#page-166-0) 153 [image files](#page-137-0) 124 [running virtual servers](#page-136-0) 12[3, 129](#page-142-0) [storage](#page-22-0) [9, 14](#page-27-0) [virtual servers](#page-134-0) 121 migrating reason [of the paused state](#page-193-0) 180 [migration](#page-166-0) 153 [of a running virtual server to another host](#page-89-0) 7[6, 88](#page-101-0) *See* [live migration](#page-136-0) [of the storage server](#page-22-0) [9, 14](#page-27-0)[, 76](#page-89-0) of virtual disks *See* [disk migration](#page-137-0) [preparing virtual servers for](#page-22-0) [9, 14](#page-27-0)[, 29](#page-42-0) [to a different hypervisor release](#page-135-0) 12[2, 123](#page-136-0) [migration costs](#page-166-0) 153 [migration port range](#page-140-0) 127 migration port max parameter 127 [mode attribute](#page-220-0) 207 [of the hostdev element](#page-101-0) 8[8, 207](#page-220-0) [of the source element](#page-109-0) 9[6, 237](#page-250-0) [subsystem value](#page-220-0) 207 model attribute [of the backend element](#page-202-0) 189 [of the controller element](#page-99-0) 8[6, 194](#page-207-0) [of the memballoon element](#page-84-0) 7[1, 216](#page-229-0) [of the rng element](#page-243-0) 230 [of the watchdog element](#page-260-0) 247 [model element](#page-87-0) 7[4, 96](#page-109-0)[, 98](#page-111-0)[, 220](#page-233-0) [type attribute](#page-109-0) 9[6, 98](#page-111-0)[, 220](#page-233-0) [virtio value](#page-109-0) 9[6, 98](#page-111-0) modifying [persistent virtual server definitions](#page-119-0) 106 [the CPU weight](#page-150-0) 137 [the number of virtual CPUs](#page-147-0) 134 [virtual server definitions](#page-118-0) 105 [modprobe command](#page-53-0) 40 monitoring [virtual servers](#page-128-0) 115 [multipath command](#page-42-0) 2[9, 76](#page-89-0) [multipath device mapper support](#page-22-0) [9, 14](#page-27-0)[, 29](#page-42-0) [configuring](#page-42-0) 29 [preparing](#page-42-0) 29 multipathed SCSI device configuration [example](#page-104-0) 91

## **N**

[N\\_Port ID virtualization](#page-42-0) 29 name attribute [of the adapter element](#page-101-0) 8[8, 185](#page-198-0) [of the cipher element](#page-82-0) 6[9, 191](#page-204-0) [of the driver element](#page-89-0) 7[6, 82](#page-95-0)[, 84](#page-97-0)[, 93](#page-106-0)[, 201](#page-214-0) [of the host element](#page-219-0) 206 [name element](#page-64-0) 5[1, 221](#page-234-0) name property [of virtual servers](#page-17-0) [4, 49](#page-62-0) native value [of the driver io attribute](#page-89-0) 7[6, 82](#page-95-0)[, 84](#page-97-0)[, 93](#page-106-0)[, 201](#page-214-0) [NDP](#page-222-0) 209 [Neighbor Discovery Protocol](#page-222-0) 209 [network device](#page-34-0) 2[1, 38](#page-51-0)[, 73](#page-86-0)

**346** KVM Virtual Server Management - March 2017

[network device](#page-34-0) *(continued)* [attaching](#page-155-0) 142 [detaching](#page-156-0) 143 [hotplugging](#page-155-0) 142 [preparing](#page-50-0) 37 [unplugging](#page-156-0) 143 [network device driver](#page-17-0) 4 [network file system](#page-137-0) 124 network interface [activating](#page-51-0) 38 [configuring](#page-109-0) 96 [creating](#page-51-0) 38 [displaying](#page-129-0) 116 [preparing](#page-51-0) 38 [setting up](#page-50-0) 3[7, 38](#page-51-0) [network isolation](#page-34-0) 21 NFS *See* [network file system](#page-137-0) [NIC](#page-111-0) 98 no value [of the hostdev rawio attribute](#page-220-0) 207 [of the interface trustGuestRxFilters attribute](#page-222-0) 209 [node](#page-16-0) 3 [non-tunneled migration](#page-140-0) 127 none value [of the driver cache attribute](#page-89-0) 7[6, 82](#page-95-0)[, 84](#page-97-0)[, 93](#page-106-0)[, 201](#page-214-0) [of the geometry trans attribute](#page-218-0) 205 [of the memballoon model attribute](#page-84-0) 7[1, 216](#page-229-0) [NPIV](#page-42-0) 29 [number of virtual CPUs](#page-147-0) 134

# **O**

off value [of the cipher state attribute](#page-82-0) 6[9, 191](#page-204-0) [of the driver event\\_idx attribute](#page-214-0) 201 [of the driver ioeventfd attribute](#page-214-0) 201 [of the log append attribute](#page-80-0) 6[7, 214](#page-227-0) [of the memory dumpCore attribute](#page-77-0) 64 on value [of the cipher state attribute](#page-82-0) 6[9, 191](#page-204-0) [of the driver event\\_idx attribute](#page-214-0) 201 [of the driver ioeventfd attribute](#page-214-0) 201 [of the log append attribute](#page-80-0) 6[7, 214](#page-227-0) [on\\_crash element](#page-64-0) 5[1, 222](#page-235-0) [on\\_poweroff element](#page-64-0) 51 [on\\_reboot element](#page-64-0) 5[1, 223](#page-236-0) [Open vSwitch](#page-34-0) 2[1, 43](#page-56-0) [package](#page-56-0) 43 openvswitch command [start](#page-56-0) 43 [status](#page-56-0) 43 openvswitch value [of the virtualport type attribute](#page-111-0) 9[8, 245](#page-258-0) optional value [of the source startupPolicy attribute](#page-247-0) 234 order attribute [of the boot element](#page-66-0) 5[3, 190](#page-203-0) [os element](#page-64-0) 5[1, 55](#page-68-0)[, 224](#page-237-0) [OSA adapter port](#page-56-0) 43 [OSA network device](#page-56-0) 43 [OSA-Express feature](#page-50-0) 37 ovs-vsctl command [add-bond](#page-56-0) 43 [add-br](#page-56-0) 43 [add-port](#page-56-0) 43 [del-br](#page-56-0) 43
ovs-vsctl command *(continued)* [show](#page-56-0) 43

## **P**

[para-virtualized device driver](#page-17-0) 4 [parameter file](#page-68-0) 55 [partition](#page-22-0) [9, 14](#page-27-0) path attribute [of the device element](#page-209-0) 196 [path element](#page-238-0) 22[5, 226](#page-239-0) path redundancy [of DASDs](#page-22-0) [9, 14](#page-27-0) [of network devices](#page-34-0) 21 [of physical volumes](#page-174-0) 161 [of SCSI disks](#page-22-0) [9, 14](#page-27-0) [of SCSI medium changer devices](#page-30-0) 17 [of SCSI tape devices](#page-30-0) 17 [paused state](#page-17-0) [4, 177](#page-190-0) [migrating reason](#page-193-0) 180 [user reason](#page-193-0) 180 perf kvm stat command [live subcommand](#page-184-0) 171 [record subcommand](#page-184-0) 171 [report subcommand](#page-184-0) 171 [perf tool](#page-184-0) 171 [perf.data.guest](#page-184-0) 171 [performance considerations](#page-140-0) 127 performance metrics [collecting](#page-184-0) 171 [displaying](#page-184-0) 171 [recording](#page-184-0) 171 performing [a live migration](#page-142-0) 129 persistent device [configuring](#page-79-0) 66 physical volume [configuration](#page-174-0) 161 [filter](#page-174-0)<sup>161</sup> pool attribute [of the source element](#page-247-0) 234 [pool element](#page-240-0) 227 [type attribute](#page-240-0) 227 [pool-autostart virsh command](#page-302-0) 289 [pool-define virsh command](#page-303-0) 290 [pool-delete virsh command](#page-304-0) 291 [pool-destroy virsh command](#page-305-0) 292 [pool-dumpxml virsh command](#page-306-0) 293 [pool-edit virsh command](#page-307-0) 294 [pool-info virsh command](#page-308-0) 295 [pool-list virsh command](#page-161-0) 14[8, 296](#page-309-0) [pool-name virsh command](#page-310-0) 297 [pool-refresh virsh command](#page-311-0) 298 [pool-start virsh command](#page-312-0) 299 [pool-undefine virsh command](#page-313-0) 300 [pool-uuid virsh command](#page-314-0) 301 port attribute [of the target element](#page-252-0) 239 [port range for migration](#page-140-0) 127 ports attribute [of the controller element](#page-207-0) 194 preparing [bonded interfaces](#page-53-0) 40 [DASDs](#page-40-0) 27 [devices for virtual servers](#page-17-0) 4 [host devices](#page-40-0) 27 [MacVTap interfaces](#page-53-0) 40

preparing *(continued)* [multipath device mapper support](#page-42-0) 29 [network devices](#page-50-0) 37 [network interfaces](#page-53-0) 40 [physical volumes](#page-174-0) 161 [SCSI disks](#page-42-0) 29 [SCSI medium changer devices](#page-46-0) 33 [SCSI tapes](#page-46-0) 33 [virtual Ethernet devices](#page-50-0) 37 [virtual LAN interfaces](#page-53-0) 40 [virtual servers for migration](#page-22-0) [9, 14](#page-27-0)[, 29](#page-42-0) [virtual switches](#page-50-0) 3[7, 43](#page-56-0) [VLAN interfaces](#page-53-0) 40 preserve text content [of the on\\_crash element](#page-64-0) 5[1, 222](#page-235-0) [of the on\\_reboot element](#page-236-0) 223 preserve value [of the on\\_crash element](#page-64-0) 51 [primary bridge port](#page-56-0) 43 property [name](#page-62-0) 49 [protected key](#page-82-0) 69 [management operations](#page-82-0) 69 providing [I/O threads](#page-79-0) 6[6, 142](#page-155-0) [ISO images](#page-156-0) 143 pty value [of the console type attribute](#page-80-0) 6[7, 193](#page-206-0) [pvscan command](#page-174-0) 161

# **Q**

[qcow2 image file](#page-95-0) 8[2, 84](#page-97-0) qcow2 value [of the driver type attribute](#page-95-0) 8[2, 84](#page-97-0) [of the format type attribute](#page-217-0) 204 [QEMU](#page-19-0) [6, 9](#page-22-0)[, 14](#page-27-0)[, 33](#page-46-0) QEMU command [info](#page-336-0) 323 [qemu-img create](#page-95-0) 8[2, 84](#page-97-0) QEMU core dump [configuring](#page-77-0) 64 qemu value [of the driver name attribute](#page-89-0) 7[6, 82](#page-95-0)[, 84](#page-97-0)[, 93](#page-106-0)[, 201](#page-214-0) [qemu-kvm command](#page-135-0) 12[2, 123](#page-136-0) [qemu-system-s390x user space process](#page-78-0) 65 [qethconf](#page-56-0) 43

**R** [ramdisk](#page-66-0) 5[3, 55](#page-68-0) [random number generator](#page-86-0) 73 [configuring](#page-113-0) 100 random value [of the backend model attribute](#page-202-0) 189 [raw image file](#page-95-0) 8[2, 84](#page-97-0) raw value [of the driver type attribute](#page-89-0) 7[6, 82](#page-95-0)[, 84](#page-97-0)[, 93](#page-106-0)[, 201](#page-214-0) [of the format type attribute](#page-217-0) 204 [rawio attribute](#page-220-0) 207 [no value](#page-220-0) 207 [of the hostdev element](#page-220-0) 207 [yes value](#page-220-0) 207 [readonly element](#page-106-0) 9[3, 229](#page-242-0) [reboot virsh command](#page-315-0) 302

record subcommand [or perf kvm stat](#page-184-0) 171 recording [performance metrics](#page-184-0) 171 [redundant paths](#page-22-0) [9, 14](#page-27-0)[, 17](#page-30-0)[, 21](#page-34-0) relocating virtual servers *See* [live migration](#page-136-0) relocation *See* [live migration](#page-136-0) removable ISO image [configuring](#page-106-0) 93 [removing](#page-156-0) 143 [replacing](#page-156-0) 143 removing [I/O threads](#page-156-0) 143 [ISO images](#page-156-0) 143 replacing [ISO images](#page-156-0) 143 report subcommand [or perf kvm stat](#page-184-0) 171 report value [of the driver error\\_policy attribute](#page-214-0) 201 [of the driver rerror\\_policy attribute](#page-214-0) 201 requisite value [of the source startupPolicy attribute](#page-247-0) 234 rerror\_policy attribute [of the driver element](#page-214-0) 201 restart text content [of the on\\_reboot element](#page-236-0) 223 restored reason [of the running state](#page-192-0) 179 [resume virsh command](#page-125-0) 11[2, 303](#page-316-0) resuming [virtual servers](#page-17-0) [4, 112](#page-125-0) retrieving hardware information [as a virtual server user](#page-338-0) 325 [RNG device](#page-86-0) 7[3, 100](#page-113-0) [rng element](#page-243-0) 230 [model attribute](#page-243-0) 230 [root file system](#page-66-0) 5[3, 55](#page-68-0) [root path](#page-66-0) 5[3, 55](#page-68-0) [run queue](#page-166-0) 153 [running state](#page-17-0) [4, 177](#page-190-0) [booted reason](#page-192-0) 179 [migrated reason](#page-192-0) 179 [restored reason](#page-192-0) 179 [unpaused reason](#page-192-0) 179

# **S**

s390-ccw-virtio value [of the type machine attribute](#page-64-0) 5[1, 122](#page-135-0)[, 123](#page-136-0)[, 243](#page-256-0) s390x value [of the type arch attribute](#page-64-0) 5[1, 243](#page-256-0) [SAM](#page-101-0) 88 [SAN fabric](#page-22-0) [9, 14](#page-27-0) saved reason [of the shut off state](#page-191-0) 178 [saved system image](#page-123-0) 110 saving [system images](#page-123-0) 110 [schedinfo virsh command](#page-129-0) 11[6, 137](#page-150-0)[, 304](#page-317-0) [--config option](#page-150-0) 13[7, 304](#page-317-0) [--live option](#page-150-0) 13[7, 304](#page-317-0) [cpu\\_shares attribute](#page-150-0) 13[7, 304](#page-317-0) [scheduling domain](#page-166-0) 153

scheduling information [displaying](#page-129-0) 116 sclp value [of the target type attribute](#page-80-0) 6[7, 239](#page-252-0) [SCSI Architecture Model](#page-101-0) 88 [SCSI device driver](#page-17-0) 4 [SCSI device name](#page-30-0) 1[7, 33](#page-46-0)[, 88](#page-101-0) [SCSI disk](#page-22-0) [9, 14](#page-27-0)[, 76](#page-89-0) [configuring](#page-89-0) 76 [preparing](#page-42-0) 29 [setting up](#page-42-0) 29 SCSI disk configuration [example](#page-93-0) 80 [SCSI generic device driver](#page-30-0) 17 [SCSI host](#page-101-0) 88 [SCSI Host Bus Adapter](#page-86-0) 73 [SCSI host number](#page-30-0) 1[7, 88](#page-101-0) [SCSI ID](#page-30-0) 1[7, 88](#page-101-0) [SCSI identifier](#page-22-0) [9, 14](#page-27-0) [SCSI LUN](#page-30-0) 1[7, 88](#page-101-0) [SCSI medium changer](#page-30-0) 17 [configuring](#page-99-0) 8[6, 88](#page-101-0) [preparing](#page-46-0) 33 [setting up](#page-46-0) 33 [SCSI stack](#page-46-0) 33 [SCSI stack address](#page-30-0) 17 [SCSI tape](#page-30-0) 17 [configuring](#page-99-0) 8[6, 88](#page-101-0) [preparing](#page-46-0) 33 [setting up](#page-46-0) 33 scsi value [of the address type attribute](#page-101-0) 8[8, 187](#page-200-0) [of the controller type attribute](#page-99-0) 8[6, 194](#page-207-0) [of the hostdev type attribute](#page-101-0) 8[8, 207](#page-220-0) [of the target bus attribute](#page-106-0) 93 secs attribute [of the geometry element](#page-218-0) 205 [Security-Enhanced Linux](#page-56-0) 43 [SELinux](#page-56-0) 43 [serial device](#page-86-0) 73 setting up [bonded interfaces](#page-53-0) 40 [host devices](#page-40-0) 27 [MacVTap interfaces](#page-53-0) 40 [network interfaces](#page-50-0) 3[7, 40](#page-53-0) [the host for live migration](#page-140-0) 127 [virtual LAN interfaces](#page-53-0) 40 [virtual switches](#page-56-0) 43 [VLAN interfaces](#page-53-0) 40 setvcpus command [setvcpus](#page-319-0) 306 [setvcpus virsh command](#page-147-0) 13[4, 306](#page-319-0) [sgio attribute](#page-220-0) 207 [filtered value](#page-220-0) 207 [of the hostdev element](#page-220-0) 207 [unfiltered value](#page-220-0) 207 [shareable element](#page-244-0) 231 [shares element](#page-64-0) 5[1, 61](#page-74-0)[, 232](#page-245-0) [shut off state](#page-17-0) [4, 107](#page-120-0)[, 177](#page-190-0) [destroyed reason](#page-191-0) 178 [saved reason](#page-191-0) 178 [shutdown reason](#page-191-0) 178 [unknown reason](#page-191-0) 178 shutdown reason [of the shut off state](#page-191-0) 178 [shutdown virsh command](#page-123-0) 11[0, 305](#page-318-0)

shutting down [virtual servers](#page-17-0) [4, 110](#page-123-0) [shutting down state](#page-190-0) 177 [slave device](#page-53-0) 40 [soft\\_limit element](#page-75-0) 6[2, 233](#page-246-0) [unit attribute](#page-246-0) 233 [source element](#page-87-0) 7[4, 76](#page-89-0)[, 82](#page-95-0)[, 84](#page-97-0)[, 93](#page-106-0)[, 96](#page-109-0)[, 98](#page-111-0)[, 234](#page-247-0)[, 236](#page-249-0)[, 237](#page-250-0)[, 238](#page-251-0) [bridge attribute](#page-111-0) 98 [dev attribute](#page-89-0) 7[6, 82](#page-95-0)[, 84](#page-97-0)[, 96](#page-109-0)[, 234](#page-247-0)[, 237](#page-250-0) [file attribute](#page-95-0) 8[2, 84](#page-97-0)[, 93](#page-106-0)[, 234](#page-247-0) [mode attribute](#page-109-0) 9[6, 237](#page-250-0) [bridge value](#page-109-0) 96 [pool attribute](#page-247-0) 234 [startupPolicy attribute](#page-247-0) 234 [mandatory value](#page-247-0) 234 [optional value](#page-247-0) 234 [requisite value](#page-247-0) 234 [volume attribute](#page-247-0) 234 [SSH daemon](#page-140-0) 127 [configuration file](#page-140-0) 127 ssid attribute [of the address element](#page-89-0) 7[6, 82](#page-95-0)[, 84](#page-97-0)[, 86](#page-99-0)[, 186](#page-199-0) [standard device name](#page-22-0) [9, 14](#page-27-0) [of a SCSI medium changer](#page-30-0) 17 [of a SCSI tape](#page-30-0) 17 [standard device node](#page-22-0) [9, 14](#page-27-0)[, 76](#page-89-0) [standard interface name](#page-50-0) 37 [start openvswitch command](#page-56-0) 43 [start virsh command](#page-123-0) 11[0, 145](#page-158-0)[, 308](#page-321-0) [--console option](#page-123-0) 11[0, 145](#page-158-0) [--force-boot option](#page-123-0) 110 starting [libvirt daemon](#page-122-0) 10[9, 141](#page-154-0) [virtual servers](#page-17-0) [4, 110](#page-123-0) startupPolicy attribute [of the source element](#page-247-0) 234 [state](#page-17-0) [4, 177](#page-190-0) [crashed](#page-190-0) 17[7, 181](#page-194-0) [displaying](#page-129-0) 116 [managedsave](#page-123-0) 11[0, 177](#page-190-0) [paused](#page-17-0) [4, 177](#page-190-0)[, 180](#page-193-0) [running](#page-17-0) [4, 177](#page-190-0)[, 179](#page-192-0) [shut off](#page-17-0) [4, 107](#page-120-0)[, 177](#page-190-0)[, 178](#page-191-0) [shutting down](#page-190-0) 177 state attribute [of the cipher element](#page-82-0) 6[9, 191](#page-204-0) [state-transition diagram](#page-190-0) 177 [simplified](#page-17-0) 4 [status openvswitch command](#page-56-0) 43 [STHYI instruction](#page-338-0) 325 stop value [of the driver error\\_policy attribute](#page-214-0) 201 [of the driver rerror\\_policy attribute](#page-214-0) 201 [stopped phase of a migration](#page-141-0) 128 [storage controller](#page-22-0) [9, 14](#page-27-0) [port](#page-22-0) [9, 14](#page-27-0) [storage keys](#page-141-0) 128 [storage migration](#page-89-0) 7[6, 161](#page-174-0) storage pool [configuring](#page-114-0) 101 [managing](#page-161-0) 148 [storage pool configuration-XML file](#page-114-0) 101 [Store Hypervisor Information instruction](#page-338-0) 325 [subchannel set-ID](#page-22-0) [9, 14](#page-27-0)[, 76](#page-89-0)[, 82](#page-95-0)[, 84](#page-97-0) subsystem value [of the hostdev mode attribute](#page-101-0) 8[8, 207](#page-220-0) [suspend virsh command](#page-125-0) 11[2, 310](#page-323-0)

suspending [virtual servers](#page-17-0) [4, 112](#page-125-0) [symmetric encryption](#page-82-0) 69 sysfs attribute [bridge\\_state](#page-56-0) 43 [system image](#page-293-0) 280 [saved](#page-123-0) 110 [saving](#page-123-0) 110 [system journal](#page-180-0) 167 system resources [configuring](#page-62-0) 49 [managing](#page-146-0) 133

### **T**

[tape](#page-86-0) 73 target attribute [of the address element](#page-101-0) 8[8, 93](#page-106-0)[, 187](#page-200-0)[, 188](#page-201-0) [target element](#page-80-0) 6[7, 74](#page-87-0)[, 76](#page-89-0)[, 82](#page-95-0)[, 84](#page-97-0)[, 93](#page-106-0)[, 239](#page-252-0)[, 240](#page-253-0)[, 241](#page-254-0)[, 242](#page-255-0) [address attribute](#page-252-0) 239 [bus attribute](#page-89-0) 7[6, 82](#page-95-0)[, 84](#page-97-0)[, 240](#page-253-0) [scsi value](#page-106-0) 93 [virtio value](#page-89-0) 7[6, 82](#page-95-0)[, 84](#page-97-0)[, 240](#page-253-0) [dev attribute](#page-89-0) 7[6, 82](#page-95-0)[, 84](#page-97-0)[, 93](#page-106-0)[, 240](#page-253-0) [port attribute](#page-252-0) 239 [type attribute](#page-80-0) 6[7, 239](#page-252-0) [sclp value](#page-80-0) 6[7, 239](#page-252-0) [virtio value](#page-80-0) 6[7, 239](#page-252-0) [TDEA](#page-82-0) 69 [TDES](#page-82-0) 69 terminating [virtual servers](#page-17-0) [4, 110](#page-123-0) threads value [of the driver io attribute](#page-214-0) 201 [topology](#page-22-0) [9, 14](#page-27-0) trans attribute [of the geometry element](#page-218-0) 205 [Triple DEA](#page-82-0) 69 [Triple DES](#page-82-0) 69 trustGuestRxFilters attribute [of the interface element](#page-109-0) 9[6, 209](#page-222-0) tuning [virtual CPUs](#page-74-0) 61 [virtual memory](#page-75-0) 62 type [of the virtual channel path](#page-86-0) 73 [type attribute](#page-220-0) 207 [of the address element](#page-89-0) 7[6, 82](#page-95-0)[, 84](#page-97-0)[, 86](#page-99-0)[, 88](#page-101-0)[, 93](#page-106-0)[, 186](#page-199-0)[, 187](#page-200-0) [of the console element](#page-80-0) 6[7, 193](#page-206-0) [of the controller element](#page-99-0) 8[6, 194](#page-207-0) [of the disk element](#page-89-0) 7[6, 82](#page-95-0)[, 84](#page-97-0)[, 93](#page-106-0)[, 198](#page-211-0) [of the domain element](#page-64-0) 5[1, 199](#page-212-0) [of the driver element](#page-89-0) 7[6, 82](#page-95-0)[, 84](#page-97-0)[, 93](#page-106-0)[, 201](#page-214-0) [of the format element](#page-217-0) 204 [of the hostdev element](#page-101-0) 8[8, 207](#page-220-0) [of the interface element](#page-109-0) 9[6, 98](#page-111-0)[, 209](#page-222-0) [of the model element](#page-109-0) 9[6, 98](#page-111-0)[, 220](#page-233-0) [of the pool element](#page-240-0) 227 [of the target element](#page-80-0) 6[7, 239](#page-252-0) [of the virtualport element](#page-111-0) 9[8, 245](#page-258-0) [of the volume element](#page-259-0) 246 [scsi value](#page-200-0) 18[7, 194](#page-207-0)[, 207](#page-220-0) [virtio-serial value](#page-207-0) 194 [type element](#page-64-0) 5[1, 243](#page-256-0) [arch attribute](#page-256-0) 243 [machine attribute](#page-256-0) 243

**U** [udev-created by-path device node](#page-89-0) 76 [udev-created device node](#page-22-0) [9, 14](#page-27-0)[, 76](#page-89-0) [UID](#page-22-0) [9, 14](#page-27-0) [undefine virsh command](#page-120-0) 10[7, 311](#page-324-0) [undefined virtual server](#page-17-0) 4 undefining [virtual servers](#page-17-0) [4, 107](#page-120-0) unfiltered value [of the hostdev sgio attribute](#page-220-0) 207 [unique ID](#page-22-0) [9, 14](#page-27-0) [unit](#page-46-0) 33 unit attribute [of the address element](#page-101-0) 8[8, 93](#page-106-0)[, 187](#page-200-0)[, 188](#page-201-0) [of the memory element](#page-75-0) 62 [of the soft\\_limit element](#page-246-0) 233 [universally unique identifier](#page-22-0) [9, 14](#page-27-0) unknown reason [of the shut off state](#page-191-0) 178 unpaused reason [of the running state](#page-192-0) 179 unplugging [devices](#page-156-0) 143 unsafe value [of the driver cache attribute](#page-214-0) 201 uplink port [creating](#page-56-0) 43 user reason [of the paused state](#page-193-0) 180 [user space](#page-62-0) 49 [configuring](#page-78-0) 65 [user space process](#page-213-0) 20[0, 201](#page-214-0) [user-friendly name](#page-42-0) 29 [UUID](#page-22-0) [9, 14](#page-27-0)

# **V**

[vcpu element](#page-64-0) 5[1, 60](#page-73-0)[, 244](#page-257-0) [current attribute](#page-257-0) 244 [vcpucount virsh command](#page-129-0) 11[6, 134](#page-147-0)[, 312](#page-325-0) [--active option](#page-325-0) 312 [--config option](#page-325-0) 312 [--current option](#page-325-0) 312 [--live option](#page-325-0) 312 [--maximum option](#page-325-0) 312 vectors attribute [of the controller element](#page-207-0) 194 verifying [a live migration](#page-142-0) 129 [virsh command](#page-17-0) 4 [attach-device](#page-155-0) 14[2, 252](#page-265-0) [change-media](#page-156-0) 14[3, 254](#page-267-0) [console](#page-158-0) 14[5, 256](#page-269-0) [define](#page-119-0) 10[6, 257](#page-270-0) [destroy](#page-123-0) 11[0, 258](#page-271-0) [detach-device](#page-156-0) 14[3, 259](#page-272-0) [domblklist](#page-129-0) 11[6, 261](#page-274-0) [domblkstat](#page-129-0) 11[6, 262](#page-275-0) [domiflist](#page-129-0) 11[6, 264](#page-277-0) [domifstat](#page-129-0) 11[6, 265](#page-278-0) [dominfo](#page-129-0) 11[6, 266](#page-279-0) [domjobabort](#page-142-0) 12[9, 267](#page-280-0) [domstate](#page-129-0) 11[6, 268](#page-281-0) [dump](#page-182-0) 16[9, 269](#page-282-0) [dumpxml](#page-99-0) 8[6, 118](#page-131-0)[, 270](#page-283-0) [edit](#page-119-0) 10[6, 271](#page-284-0)

[virsh command](#page-17-0) *(continued)* [inject-nmi](#page-182-0) 16[9, 272](#page-285-0) [iothreadadd](#page-286-0) 273 [iothreaddel](#page-288-0) 275 [iothreadinfo](#page-290-0) 277 list [107](#page-120-0)[, 116](#page-129-0)[, 141](#page-154-0)[, 145](#page-158-0)[, 278](#page-291-0) [makedumpfile](#page-182-0) 169 [managedsave](#page-123-0) 11[0, 280](#page-293-0) [memtune](#page-295-0) 282 [migrate](#page-142-0) 129 [migrate-getspeed](#page-142-0) 12[9, 286](#page-299-0) [migrate-setmaxdowntime](#page-142-0) 129 [migrate-setspeed](#page-142-0) 12[9, 288](#page-301-0) [pool-autostart](#page-302-0) 289 [pool-define](#page-303-0) 290 [pool-delete](#page-304-0) 291 [pool-destroy](#page-305-0) 292 [pool-dumpxml](#page-306-0) 293 [pool-edit](#page-307-0) 294 [pool-info](#page-308-0) 295 [pool-list](#page-161-0) 14[8, 296](#page-309-0) [pool-name](#page-310-0) 297 [pool-refresh](#page-311-0) 298 [pool-start](#page-312-0) 299 [pool-undefine](#page-313-0) 300 [pool-uuid](#page-314-0) 301 [reboot](#page-315-0) 302 [resume](#page-125-0) 11[2, 303](#page-316-0) [schedinfo](#page-129-0) 11[6, 137](#page-150-0)[, 304](#page-317-0) [setvcpus](#page-147-0) 134 [shutdown](#page-123-0) 11[0, 305](#page-318-0) [start](#page-123-0) 11[0, 145](#page-158-0)[, 308](#page-321-0) [suspend](#page-125-0) 11[2, 310](#page-323-0) [undefine](#page-120-0) 10[7, 311](#page-324-0) [vcpucount](#page-129-0) 11[6, 134](#page-147-0)[, 312](#page-325-0) [vol-create](#page-326-0) 313 [vol-delete](#page-327-0) 314 [vol-dumpxml](#page-328-0) 315 [vol-info](#page-329-0) 316 [vol-key](#page-330-0) 317 [vol-list](#page-162-0) 14[9, 318](#page-331-0) [vol-name](#page-332-0) 319 [vol-path](#page-333-0) 320 [vol-pool](#page-334-0) 321 virsh command option [--all](#page-291-0) 278 [--autodestroy](#page-321-0) 308 [--autostart](#page-291-0) 278 [--build](#page-312-0) 299 [--bypass-cache](#page-293-0) 28[0, 308](#page-321-0) [--config](#page-150-0) 13[7, 252](#page-265-0)[, 254](#page-267-0)[, 259](#page-272-0)[, 304](#page-317-0) [--console](#page-321-0) 308 [--current](#page-267-0) 25[4, 259](#page-272-0) [--disable](#page-302-0) 289 [--domain](#page-265-0) 25[2, 254](#page-267-0)[, 258](#page-271-0)[, 259](#page-272-0)[, 270](#page-283-0)[, 305](#page-318-0)[, 308](#page-321-0) [--eject](#page-267-0) 254 [--file](#page-265-0) 25[2, 259](#page-272-0) [--force](#page-267-0) 25[4, 256](#page-269-0) [--force-boot](#page-321-0) 308 [--graceful](#page-271-0) 258 [--id](#page-291-0) 278 [--inactive](#page-283-0) 27[0, 278](#page-291-0) [--insert](#page-267-0) 254 [--live](#page-150-0) 13[7, 254](#page-267-0)[, 259](#page-272-0)[, 304](#page-317-0) [--managed-save](#page-291-0) 278 [--memory-only](#page-282-0) 26[9, 282](#page-295-0) [--migratable](#page-283-0) 270

virsh command option *(continued)* [--mode](#page-318-0) 305 [--name](#page-291-0) 278 [--no-autostart](#page-291-0) 278 [--no-overwrite](#page-312-0) 299 [--overwrite](#page-312-0) 299 [--path](#page-267-0) 254 [--paused](#page-293-0) 28[0, 308](#page-321-0) [--persistent](#page-272-0) 25[9, 278](#page-291-0) [--reason](#page-129-0) 11[6, 268](#page-281-0) [--running](#page-293-0) 280 [--safe](#page-269-0) 256 [--security-info](#page-283-0) 270 [--state-other](#page-291-0) 278 [--state-paused](#page-291-0) 278 [--state-running](#page-291-0) 278 [--state-shutoff](#page-291-0) 278 [--table](#page-291-0) 278 [--title](#page-291-0) 278 [--transient](#page-291-0) 278 [--update](#page-267-0) 254 [--update-cpu](#page-283-0) 270 [--uuid](#page-291-0) 278 [--verbose](#page-293-0) 280 [--with-managed-save](#page-291-0) 278 [--with-snapshot](#page-291-0) 278 [--without-managed-save](#page-291-0) 278 [--without-snapshot](#page-291-0) 278 [virsh command-line interface](#page-19-0) 6 [virtio](#page-17-0) 4 [block device](#page-22-0) [9, 14](#page-27-0)[, 76](#page-89-0)[, 82](#page-95-0)[, 84](#page-97-0) [block device driver](#page-17-0) 4 [device driver](#page-17-0) 4 [network device driver](#page-17-0) 4 virtio value [of the model type attribute](#page-109-0) 9[6, 98](#page-111-0) [of the target bus attribute](#page-89-0) 7[6, 82](#page-95-0)[, 84](#page-97-0)[, 240](#page-253-0) [of the target type attribute](#page-80-0) 6[7, 239](#page-252-0) [virtio-block device](#page-86-0) 73 [virtio-net device](#page-86-0) 73 [virtio-scsi device](#page-86-0) 73 virtio-scsi value [of the controller model attribute](#page-99-0) 8[6, 194](#page-207-0) virtio-serial value [of the controller type attribute](#page-207-0) 194 [virtual block device](#page-22-0) [9, 14](#page-27-0)[, 76](#page-89-0) [attaching](#page-155-0) 142 [detaching](#page-156-0) 143 [device configuration-XML](#page-87-0) 74 [hotplugging](#page-155-0) 142 [unplugging](#page-156-0) 143 [virtual channel](#page-89-0) 7[6, 82](#page-95-0)[, 84](#page-97-0) [virtual channel path](#page-22-0) [9, 14](#page-27-0)[, 73](#page-86-0) [virtual channel path type](#page-86-0) 73 [virtual channel subsystem](#page-86-0) 73 [virtual channel subsystem-ID](#page-86-0) 73 [virtual control unit model](#page-86-0) 73 [virtual CPU](#page-166-0) 153 [configuring](#page-73-0) 60 [configuring the number](#page-73-0) 60 [Linux management of](#page-166-0) 153 [managing](#page-147-0) 134 [modifying the weight](#page-150-0) 137 [tuning](#page-74-0) 61 virtual CPUs [actual number](#page-147-0) 134 [current config](#page-147-0) 134

virtual CPUs *(continued)* [maximum config](#page-147-0) 134 [maximum live](#page-147-0) 134 [maximum number](#page-147-0) 134 [virtual DVD](#page-30-0) 1[7, 93](#page-106-0)[, 143](#page-156-0) [virtual DVD drive](#page-30-0) 1[7, 143](#page-156-0) [virtual Ethernet device](#page-34-0) 21 [attaching](#page-155-0) 142 [detaching](#page-156-0) 143 [device configuration-XML](#page-87-0) 74 [hotplugging](#page-155-0) 142 [unplugging](#page-156-0) 143 virtual Ethernet interface [preparing](#page-50-0) 37 [virtual HBA](#page-86-0) 73 [attaching](#page-155-0) 142 [configuring](#page-99-0) 86 [detaching](#page-156-0) 143 [device configuration-XML](#page-87-0) 74 [hotplugging](#page-155-0) 142 [unplugging](#page-156-0) 143 virtual Host Bus Adapter [configuring](#page-99-0) 86 [device configuration-XML](#page-87-0) 74 [virtual LAN interface](#page-34-0) 2[1, 40](#page-53-0) virtual machine relocation *See* [live migration](#page-136-0) [virtual memory](#page-75-0) 62 [configuring](#page-75-0) 62 [managing](#page-152-0) 139 [tuning](#page-75-0) 62 [virtual SCSI device](#page-30-0) 1[7, 86](#page-99-0) [attaching](#page-155-0) 142 [detaching](#page-156-0) 143 [device configuration-XML](#page-87-0) 74 [hotplugging](#page-155-0) 142 [unplugging](#page-156-0) 143 [virtual SCSI-attached CD/DVD drive](#page-106-0) 93 [virtual server](#page-11-0) [x, 3](#page-16-0)[, 4](#page-17-0) [browsing](#page-129-0) 116 [configuration](#page-22-0) [9, 14](#page-27-0) [configuring](#page-17-0) 4 [crashed](#page-182-0) 169 [defining](#page-17-0) [4, 106](#page-119-0) [destroying](#page-123-0) 110 [devices](#page-62-0) 49 [displaying block devices](#page-129-0) 116 [displaying information](#page-129-0) 116 [displaying network interfaces](#page-129-0) 116 [displaying scheduling information](#page-129-0) 116 [displaying the state](#page-129-0) 116 [dumping](#page-182-0) 169 [kernel panic](#page-182-0) 169 [managing](#page-122-0) 109 [migrating](#page-134-0) 12[1, 123](#page-136-0) [monitoring](#page-128-0) 115 [name](#page-17-0) [4, 49](#page-62-0)[, 51](#page-64-0) persistent definition [creating](#page-118-0) 105 [defining](#page-118-0) 105 [deleting](#page-118-0) 105 [editing](#page-119-0) 106 [modifying](#page-118-0) 10[5, 106](#page-119-0) [preparing](#page-17-0) 4 [properties](#page-62-0) 49 relocation *See* [live migration](#page-136-0)

[virtual server](#page-11-0) *(continued)* [resuming](#page-17-0) [4, 112](#page-125-0) [shutting down](#page-17-0) [4, 110](#page-123-0) [starting](#page-17-0) [4, 110](#page-123-0) [state](#page-17-0) [4, 177](#page-190-0) [crashed](#page-190-0) 17[7, 181](#page-194-0) [paused](#page-17-0) [4, 177](#page-190-0)[, 180](#page-193-0) [running](#page-17-0) [4, 177](#page-190-0)[, 179](#page-192-0) [shut off](#page-17-0) [4, 177](#page-190-0)[, 178](#page-191-0) [shutting down](#page-190-0) 177 [stopping](#page-17-0) 4 [suspending](#page-17-0) [4, 112](#page-125-0) [system resources](#page-62-0) 49 [terminating](#page-123-0) 110 [undefining](#page-17-0) [4, 107](#page-120-0) [virtual switch](#page-34-0) 21 [configuring](#page-109-0) 9[6, 98](#page-111-0) [creating](#page-56-0) 43 [preparing](#page-50-0) 3[7, 43](#page-56-0) [setting up](#page-56-0) 43 virtualization [of DASDs](#page-22-0) [9, 14](#page-27-0) [of network devices](#page-34-0) 21 [of SCSI disks](#page-22-0) [9, 14](#page-27-0) [of SCSI medium changer devices](#page-30-0) 17 [of SCSI tapes](#page-30-0) 17 [virtualization components](#page-19-0) 6 [virtualport element](#page-111-0) 9[8, 245](#page-258-0) [type attribute](#page-111-0) 9[8, 245](#page-258-0) [openvswitch value](#page-111-0) 9[8, 245](#page-258-0) [VLAN ID](#page-53-0) 40 [VLAN interface](#page-53-0) 40 [vol-create virsh command](#page-326-0) 313 [vol-delete virsh command](#page-327-0) 314 [vol-dumpxml virsh command](#page-328-0) 315 [vol-info virsh command](#page-329-0) 316 [vol-key virsh command](#page-330-0) 317 [vol-list virsh command](#page-162-0) 14[9, 318](#page-331-0) [vol-name virsh command](#page-332-0) 319 [vol-path virsh command](#page-333-0) 320 [vol-pool virsh command](#page-334-0) 321 volume [managing](#page-162-0) 149 volume attribute [of the source element](#page-247-0) 234 [volume configuration-XML file](#page-114-0) 101 [volume element](#page-259-0) 246 [type attribute](#page-259-0) 246 [VXLAN tunnel](#page-56-0) 43

### **W**

watchdog device [configuring](#page-81-0) 68 [watchdog device driver](#page-184-0) 171 [watchdog element](#page-260-0) 247 [action attribute](#page-260-0) 247 [model attribute](#page-260-0) 247 [watchdog timer](#page-81-0) 68 [weight-fraction](#page-167-0) 154 workload [memory intensive](#page-141-0) 12[8, 129](#page-142-0) [worldwide port name](#page-22-0) [9, 14](#page-27-0) [wrapping key](#page-82-0) 69 writeback value [of the driver cache attribute](#page-214-0) 201 writethrough value [of the driver cache attribute](#page-95-0) 8[2, 84](#page-97-0)[, 201](#page-214-0) [WWPN](#page-22-0) [9, 14](#page-27-0)[, 29](#page-42-0)

# **X**

[XML format](#page-19-0) 6

# **Y**

yes value [of the hostdev rawio attribute](#page-220-0) 207 [of the interface trustGuestRxFilters attribute](#page-222-0) 209

# **Z**

zipl [command](#page-66-0) 5[3, 55](#page-68-0) [configuration file](#page-66-0) 5[3, 55](#page-68-0) [znetconf command](#page-50-0) 3[7, 38](#page-51-0)[, 43](#page-56-0)[, 96](#page-109-0)

# **Readers' Comments — We'd Like to Hear from You**

**Linux on z Systems and LinuxONE KVM Virtual Server Management March 2017**

### **Publication No. SC34-2752-03**

We appreciate your comments about this publication. Please comment on specific errors or omissions, accuracy, organization, subject matter, or completeness of this book. The comments you send should pertain to only the information in this manual or product and the way in which the information is presented.

For technical questions and information about products and prices, please contact your IBM branch office, your IBM business partner, or your authorized remarketer.

When you send comments to IBM, you grant IBM a nonexclusive right to use or distribute your comments in any way it believes appropriate without incurring any obligation to you. IBM or any other organizations will only use the personal information that you supply to contact you about the issues that you state on this form.

Comments:

Thank you for your support.

Submit your comments using one of these channels:

- v Send your comments to the address on the reverse side of this form.
- v Send your comments via email to: eservdoc@de.ibm.com

If you would like a response from IBM, please fill in the following information:

Name Address And Address Address Address And Address Address Address Address And Address Address And Address A

Company or Organization

Phone No. Email address

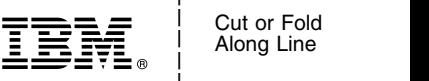

and the state of the state of the

\_ and the state of the state of the \_

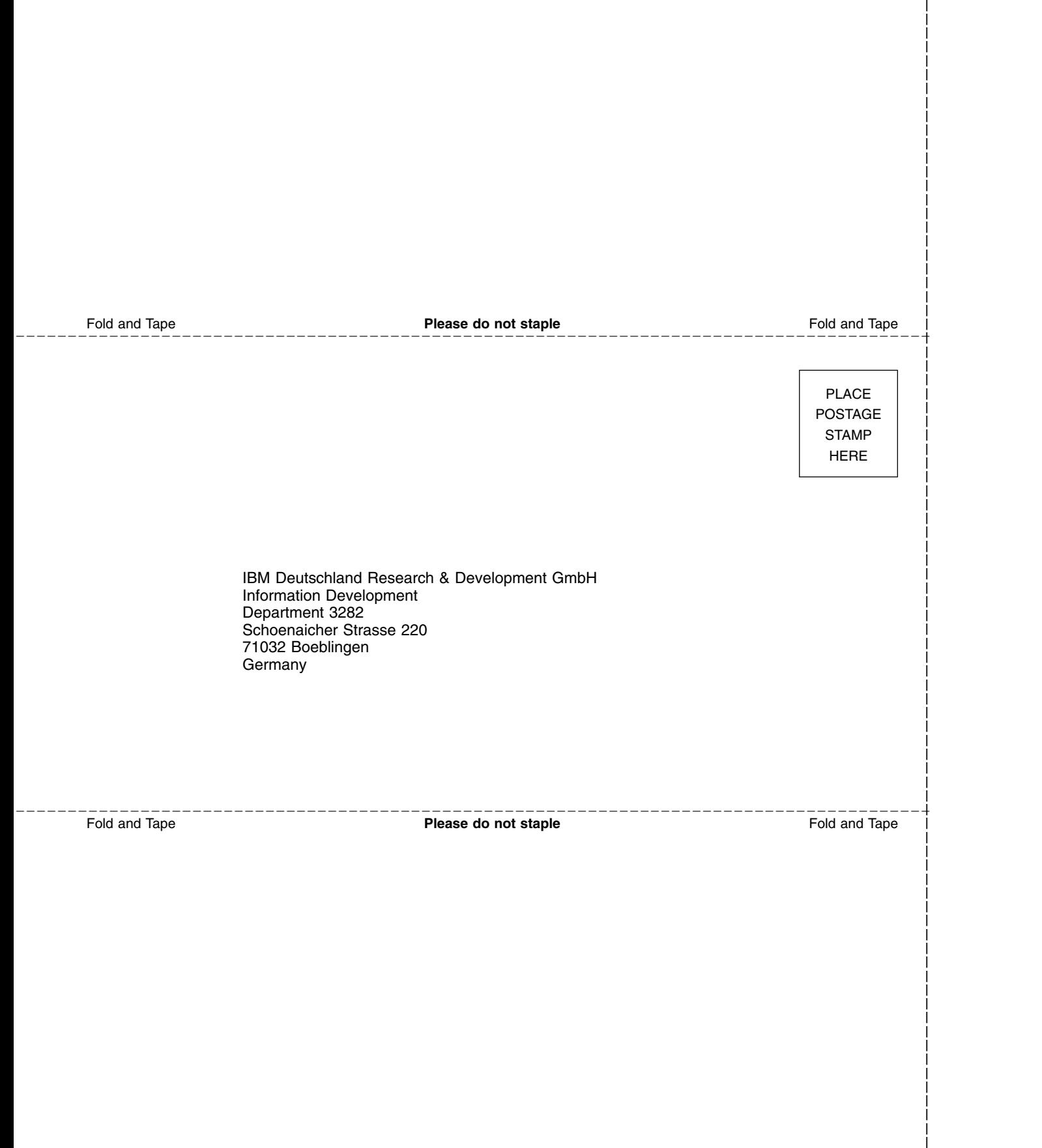

and the state of the state of the \_

# IBM®

SC34-2752-03

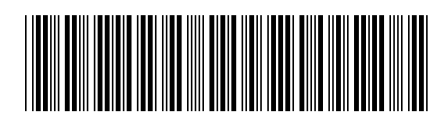